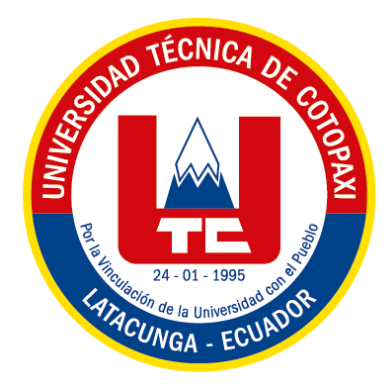

# **UNIVERSIDAD TÉCNICA DE COTOPAXI FACULTAD DE CIENCIAS DE LA INGENIERÍA Y APLICADAS CARRERA DE ELECTRICIDAD**

# **PROPUESTA TECNOLÓGICA**

## **IMPLEMENTACIÓN DE UN SISTEMA DOMÓTICO DE SEGURIDAD Y CONTROL MEDIANTE IOT APLICADO A UN LABORATORIO**

Proyecto de Titulación presentado previo a la obtención del Título de Ingeniero Eléctrico

**Autores:**

Moreno Chuqui Washington Rafael

Serna Moreno Dilan Javier

## **Tutor Académico:**

Ing. Corrales Bastidas Byron Paúl MSc

## **LATACUNGA – ECUADOR**

**2023**

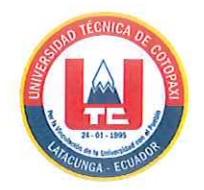

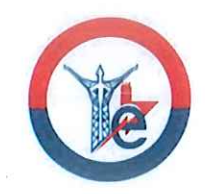

# **DECLARACIÓN DE AUTORÍA**

Nosotros Moreno Chuqui Washington Rafael, con cedula de ciudadanía Nº 060579849-5 y Serna Moreno Dilan Javier, con cedula de ciudadanía Nº 050443959-7, estudiantes de la carrera de Ingeniería en Electricidad declaramos ser autores de la presente propuesta tecnológica: "Implementación de un sistema domótico de seguridad y control mediante IoT aplicado a un laboratorio", siendo el Ing. Corrales Bastidas Byron Paul, tutor del presente trabajo; y exime expresamente a la Universidad Técnica de Cotopaxi y a sus representantes legales se posibles reclamos o acciones legales.

Además, certificamos que las ideas, conceptos, procedimientos y resultados vertidos en el presente trabajo investigativo, son de nuestra exclusiva responsabilidad.

Latacunga, Agosto 2023

Moreno Chuqui Washington Rafael C.C. 060579849-5

Serna Moreno Dilan Javier C.C. 050443959-7

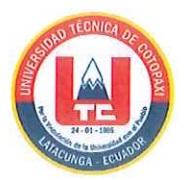

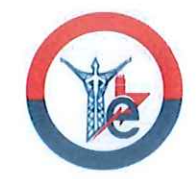

## AVAL DEL TUTOR DE PROYECTO DE TITULACIÓN

En calidad de tutor de la siguiente propuesta tecnológica sobre el título: "Desarrollo de un sistema de seguridad y control mediante IOT" de los ponentes: Moreno Chuqui Washington Rafael y Serna Moreno Dilan Javier, de la Carrera de Ingeniería en Electricidad, considero que dicho informe cumple con los requerimientos metodológicos y aporte científico técnico suficientes para ser sometidos a la evaluación del Tribunal de Validación de Proyecto que el Consejo Directivo de la Facultad de Ciencia de la Ingeniería y Aplicada de la Universidad Técnica de Cotopaxi digne, para su correspondiente estudio y calificación.

Latacunga, Agosto 2023

Ing. Corrales Bastidas Byron Paul MSc. CC: 050234776-8

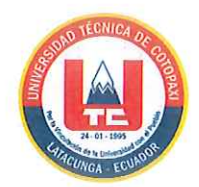

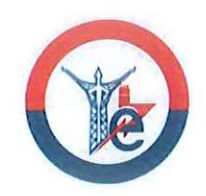

## APROBACIÓN DEL TRIBUNAL DE TITULACIÓN.

En calidad de Tribunal de Lectores, aprueban el presente Informe de Investigación de acuerdo a las disposiciones reglamentarias emitidas por la Universidad Técnica de Cotopaxi, y por la Facultad de Ciencias de la Ingeniería y Aplicadas; por cuanto, los postulantes: Moreno Chuqui Washington Rafael, con cédula de ciudadanía Nº 060579849-5 y Serna Moreno Dilan Javier, con cédula de ciudadanía Nº 050443959-7 con el título de Proyecto de titulación:

"Desarrollo de un sistema de seguridad y control mediante IOT", han considerado las recomendaciones emitidas oportunamente y reúne los méritos suficientes para ser sometido al acto de Sustentación de Proyecto.

Por lo antes expuesto, se autoriza realizar los empastados correspondientes, según la normativa institucional.

Latacunga, Agosto 2023

355101  $\pi$ **Primer Lector** 

Ing. Castillo Fiallos Jessica Nataly MSc. CC: 0604590216

**Segundo Lector** Ing. Vásquez Teneda Franklin Hernán MSc. CC: 171043449-7

**Tercer Lector** 

Ing. Salazar Achig Edgar Roberto MSc. CC: 050284761-9

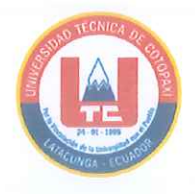

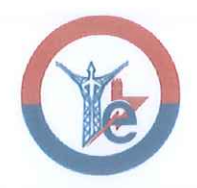

# **AVAL DE IMPLEMENTACIÓN**

En calidad de Técnico de laboratorio de la facultad de Ciencias de la Ingeniería y Aplicadas certifico que mediante el proyecto tecnológico "Desarrollo de un sistema de seguridad y control mediante IOT" de los señores Moreno Chuqui Washington Rafael, y Serna Moreno Dilan Javier, realizan la implementación del sistema de seguridad y control mediante IOT.

Latacunga, agosto 2023

Alta

Ing. Diego Paul Corrales Vargas. CC: 0504375502

## *DEDICATORIA*

*Con un profundo sentido de gratitud, dedico este trabajo a mis amados padres, cuyo apoyo desde mis primeros pasos hasta este momento ha sido la base sólida que me impulsa a superar obstáculos y a seguir adelante. Sus enseñanzas, paciencia y amor incondicional han sido la chispa que encendió mi pasión por el aprendizaje y el crecimiento personal.*

*A mi familia, que ha estado siempre a mi lado, quiero expresar mi agradecimiento por su constante presencia y cuidado. Su apoyo y aliento han sido el viento bajo mis alas, permitiéndome explorar nuevas ideas y desafíos con confianza.*

*A mis amigos, quienes han sido parte activa de esta historia, les dedico un reconocimiento especial. Vuestra compañía, risas y respaldo han iluminado los momentos de dificultad y han compartido los logros con entusiasmo. Vuestras palabras alentadoras y amistad sincera son un regalo preciado que atesoro profundamente.*

*Cada página de este trabajo lleva implícito el reflejo de sus valiosas contribuciones y el impacto positivo que han tenido en mi vida. Esta dedicatoria es un modesto tributo a la influencia transformadora que han tenido en mi camino. Sin su apoyo y amor, este logro no sería posible. Desde lo más profundo de mi corazón, gracias por estar a mi lado y ser parte de este viaje.*

*Washington Moreno*

*Dedicado a todos aquellos que creen en el poder del conocimiento, la perseverancia y el esfuerzo. A mis seres queridos, amigos y mentores, cuyo apoyo incondicional ha sido mi fuente de inspiración a lo largo de este camino. Que esta tesis sea un tributo a la búsqueda constante de la excelencia y al deseo incansable de aprender y crecer. Con gratitud y humildad, les dedico este logro.*

*Dilan Serna*

## *AGRADECIMIENTO*

*Quiero expresar mi sincero agradecimiento a mis padres, familiares y amigos por su inquebrantable apoyo a lo largo de esta travesía académica. Sus palabras de aliento, su confianza y su constante respaldo han sido pilares fundamentales en la realización de esta tesis. Cada uno de ustedes ha contribuido de manera directa o indirecta, y estoy profundamente agradecido por su presencia en este emocionante viaje de investigación. Su apoyo ha sido inestimable y ha marcado una diferencia significativa en mi logro académico.*

*Washington Moreno*

*Agradezco profundamente a mis padres por su constante apoyo y guía a lo largo de mi infancia y juventud. Mi gratitud también se extiende a mis compañeros de clase en el colegio, quienes han sido testigos y soportado con paciencia mis weas. Sin embargo, mi mayor reconocimiento va dirigido hacia mis compañeros y amigos que han sido parte esencial de mi experiencia universitaria. Su presencia a lo largo de este camino me ha brindado acompañamiento, valiosas enseñanzas y aliento para transformarme en la persona que soy hoy.*

*Dilan Serna*

# ÍNDICE GENERAL

<span id="page-9-0"></span>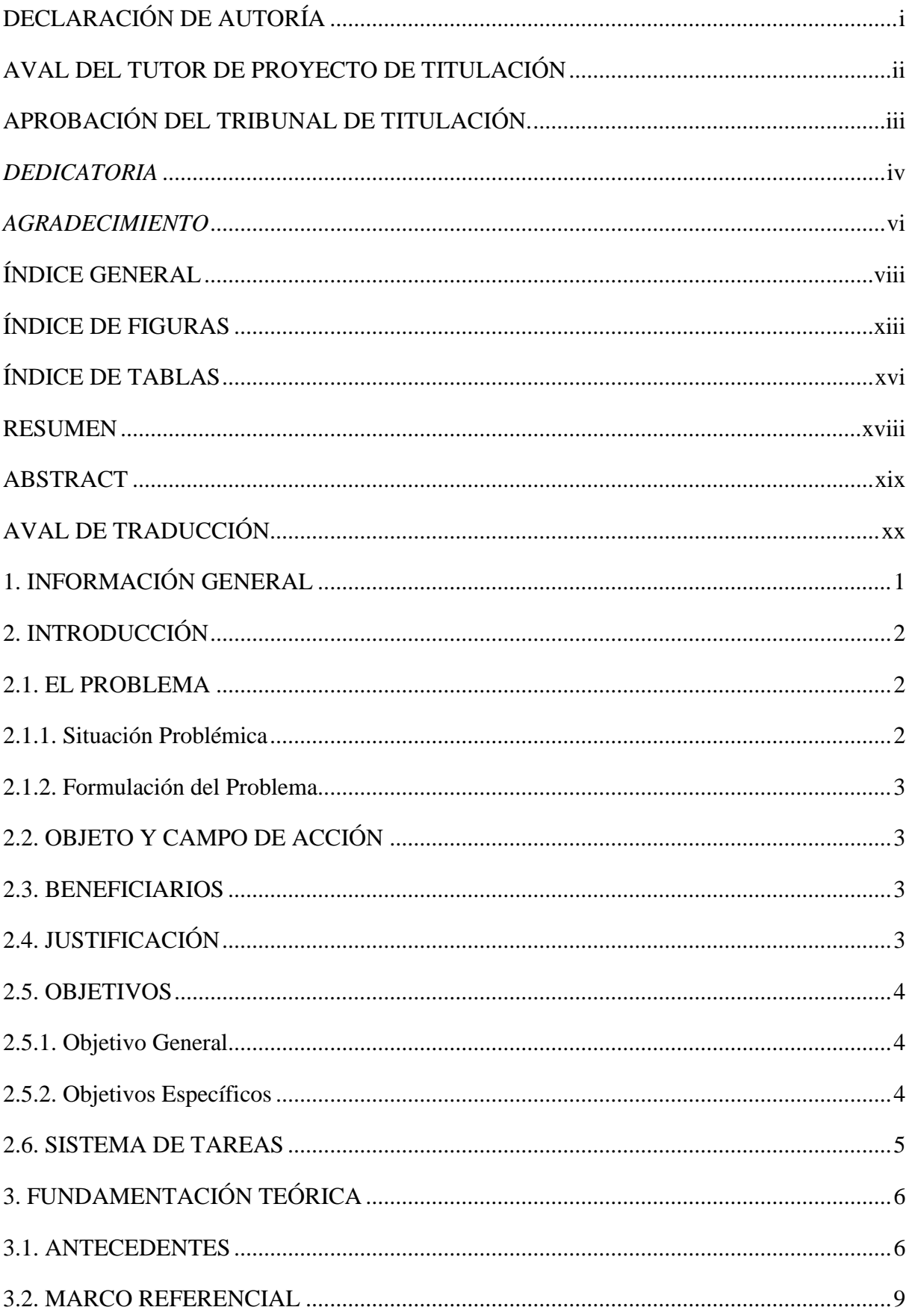

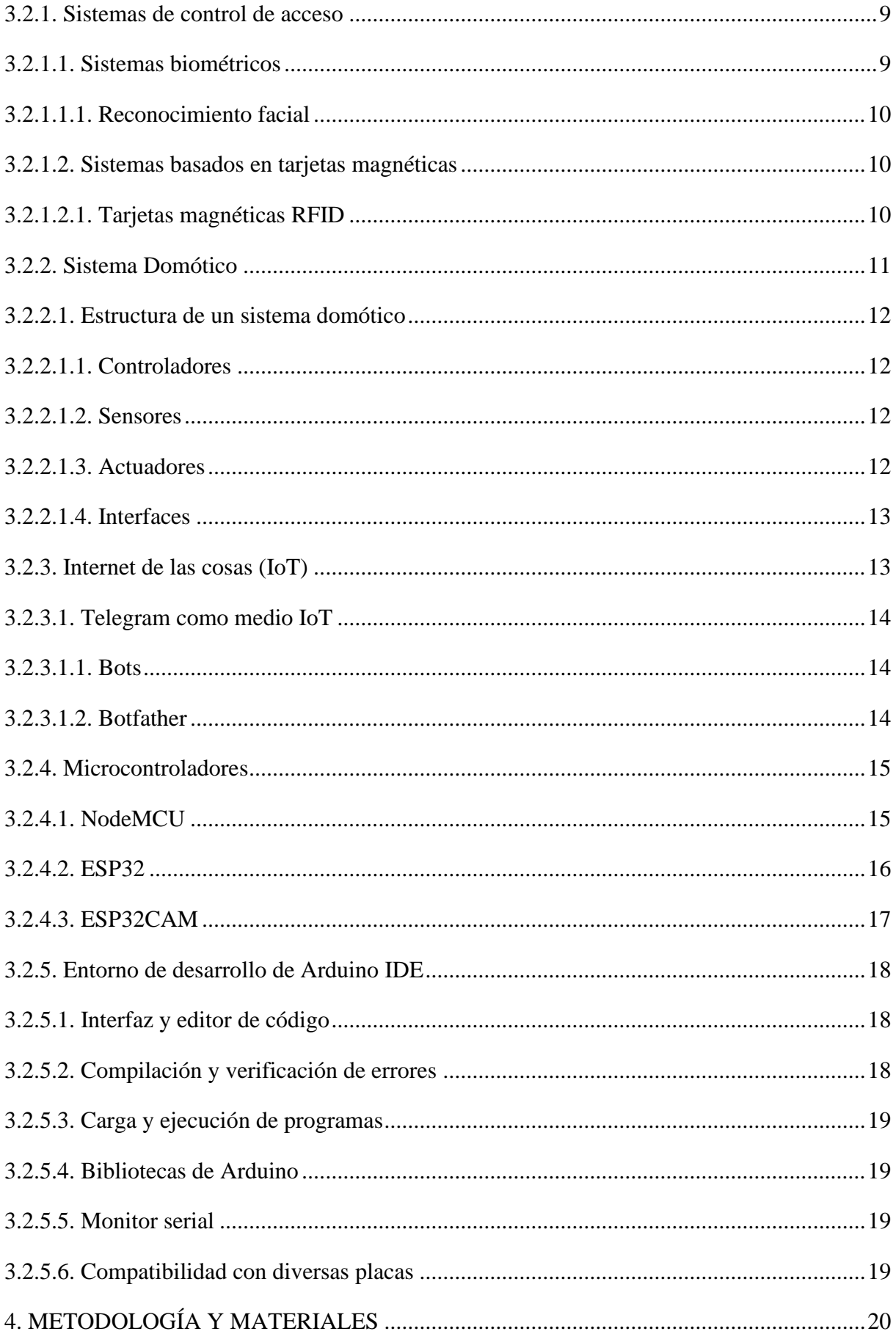

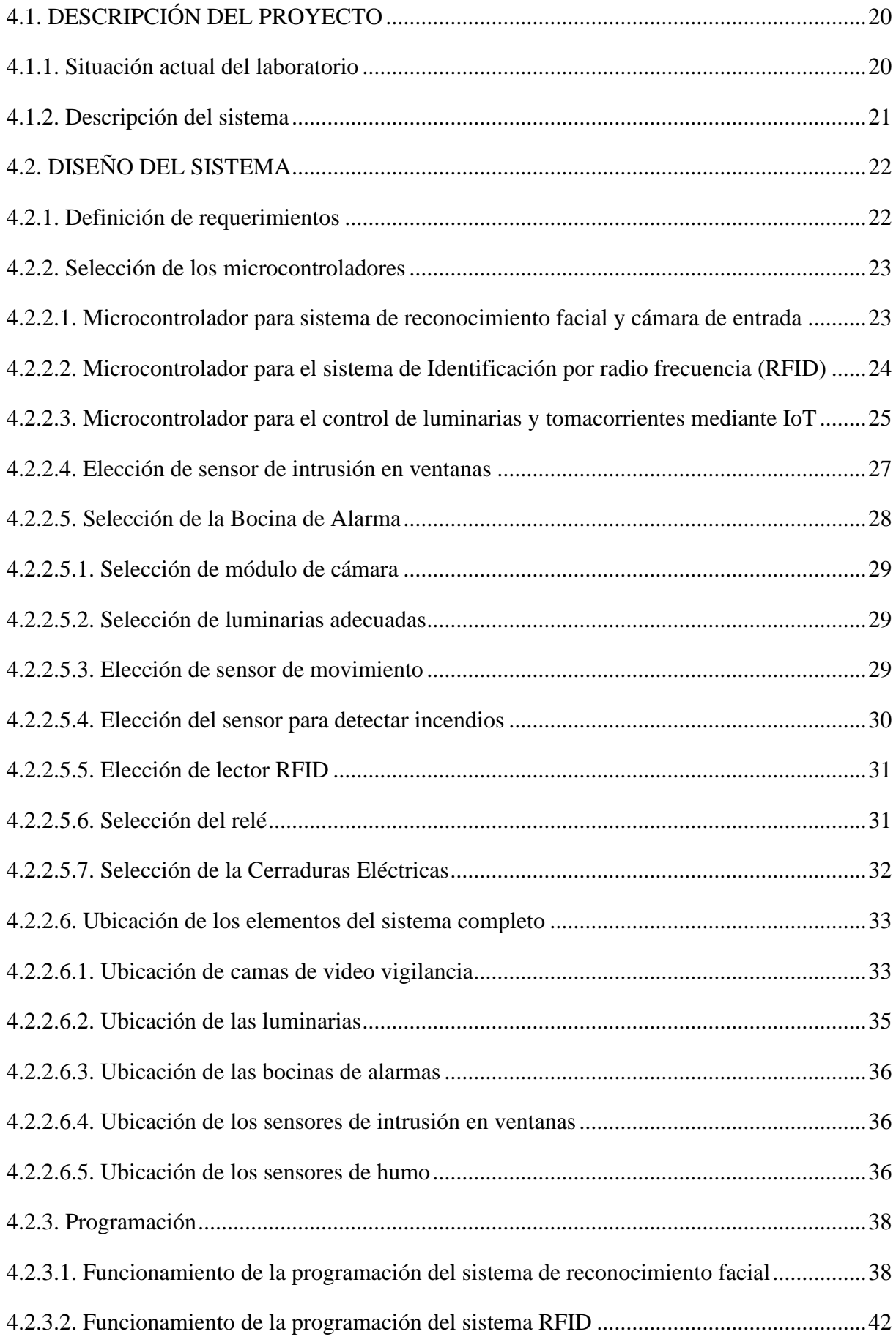

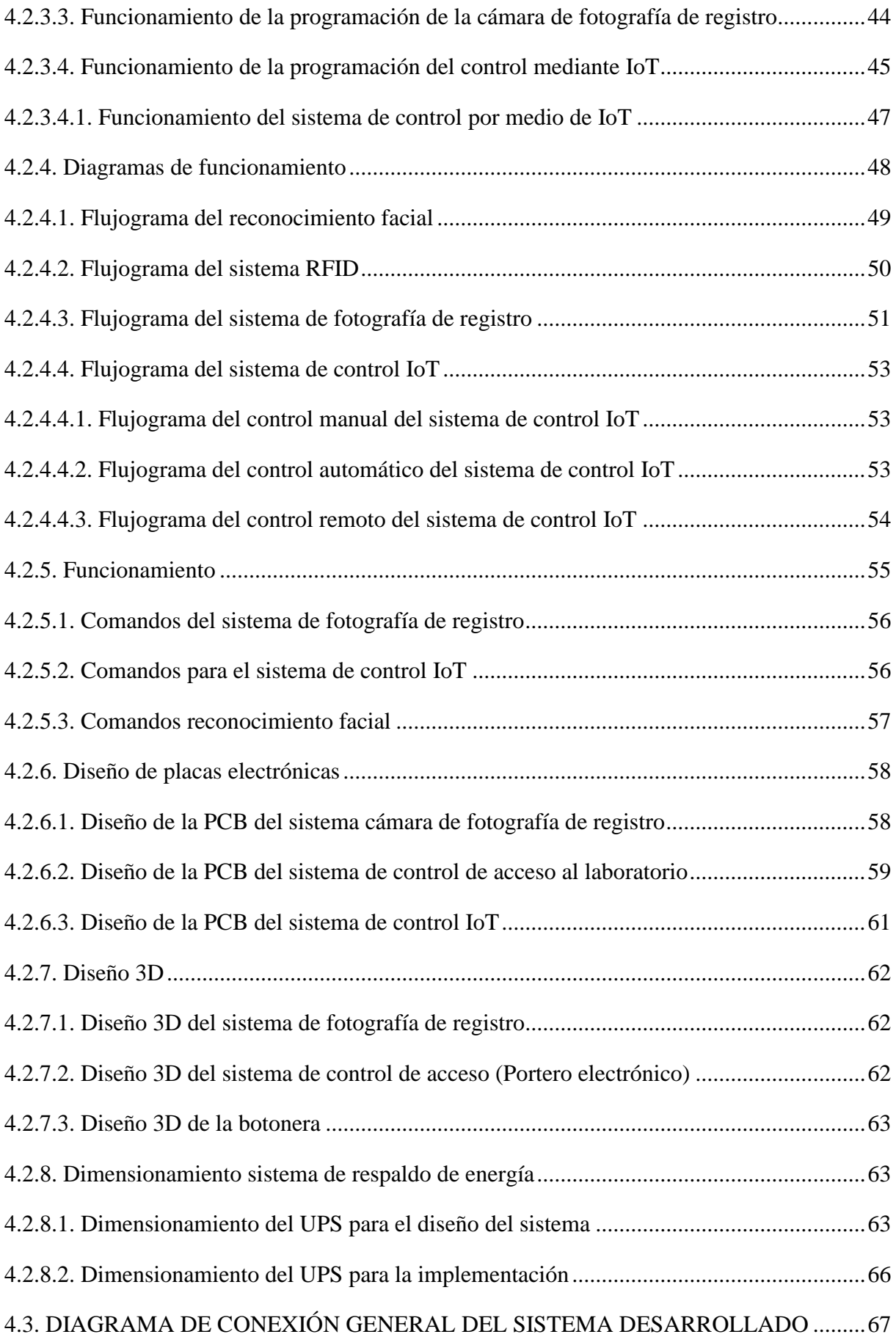

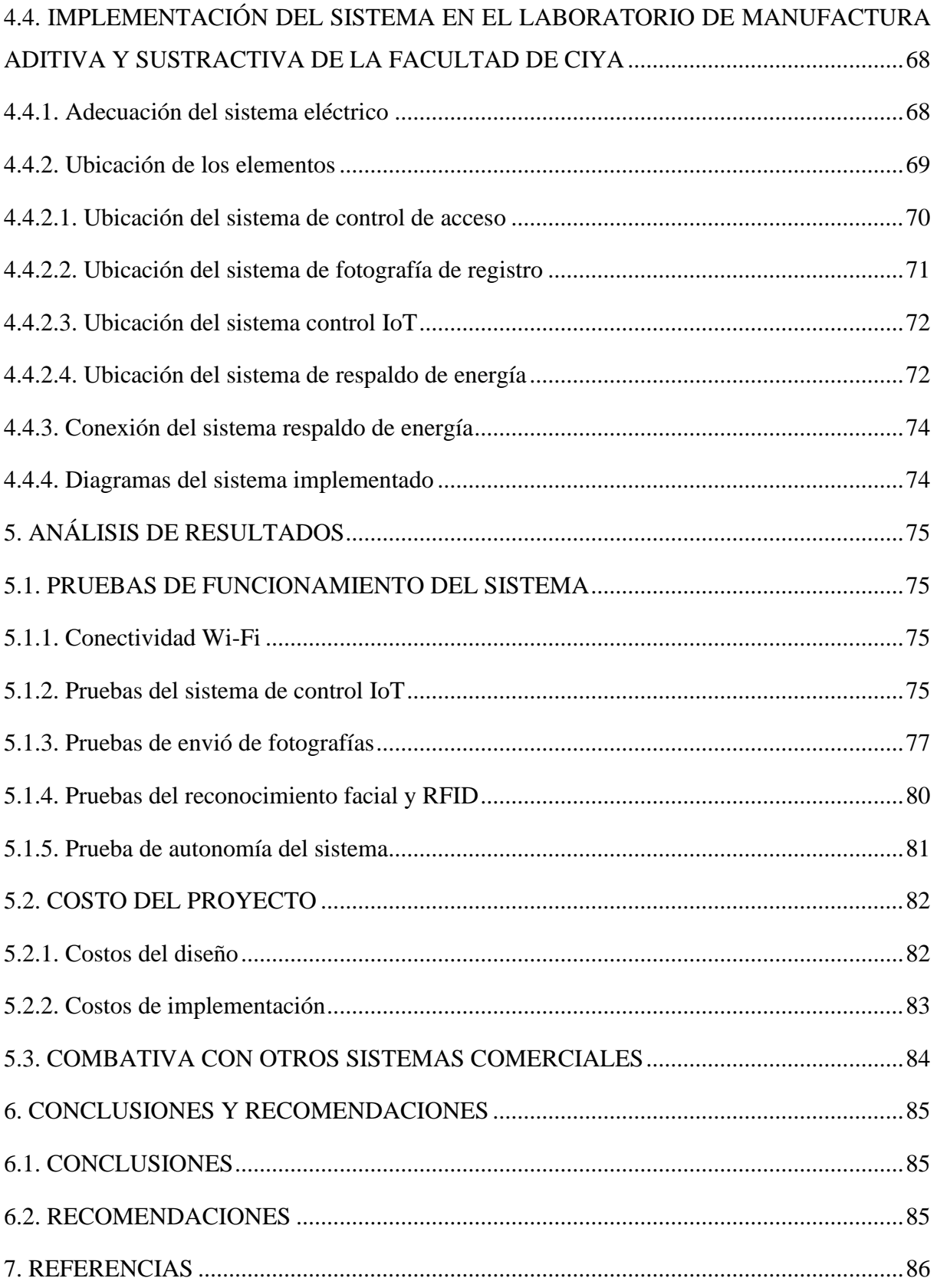

# **ÍNDICE DE FIGURAS**

<span id="page-14-0"></span>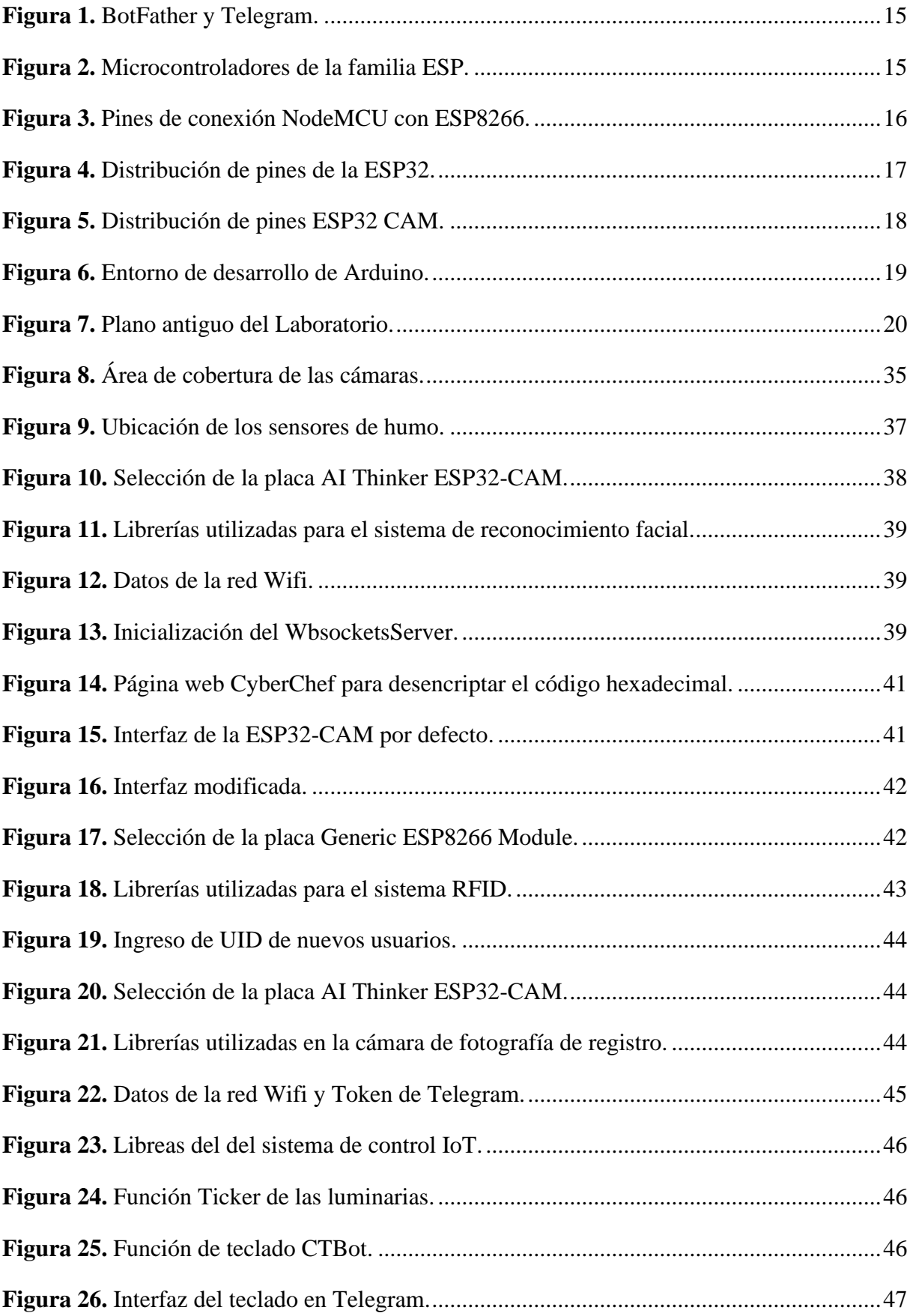

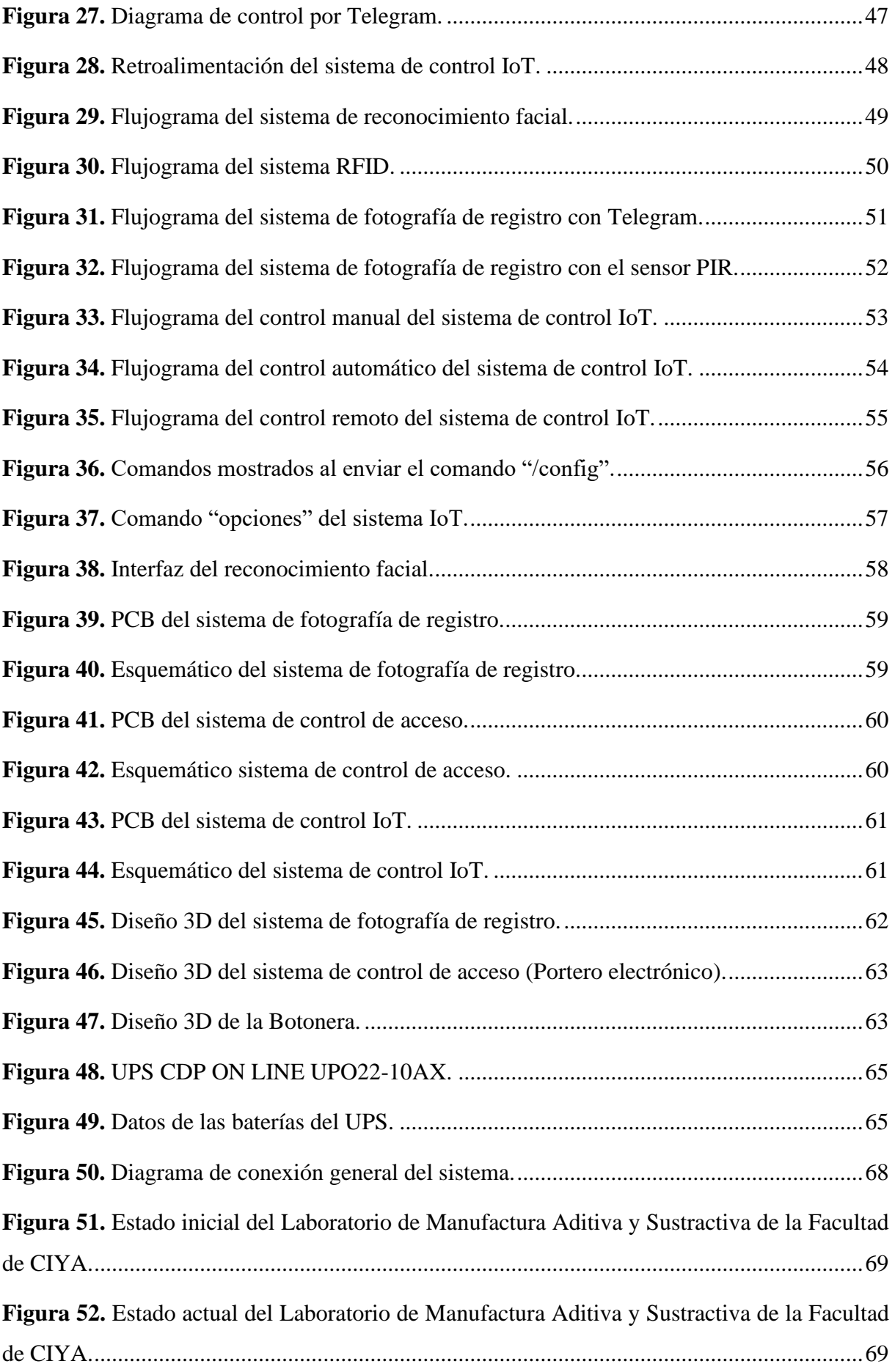

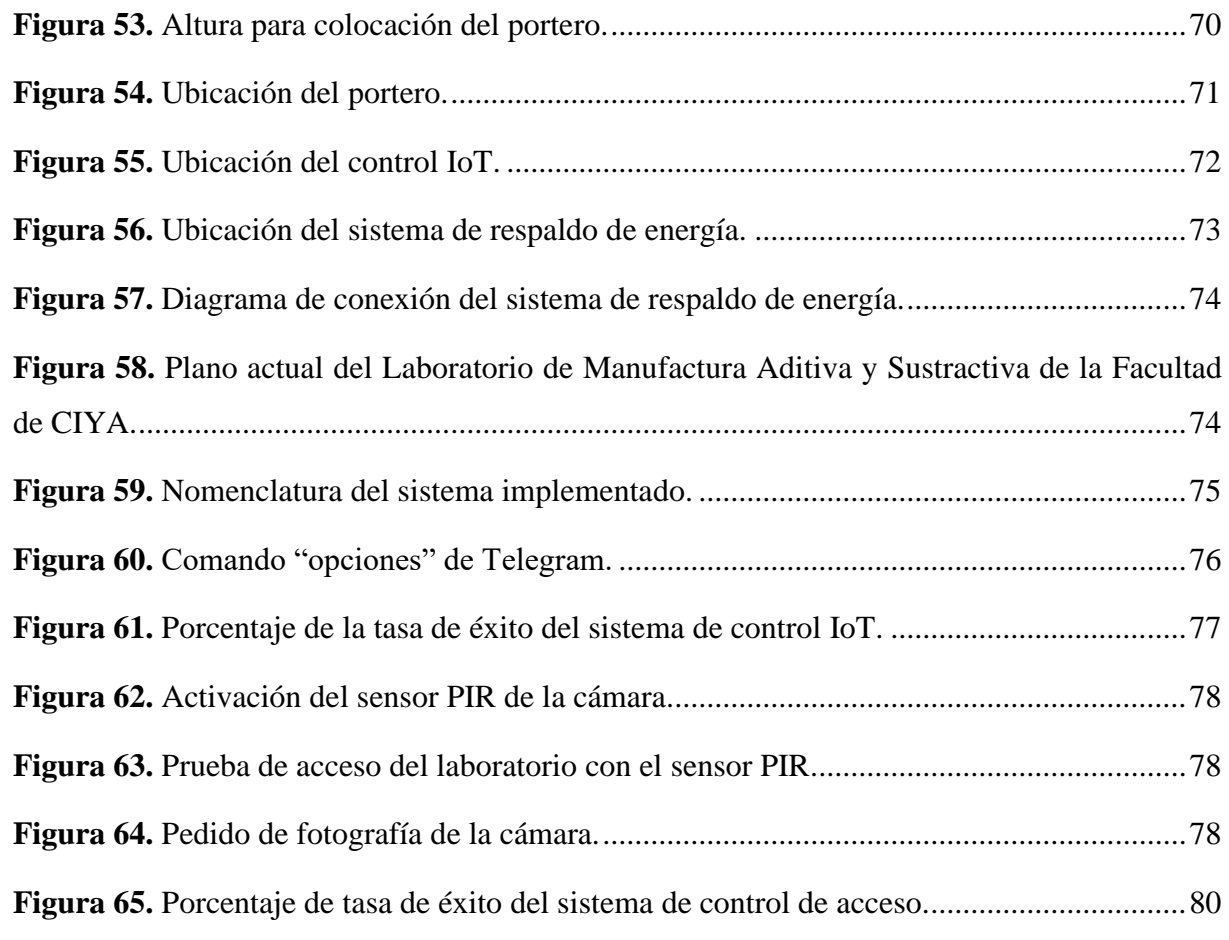

# **ÍNDICE DE TABLAS**

<span id="page-17-0"></span>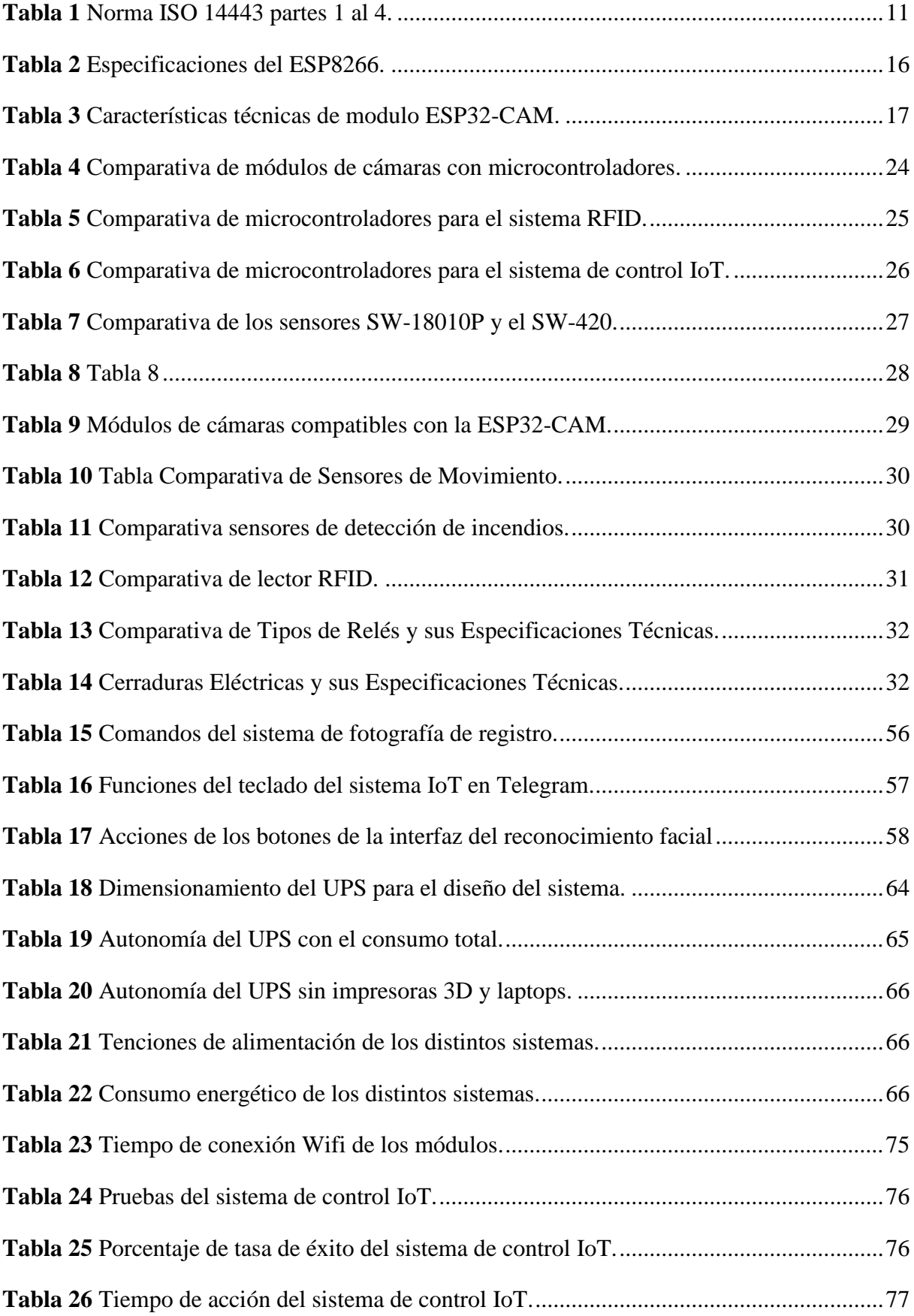

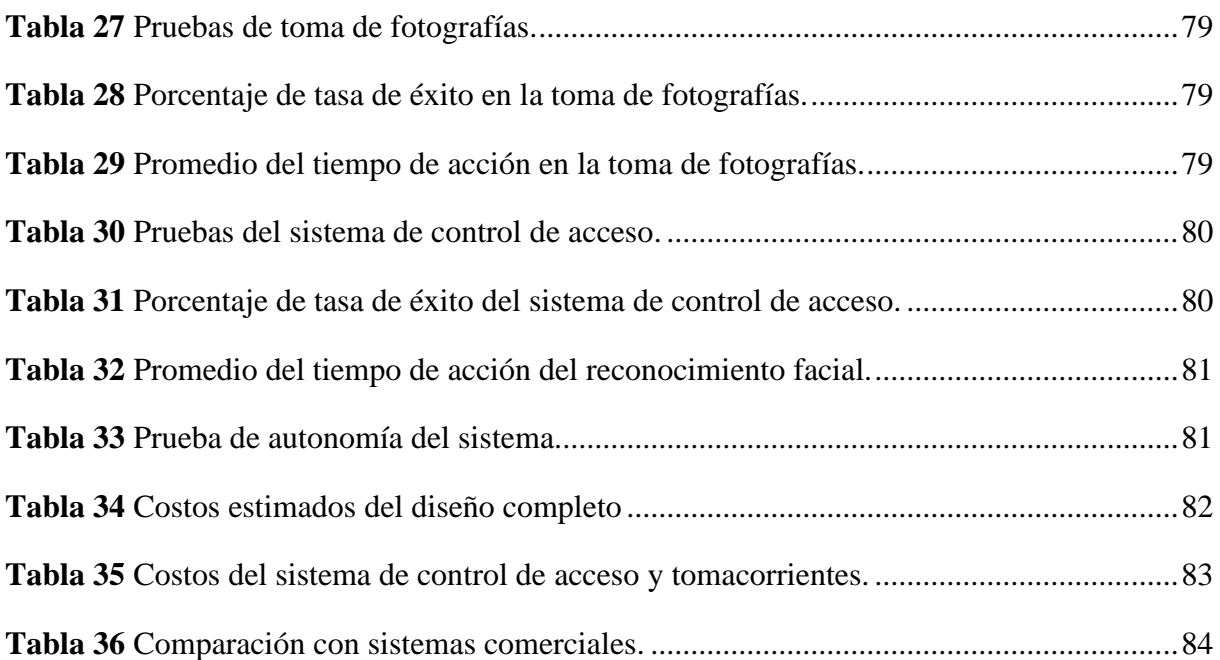

### **RESUMEN**

# <span id="page-19-0"></span>**Tema:** "IMPLEMENTACIÓN DE UN SISTEMA DOMÓTICO DE SEGURIDAD Y CONTROL MEDIANTE IOT APLICADO A UN LABORATORIO"

#### **Autores:**

#### Moreno Chuqui Washington Rafael

#### Serna Moreno Dilan Javier

El presente proyecto se centra en el desarrollo de un sistema seguro de control de acceso basado en Internet de las cosas (IoT) con el objetivo de mejorar el funcionamiento del Laboratorio de Manufactura Aditiva y Sustractiva. La concepción de este sistema se focaliza en dos componentes fundamentales: el control de acceso e IoT al laboratorio. Uno de los pilares esenciales se relaciona con el control de acceso de las personas al laboratorio. Con este fin, se ha planteado la implementación de un sistema que posibilite el acceso mediante reconocimiento facial, lectura de tarjetas o llaveros RFID, así como a través de IoT por medio de la plataforma Telegram. Además, se busca mantener un registro visual de las personas que ingresan al laboratorio. Por otro lado, se destaca la importancia del control lumínico, el cual se traduce en la capacidad de encender y apagar automáticamente las luces. Esta función resulta especialmente útil para prevenir el desperdicio de energía, así como para el control de tomacorrientes, ya que se conectan impresoras 3D que continúan consumiendo energía incluso cuando no están en uso. Para determinar la configuración del sistema, se lleva a cabo un análisis de diversos microcontroladores que podrían ser considerados. Además, se aplican criterios de dimensionamiento a cada uno de los aspectos clave del sistema. La evaluación global del sistema arroja resultados con un índice de éxito superior al 95% en cada uno de los aspectos evaluados. Además de su desempeño actual, el sistema posee la capacidad de ser mejorado y actualizado, ya que se emplean microcontroladores programables.

**Palabras Clave:** Control de Acceso, microcontroladores, ESP, WiFi, IoT, Telegram, sistema.

## **ABSTRACT**

# <span id="page-20-0"></span>**Topic:** "IMPLEMENTATION OF A HOME AUTOMATION SECURITY AND CONTROL SYSTEM THROUGH IOT APPLIED TO A LABORATORY"

#### **Authors:**

Moreno Chuqui Washington Rafael

#### Serna Moreno Dilan Javier

This project focuses on the development of a secure access control system based on the Internet of Things (IoT) with the objective of improving the operation of the Additive and Subtractive Manufacturing Laboratory. The conception of this system focuses on two fundamental components: access management to the laboratory and control through IoT. One of the essential pillars is related to the management of people entering the laboratory. To this end, the implementation of a system that enables access through facial recognition, card reading or RFID key fobs, as well as through IoT via the Telegram platform, has been proposed. In addition, the aim is to keep a visual record of the people who enter the laboratory. On the other hand, it highlights the importance of light control, which translates into the ability to automatically turn lights on and off. This function is especially useful for preventing energy waste, as well as for controlling power outlets, since 3D printers are connected that continue to consume energy even when they are not in use. To determine the system configuration, an analysis of various microcontrollers that could be considered is carried out. In addition, sizing criteria are applied to each of the key aspects of the system. The overall evaluation of the system yields results with a success rate of over 90% in each of the aspects evaluated. In addition to its current performance, the system has the capacity to be improved and upgraded, since programmable microcontrollers are used.

**Keywords:** Access Control, microcontrollers, ESP, WiFi, IoT, Telegram, system.

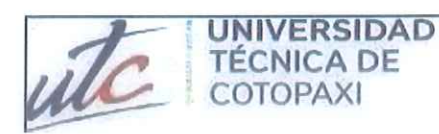

#### **CENTRO DE IDIOMAS**

# **AVAL DE TRADUCCIÓN**

En calidad de Docente del Idioma Inglés del Centro de Idiomas de la Universidad Técnica de Cotopaxi; en forma legal CERTIFICO que:

La traducción del resumen al idioma Inglés del proyecto de investigación cuyo título versa: "DESARROLLO DE UN SISTEMA DE SEGURIDAD Y CONTROL MEDIANTE IOT" presentado por: Moreno Chuqui Washington Rafael y Serna Moreno Dilan Javier egresados de la Carrera de Ingeniería en Electricidad perteneciente a la Facultad de Ciencias de la Ingeniería y Aplicadas, lo realizaron bajo mi supervisión y cumple con una correcta estructura gramatical del Idioma.

Es todo cuanto puedo certificar en honor a la verdad y autorizo a los peticionarios hacer uso del presente aval para los fines académicos legales.

Latacunga, agosto del 2023

Atentamente,

**CENTRO DE IDIOMAS** 

A GLADYS<br>EZ AVILA **Willianca Gladys Sánchez Avila** DOCENTE CENTRO DE IDIOMAS-UTC CI: 2100275375

# <span id="page-22-0"></span>**1. INFORMACIÓN GENERAL**

**Título:** Implementación de un sistema domótico de seguridad y control mediante IoT aplicado a un laboratorio.

**Fecha de inicio:** Abril del 2023

**Fecha de finalización:** Agosto del 2023

**Lugar de ejecución:** Universidad Técnica de Cotopaxi

**Facultad que auspicia:** Facultad de Ciencias de la Ingeniería y Aplicadas (CIYA)

**Carrera que auspicia:** Carrera de Electricidad

**Proyecto Macro Asociado:** Aplicación de tecnologías electrónicas y comunicación para la seguridad barrial

**Equipo de Trabajo:** Moreno Chuqui Washington Rafael

Serna Moreno Dilan Javier

## **Grupo de Investigación:**

**Tutor de Titulación:** Ing. Corrales Bastidas Byron Paul M.Sc.

**Área de Conocimiento:** 07 Ingeniería, Industria y Construcción / 071 Ingeniería y Profesiones Afines / 0713 Electricidad y Energía.

**Línea de investigación:** Procesos de industriales

## **Sublineas de investigación de la Carrera:**

Sublínea 1: Control y optimización en el uso de la energía del sector industrial, comercial y residencial.

Sublínea 2: Inteligencia artificial y modelación de sistemas.

## <span id="page-23-0"></span>**2. INTRODUCCIÓN**

#### <span id="page-23-1"></span>**2.1. EL PROBLEMA**

#### <span id="page-23-2"></span>**2.1.1. Situación Problémica**

A nivel mundial, en diversos países se han enfrentado crisis de seguridad. Este fenómeno ha resultado en un aumento de los índices delictivos, con la particularidad de que estos actos delictivos han trascendido sus zonas de origen, extendiéndose hacia lugares menos poblados como la ciudad de Latacunga [1]. Los efectos de esta problemática también han repercutido en la Universidad Técnica de Cotopaxi, donde se han registrado múltiples incidentes de hurto.

Para hacer frente a esta situación, los laboratorios cuentan con medidas de seguridad como la instalación de cerraduras y candados en las puertas, con el propósito de prevenir la entrada de personas que carezcan de la debida autorización. Sin embargo, esta solución ha generado una serie de inconvenientes para el personal docente que requiere acceso regular a estos espacios, como los laboratorios. En estos casos, los docentes se ven obligados a solicitar al encargado correspondiente que les permita el ingreso, lo que implica una espera hasta que dicha persona pueda atender la solicitud.

Otro aspecto que demanda atención es el sistema de iluminación, que en varias ocasiones queda encendido de manera prolongada, lo que resulta en un consumo de energía innecesario. Dado que los laboratorios cuentan con cerraduras y candados, las luminarias permanecen encendidas hasta que el encargado realice la apertura, apague las luminarias y luego cierre la puerta.

Adicionalmente, la falta de una adecuada seguridad se hace evidente al constatar que, al término de una clase, las puertas quedan abiertas hasta el regreso del encargado, lo que incrementa el riesgo de ingresos no autorizados y sustracción de elementos. Este problema ha ocasionado pérdidas de equipos que son necesarios para la prestación del servicio a los estudiantes.

Dentro de este contexto, resulta esencial resaltar que el Laboratorio de Manufactura Aditiva y Sustractiva, ubicado en la Facultad de CIYA, estará equipado con impresoras 3D. Estas máquinas, pese a su inactividad, siguen consumiendo energía, lo cual presenta un aspecto a considerar. Adicionalmente, el laboratorio está dotado de sistemas de iluminación tanto internos como externos, cuyo encendido está restringido al interior. Actualmente, el laboratorio opera con un sistema de cierre convencional que depende de la acción del encargado para su apertura y cierre. Esta disposición complica la tarea de apagar las luces en caso de que queden encendidas y dificulta la desconexión de las impresoras 3D cuando no están en uso.

#### <span id="page-24-0"></span>**2.1.2. Formulación del Problema**

La ausencia de un sistema que permita controlar de forma segura el acceso al Laboratorio de Manufactura Aditiva y Sustractiva de la Facultad de CIYA, junto con la necesidad de evitar el desperdicio de energía en las luminarias cuando no es necesario y el consumo continuo de corriente por parte de las impresoras 3D.

#### <span id="page-24-1"></span>**2.2. OBJETO Y CAMPO DE ACCIÓN**

Laboratorio de Manufactura Aditiva y Sustractiva de la Facultad de CIYA.

El campo de acción para el proyecto (Código UNESCO):330000 Ciencias Tecnológicas / 3304 Tecnología de los Ordenadores / 3304.12 Dispositivos de Control

#### <span id="page-24-2"></span>**2.3. BENEFICIARIOS**

Beneficiarios directos: Facultad de CIYA.

Beneficiarios indirectos: Estudiantes, docentes de la Facultad de CIYA, Comunidad Científica.

## <span id="page-24-3"></span>**2.4. JUSTIFICACIÓN**

En la Facultad de CIYA de la Universidad Técnica de Cotopaxi, se tiene planificado poner en funcionamiento del laboratorio de Manufactura Aditiva y Sustractiva. En la actualidad, se dispone del espacio destinado a la implementación de dicho laboratorio, el cual contara con impresoras 3D. El propósito fundamental de este laboratorio es mejorar el diseño y la creación de modelos 3D desarrollados por docentes y estudiantes de la institución, con el objetivo central de brindar beneficios a la comunidad. Además de reducir de manera significativa los plazos y los gastos relacionados con los procedimientos de fabricación.

Considerando lo mencionado previamente, se aporta con el primer paso hacia la mejora de la seguridad en el acceso al laboratorio. Esto se logra a través de la implementación de un sistema de control de acceso, diseñado para ser más rápido en comparación a depender de un encargado para abrir la puerta.

El propósito fundamental del sistema propuesto es controlar el acceso de docentes, estudiantes e invitados al laboratorio. Esto se lleva a cabo mediante la combinación de tecnologías como el reconocimiento facial, identificación por radiofrecuencia (RFID) y un sistema remoto mediante IoT. Además, se supervisa la entrada de las personas al laboratorio empleando una cámara equipada con un sensor infrarrojo pasivo (PIR) para detectar cuando la persona haya ingresado,

estos datos fotográficos se transmiten a través de una red de Internet de las Cosas (IoT) hacia un dispositivo móvil.

Adicionalmente, se busca automatizar la iluminación y controlar los tomacorrientes dentro del laboratorio, utilizando Internet de las Cosas (IoT). Esto con el fin de evitar el consumo de energía, en situaciones donde las luces queden encendidas sin motivo o las impresoras 3D permanezcan encendidas sin estar en proceso de impresión.

Con el fin de alcanzar este objetivo, se utilizará un entorno de programación, en conjunto con microcontroladores dotados de conectividad a internet. Estos microcontroladores desempeñarán un papel fundamental como el corazón del sistema, albergando las instrucciones de programación.

Asimismo, se incorporarán actuadores y sensores que servirán para el accionamiento y toma de mediciones del Laboratorio. Finalmente, se utilizará la plataforma de Telegram para desempeñar el papel de interfaz IoT de todo el sistema.

## <span id="page-25-0"></span>**2.5. OBJETIVOS**

### <span id="page-25-1"></span>**2.5.1. Objetivo General**

Desarrollar un sistema integral de control de acceso, iluminación y tomacorrientes en el Laboratorio de Manufactura Aditiva y Sustractiva de la Facultad de CIYA, mediante IoT.

## <span id="page-25-2"></span>**2.5.2. Objetivos Específicos**

- Revisar el estado del arte de sistemas de control de acceso, iluminación y tomacorrientes en espacios.
- Diseñar un sistema de control de acceso, iluminación y tomacorrientes con IoT.
- Implementar el sistema en el Laboratorio de Manufactura Aditiva y Sustractiva de la Facultad de CIYA.
- Evaluar el correcto funcionamiento del sistema en el control de acceso, luminarias y control de tomacorrientes.

## <span id="page-26-0"></span>**2.6. SISTEMA DE TAREAS**

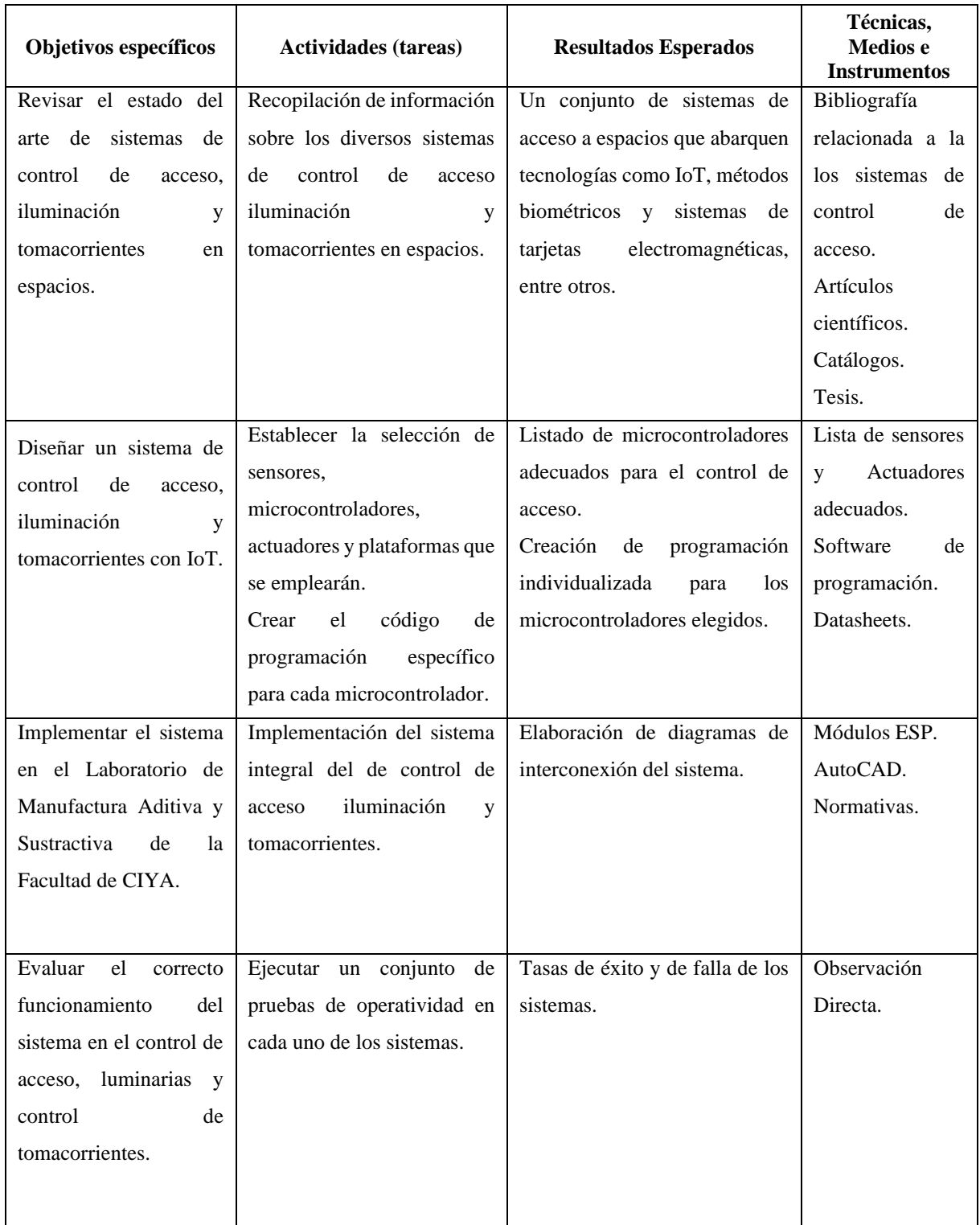

## <span id="page-27-0"></span>**3. FUNDAMENTACIÓN TEÓRICA**

Este capítulo introduce los conceptos fundamentales del proyecto, abordando temas clave como los diversos sistemas de control de acceso, el Internet de las cosas (IoT), los microcontroladores y el entorno de programación, entre otros.

#### <span id="page-27-1"></span>**3.1. ANTECEDENTES**

A lo largo de los siglos, los seres humanos anhelaron asegurar sus propiedades regulando el acceso, en busca de seguridad y tranquilidad. En épocas pasadas, las ciudades levantaban murallas y portones con guardias para supervisar las entradas de personas. De manera semejante, castillos y residencias importantes contaban con personal para vigilar y gestionar el acceso. Con el transcurso del tiempo, se ha observado cómo la gestión de accesos ha evolucionado hacia sistemas avanzados. Lo que comenzó como asistencia para determinar quién entraba, se ha transformado en control, permitiendo no solo identificar a los visitantes, sino también limitar la entrada a áreas específicas y prevenir intrusiones no autorizadas [2].

En el año 2005, Massimo Banzi, entonces estudiante del Instituto IVRAE, dio origen a Arduino. Su impulso primordial radicaba en la creación de una herramienta didáctica para los estudiantes de informática y electrónica. Más allá de su capacidad para fomentar la realización económica de proyectos escolares, Banzi también ansiaba contribuir a la solidez financiera de su institución al comercializar placas Arduino dentro del campus. En síntesis, este proyecto nació con la finalidad de atender las necesidades educativas de los estudiantes y respaldar la sostenibilidad financiera de la escuela [3].

En 2013, Zynnia Vargas [4] desarrolló un sistema de control de acceso y monitoreo mediante la tecnología RFID, como respuesta a la necesidad de fortalecer la seguridad de los equipos en el laboratorio de Telemática de la Universidad Politécnica Salesiana. El diseño abarcó un Sistema de Control de Acceso al Laboratorio que posibilitó una supervisión constante de los equipos y reguló la entrada exclusiva del personal con autorización. El sistema se basó en la utilización del módulo inalámbrico de Identificación por Radiofrecuencia (RFID), cuya finalidad radica en la identificación, gestión y control del personal docente y de mantenimiento habilitado. El monitoreo se llevó a cabo a través de LabVIEW.

En el año 2018, F. Paredes llevó a cabo el desarrollo de un sistema domótico inteligente con adaptabilidad a diversos tipos de edificios. Este sistema hace uso de sensores y actuadores para el control y la adquisición de datos. Se basa en plataformas de desarrollo distribuidas como los

controladores de lógica (NodeMCU), una plataforma de desarrollo central (Raspberry Pi 3) que actúa como servidor, y un sistema de seguridad destinado al control de acceso [5].

La viabilidad de este sistema domótico quedó demostrada a través de la implementación exitosa de un prototipo. El autor concluyó que este sistema posee la capacidad no solo de igualar, sino también de superar a los controladores industriales y domóticos disponibles en el mercado global. Asimismo, se destacó su aplicabilidad en contextos industriales, personales, así como en proyectos gubernamentales o relacionados con entidades de responsabilidad social [5].

En el año 2020, Hema N y Juli Yadav llevaron a cabo el desarrollo de un innovador prototipo orientado a mejorar la seguridad en las entradas. Este prototipo se basa en la utilización de un sensor de infrarrojos que tiene la capacidad de detectar cualquier movimiento en la puerta principal. Una vez que se detecta el movimiento, se activa una cámara que captura una imagen, la cual es posteriormente enviada al propietario a través de la plataforma de mensajería Telegram.

La funcionalidad clave de este sistema radica en la identificación del visitante. Si la imagen del visitante se encuentra registrada en la base de datos, la puerta se abrirá automáticamente para permitir el acceso. Sin embargo, en caso de que el visitante no esté registrado, el propietario recibirá la imagen del intruso, lo que le permitirá tomar una decisión informada sobre si autorizar o denegar la entrada.

Una característica distintiva de este sistema es su elección de utilizar la plataforma de Telegram para las notificaciones. Este enfoque presenta múltiples ventajas, entre ellas, la facilidad de uso para la generación de mayor edad, ya que no es necesario disponer de una cuenta de correo electrónico para utilizar las notificaciones de Telegram. De esta manera, el sistema propuesto no solo brinda mayor seguridad a las entradas, sino que también se adapta a las necesidades y preferencias de diversos usuarios [6].

En el año 2020, Rukmana y Darmalaksana llevaron a cabo la concepción de un innovador sistema de control inteligente para el hogar basado en el chat de Telegram. Este sistema automático de control, desarrollado en el marco de su investigación, hace uso del microcontrolador ESP32. El ESP32 es un dispositivo dotado de tecnología Wi-Fi y Bluetooth de 2,4 GHz, y su kit de desarrollo se encuentra disponible en el mercado a un precio accesible.

Dentro del sistema, se emplea un sensor LDR para gestionar la iluminación de forma automática, encendiéndola o apagándola según las condiciones lumínicas. Asimismo, se emplea el sensor DHT11 para medir la temperatura y humedad ambiente, además de regular el

funcionamiento de un ventilador. Las conclusiones extraídas de este trabajo revelan la viabilidad y utilidad de la implementación del microcontrolador ESP32 en este contexto. El sistema de control inteligente diseñado demuestra su capacidad para regular diversos aspectos del hogar de manera automática y eficiente, aportando comodidad y optimización a la vida cotidiana de los usuarios [7].

En 2021, Lascano Endara y colaboradores desarrollaron un sistema de identificación y reconocimiento facial que utiliza inteligencia artificial a través de una plataforma web y dispositivos móviles. Este sistema emplea el módulo WI-FI ESP32-CAM para capturar imágenes y coordenadas de personas, mientras que el procesamiento se realiza en un servidor local utilizando la librería face-api y una red neuronal previamente entrenada. La implementación se integra en gafas espía ergonómicas con un sistema háptico que alerta al usuario sobre la detección de una persona y su ubicación en el campo de visión de las gafas. El sistema presenta una alta precisión en el reconocimiento facial, alcanzando un porcentaje de acierto de 94,94% cuando la persona está frente a la cámara. Sin embargo, esta precisión disminuye a medida que el ángulo de visión se desvía, llegando a 84,38% a 67,94% cuando el rostro se encuentra en un ángulo de ±45°. El rendimiento se deteriora significativamente cuando la persona está de perfil, con un rango de acierto de tan solo 8,72% a 3,05%. Cabe destacar que el sistema está diseñado para operar en tiempo real, pero la limitación de la cámara utilizada restringe la tasa de captura a 1 imagen por segundo, afectando su capacidad de respuesta. El algoritmo de reconocimiento se ejecuta en un servidor local conectado al módulo ESP32-CAM, el cual envía las imágenes procesadas a los diversos sistemas implementados [8].

En 2022, Juan David Tapia López implementó un sistema de seguridad integral compuesto por diversos componentes interconectados. Este sistema abarca un subsistema de control de acceso, un sistema de videovigilancia mediante cámaras y un subsistema de gestión de usuarios. Además, se incorpora un subsistema dedicado a la autenticación de usuarios y la conexión a una base de datos alojada en la nube con enlace directo a Google.

El sistema de control de acceso utiliza la plataforma Firebase para la captura de datos, y aunque es eficiente, la función de envío de notificaciones puede generar retrasos en la apertura de la puerta. En relación a las cámaras de vigilancia, pueden surgir conflictos en la transmisión y procesamiento de video cuando se ejecutan acciones en un solo módulo ESP32. No obstante, la gestión del sistema de seguridad a través de la aplicación móvil se destaca por su eficiencia [9].

En el mismo año, J. Tapia finalizó la implementación de un completo sistema de seguridad compuesto por diversos subsistemas, entre ellos control de acceso, videovigilancia mediante cámaras, gestión y autenticación de usuarios. El objetivo era brindar a los estudiantes una herramienta que les permitiera explorar la domótica y su aplicación práctica a través de un banco de pruebas, utilizando un módulo ESP-32 con conexión WIFI y controlado mediante el asistente virtual ALEXA de Amazon.

El autor concluye que, si bien la seguridad del sistema es ya muy elevada, existe margen para mejoras adicionales. Además, se destaca la posibilidad de expandir el sistema hacia la automatización, con dispositivos de bajo costo y materiales fácilmente disponibles, lo que permitiría su escalabilidad hacia un sistema domótico más completo y asequible [10].

#### <span id="page-30-0"></span>**3.2. MARCO REFERENCIAL**

#### <span id="page-30-1"></span>**3.2.1. Sistemas de control de acceso**

Un sistema de control de acceso es una solución electrónica diseñada de manera eficiente para registrar y supervisar el ingreso del personal a una empresa o institución, y actualmente, es una tecnología altamente demandada en el mercado. Diversos métodos están disponibles, como tarjetas, botones de control remoto y sistemas biométricos, entre otros [11].

#### <span id="page-30-2"></span>**3.2.1.1. Sistemas biométricos**

Un equipo biométrico permite medir, codificar, comparar, almacenar, transmitir y reconocer con precisión características únicas de una persona. Basada en la singularidad científica de rasgos individuales, la tecnología biométrica ofrece una forma segura de identificar a personas sin depender de métodos susceptibles de fraude. Utilizando atributos como huellas dactilares, rasgos vocales, geometría de la mano, patrones de venas y retina, iris, rasgos faciales y firma, se verifica la identidad digitalmente comparando con datos almacenados. Esto requiere un software avanzado con reconocimiento de formas, inteligencia artificial, algoritmos matemáticos y aprendizaje automático, mientras que la criptografía se emplea para cifrar datos biométricos almacenados o transmitidos.

Un sistema biométrico, en su conjunto, comprende tanto componentes físicos como tecnológicos esenciales para llevar a cabo el proceso de reconocimiento. Dentro de la categoría de hardware, los elementos clave incluyen principalmente los sensores, dispositivos encargados de capturar la característica específica requerida. Una vez que el sensor ha obtenido la información necesaria, es crucial llevar a cabo los procedimientos de acondicionamiento adecuados, para lo cual se emplean diversos enfoques dependiendo del tipo de sistema

#### UNIVERSIDAD TÉCNICA DE COTOPAXI – CARRERA DE ELECTRICIDAD

biométrico en uso. Por consiguiente, se han identificado y definido los tipos primordiales de sistemas biométricos:

- Identificación de huellas dactilares.
- Reconocimiento facial.
- Identificación de iris/retina.
- Geometría de dedos y manos.
- Verificación vocal.
- Reconocimiento de firmas.

La evolución de los sistemas biométricos ha sido motivada por la creciente necesidad de seguridad en la actualidad. A pesar de que algunos de estos sistemas son altamente confiables, es importante señalar que ningún sistema es completamente infalible. Estos sistemas también presentan vulnerabilidades y la posibilidad de ser burlados [12].

#### <span id="page-31-0"></span>**3.2.1.1.1. Reconocimiento facial**

Un sistema de reconocimiento facial es una aplicación informática que identifica automáticamente a una persona en una imagen digital al comparar características faciales específicas en la imagen con una base de datos facial. Aunque su desarrollo se remonta a los años 60, los métodos actuales utilizan cámaras para capturar y analizar imágenes faciales, identificando puntos clave como la distancia entre los ojos o la anchura de la nariz. La adquisición de la imagen, alineación y generación de una plantilla facial única son pasos esenciales en este proceso. Los sistemas modernos emplean imágenes tridimensionales para mayor precisión y utilizan algoritmos matemáticos para medir distancias entre puntos en la superficie del rostro, lo que permite reconocer caras en diferentes orientaciones y condiciones de iluminación y expresiones faciales [12].

#### <span id="page-31-1"></span>**3.2.1.2. Sistemas basados en tarjetas magnéticas**

Estas tarjetas emplean uno o múltiples métodos de identificación únicos o especiales, como banda magnética, identificación por radiofrecuencia, raspadura, entre otros. Estos dispositivos se aplican en una amplia gama de contextos, desde sistemas de identificación hasta programas de integridad, abarcando diversas aplicaciones [13].

#### <span id="page-31-2"></span>**3.2.1.2.1. Tarjetas magnéticas RFID**

Estas tarjetas comparten similitudes de estructura y funcionalidad con las tarjetas inteligentes de contacto, pero se diferencian en que ya no requieren contacto físico, empleando una interfaz inductiva para la transferencia de información entre el lector y la tarjeta a través de antenas, siguiendo protocolos definidos en el estándar ISO 14443.

Estas tarjetas permiten lecturas más rápidas al evitar la inserción en el lector, eliminando problemas de deterioro en los contactos o residuos. Su energía proviene de una batería junto al chip o a través de un hilo metálico que induce una corriente eléctrica. Entre las ventajas se encuentran: capacidad segura de almacenamiento y procesamiento con el microprocesador, uso universal gracias a estándares internacionales, larga vida útil y capacidad para múltiples aplicaciones y políticas de seguridad en una tarjeta. Sin embargo, sus desventajas incluyen el costo unitario y gestión elevada, la necesidad de instalar lectores en dispositivos y ambigüedades legales en torno a la privacidad del usuario [13].

Cada tipo de tarjeta inteligente se adhiere a los estándares ISO que detallan sus características. Las tarjetas inteligentes sin contacto, reguladas por la norma ISO 14443 partes 1 al 4, se muestran en la [Tabla 1 y](#page-32-1) se dividen en:

<span id="page-32-1"></span>**Tabla 1** Norma ISO 14443 partes 1 al 4.

#### **ISO 14443**

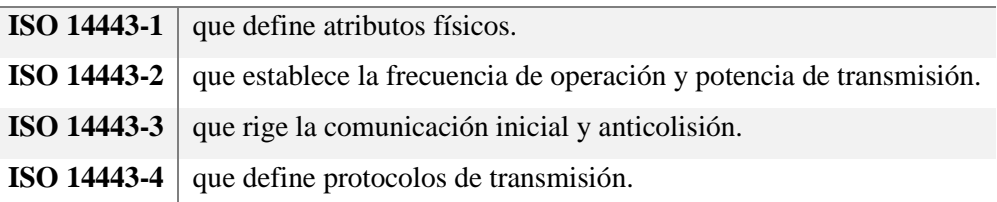

Los lectores, que acceden a la información en estas tarjetas, se pueden conectar a una computadora a través de diferentes puertos, integrarse en dispositivos específicos como cajeros automáticos o ser portátiles con recursos integrados.

#### <span id="page-32-0"></span>**3.2.2. Sistema Domótico**

Un sistema domótico se fundamenta en la automatización de una amplia gama de procesos y funciones esenciales en un hogar. Su propósito central es brindar servicios que mejorar el confort, bienestar y seguridad de los residentes, además de enfocarse en la gestión de la energía. Este logro se alcanza al establecer comunicación, supervisar y regular diversas variables tanto en espacios interiores como exteriores de una vivienda, creando así entornos inteligentes y habitables [14], [15].

La domótica abarca una variedad de niveles y enfoques, que van desde la manipulación remota de interruptores simples hasta la integración de dispositivos de red que controlan la totalidad de

un edificio. En el mercado, se encuentran sistemas domóticos capaces de llevar a cabo una serie de tareas, como encender y apagar dispositivos, programar funcionalidades, ajustar la luminosidad, y detectar y regular variables físicas como la luminosidad, gases y temperatura, entre otras posibilidades [14].

La domótica está experimentando una revolución impulsada por el Internet de las Cosas (IoT), un concepto que se centra en la interconexión de diversos dispositivos a través de internet para la compartición, monitorización y control remoto de datos desde distintas ubicaciones [14].

#### <span id="page-33-0"></span>**3.2.2.1. Estructura de un sistema domótico**

La estructura de un sistema domótico comprende dispositivos con conexiones y configuraciones específicas, en consonancia con la arquitectura y necesidades del sistema. Estos elementos pueden clasificarse en cuatro categorías: controladores, sensores, actuadores e interfaces [15].

#### <span id="page-33-1"></span>**3.2.2.1.1. Controladores**

Estos componentes asumen el papel central al actuar como el núcleo de toma de decisiones. Su responsabilidad consiste en interpretar la información proporcionada por los sensores distribuidos en el hogar y utilizarla para ejecutar acciones en los diversos actuadores. Mediante la programación, los usuarios pueden definir y personalizar operaciones para los dispositivos que conforman la red doméstica [15].

#### <span id="page-33-2"></span>**3.2.2.1.2. Sensores**

Un sensor es un dispositivo diseñado para medir una magnitud física en su entorno, convirtiéndola en una señal eléctrica proporcional que ofrece información sobre el estado de una variable específica. Dicha variable puede ser evaluada mediante distintos circuitos para tomar decisiones conforme a su estado [16].

En el ámbito de la domótica, se emplean sensores analógicos y digitales. Por ejemplo, los sensores analógicos se utilizan para captar la variación de la iluminación a través de perillas, mientras que los sensores digitales pueden tener dos estados (uno o cero lógicos). Un ejemplo claro de sensores digitales son aquellos utilizados para detectar la presencia [15].

#### <span id="page-33-3"></span>**3.2.2.1.3. Actuadores**

Un actuador se define como un dispositivo encargado de ejecutar una acción específica para modificar una variable dentro del entorno en el que está instalado, siguiendo las instrucciones proporcionadas por un controlador. En el ámbito de la domótica, existen múltiples tipos de actuadores, como reles, electroválvulas, sirenas y motores, entre otros [17].

Los actuadores se clasifican según su principio de funcionamiento, abarcando categorías como eléctricos, electrónicos, electromecánicos, piezoeléctricos, neumáticos e hidráulicos. Estas variantes desempeñan roles diversos, desde ajustar la temperatura de calefacción o aire acondicionado en una vivienda hasta cortar el suministro de gas o agua, controlar la iluminación, entre otros usos [14].

#### <span id="page-34-0"></span>**3.2.2.1.4. Interfaces**

Las interfaces representan los canales a través de los cuales los usuarios interactúan con el sistema domótico, emitiendo comandos y supervisando el estado de los dispositivos. Estos componentes abarcan una variedad de elementos como pantallas, teclados, dispositivos móviles e incluso la conectividad a Internet. Una instalación domótica completa debe incluir interfaces que permitan a los usuarios ajustar parámetros, configurar la instalación y recibir información de manera clara y accesible [14].

A través de estas interfaces, se generan comandos para encender, apagar la iluminación, crear escenas adaptadas a distintas situaciones y controlar los tomacorrientes, entre otras funciones. Estas interfaces de control pueden ubicarse tanto en el interior del hogar como conectarse con el exterior a través de Internet o mensajes móviles, proporcionando una flexibilidad esencial al sistema [14].

#### <span id="page-34-1"></span>**3.2.3. Internet de las cosas (IoT)**

El Internet de las cosas (IoT) es una red interconectada de objetos físicos a través de internet, permitiendo interacciones mediante sistemas embebidos, comunicación en red, cómputo en la nube y aplicaciones. Facilita la comunicación, acceso a datos e interacciones entre objetos y usuarios humanos, creando entornos más conectados e inteligentes. IoT abarca objetos, procesos y estructuras que pueden comunicar estados, responder a eventos e incluso actuar autónomamente, impulsando la convergencia de tecnologías inalámbricas, redes de datos, dispositivos inteligentes y sistemas MEMS [18].

Es un pilar de la Industria 4.0, una revolución basada en la digitalización que transformará la sociedad y la economía, impulsada por la coordinación de información para la predicción, planificación, producción, control y modificación en tiempo real, generando mayor valor en los ciclos de vida de los productos y mejorando eficiencia, calidad e innovación. La Industria 4.0

requiere conocimiento profundo en diversos campos y traerá cambios radicales en la producción y relaciones sociales, transformando la vida humana y generando oportunidades inesperadas en la economía y el desarrollo [18].

#### <span id="page-35-0"></span>**3.2.3.1. Telegram como medio IoT**

Telegram, fundada en 2013 por los hermanos Dúrov, es una aplicación de mensajería en tiempo real con una amplia base de usuarios que supera los 400 millones globalmente. Proporciona una plataforma versátil para administrar dispositivos IoT a través de bots, posibilitando órdenes y comunicación fluida entre dispositivos y la nube, incluso entre los propios dispositivos. Esto la convierte en una herramienta eficaz en ambientes IoT, junto con características únicas como mensajes automáticos y chats secretos encriptados [19].

La incorporación de técnicas de mensajería instantánea y bots en Telegram posibilita la gestión remota de dispositivos IoT, permitiendo controlarlos desde cualquier lugar, lo que resulta especialmente ventajoso en aplicaciones como la supervisión de espacios inteligentes y sistemas de vigilancia [19].

#### <span id="page-35-1"></span>**3.2.3.1.1. Bots**

Los bots de Telegram son aplicaciones de terceros integradas en la plataforma de mensajería que funcionan como si fueran personas reales con las que interactúas. No es necesario instalarlos, ya que se ejecutan directamente en la app y son compatibles con diferentes sistemas operativos. Su interfaz es puramente textual, y los controlas mediante mensajes que contienen comandos específicos. Estos bots son automatizados y ofrecen respuestas predefinidas según los comandos que reciben. Pueden variar en complejidad, desde los más básicos que muestran información hasta los más especializados que realizan tareas específicas [6].

#### <span id="page-35-2"></span>**3.2.3.1.2. Botfather**

Su función principal es permitir a los usuarios controlar otros bots existentes y, aún más interesante, la posibilidad de crear sus propios bots personalizados. Reconocido y respaldado por los desarrolladores de Telegram, BotFather [Figura 1,](#page-36-2) es considerado como una de las herramientas más accesibles y sencillas para aquellos que deseen crear su propio bot en la plataforma [20]. Esta función abre un mundo de posibilidades para la comunidad de usuarios ya que permite desarrollar bots que se adapten a sus necesidades y preferencias específicas.
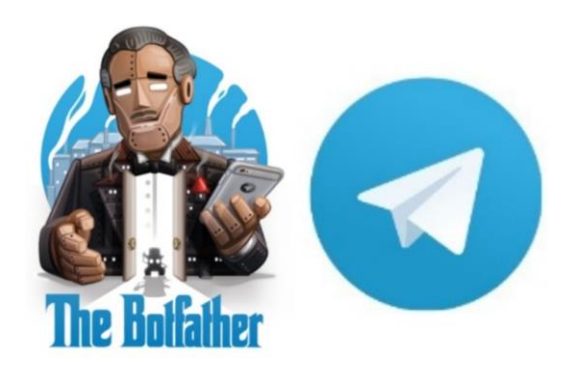

**Figura 1.** BotFather y Telegram.

## **3.2.4. Microcontroladores**

Un microcontrolador es un circuito integrado con capacidad de programación que puede llevar a cabo instrucciones almacenadas en su memoria. Está conformado por diversos bloques funcionales diseñados para realizar tareas específicas, como unidad central de procesamiento, memoria y periféricos de entrada/salida.

Su función principal radica en procesar información de entrada y generar salidas correspondientes, convirtiéndolo en un componente esencial para la creación de sistemas o procesos automatizados.

Los microcontroladores [Figura 2](#page-36-0) se aplican en una amplia gama de usos, incluyendo sistemas de vigilancia gracias a su bajo consumo energético y características técnicas.

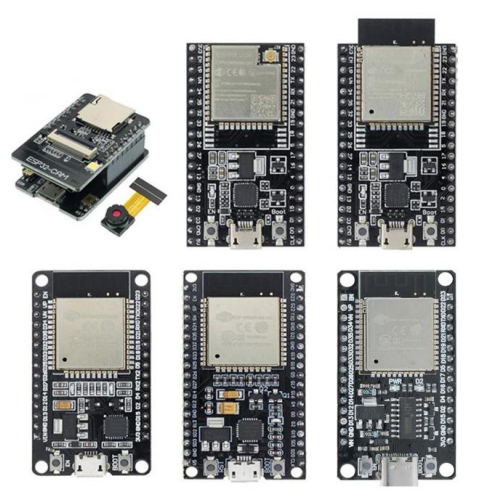

**Figura 2.** Microcontroladores de la familia ESP [3].

# <span id="page-36-0"></span>**3.2.4.1. NodeMCU**

El NodeMCU es una plataforma de desarrollo de código abierto diseñada para programar un microcontrolador, o MCU (Microcontroller Unit). Esta placa comparte similitudes con las conocidas placas Arduino, lo que facilita su programación utilizando el mismo entorno, como el IDE de Arduino, y es compatible con las librerías de dicho entorno.

Una de las ventajas más destacadas del NodeMCU es, que viene equipado con un módulo WiFi integrado, lo que amplía sus capacidades de conectividad. En la [Tabla 2 s](#page-37-0)e detallan las especificaciones de la placa de desarrollo.

<span id="page-37-0"></span>**Tabla 2** Especificaciones del ESP8266.

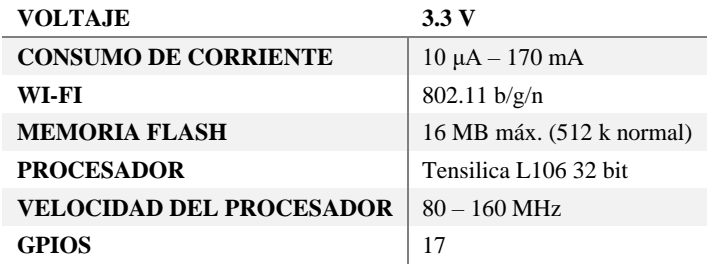

Una ventaja importante del NodeMCU es su tamaño compacto en comparación con otras placas similares. Esta característica permite la creación de circuitos finales más pequeños y simplifica el proceso de instalación [20]. El NodeMCU ofrece un total de 30 pines de conexión, distribuidos en dos filas de 15 como se muestra en la [Figura 3.](#page-37-1)

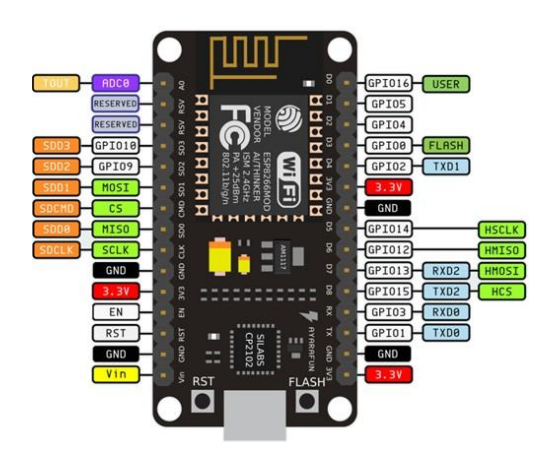

**Figura 3.** Pines de conexión NodeMCU con ESP8266 [20].

#### <span id="page-37-1"></span>**3.2.4.2. ESP32**

El ESP32, es un microcontrolador de alto rendimiento perteneciente a la familia de módulos ESP de Espressif Systems, ha ganado amplia popularidad en los campos de la electrónica y el Internet de las cosas (IoT) gracias a su potencia y versatilidad. Impulsado por un procesador dual-core Tensilica Xtensa LX6 de 32 bits, el ESP32 ofrece un rendimiento excepcional [21].

Una característica destacada del ESP32 es su versatilidad en cuanto a la programación. Compatible con el entorno de desarrollo Arduino, facilita la creación e implementación de proyectos dentro de este ecosistema [21]. Además, ofrece la opción de programación a través del entorno de desarrollo Espressif IDF (ESP-IDF), brindando un mayor nivel de control y flexibilidad para proyectos más avanzados. La distribución de pines y la apariencia del ESP32 se pueden apreciar en la [Figura 4.](#page-38-0)

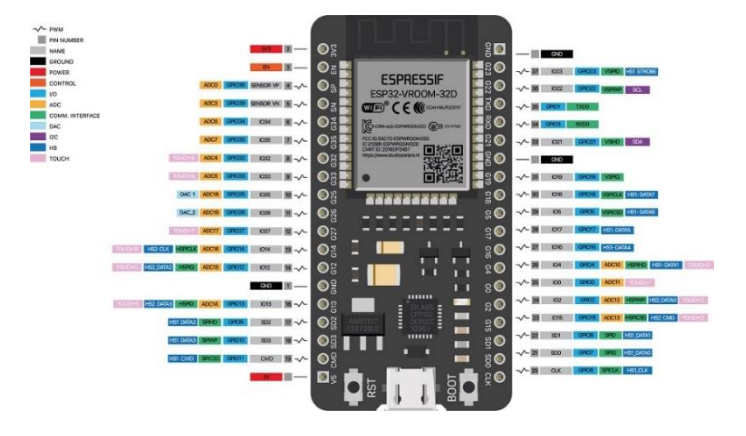

**Figura 4.** Distribución de pines de la ESP32 [21].

### <span id="page-38-0"></span>**3.2.4.3. ESP32CAM**

La ESP32-CAM representa una placa de desarrollo construida alrededor del chip ESP32, integrando una cámara a color OV2640 de 2 MP. Esta placa es sumamente útil en proyectos que demandan transmisión inalámbrica de datos, captura de imágenes o incluso transmisión de video. Una de las ventajas más destacadas radica en su diseño compacto, lo que la convierte en una elección idónea para su implementación en dispositivos portátiles, robots y aplicaciones de bajo consumo, como sistemas de seguridad y domótica [21]. En la [Tabla 3](#page-38-1) se muestran las características técnicas primordiales de la ESP32-CAM.

**Tabla 3** Características técnicas de modulo ESP32-CAM.

<span id="page-38-1"></span>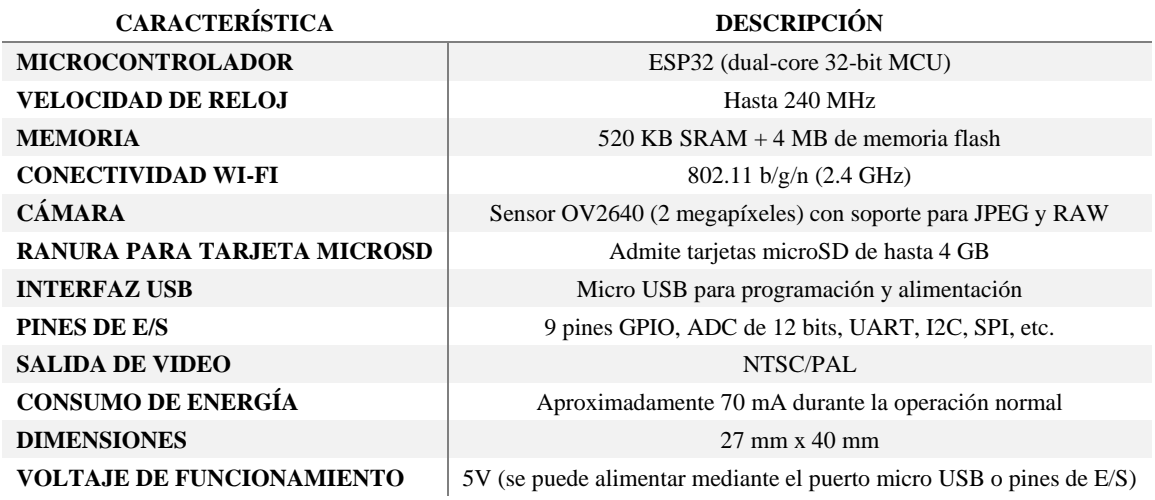

El ESP32-CAM se usa ampliamente en varias aplicaciones de IoT, como dispositivos inteligentes domésticos, control inalámbrico industrial, monitoreo inalámbrico, identificación inalámbrica QR, señales de sistemas de posicionamiento inalámbricos y otras aplicaciones de IoT [21]. En la [Figura 5](#page-39-0) se muestra la ESP32CAM asi como la distribución de los puertos que posee el módulo.

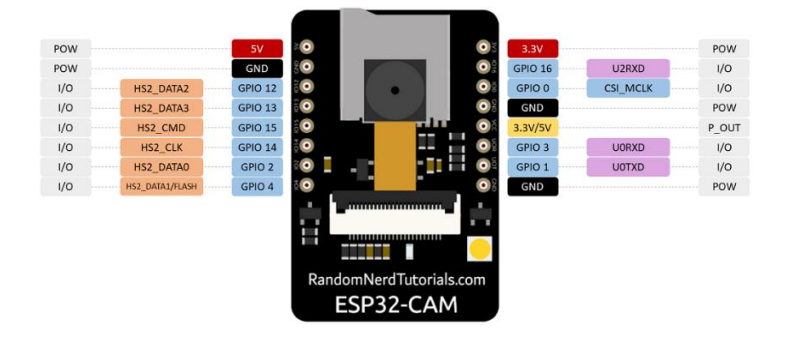

**Figura 5.** Distribución de pines ESP32 CAM [21].

# <span id="page-39-0"></span>**3.2.5. Entorno de desarrollo de Arduino IDE**

Arduino IDE (Integrated Development Environment) es un entorno de desarrollo integrado diseñado para la programación y desarrollo de proyectos utilizando placas Arduino y microcontroladores compatibles. Proporciona a los usuarios una interfaz gráfica intuitiva que simplifica la tarea de escribir, compilar y cargar programas en las placas Arduino [3].

# **3.2.5.1. Interfaz y editor de código**

Arduino IDE (Entorno de Desarrollo Integrado de Arduino) es una plataforma esencial en el mundo de la electrónica y la programación. Su interfaz intuitiva proporciona un entorno de trabajo cómodo para desarrollar proyectos con placas Arduino y microcontroladores compatibles. Uno de los componentes centrales es su editor de código, diseñado para simplificar la escritura, edición y organización del código fuente. Este editor resalta la sintaxis del lenguaje de programación C/C++, facilitando la corrección y detección de errores [3].

# **3.2.5.2. Compilación y verificación de errores**

Arduino IDE ofrece la función de compilación que verifica el código para identificar posibles errores de programación antes de la carga en la placa como se muestra en la [Figura 6.](#page-40-0) Esta característica es crucial para asegurarse de que el código esté libre de errores y funcione como se espera. Los errores, si los hay, se muestran en la ventana de mensajes, lo que ayuda a los programadores a identificar y solucionar problemas antes de continuar [20].

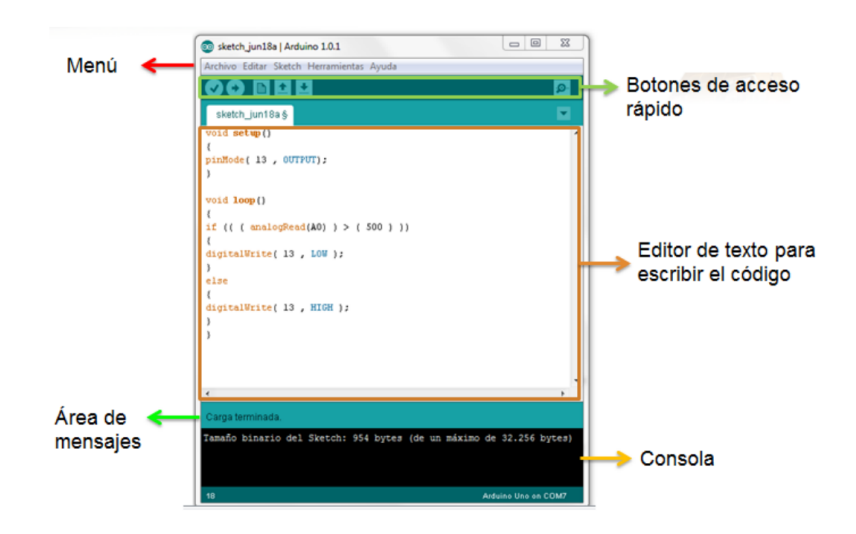

**Figura 6.** Entorno de desarrollo de Arduino [20].

### <span id="page-40-0"></span>**3.2.5.3. Carga y ejecución de programas**

Una vez que el código ha sido escrito y compilado correctamente, Arduino IDE permite cargar el programa en la placa Arduino a través de un cable USB. Esta función de carga transfiere el programa compilado desde la computadora a la placa, permitiendo que el dispositivo electrónico ejecute las instrucciones definidas en el código [3].

#### **3.2.5.4. Bibliotecas de Arduino**

Una de las ventajas clave de Arduino IDE es su extensa colección de bibliotecas de Arduino. Estas bibliotecas contienen conjuntos de funciones y rutinas predefinidas que abordan diversas tareas y funcionalidades comunes. Al incorporar estas bibliotecas en su código, los programadores pueden ahorrar tiempo y esfuerzo al aprovechar soluciones ya establecidas para problemas comunes [20].

#### **3.2.5.5. Monitor serial**

Arduino IDE incluye un monitor serial que permite la comunicación en tiempo real entre la placa Arduino y la computadora. Este monitor serial es una herramienta valiosa para la depuración y el seguimiento, ya que muestra la salida generada por el programa y permite a los usuarios interactuar con la placa mediante comandos y respuestas en tiempo real [3].

#### **3.2.5.6. Compatibilidad con diversas placas**

Arduino IDE es compatible con una amplia gama de placas Arduino y microcontroladores compatibles de otros fabricantes como los módulos ESP. Esto proporciona a los usuarios opciones flexibles para elegir la placa que mejor se adapte a sus necesidades y objetivos de proyecto [20]. La capacidad de trabajar con diferentes placas amplía las posibilidades de desarrollo y experimentación.

# **4. METODOLOGÍA Y MATERIALES**

En este capítulo, se abordan las técnicas y métodos empleados. En la Sección 4.2 se detalla el diseño del sistema, mientras que en la Sección 4.4 se presenta la implementación junto con los criterios que guiaron dicho proceso.

# **4.1. DESCRIPCIÓN DEL PROYECTO**

# **4.1.1. Situación actual del laboratorio**

En la actualidad, el laboratorio emplea un sistema convencional de cerradura con llave para el acceso. Asimismo, cuando un docente necesita entrar al laboratorio, depende de la presencia del encargado para autorizar su entrada en persona. La iluminación sigue un procedimiento convencional, requiriendo activación manual a través de interruptores, lo que implica que, si se olvida apagar la luz, esta permanecerá encendida hasta que se atienda. Además, cabe destacar la ausencia de tomas de corriente en las instalaciones como se muestra en el plano de la [Figura](#page-41-0)  [7,](#page-41-0) los detalles de los planos se pueden encontrar en el ANEXO K.

<span id="page-41-0"></span>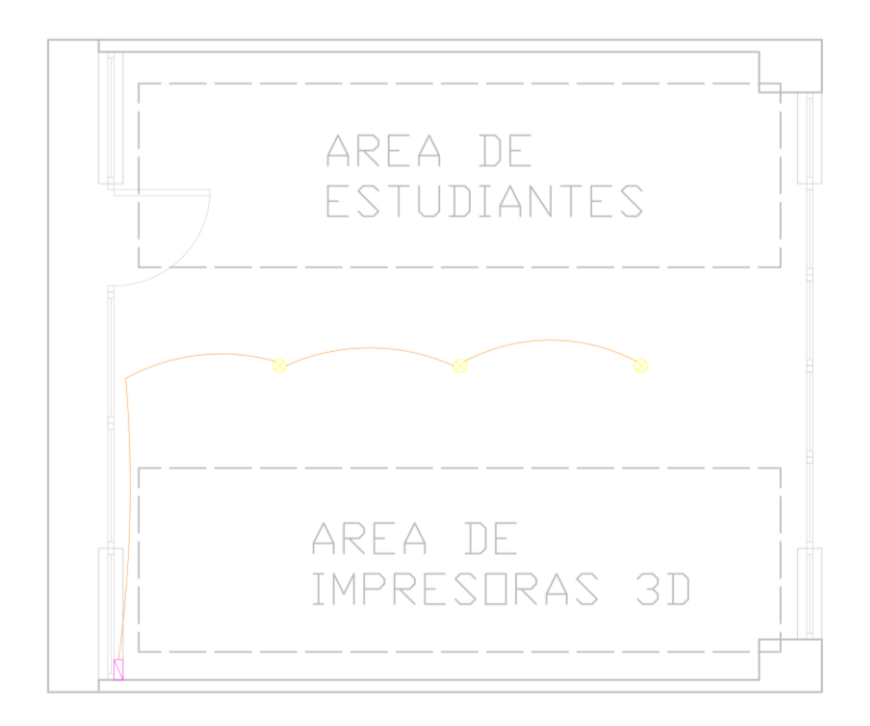

**Figura 7.** Plano antiguo del Laboratorio.

#### **4.1.2. Descripción del sistema**

El objetivo de este proyecto es iniciar la mejora del Laboratorio de Manufactura Aditiva y Sustractiva de la Facultad de CIYA, a través de la implementación de un sistema de control de accesos, así como la integración de soluciones para la automatización de luminarias y tomacorrientes.

El propósito del sistema de control de accesos es proporcionar una forma más rápida de ingresar al laboratorio, haciendo que ya no sea necesario un encargado que tenga la llave para abrir y cerrar la puerta, el control de acceso permite tres métodos para poder acceder al laboratorio, el primero es mediante el uso de tarjetas electromagnéticas RFID que solo requieren acercarlas al sensor y así abrir la puerta.

El segundo se basa en el reconocimiento facial de los individuos previamente registrados, permitiendo que puedan acceder al acercarse a una cámara ubicada fuera del laboratorio. Tanto este sistema como el lector de tarjetas RFID se encuentran en una unidad única, similar a un portero eléctrico, ubicada en el exterior del laboratorio.

El tercer y último método para el control de acceso es utilizar la plataforma de Telegram como interfaz gráfica y medio IoT para poder realizar la apertura de la puerta de manera remota en caso de ser necesario.

También se busca implementar una cámara dentro del laboratorio de tal manera que cuando una persona ingrese esta envíen una foto de la persona a un grupo de Telegram, esta cámara estará ubicada frente a la puerta.

Así mismo se busca automatizar el encendido y apagado de las luces en el laboratorio, de tal manera que cuando ingrese una persona las luces se enciendan automáticamente y de igual manera cuando no haya personas en el laboratorio las luces se apaguen después de un cierto tiempo de espera, además de poder controlar las luces de manera remota utilizando Telegram.

Otro aspecto a tener en cuenta es la gestión de los enchufes a los que se conectarán las impresoras 3D. El propósito es habilitar el control de la conexión y desconexión de la alimentación de estas impresoras a través de IoT. Esto permitirá que los usuarios puedan apagarlas de forma remota si no se encuentran en el laboratorio en ese momento.

Además, se plantea el diseño de un sistema de seguridad más robusto, abordando una gama más amplia de aspectos. Esto incluye la seguridad ante posibles intrusiones mediante la detección de rupturas en las ventanas del laboratorio, gracias a sensores diseñados para identificar este tipo de eventos. También se contempla en el diseño un sistema de videovigilancia que abarque todo el laboratorio, junto con sensores contra incendios. Este conjunto de medidas se complementará con un sistema de alarma y control través de IoT.

Es esencial destacar que el diseño presentado sienta los cimientos para implementaciones futuras, ya que este proyecto de tesis se concentra en establecer inicialmente el sistema de control de acceso al laboratorio como su primer paso.

# **4.2. DISEÑO DEL SISTEMA**

### **4.2.1. Definición de requerimientos**

En el laboratorio actual, se han identificado algunas áreas críticas en términos de seguridad que requieren atención. Estas áreas representan vulnerabilidades que deben ser abordadas para garantizar la integridad de los activos y la protección del entorno. Para abordar estas preocupaciones, es esencial diseñar un sistema de seguridad y control integral que cubra los siguientes aspectos:

- **Sensores de intrusión en ventanas:** Reconociendo la presencia de ventanales que pueden ser un punto débil, se plantea instalar sensores de vibración o de rotura en las ventanas. Esto permitirá detectar cualquier intento de ingreso no autorizado y alertar al sistema de seguridad.
- **Detección de incendios:** Detectores de humo, para detectar incendios y activar alarmas de incendio.
- **Sistema de alarma:** Un sistema de alarma conectado a los sensores de intrusión en ventanas y puertas es crucial. En caso de un intento de robo, este sistema alertará al personal de seguridad o a las autoridades pertinentes, garantizando una respuesta rápida.
- **Cámaras de seguridad:** Colocar cámaras de vigilancia estratégicamente en zonas vulnerables, como los ventanales y las entradas, fortalece la vigilancia y disuade posibles intrusos. Estas cámaras no solo actúan como disuasivo, sino que también proporcionan evidencia en caso de incidentes.
- **Iluminación adecuada:** La instalación de iluminación interior y exterior adecuada es esencial para disuadir a los intrusos y mejorar la visibilidad en áreas vulnerables durante la noche, minimizando así los riesgos de actividades ilícitas.
- **Control de acceso:** Implementar un sistema de control de acceso es fundamental para limitar el ingreso al laboratorio solo a personal autorizado. Pueden emplearse tarjetas

de acceso, sistemas biométricos etc. para asegurar que solo quienes tienen permiso puedan entrar.

• **Integración de sistemas:** Coordinación y automatización de los diversos componentes que componen el sistema.

Además de estos aspectos de seguridad, también se propone la implementación de un sistema de UPS (Sistema de Alimentación Ininterrumpida) para garantizar la continuidad del sistema en caso de cortes de energía. También, se plantea la posibilidad de controlar las luminarias y los tomacorrientes a través de Telegram como una solución de IoT, permitiendo un control remoto.

Es fundamental reconocer que la seguridad es una prioridad en capas y que la combinación de estos aspectos proporcionará un sistema de seguridad y control completo y robusto. Además, se debe realizar una revisión y adaptación periódica de estas medidas para garantizar una seguridad constante y eficaz en el laboratorio.

#### **4.2.2. Selección de los microcontroladores**

### **4.2.2.1. Microcontrolador para sistema de reconocimiento facial y cámara de entrada**

El microcontrolador requerido debe incluir una cámara con una resolución adecuada para capturar imágenes, además de garantizar estabilidad y conectividad a internet. También es crucial que sea capaz de realizar reconocimiento facial y que ofrezca flexibilidad en la utilización de diverso lenguaje de programación para adaptarse a diversas necesidades.

Para la selección del microcontrolador destinado al proyecto de control de acceso, se inicia mediante una revisión de diversas alternativas de microcontroladores y cámaras disponibles. Los resultados de esta evaluación se encuentran detallados en la [Tabla 4 q](#page-45-0)ue presenta varios sistemas de cámaras que cumplen con la resolución mínima requerida por la norma ISO/IEC 19794-5. Esta norma establece que la resolución facial mínima aceptable es de 250 píxeles de ancho por 250 píxeles de alto [8].

Al analizar en detalle las características de cada opción, se observa que tanto la tarjeta Raspberry Pi como la tarjeta ESP32-CAM cumplen con los requisitos establecidos y además comparten similitudes, lo que las convierte en posibles candidatas para el proyecto. No obstante, es importante considerar otros factores cruciales además de los mencionados previamente, como las dimensiones del dispositivo y la tasa de cuadros por segundo de las cámaras.

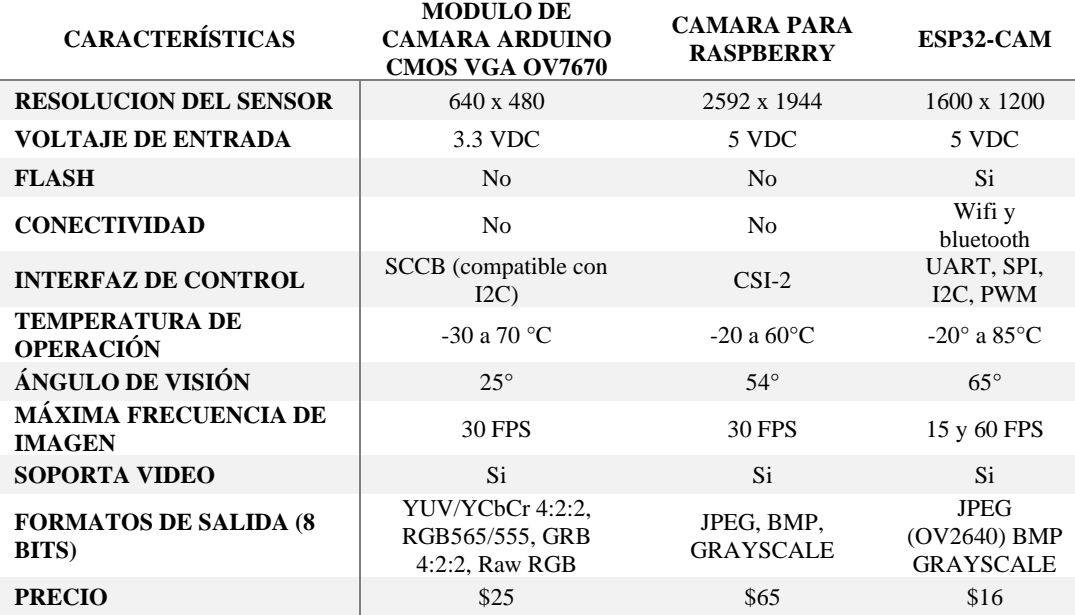

<span id="page-45-0"></span>**Tabla 4** Comparativa de módulos de cámaras con microcontroladores.

Tras una evaluación, se optó por la adopción de la ESP32-CAM debido a su conectividad wifi, tamaño compacto idóneo para espacios reducidos, resolución de cámara adecuada para la captura de datos biométricos y una amplia gama de interfaces de control, superando a las alternativas disponibles en este aspecto.

En contraste, la opción de emplear la cámara de Raspberry Pi demandaría una placa adicional para su control, incrementando la complejidad y ocupando mayor espacio. Del mismo modo, el módulo de cámara de Arduino presenta una resolución notablemente baja y requiere la presencia de un Arduino para su funcionamiento, considerando que estos dispositivos típicamente carecen de conectividad WiFi.

## **4.2.2.2. Microcontrolador para el sistema de Identificación por radio frecuencia (RFID)**

El microcontrolador debe incorporar dos aspectos esenciales: conectividad a internet y un procesador de rendimiento moderado, ambos constituyen factores importantes. Con el fin de abordar estas necesidades en la [Tabla 5 s](#page-46-0)e llevó a cabo una comparativa de microcontroladores donde se incluyen los datos técnicos.

<span id="page-46-0"></span>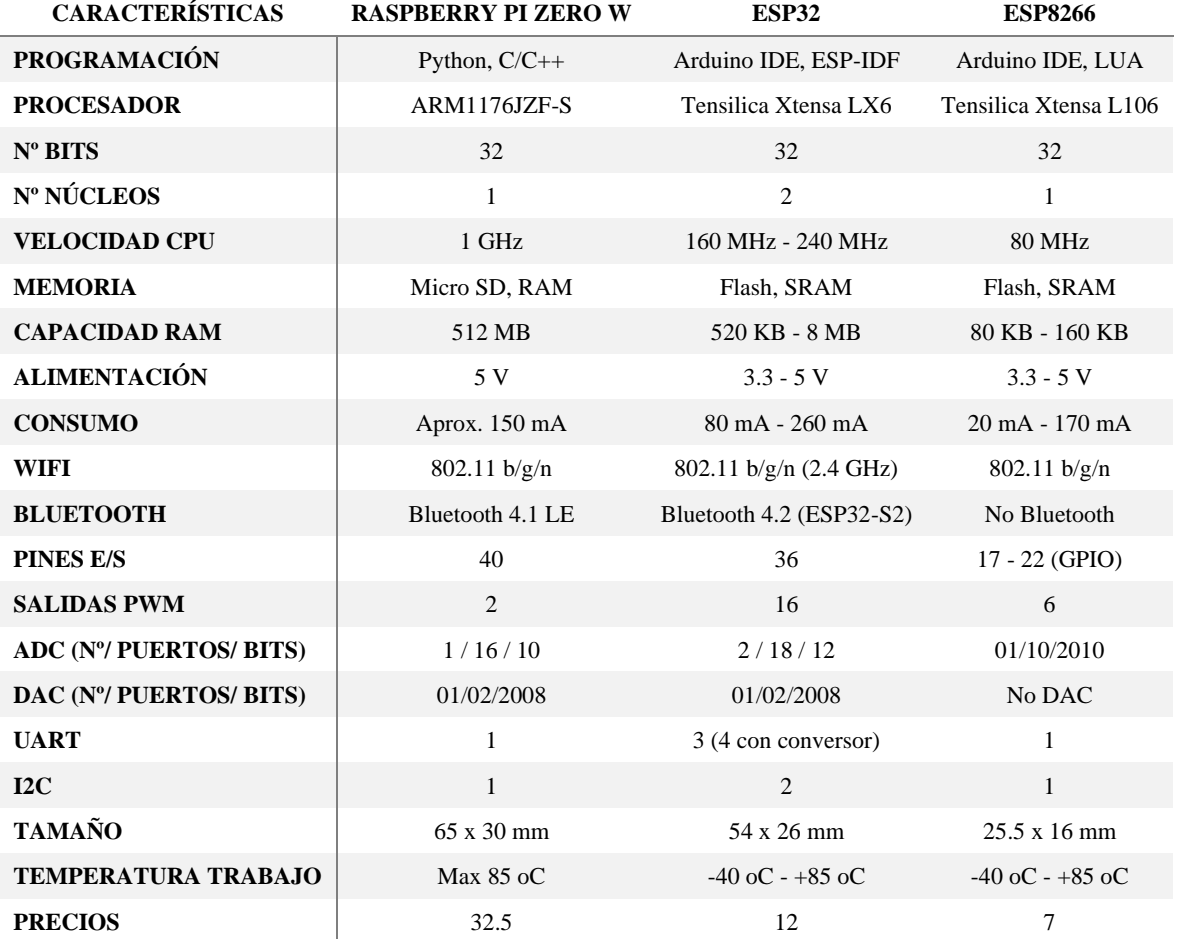

**Tabla 5** Comparativa de microcontroladores para el sistema RFID.

El ESP8266 satisface los requisitos esenciales de conectividad a Internet y un procesador de rendimiento moderado, además de tener un tamaño más compacto en comparación con otros microcontroladores. Su incorporación en un sistema RFID asegura una comunicación sin problemas, un control confiable y una simplificación en el desarrollo, aprovechando al máximo sus destacadas características.

#### **4.2.2.3. Microcontrolador para el control de luminarias y tomacorrientes mediante IoT**

Con el propósito de satisfacer las necesidades en el control de luminarias y tomacorrientes, se busca un microcontrolador programable que no solo proporcione acceso a la red de internet, sino que también se integre de manera fluida con sensores y actuadores. En esta línea, es fundamental que cumpla con los siguientes criterios esenciales:

• **Versatilidad en la programación:** El microcontrolador que seleccionemos debe ofrecer una versatilidad en la programación que permita una adaptación y modificación sencilla del funcionamiento, en concordancia con los requisitos específicos de cada situación.

- **Conectividad a internet:** Es necesario que el microcontrolador elegido proporcione una conectividad a internet, lo que resulta fundamental para habilitar la funcionalidad en el contexto del Internet de las Cosas (IoT).
- **Integración con sensores y actuadores:** Uno de los aspectos cruciales es que el microcontrolador seleccionado cuente con numerosas entradas y salidas, facilitando así la integración sin complicaciones de diversos sensores y actuadores. Además, debe ser compatible con una variedad de interfaces de comunicación, tales como SPI, I2C, entre otras.

En la [Tabla 6 s](#page-47-0)e comparan distintos microcontroladores programables que consideran el primer criterio.

<span id="page-47-0"></span>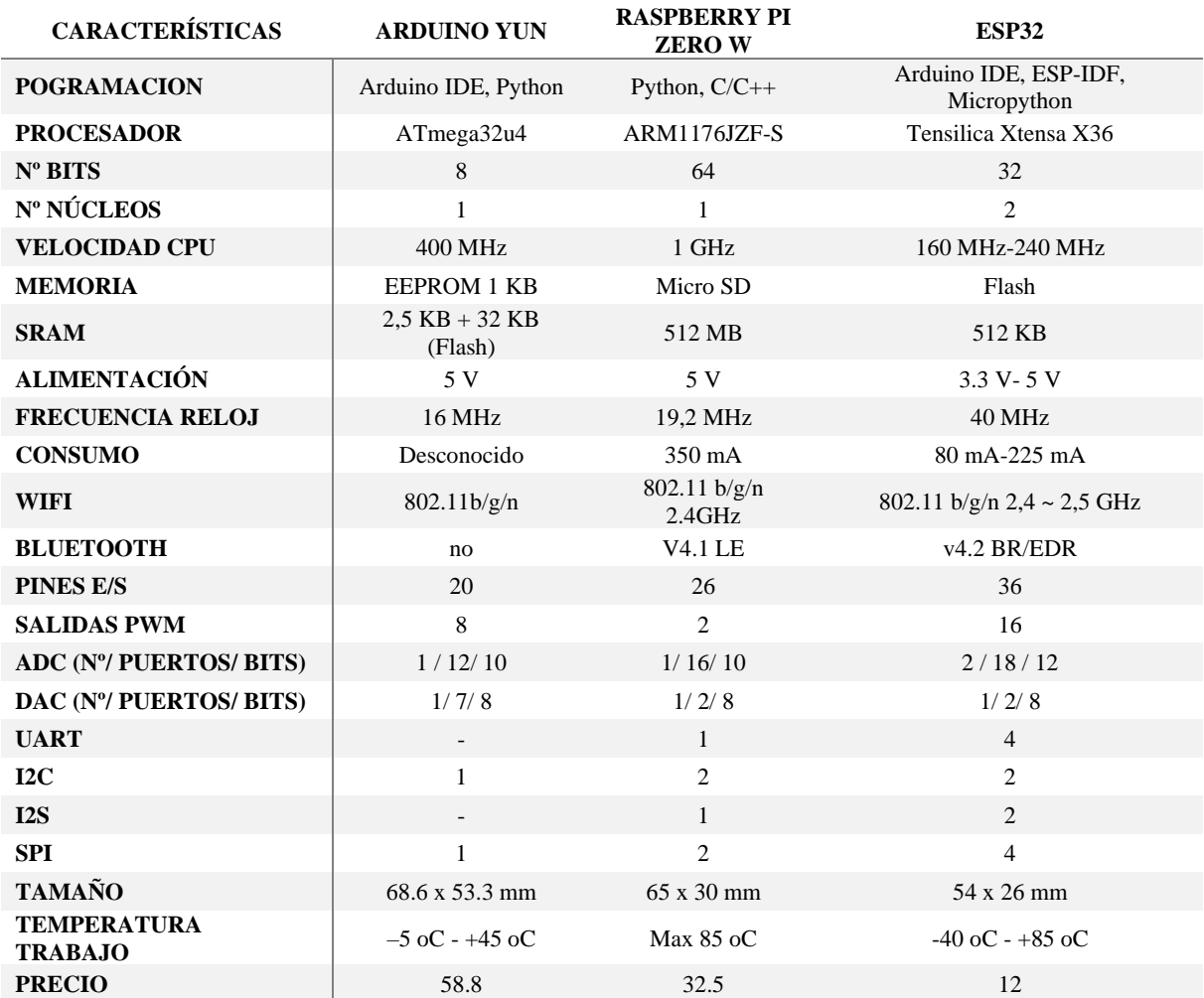

**Tabla 6** Comparativa de microcontroladores para el sistema de control IoT.

Al analizar los criterios establecidos, se concluye que el microcontrolador que satisface estos requisitos es el ESP32. Este microcontrolador presenta ventajas, tales como su capacidad de programación en diversos lenguajes, una mayor conectividad a internet en comparación con alternativas, un mayor número de entradas y salidas disponibles, así como una amplia gama de pines de comunicación para protocolos como SPI, I2C y UART. Además, su tamaño más reducido en comparación con otros microcontroladores lo convierte en una opción favorable en diversos aspectos.

### **4.2.2.4. Elección de sensor de intrusión en ventanas**

Uno de los aspectos cruciales del sistema de seguridad es la selección adecuada de sensores para detectar eventos específicos, como la ruptura de ventanas. En este contexto, se han considero dos opciones de sensores: el SW-18010P y el SW-420. A continuación, en la [Tabla](#page-48-0)  [7](#page-48-0) se presenta una comparativa detallada de las características técnicas de ambos sensores.

<span id="page-48-0"></span>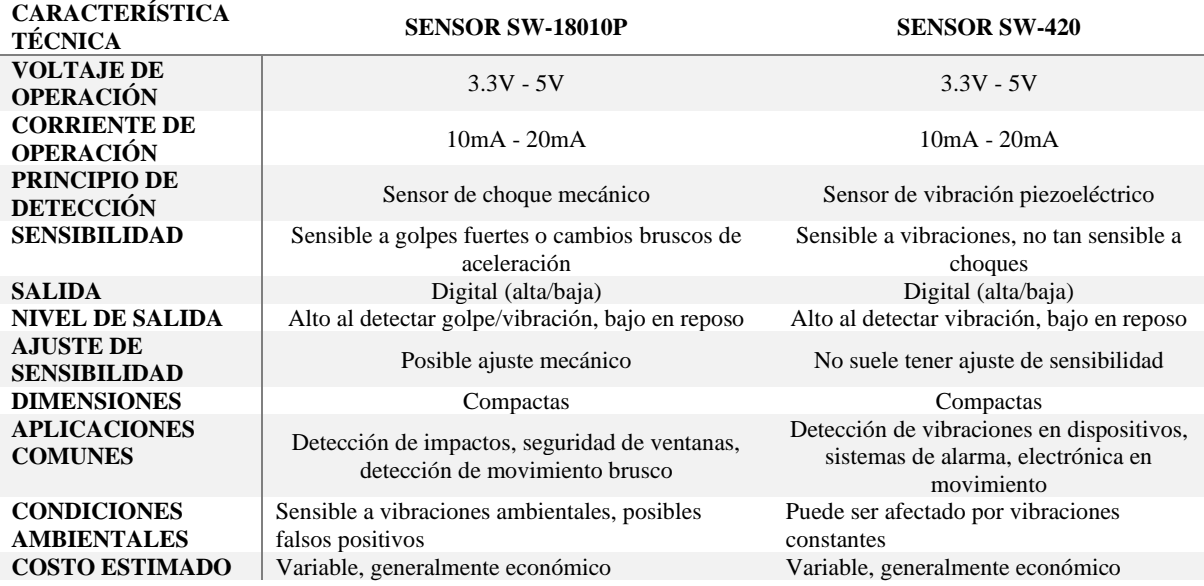

**Tabla 7** Comparativa de los sensores SW-18010P y el SW-420.

Basándonos en las características técnicas y en el propósito específico de detectar la ruptura de ventanas, se ha considerado que el sensor SW-18010P es la elección más adecuada. Esto se debe a su capacidad para detectar golpes o impactos fuertes, lo cual es una característica clave durante una ruptura de ventana. El SW-18010P está diseñado para reaccionar ante cambios bruscos de aceleración, como los que se producen en un evento de ruptura. Además, su capacidad para ajustar la sensibilidad mecánicamente podría permitir adaptarlo a diferentes condiciones y necesidades.

Si bien el sensor SW-420 también puede ser efectivo en ciertos escenarios de detección de vibraciones, su sensibilidad resultar insuficiente para capturar impactos significativos, como los que ocurren al romper una ventana. El SW-420 está más orientado a la detección de vibraciones continuas o repentinas en aplicaciones como maquinaria o sistemas de alarma en movimiento.

#### **4.2.2.5. Selección de la Bocina de Alarma**

Los aspectos a tener en cuenta al elegir una alarma que cumpla con la norma NFPA 72 son los siguientes:

- **Niveles de Sonido:** Verifica que la alarma tenga niveles de sonido adecuados y ajustables según las necesidades del entorno. Puede ser útil si la alarma tiene diferentes configuraciones de volumen.
- **Inteligibilidad del Sonido:** Asegúrate de que la alarma emita un sonido claro y distintivo que pueda ser entendido fácilmente en situaciones de emergencia.
- **Ubicación y Distribución:** Considera la capacidad de la alarma para ser ubicada y distribuida de manera efectiva en el edificio, de acuerdo con las pautas de la NFPA 72.
- **Señalización Visual:** Evalúa si la alarma también incluye señalización visual, como luces intermitentes, para alertar a personas con discapacidades auditivas.
- **Fuente de Energía y Respaldo:** Asegúrate de que la alarma tenga una fuente de energía confiable y sistemas de respaldo en caso de cortes de energía.
- **Facilidad de Instalación y Mantenimiento:** Considera la facilidad de instalación y mantenimiento de la alarma, incluyendo la accesibilidad para realizar pruebas y mantener el sistema.
- **Compatibilidad y Integración:** Si es necesario, verifica si la alarma es compatible con otros sistemas de seguridad y si puede integrarse con sistemas de monitoreo o notificación.

<span id="page-49-1"></span>A continuación, en la [Tabla 8 s](#page-49-0)e muestra la comparativa de varias alarmas existentes.

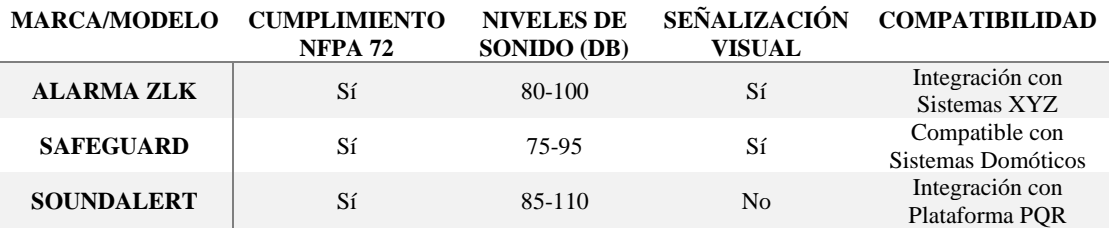

<span id="page-49-0"></span>**Tabla 8** [Tabla 8](#page-49-1) 

Dado que el sistema desarrollado funcionaba con microcontroladores programables, se optó por seleccionar la alarma Safeguard debido a su compatibilidad con la plataforma en desarrollada.

#### **4.2.2.5.1. Selección de módulo de cámara**

En el apartado de microcontroladores se ha elegido la ESP32-CAM, teniendo en cuenta esto para el diseño del sistema de cámaras y videovigilancia, se ha llevado a cabo una evaluación de varias opciones de módulos de cámaras compatibles con la ESP32-CAM entre las opciones consideradas, se destaca especialmente el modelo OV2640 debido a su equilibrio entre resolución y calidad de imagen. Con una resolución de 2 MP y una apertura focal de f/2.8, la OV2640 ofrece una combinación versátil que satisface las necesidades tanto de claridad visual como de capacidad de captura de detalles en la [Tabla 9 s](#page-50-0)e muestran los sensores considerados.

<span id="page-50-0"></span>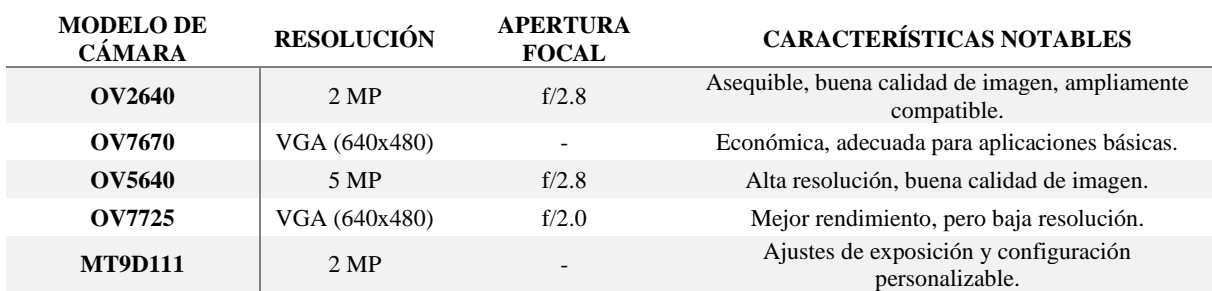

**Tabla 9** Módulos de cámaras compatibles con la ESP32-CAM.

Es importante mencionar que, aunque la OV2640 ha sido elegida como la opción principal para este sistema, gracias a la versatilidad que la ESP32-CAM tiene, brinda la posibilidad de intercambiar la cámara por otros modelos según las necesidades específicas del proyecto.

#### **4.2.2.5.2. Selección de luminarias adecuadas**

En relación a las luminarias propuestas, se consideran aquellas con una temperatura de color neutra o fría de 4000K - 5000K, y una potencia de 35W.

#### **4.2.2.5.3. Elección de sensor de movimiento**

En este caso, se han evaluado cuatro opciones de sensores de movimiento: Sensor PIR (HC-SR501), Sensor ultrasónico (HC-SR04), Sensor de microondas (RCWL-0516), Sensor infrarrojo activo (QRE1113). A continuación, en la [Tabla 10 s](#page-51-0)e presenta una comparativa de las características técnicas de los sensores:

<span id="page-51-0"></span>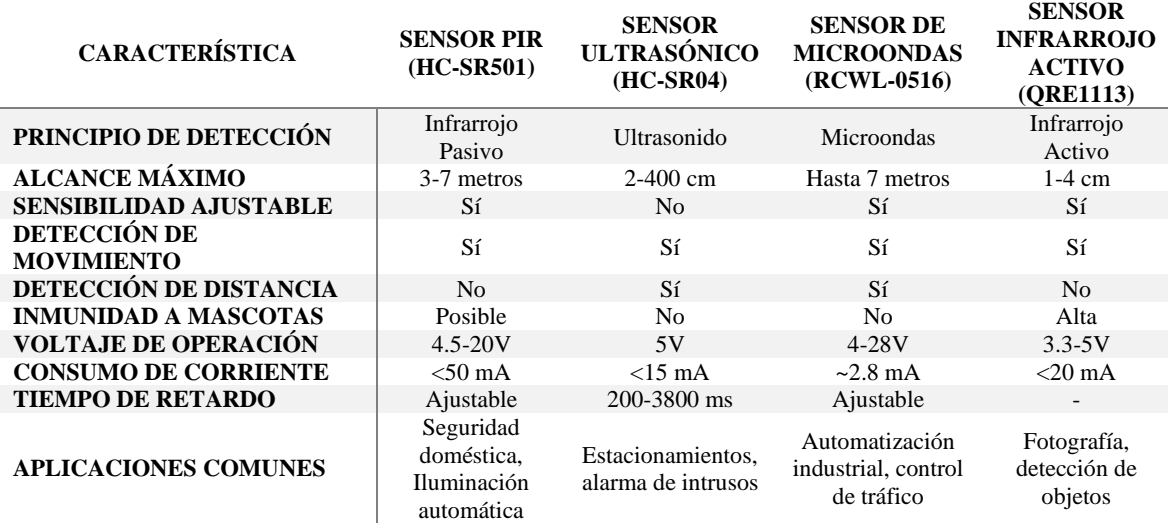

**Tabla 10** Tabla Comparativa de Sensores de Movimiento.

La elección del sensor de infrarrojo pasivo (PIR) se justifica por su bajo consumo energético y detección pasiva de cambios térmicos, lo que lo hace altamente efectivo en ambientes controlados como laboratorios u oficinas, minimizando falsas alarmas causadas por movimientos de plantas o iluminación. Su facilidad de implementación lo convierten en una opción versátil para aplicaciones de seguridad, iluminación automática y alarmas. La capacidad de ajustar la sensibilidad y el tiempo de retardo lo adapta a necesidades específicas, mientras que su capacidad para detectar presencia humana o animal lo hace ideal para su aplicación en el presente proyecto.

# **4.2.2.5.4. Elección del sensor para detectar incendios**

Al considerar la elección del sensor más adecuado para la detección de incendios, es esencial evaluar cuidadosamente las características técnicas de los sensores disponibles. En la [Tabla 11](#page-51-1)  se analizarán las opciones de los sensores MQ-2, MQ-7 y MQ-8, teniendo en cuenta su rendimiento en términos de detección de incendios.

<span id="page-51-1"></span>**CARACTERÍSTICA SENSOR MQ-2 SENSOR MQ-7 SENSOR MQ-8 DETECTA GASES** Gas inflamable, humo, Monóxido de Carbono (CO) Hidrógeno (H2), Gas inflamable **TENSIÓN DE OPERACIÓN (V)** 5V 5V 5V 5V 5V **SENSIBILIDAD AJUSTABLE** Sí No Sí **SALIDA ANALÓGICA** Sí Sí Sí Sí Sí

**Tabla 11** Comparativa sensores de detección de incendios.

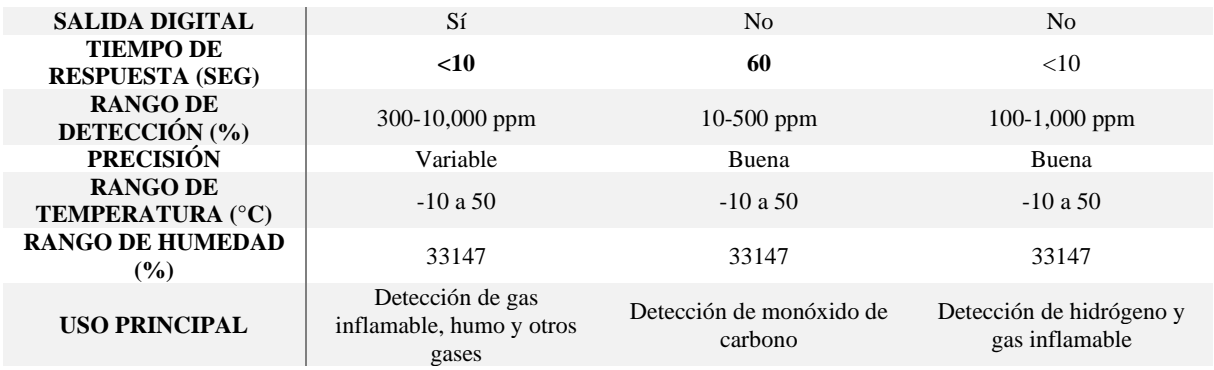

El Sensor MQ-2 se seleccionó por ser la opción más completa y adaptable para la detección de incendios debido a su capacidad para identificar múltiples gases inflamables y humo.

## **4.2.2.5.5. Elección de lector RFID**

En la [Tabla 12 s](#page-52-0)e muestra la comparativa de los diferentes lectores RFID que existen el mercado.

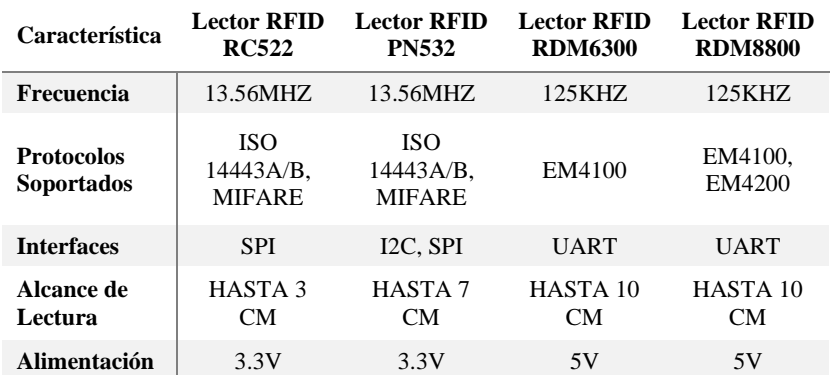

<span id="page-52-0"></span>**Tabla 12** Comparativa de lector RFID.

La selección del Lector RFID RC522 13.56MHz se justifica por su versatilidad y amplia compatibilidad con protocolos estándar, como ISO 14443A/B y MIFARE, que son comunes en aplicaciones de seguridad, control de acceso y automatización. Su capacidad de comunicación a través de la interfaz SPI lo hace adecuado para integración en una variedad de sistemas, y su alcance de lectura de hasta 3 cm es apropiado para aplicaciones de corto alcance.

# **4.2.2.5.6. Selección del relé**

En la [Tabla 13 s](#page-53-0)e muestra la comparación entre diferentes tipos de relés, incluyendo relés mecánicos y de estado sólido.

<span id="page-53-0"></span>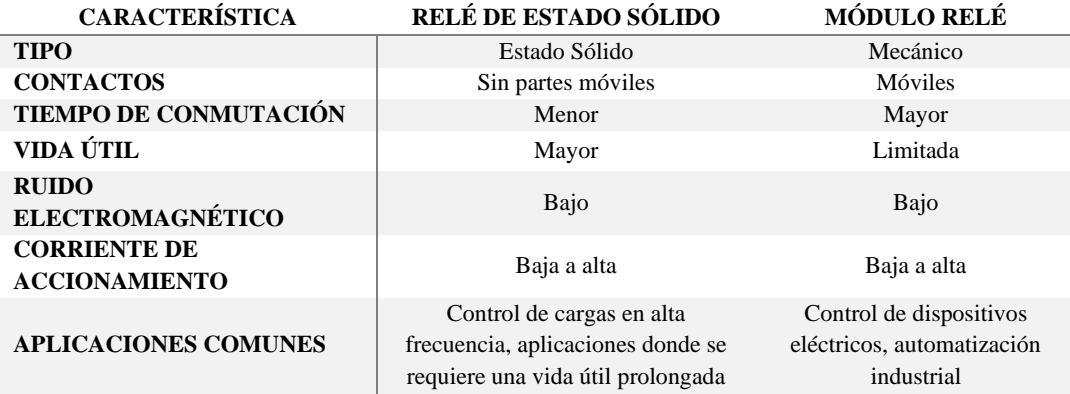

**Tabla 13** Comparativa de Tipos de Relés y sus Especificaciones Técnicas.

La elección del módulo relé se debió a que, a pesar de sus desventajas, satisface los requisitos de la instalación. Además, si se anticipa un uso intensivo del actuador, en ese contexto, la alternativa más adecuada sería optar por el relé de estado sólido.

### **4.2.2.5.7. Selección de la Cerraduras Eléctricas**

En la siguiente [Tabla 14 s](#page-53-1)e presenta una comparación entre distintos modelos de cerraduras eléctricas, con sus características.

<span id="page-53-1"></span>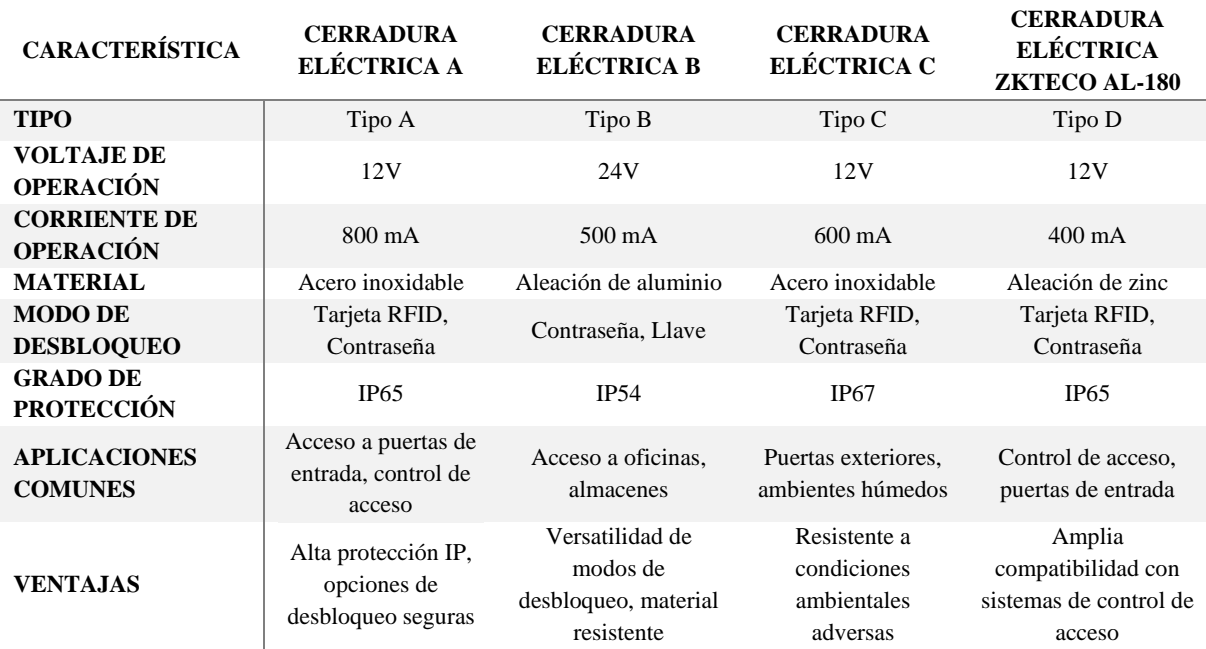

**Tabla 14** Cerraduras Eléctricas y sus Especificaciones Técnicas.

La Cerradura Eléctrica ZKTeco AL-180 se seleccionó debido a su combinación de características deseables, que incluyen un voltaje de operación estándar de 12V, una corriente de operación de 400 mA y un material duradero de aleación de zinc. Además, su grado de protección IP65 la hace adecuada tanto para uso en interiores como en exteriores, mientras que su amplia compatibilidad con sistemas de control de acceso asegura una integración sencilla en diversas aplicaciones.

# **4.2.2.6. Ubicación de los elementos del sistema completo**

# **4.2.2.6.1. Ubicación de camas de video vigilancia**

La colocación estratégica de cámaras de videovigilancia es fundamental para garantizar una cobertura efectiva y una vigilancia integral en un área determinada. A continuación, se presentan criterios y normas para la ubicación las cámaras de video vigilancia, considerando aspectos de seguridad, visibilidad y cumplimiento normativo:

- **Distribución Equitativa:** Se debe planificar la distribución de las cámaras de manera equitativa para cubrir todos los puntos críticos y áreas de interés. Esto incluye entradas, salidas, pasillos, áreas de almacenamiento y zonas con mayor afluencia de personas.
- **Ángulo de Visión:** Cada cámara debe estar colocada de manera que su ángulo de visión cubra el área deseada sin obstrucciones. Asegúrate de ajustar la inclinación y rotación para capturar imágenes claras y sin puntos ciegos.
- **Altura de Montaje:** Las cámaras deben colocarse a una altura que permita capturar rostros y detalles de manera efectiva. En exteriores, una altura de alrededor de 3 a 4 metros es común, mientras que, en interiores, alrededor de 2 a 3 metros suele ser adecuado.
- **Evitar Reflejos y Deslumbramiento:** Coloca las cámaras de manera que no se enfrenten directamente a fuentes de luz intensa, lo que podría generar reflejos y deslumbramientos que afecten la calidad de la imagen.
- **Cámaras Visibles y Disuasorias**: Algunas cámaras pueden colocarse de manera visible para actuar como elemento disuasorio. Esto puede ayudar a prevenir conductas indeseadas y mejorar la percepción de seguridad.
- **Protección y Resguardo:** Si las cámaras se instalan en exteriores, es importante que estén protegidas contra condiciones climáticas adversas, como lluvia, polvo y exposición directa al sol. Utiliza carcasas protectoras para asegurar su durabilidad.

• **Revisión y Ajuste:** Una vez instaladas las cámaras, realiza revisiones periódicas para asegurarte de que mantienen una funcionalidad óptima. Si es necesario, realiza ajustes en su ubicación o ángulo de visión para optimizar su desempeño.

Con base en las consideraciones previas, se ha diseñado un plan para la ubicación de un total de 10 cámaras de vigilancia, con el propósito de cubrir de manera integral y estratégica todo el espacio del laboratorio. La disposición y orientación de estas cámaras han sido planificadas meticulosamente para optimizar la seguridad y la supervisión:

- **Cámaras en las Esquinas:** deberá haber 4 cámaras en las esquinas del laboratorio, una en cada esquina. Esta disposición permitirá una cobertura completa del espacio, minimizando los puntos ciegos y brindando una vigilancia eficaz desde diferentes ángulos.
- **Cámara hacia el Área de Impresoras 3D:** Una cámara deberá estar dirigida hacia el área de impresoras 3D. Esta cámara capturará imágenes detalladas de esta sección clave, brindando control visual sobre las operaciones y los posibles eventos que ocurran en este espacio.
- **Cámara hacia el Área de Estudiantes:** Otra cámara deberá estará enfocada hacia el área de estudiantes. Esto permitirá supervisar y asegurar un ambiente propicio para el estudio y el trabajo en equipo, contribuyendo al bienestar de los usuarios.
- **Cámaras Frontal y Trasera:** Dos cámaras se deberán estar colocadas en la parte frontal y trasera del laboratorio. Estas cámaras proporcionarán una vista amplia y estratégica de los accesos principales, reforzando la seguridad en los puntos de entrada y salida.
- **Cámaras Exteriores:** Para el área exterior, se ubicará una cámara en la entrada y otra en la parte trasera del laboratorio. La cámara de la entrada permitirá supervisar las llegadas y salidas, mientras que la cámara trasera contribuirá a la seguridad de la parte trasera del edificio. Se garantizará que la cámara trasera cuente con una protección adecuada contra la lluvia para mantener su funcionamiento eficiente.

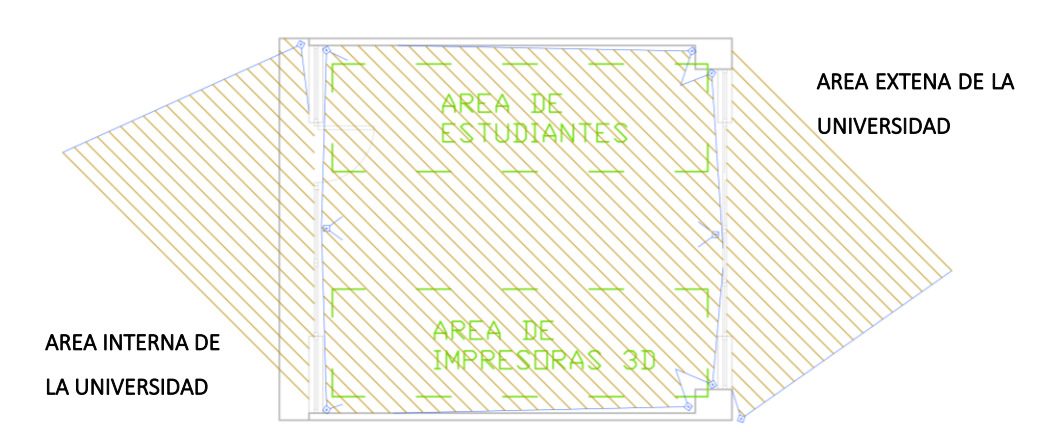

En la [Figura 8](#page-56-0) se muestra el área de cobertura en color tomate de las 10 cámaras de vigilancia.

**Figura 8.** Área de cobertura de las cámaras.

### <span id="page-56-0"></span>**4.2.2.6.2. Ubicación de las luminarias**

La ubicación adecuada de luminarias en un laboratorio es esencial para garantizar una iluminación que fomente la seguridad, la productividad y el bienestar de los ocupantes. Al considerar la distribución de las luminarias, es importante tener en cuenta tanto criterios técnicos como normas de iluminación como Norma IESNA (Illuminating Engineering Society of North America). En este caso, se presenta la ubicación de 10 luminarias en el interior del laboratorio y 4 luminarias en el exterior para mejorar la iluminación en la parte frontal y trasera del edificio como se muestra a continuación.

- **Área de Impresoras 3D:** Se propone la ubicación de 3 luminarias en esta sección para garantizar una iluminación uniforme y suficiente durante las operaciones de impresión.
- **Área de Estudiantes:** Otros 3 dispositivos luminosos en el área de estudiantes para proporcionar una iluminación adecuada para las actividades de estudio y trabajo en equipo.
- **Zona Central:** En el centro del laboratorio, se propone 4 luminarias adicionales. Dos de ellas estarán ubicadas en la parte frontal y las otras dos en la parte trasera.

En cuanto a las luminarias en el exterior del Laboratorio se propone las siguientes:

- **Iluminación Frontal:** Dos luminarias para la parte frontal, en la entrada principal.
- **Iluminación Trasera:** Dado que la parte trasera carece de techo y es plana, considera la ubicación de dos luminarias empotradas en la pared. Estas luminarias pueden arrojar luz hacia abajo para iluminar el área y disuadir posibles intrusiones.

# **4.2.2.6.3. Ubicación de las bocinas de alarmas**

A continuación, se presenta las ubicaciones planteadas de las bocinas:

- **Bocina de Alarma Exterior (Esquina Superior Izquierda - Parte Frontal):** La bocina exterior fue ubicada en la esquina superior izquierda de la parte frontal del laboratorio, en el exterior.
- **Bocina de Alarma Exterior (Esquina Superior Derecha - Parte Trasera):** La segunda bocina de alarma exterior se planteó en la esquina superior derecha de la parte trasera del laboratorio.
- **Bocina de Alarma Interior (Mitad Superior de la Pared Izquierda - Interior):** Para la bocina de alarma interior, esta se planteó su colocación en la mitad del laboratorio.

# **4.2.2.6.4. Ubicación de los sensores de intrusión en ventanas**

Estos sensores desempeñan un papel crucial en la detección temprana de intentos de intrusión, contribuyendo a la seguridad integral del laboratorio. A continuación, se detalla la distribución planificada de estos sensores, de acuerdo con las normativas pertinentes:

Ubicación Individual por Ventana: Se plantea la ubicación un sensor de intrusión en cada ventana del laboratorio. Esta disposición permitirá una detección precisa y localizada en caso de cualquier intento de ruptura o acceso no autorizado a través de las ventanas. Los sensores estarán programados para activarse al detectar vibraciones o impactos característicos de un intento de romper el vidrio.

- **Parte Trasera del Laboratorio (7 Sensores):** En la parte trasera del laboratorio, se ubicarán 7 sensores de intrusión en las ventanas correspondientes. Esta distribución asegurará una cobertura completa y efectiva de las áreas vulnerables en la parte trasera del edificio.
- **Parte Delantera del Laboratorio (15 Sensores):** En la parte delantera del laboratorio, se plantean 15 sensores de intrusión en las ventanas. Esta cantidad mayor de sensores se justifica por la mayor exposición y visibilidad de la parte frontal del laboratorio.

# **4.2.2.6.5. Ubicación de los sensores de humo**

La ubicación de los sensores de humo en un laboratorio debe seguir ciertas pautas de seguridad para garantizar la detección efectiva de incendios, tomando eso en consideración se da uso de la norma NFPA (Asociación Nacional de Protección contra Incendios). Dado que mencionas que las zonas de estudiantes y de impresoras 3D están en las zonas más altas y que el laboratorio tiene dimensiones de 6.5 x 7.6 metros, tomando en consideración la norma se aplican los criterios:

- 1. **Altura y Detección Ascendente:** Las zonas de estudiantes y de impresoras 3D se encuentran en las áreas más altas del laboratorio, lo que aumenta la probabilidad de que el humo se eleve hacia estas áreas en caso de incendio. Colocar los sensores cerca del techo en estas zonas maximiza la capacidad de detectar humo ascendente y proporciona una alerta temprana en caso de emergencia.
- 2. **Detección en Zonas de Riesgo Potencial:** Se considera ubicar sensores de humo en la zona de estudiantes y de impresoras 3D, ya que estas áreas podrían presentar riesgos potenciales debido a las actividades de formación, el uso de equipos de alta temperatura y la posible presencia de sustancias inflamables.
- 3. **Distancia a Paredes y Esquinas:** Los sensores de humo se coloquen a una distancia mínima de 30 centímetros de las paredes y esquinas, de acuerdo con las regulaciones de seguridad. En este caso se ubican a 50 centímetros de la pared, para cada sensor.
- 4. **Distribución Equitativa:** Para asegurar una detección uniforme en todo el laboratorio, se planea distribuir los sensores de humo en la zona de estudiantes y de impresoras 3D, cubriendo áreas donde las personas trabajan y actividades que podrían generar calor o sustancias peligrosas.
- 5. **Ausencia de Riesgos Potenciales:** Dado que no se identifican riesgos significativos en relación con la contaminación y la ventilación en el laboratorio, no se considera necesario ubicar sensores de humo en estas ubicaciones.

Los sensores de humo en las zonas de estudiantes y de impresoras 3D en el laboratorio se basa en la altura de las zonas, la detección en áreas de riesgo potencial, la distancia a paredes y esquinas, la interconexión, la distribución equitativa y el tamaño moderado del laboratorio como se muestra en el la [Figura 9.](#page-58-0)

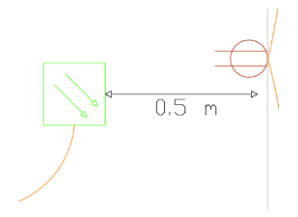

<span id="page-58-0"></span>**Figura 9.** Ubicación de los sensores de humo.

### **4.2.3. Programación**

#### **4.2.3.1. Funcionamiento de la programación del sistema de reconocimiento facial**

En el desarrollo del código del sistema de reconocimiento facial, se emplea el entorno IDE de Arduino, diseñado para programar y desarrollar proyectos con microcontroladores. Este entorno ofrece una interfaz específica que facilita la programación en un lenguaje sencillo como C++, además de proporcionar herramientas para cargar el código en el microcontrolador y supervisar su funcionamiento en tiempo real durante la conexión.

Para que el IDE de Arduino pueda detectar y trabajar con la placa ESP32-CAM, que previamente ha sido seleccionada, es necesaria la instalación de los componentes específicos a través de un proceso detallado en el ANEXO C, al momento de instalar la versión de la placa se recomienda usar la versión 1.0.5 ya que en esta versión funciona mejor el reconocimiento facial. Una vez completada esta instalación, se procede a escoger la placa "AI Thinker ESP32- CAM" en Herramientas – Placa – ESP32 como se muestra en la [Figura 10.](#page-59-0)

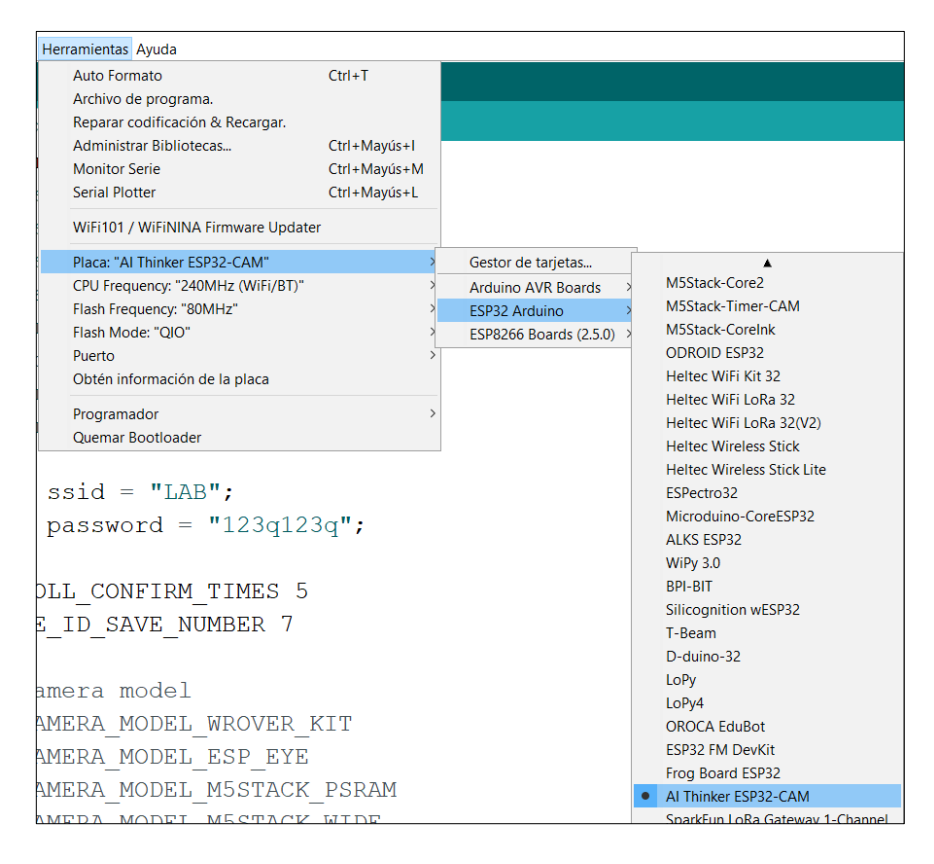

**Figura 10.** Selección de la placa AI Thinker ESP32-CAM.

<span id="page-59-0"></span>Para lograr una detección y reconocimiento facial exitoso, resulta imperativo incorporar las bibliotecas señaladas en la [Figura 11.](#page-60-0) Estas bibliotecas desempeñan un papel crucial al asegurar el rendimiento del sistema.

| #include <arduinowebsockets.h> </arduinowebsockets.h> |
|-------------------------------------------------------|
| #include "esp http server.h"                          |
| #include "esp timer.h"                                |
| #include "esp camera.h"                               |
| #include "camera index.h"                             |
| #include "Arduino.h"                                  |
| #include "fd forward.h"                               |
| #include "fr forward.h"                               |
| #include "fr flash.h"                                 |

**Figura 11.** Librerías utilizadas para el sistema de reconocimiento facial.

<span id="page-60-0"></span>Para incorporar las librerías mencionadas en el entorno de desarrollo de Arduino, es necesario utilizar la opción "Herramientas" y luego seleccionar "Administrador de Bibliotecas", conforme se explica detalladamente en el ANEXO D. Además, en el ANEXO E se ofrece una breve descripción de cada una de estas librerías.

La configuración de la conexión a la red Wi-Fi es un paso esencial. Para lograrlo, se requiere introducir tanto el nombre de usuario como la contraseña correspondiente de la red Wi-Fi en el código del programa. Específicamente, esta información se ajusta en la sección que hace referencia a "ssid", donde se ingresa el nombre de la red deseada. De manera similar, en el campo "password" se proporciona la contraseña pertinente, tal como se ilustra de manera gráfica en la [Figura 12.](#page-60-1) Este proceso garantiza una conexión efectiva del dispositivo a la red y permite un acceso adecuado a los servicios en línea.

> const char\* ssid = "LAB"; const char\* password = "123q123q";

**Figura 12.** Datos de la red Wifi.

<span id="page-60-1"></span>La [Figura 13,](#page-60-2) ilustra el proceso de inicialización del objeto WebsocketsServer, que asume una función crucial en la administración de las conexiones WebSockets. Este término describe un protocolo de comunicación que permite interacciones bidireccionales y en tiempo real entre un servidor y un cliente mediante una conexión continua. En el ámbito de la programación, esta tecnología se utiliza para recibir datos en tiempo real, derivados de los comandos emitidos desde el servidor web, y llevar a cabo su ejecución por medio del dispositivo ESP32-CAM.

> using namespace websockets; WebsocketsServer socket server;

**Figura 13.** Inicialización del WbsocketsServer.

<span id="page-60-2"></span>La placa ESP32-CAM ofrece la capacidad de llevar a cabo el reconocimiento facial, permitiendo la creación de un código que pueda enviar señales a través de sus pines de salida,

estableciendo así un sistema de control de acceso. Para lograr esto, es necesario comprender algunos aspectos del código y definir variables y objetos globales clave.

En la función `void app\_facenet\_main()`, que actúa como el punto de entrada principal del programa, se realizan las configuraciones iniciales necesarias para el reconocimiento facial y la gestión de identidades. La línea `face\_id\_name\_init(&st\_face\_list, FACE ID SAVE NUMBER, ENROLL\_CONFIRM\_TIMES); inicializa la estructura `st\_face\_list`, que está relacionada con el almacenamiento y la administración de identidades, configurando parámetros como `FACE\_ID\_SAVE\_NUMBER` y `ENROLL\_CONFIRM\_TIMES`, que definen la cantidad de identidades almacenables y las muestras necesarias para el registro. También se reserva memoria para una matriz llamada `aligned face` en la línea `aligned face = dl matrix3du alloc(1, FACE WIDTH, FACE HEIGHT, 3);`, destinada a almacenar datos de rostros detectados.

La función `read\_face\_id\_from\_flash\_with\_name(&st\_face\_list);` se encarga de leer las identidades previamente registradas desde el almacenamiento, como la memoria flash. Además, la función `do\_enrollment()` se encarga del proceso de registro de nuevas identidades faciales. Las funciones `send face list()` y `delete all faces()` están diseñadas para enviar la lista de identidades faciales y eliminarlas, respectivamente, a través de conexiones WebSockets hacia un cliente o página web, brindando funcionalidades esenciales para la gestión del sistema de control de acceso.

La ESP32-CAM proporciona una página web que se puede ajustar con ciertos conocimientos de HTML y CSS, otorgando la posibilidad de personalizar la interfaz web de acuerdo a las preferencias del usuario. La sección correspondiente de código está encriptada en formato hexadecimal, y para desencriptarla, se utiliza la herramienta CyberChef, que se ilustra en la [Figura 14.](#page-62-0)

Con esta herramienta, es posible recuperar el código original, lo que permite llevar a cabo las modificaciones necesarias. Una vez finalizado este proceso, el código alterado se vuelve a convertir a formato hexadecimal para luego integrarlo en la programación. Los detalles de este procedimiento se encuentran minuciosamente explicados en el ANEXO F.

40

| Download CyberChef → |   |                    |  |               | Last build: 23 days ago - Version 10 is here! Read about the new features here.<br>Options <b>C</b> About / Support                                                                                                    |
|----------------------|---|--------------------|--|---------------|----------------------------------------------------------------------------------------------------|
| <b>Operations</b>    |   | Recipe             |  | 8 W T         | $+$ $ -$<br>≖<br>Input                                                                                                    |
| Search               |   | <b>From Hex</b>    |  | $\Omega$      | 0x1F, 0x8B, 0x08, 0x08, 0x50, 0x5C, 0xAE, 0x5C, 0x00, 0x03, 0x05, 0x6E, 0x64, 0x65, 0x78, 0x5F, cm                                                                                                    |
| Favourites           | * | Delimiter<br>Auto  |  |               | 0x6F, 0x76, 0x32, 0x36, 0x34, 0x30, 0x2E, 0x68, 0x74, 0x6D, 0x6C, 0x00, 0xE5, 0x5D, 0x7B, 0x73, cm<br>0xD3, 0xC6, 0x16, 0xFF, 0x9F, 0x4F, 0x21, 0x04, 0x25, 0xF6, 0x34, 0x76, 0x6C, 0xC7, 0x84, 0xE0, cm                                        |
| To Base64            |   |                    |  |               | 0xDA, 0xE2, 0x42, 0x08, 0xD0, 0x19, 0x5E, 0x25, 0x2D, 0x74, 0xA6, 0xD3, 0x81, 0xB5, 0xB4, 0xB2, cm<br>0x55, 0x64, 0xC9, 0x95, 0x56, 0x76, 0x52, 0x26, 0x9F, 0xE3, 0x7E, 0xA0, 0xFB, 0xC5, 0xEE, 0xD9, cm                                        |
| From Base64          |   | <b>Gunzip</b>      |  | $\circ$ $\pi$ | 0x87, 0xA4, 0x95, 0x8C, 0x7A, 0xD8, 0x26, 0x36, 0x97, 0xEB, 0xCC, 0x14, 0xD9, 0xDA, 0x73, 0xF6, cm<br>0x9C, 0xF3, 0x3B, 0xAF, 0x5D, 0x3D, 0x3A, 0xBC, 0x6D, 0xF9, 0x26, 0x89, 0x9A, 0x63, 0x6D, 0x4A, cm                                        |
| To Hex               |   | Código Hexadecimal |  |               | 0x66, 0xAE, 0x71, 0x6B, 0xC8, 0xFF, 0xD1, 0xE0, 0x33, 0x9C, 0x62, 0x64, 0xF1, 0x43, 0xF6, 0x75, cm<br>0x86, 0x09, 0xD2, 0xCC, 0x29, 0x0A, 0x42, 0x4C, 0x46, 0x7A, 0x44, 0xEC, 0xD6, 0xA9, 0x9E, 0x3F, cm                                        |
| From Hex             |   |                    |  |               | 0xED, 0xA1, 0x19, 0x1E, 0xE9, 0x0B, 0x07, 0x2F, 0xE7, 0x7E, 0x40, 0x74, 0xCD, 0xF4, 0x3D, 0xB2, cm<br>0x3D, 0x18, 0x8E, 0x74, 0x2C, 0x32, 0x1D, 0x59, 0x78, 0xE1, 0x98, 0x88, 0xC5, 0x8E, 0x1C, 0x3A, cm                                        |
| To Hexdump           |   |                    |  |               | 0x9E, 0x43, 0x1C, 0xE4, 0xB6, 0x42, 0x13, 0xB9, 0x78, 0xD4, 0x95, 0x79, 0x11, 0x87, 0xB8, 0xD8, cm<br>0x38, 0x8F, 0x78, 0x7B, 0xDC, 0xD3, 0xDE, 0xBC, 0xEF, 0xF5, 0x4F, 0x3A, 0xC3, 0x23, 0xFE, 0x5B, cm                                        |
| From Hexdump         |   |                    |  |               | 0x3A, 0x26, 0x24, 0x57, 0xF2, 0x77, 0xFA, 0x19, 0xFB, 0xD6, 0x95, 0xF6, 0x25, 0xF3, 0x13, 0xFD, cm<br>AYDR AYJA AYAA AYCR AYAS AYII AYCT AYRD AYIA AYSR AYRE AYAI AYBR AYEI AYEA AYAS<br>Tr Re<br>Bytes $\leftrightarrow$ LF<br>APE 26439 = 272 |
| <b>URL</b> Decode    |   |                    |  |               | ап<br>同日<br>Output                                                                                                    |
| Regular expression   |   |                    |  |               | <ldoctype html=""></ldoctype>                                                                                                    |
| Entropy              |   |                    |  |               | <html><br/><head></head></html>                                                                                                    |
| Fork                 |   |                    |  |               | <meta_charset="utf-8"><br/><meta content="width=device-width.initial-scale=1" name="viewport"/></meta_charset="utf-8">                                                                                                    |
| Magic                |   | Código Original    |  |               | <title>ESP32 0V2460</title><br><style></style>                                                                                                    |

**Figura 14.** Página web CyberChef para desencriptar el código hexadecimal.

<span id="page-62-0"></span>La [Figura 15,](#page-62-1) presenta la interfaz web predeterminada suministrada por la ESP32-CAM, que abarca diversas configuraciones y funciones relacionadas con la cámara. No obstante, muchas de estas opciones resultan superfluas para el funcionamiento del sistema de portero. Por consiguiente, se ha llevado a cabo una selección y ajuste focalizado únicamente en las funcionalidades esenciales, como se puede apreciar en la [Figura 16.](#page-63-0)

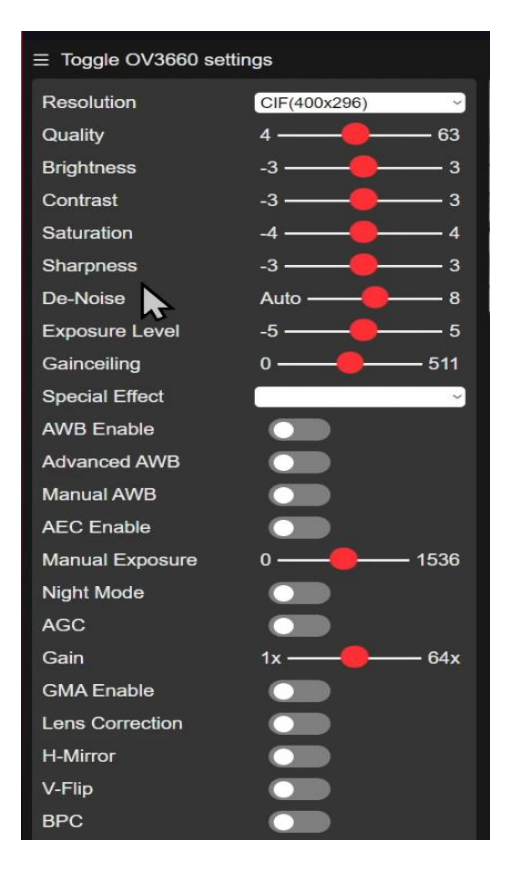

<span id="page-62-1"></span>**Figura 15.** Interfaz de la ESP32-CAM por defecto.

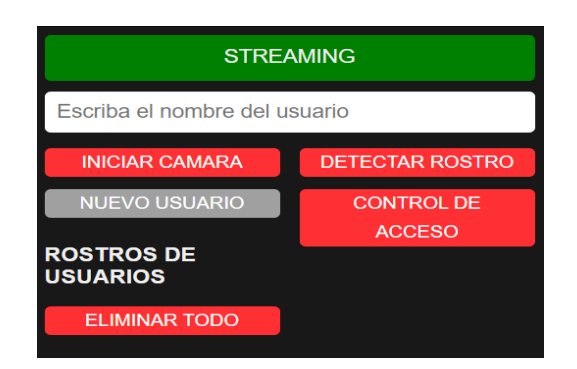

**Figura 16.** Interfaz modificada.

<span id="page-63-0"></span>Este cambio fue llevado a cabo por dos razones fundamentales. La primera, con el propósito de simplificar la experiencia del usuario en el manejo, y la segunda, con el objetivo de mejorar el rendimiento de la cámara. Al eliminar configuraciones de imagen adicionales, se logra reducir la carga de procesamiento.

### **4.2.3.2. Funcionamiento de la programación del sistema RFID**

Para iniciar la programación del sistema RFID, es necesario comenzar por la instalación de la placa de control ESP8266. El procedimiento detallado para llevar a cabo esta instalación se encuentra explicado en el ANEXO C. Luego, se debe seleccionar la placa "Generic ESP8266 Module" que se ubica en la opción Herramientas - Placa - ESP8266 Boards, como se muestra en la [Figura 17.](#page-63-1)

| Herramientas Ayuda                  |              |                        |           |                                 |
|-------------------------------------|--------------|------------------------|-----------|---------------------------------|
| Auto Formato                        | $Ctrl + T$   |                        |           |                                 |
| Archivo de programa.                |              |                        |           |                                 |
| Reparar codificación & Recargar.    |              |                        |           |                                 |
| Administrar Bibliotecas             | Ctrl+Mayús+I |                        |           |                                 |
| <b>Monitor Serie</b>                | Ctrl+Mayús+M |                        |           |                                 |
| <b>Serial Plotter</b>               | Ctrl+Mayús+L |                        |           |                                 |
| WiFi101 / WiFiNINA Firmware Updater |              |                        |           |                                 |
| Placa: "Generic ESP8266 Module"     |              | Gestor de tarjetas     |           |                                 |
| Upload Speed: "115200"              |              | Arduino AVR Boards     |           |                                 |
| CPU Frequency: "80 MHz"             |              | <b>ESP32 Arduino</b>   |           |                                 |
| Crystal Frequency: "26 MHz"         |              | ESP8266 Boards (2.5.0) | $\bullet$ | Generic ESP8266 Module          |
| Flash Size: "512K (no SPIFFS)"      |              |                        |           | Generic ESP8285 Module          |
| Flash Mode: "DOUT (compatible)"     |              |                        |           | ESPDuino (ESP-13 Module)        |
| Flash Frequency: "40MHz"            |              |                        |           | Adafruit Feather HUZZAH ESP8266 |
| Reset Method: "ck"                  |              |                        |           | <b>Invent One</b>               |
| Debug port: "Disabled"              |              |                        |           | XinaBox CW01                    |
| Debug Level: "Ninguno"              |              |                        |           | <b>ESPresso Lite 1.0</b>        |

**Figura 17.** Selección de la placa Generic ESP8266 Module.

<span id="page-63-1"></span>El siguiente paso consiste en agregar las bibliotecas requeridas, las cuales se encuentran detalladas en la [Figura 18.](#page-64-0) El procedimiento para instalar estas bibliotecas se encuentra detallado en el ANEXO D, mientras que la descripción de cada una de ellas se proporciona en el [ANEXO E.](#page-119-0)

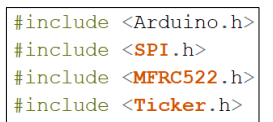

**Figura 18.** Librerías utilizadas para el sistema RFID.

<span id="page-64-0"></span>Al implementar las librerías necesarias, el primer paso conlleva establecer las configuraciones y variables esenciales para el funcionamiento efectivo del sistema RFID. Se asigna el pin PUERTA como una salida, el cual se utilizará para controlar la apertura y cierre de la puerta. Además, se define la variable TIME\_APERTURA\_PUERTA que determina el tiempo en segundos durante el cual la puerta permanecerá abierta después de activarse.

Para rastrear el estado de la puerta (abierto o cerrado), se inicializa la variable PUERTA\_ESTADO. En la función setup(), se inician las configuraciones iniciales necesarias para el funcionamiento del programa. Se establece la comunicación serial a 115200 baudios para la interacción con la consola o monitor serial. Se configura el pin PUERTA como salida y se establece en un estado alto (puerta cerrada) como estado inicial.

Los buses SPI y el módulo RC522 (RFID) se inicializan para su operación, y se imprime un mensaje para señalar el inicio del sistema de control de acceso. En cuanto a la función loop(), representa el núcleo en constante actividad del programa. Durante su ejecución, se verifica la proximidad de nuevas tarjetas RFID mediante mfrc522.PICC\_IsNewCardPresent(). Si se detecta una tarjeta válida, se lee su UID y se compara con los UID de usuarios autorizados. Si concuerda con algún UID permitido, se imprime "Acceso concedido" y se llama a Apertura\_Puerta() para abrir la puerta. En caso contrario, si el UID no coincide con usuarios autorizados, se imprime "Acceso denegado" y la puerta permanece cerrada.

Después de procesar la tarjeta, la lectura se finaliza mediante mfrc522.PICC\_HaltA(). Paralelamente, la función compareArray() se emplea para comparar dos arrays de bytes y determinar si son idénticos. Esta función asegura que los UID extraídos de las tarjetas RFID coincidan con los UID almacenados de los usuarios autorizados, garantizando un acceso controlado al sistema. Una sección a resaltar del código se refiere a la incorporación de nuevos usuarios al sistema para que este pueda reconocer las tarjetas de proximidad. Este proceso se realiza en la porción de código mostrada en la [Figura 19.](#page-65-0) Aquí se inserta el UID único de cada usuario para que el sistema pueda contrastarlo cuando se pase la tarjeta por el sensor. Los detalles de cómo agregar nuevos usuarios se encuentra explicado en el ANEXO I.

| byte ActualUID[4]; //almacenará el código del Tag leído |                                                                |  |  |  |  |  |                               |  |  |  |
|---------------------------------------------------------|----------------------------------------------------------------|--|--|--|--|--|-------------------------------|--|--|--|
|                                                         | byte Usuariol $[4] = \{0x45, 0x7D, 0x08,$                      |  |  |  |  |  | $\}$ ; //código del usuario 1 |  |  |  |
|                                                         | byte Usuario2 $[4] = \{0 \times CC, 0 \times D7, 0 \times 3A,$ |  |  |  |  |  | } ; //código del usuario 2    |  |  |  |
|                                                         | byte Usuario3[4] = $\{0x99, 0x29, 0x22,$                       |  |  |  |  |  | } ; //código del usuario 3    |  |  |  |

**Figura 19.** Ingreso de UID de nuevos usuarios.

#### <span id="page-65-0"></span>**4.2.3.3. Funcionamiento de la programación de la cámara de fotografía de registro**

Siguiendo la metodología establecida, es necesario elegir la placa que se empleará. En este contexto, se opta por la placa "AI Tinker ESP32-CAM", como se ilustra en la [Figura 20.](#page-65-1) Es fundamental referirse a la guía de instalación de la placa en el ANEXO C para un procedimiento adecuado.

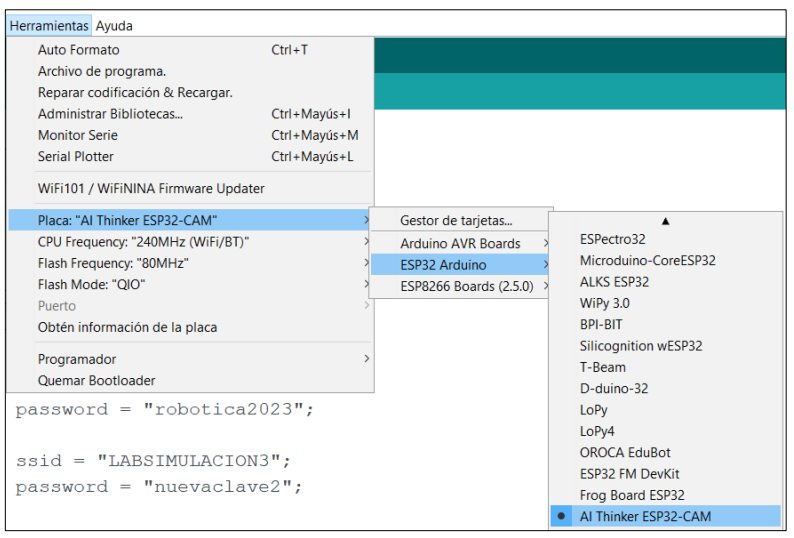

**Figura 20.** Selección de la placa AI Thinker ESP32-CAM.

<span id="page-65-1"></span>Las bibliotecas empleadas en el programa están listadas en la [Figura 21,](#page-65-2) e incluyen aquellas que facilitan la comunicación con la plataforma Telegram a través de comandos, como se detalla en el ANEXO E.

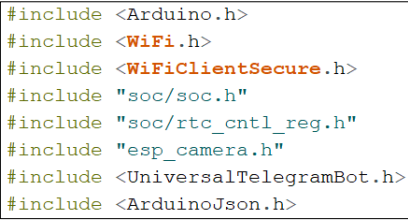

**Figura 21.** Librerías utilizadas en la cámara de fotografía de registro.

<span id="page-65-2"></span>La cámara establece su comunicación a través de Telegram, que sirve como la plataforma de IoT empleada en este caso. Para lograr esta conexión, es esencial contar con acceso a internet. Se debe proporcionar el nombre de usuario y contraseña en la sección correspondiente del código (ssid y password) para que la cámara pueda acceder a la red [Figura 22.](#page-66-0) Además, para que la cámara se comunique con Telegram, es crucial introducir el "token", un código alfanumérico necesario para que el bot utilice la API de Bot de Telegram. Este token se obtiene al crear el bot en Telegram y el proceso se detalla en el ANEXO B.

> const char\* ssid = "usuario"; const char\* password = "contraseña"; const String token = "token proporcionado por telegram"; String CHAT ID = "ID del token";

**Figura 22.** Datos de la red Wifi y Token de Telegram.

<span id="page-66-0"></span>Dentro del código las funciones `configInitCamera()` y `setup()` son responsables de la configuración inicial de la cámara y el entorno WiFi, respectivamente. La función `handleNewMessages()` gestiona los mensajes recién recibidos a través de Telegram y ejecuta acciones específicas basadas en el contenido del mensaje. Por otro lado, la función `sendPhotoTelegram()` se encarga de capturar una imagen mediante la cámara y enviarla a través de Telegram. Dentro del ciclo principal (`loop()`), se verifica el estado del sensor PIR y la necesidad de enviar una fotografía a través de Telegram. Si se detecta movimiento o se activa manualmente, se toma una imagen y se envía. Asimismo, se controla el tiempo para revisar y gestionar nuevos mensajes provenientes de Telegram.

# **4.2.3.4. Funcionamiento de la programación del control mediante IoT**

La programación tiene como fin controlar tres partes fundamentales mostradas a continuación:

- **Control manual:** El control manual permite operar los sistemas principales, como la iluminación y la apertura de la puerta desde el interior del Laboratorio.
- **Control mediante IoT:** Se establece un sistema basado en el Internet de las cosas (IoT) para controlar los mismos elementos. Esto permitirá a los usuarios encender y apagar los dispositivos de manera remota a través de una plataforma conectada a la red.
- **Control automatizado:** El sistema estará equipado con sensores capaces de detectar la presencia o ausencia de personal en el laboratorio. De esta forma, si se deja la iluminación encendida y no hay nadie presente, el sistema se encargará automáticamente de apagarla para evitar el desperdicio innecesario de energía.

En la [Figura 23](#page-67-0) se presentan las librerías que se utilizarán en este sistema. Para obtener más detalles sobre el funcionamiento e instalación de cada una de ellas, se puede consultar el ANEXO D y ANEXO E. En dichos Anexos, se proporciona una descripción completa de cada librería, así como las instrucciones paso a paso para su correcta implementación y configuración en el sistema.

```
#include <WiFi.h>
#include <Ticker.h>
#include "CTBot.h"
```
**Figura 23.** Libreas del del sistema de control IoT.

<span id="page-67-0"></span>En la primera parte cabe destacar la importación de bibliotecas las cuales son:

- **WiFi.h:** se utiliza para establecer la conectividad.
- **Ticker.h:** sirve para la programación de tareas periódicas que haciendo referencia al sistema de apagado automático de las luminarias y senos de los botones manuales.
- **CTBot.h:** para la integración con Telegram como demuestra para el control mediante IoT además de funcionar para él diseño de un teclado en Telegram.

En la [Figura 24](#page-67-1) se muestra la declaración de funciones Ticker, esta función sirve para repetir periódicamente una acción sin que esta se encuentre en el bucle principal void loop().

> PIR IN TcK.attach(0.15, Encendido Lum PIR IN); PIR IN TIME TCK.attach (T LUCES IN, TIME Lum PIR IN); PIR IN TIME TcK.detach();

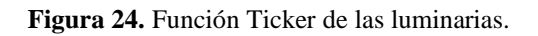

<span id="page-67-1"></span>La librería Ticker se emplea para la gestión de dos componentes fundamentales:

- **Pulsadores:** Se realiza un muestreo periódico de los pulsadores para detectar si han sido activados.
- **Luminarias:** Se registra el tiempo durante el cual las luces permanecen encendidas. Si transcurrido un periodo determinado las luminarias aún están encendidas y el sensor de presencia no detecta actividad en el laboratorio, se procede a apagarlas de manera automática.

La [Figura 25](#page-67-2) ilustra la sección donde se crea el teclado para la interfaz de Telegram.

```
miTeclado.addButton("luces ON", "LON", CTBotKeyboardButtonQuery);
\vertmiTeclado.addButton("luces OFF", "LOFF", CTBotKeyboardButtonQuery);
\left|miTeclado.addRow();
```
**Figura 25.** Función de teclado CTBot.

El teclado en la [Figura 26](#page-68-0) desempeña diversas funciones clave, las cuales se detallan a continuación:

- **"Abrir la puerta":** Permite la apertura de la puerta mediante Telegram.
- **"Luces ON/OFF":** Facilita el control de encendido y apagado de las luces interiores del laboratorio.
- **"Luces afuera ON/OFF":** Posibilita el control de encendido y apagado de las luces exteriores del laboratorio.
- **"T1 ON/OF":** Proporciona la capacidad de encender o apagar el suministro eléctrico en los tomacorrientes, abarcando desde el tomacorriente 1 al 4.
- **"Infórmate":** Ofrece acceso al manual de usuario detallado del sistema para brindar información completa sobre su operación y características.

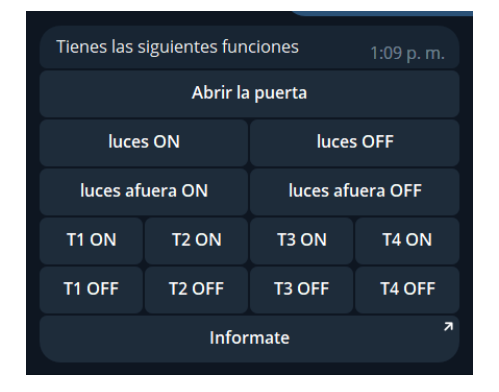

**Figura 26.** Interfaz del teclado en Telegram.

#### <span id="page-68-0"></span>**4.2.3.4.1. Funcionamiento del sistema de control por medio de IoT**

El control vía Telegram mediante IoT de tomacorrientes, luminarias y la apertura de puerta posibilita a los usuarios encender o apagar estos dispositivos en un entorno físico, utilizando la plataforma de mensajería Telegram y aprovechando el concepto de Internet de las Cosas (IoT). Para llevar a cabo estas acciones, se emplea un método de control de lazo abierto como se muestra en la [Figura 27.](#page-68-1)

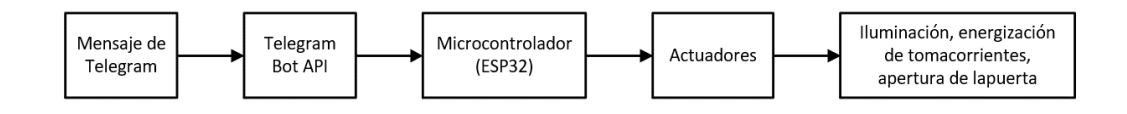

**Figura 27.** Diagrama de control por Telegram.

<span id="page-68-1"></span>En este sistema, los tomacorrientes, luminarias y puerta cuentan con actuadores que se conectan a la placa PCB, la cual incorpora un módulo ESP32. Este módulo se conecta a Internet a través

de WiFi y se vincula con la API de Bots de Telegram, lo que posibilita la interacción mediante mensajes entre el bot y el usuario.

El dispositivo puede recibir comandos enviados desde la aplicación Telegram y ejecutar las acciones correspondientes, como activar o desactivar los tomacorrientes, controlar la iluminación o abrir la puerta. Estas interacciones se realizan a través de mensajes de texto o pulsando los botones de la interfaz, que el usuario envía por medio de Telegram. Además, se muestra un mensaje en la parte superior de Telegram para indicar si la acción se completó exitosamente.

A pesar de que el control de lazo abierto implica que el sistema no reciba retroalimentación directa, la confirmación de que la acción se ha llevado a cabo correctamente se exhibe en la parte superior de Telegram. El usuario envía comandos a través de Telegram y, a su vez, recibe una notificación de confirmación una vez que se ha ejecutado la acción.

Por ejemplo, si el usuario emite un comando para encender las luminarias, el bot de Telegram a través de IoT transmitirá la señal a la placa ESP32, que ejecutará la acción de encendido según el comando recibido. Tras completar la acción, la placa ESP32 enviará una confirmación de que las luces han sido encendidas. Similarmente, si el usuario envía un comando para abrir la puerta, el sistema responderá al comando y enviará una verificación de que la puerta ha sido abierta, como se visualiza en la [Figura 28.](#page-69-0)

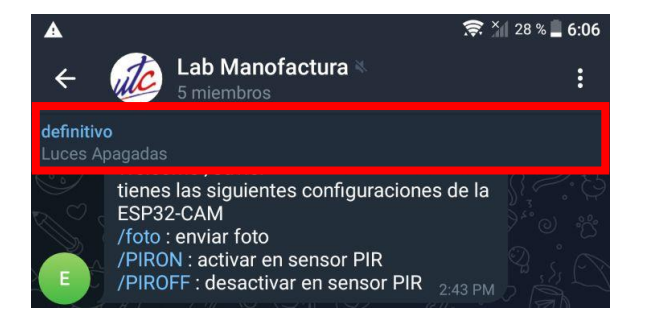

**Figura 28.** Retroalimentación del sistema de control IoT.

#### <span id="page-69-0"></span>**4.2.4. Diagramas de funcionamiento**

En esta sección se proporcionan los diagramas de flujo correspondientes a la sección de programación, ofreciendo una presentación más intuitiva y fácil de entender. Esta sección se divide en tres partes: el funcionamiento del reconocimiento facial, el funcionamiento del sistema RFID y el funcionamiento de la cámara de registro fotográfico.

### **4.2.4.1. Flujograma del reconocimiento facial**

Para una mejor comprensión visual del funcionamiento del código, se presenta el diagrama de flujo del proceso de reconocimiento facial en la [Figura 29.](#page-70-0)

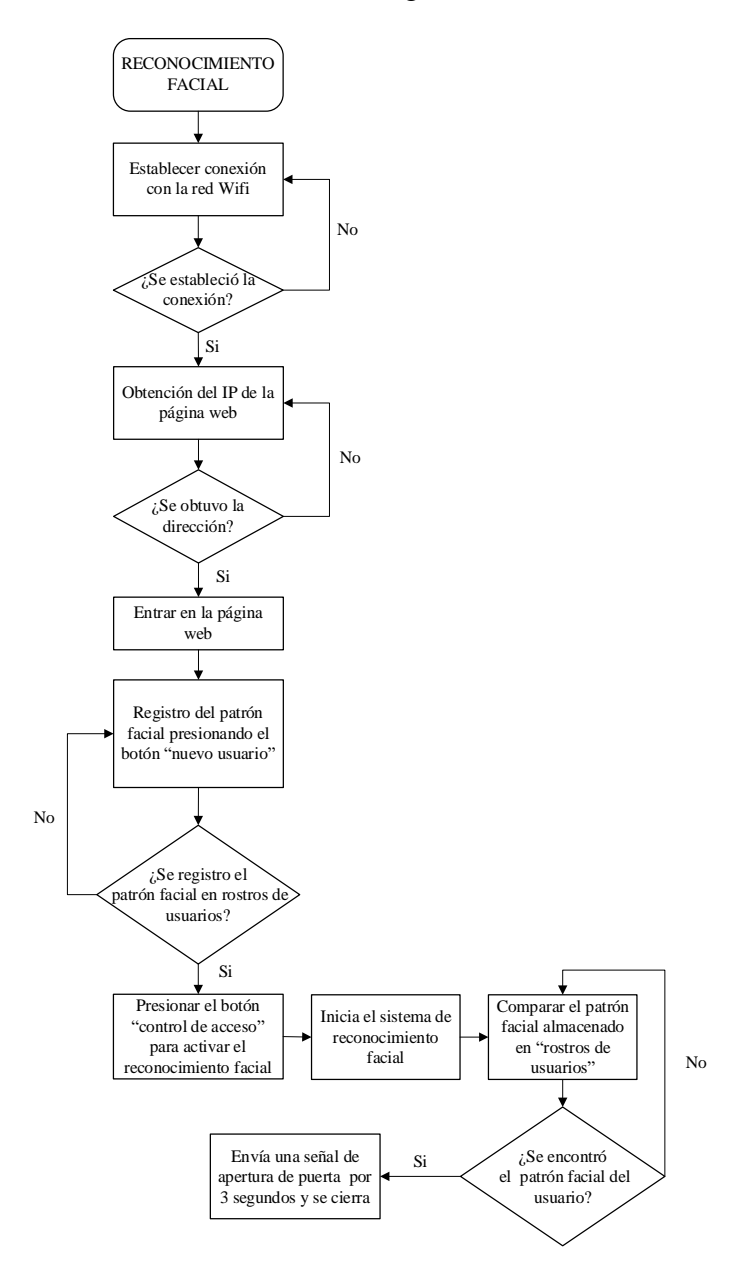

**Figura 29.** Flujograma del sistema de reconocimiento facial.

<span id="page-70-0"></span>En la [Figura 29,](#page-70-0) se puede observar que, al iniciar el programa, se requiere la conexión a una red Wi-Fi. Una vez conectado a la red, se asignará una dirección IP que llevará al usuario a una página web, ilustrada en la [Figura 16.](#page-63-0) En esta página web, es posible ingresar patrones faciales de nuevos usuarios, asignándoles un nombre y guardándolos en la base de datos de rostros de usuarios.

Una vez almacenados los rostros, es posible activar el sistema al presionar el botón "Control de Acceso". Esto dará inicio al proceso de reconocimiento facial. Cuando un usuario registrado se coloque frente a la cámara, el dispositivo lo reconocerá y enviará una señal para abrir la puerta, permitiendo el acceso. En el caso contrario, si el usuario no está registrado en el sistema, no se enviará ninguna señal, lo que resultará en la negación de acceso.

En esta situación, si el administrador del sistema necesita otorgar acceso a otra persona, deberá registrarla en la base de datos. Solo el administrador puede llevar a cabo este registro, ya que únicamente él conocerá la dirección de la página web para el registro. Además, dicha página solo puede abrirse en un único dispositivo y con la red que se encuentra especificada en el código. Esto evita que personas no autorizadas puedan registrarse en el sistema.

#### **4.2.4.2. Flujograma del sistema RFID**

El diagrama de flujo detallado del sistema de detección de tarjetas y llaveros RFID está disponible en la [Figura 30,](#page-71-0) proporcionando una representación visual de su operación.

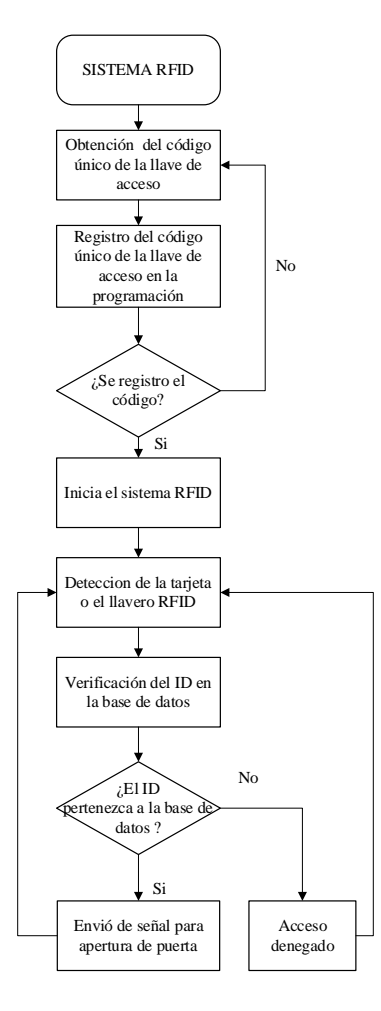

<span id="page-71-0"></span>**Figura 30.** Flujograma del sistema RFID.
El sistema funciona de la siguiente manera: cuando una tarjeta o llavero se desliza sobre el sensor RFID, este compara las claves con la base de datos almacenada en el sistema. Si la coincidencia es positiva, el sistema enviará una señal para activar la apertura de la puerta, permitiendo el acceso. Por otro lado, si la clave no está en la base de datos, el sistema restringirá el acceso a la persona no registrada. Para registrar un nuevo usuario, el administrador del laboratorio deberá obtener el código de la tarjeta o llavero y añadirlo al programa, luego subir el nuevo código al microcontrolador.

#### **4.2.4.3. Flujograma del sistema de fotografía de registro**

El sistema de registro fotográfico se divide en dos componentes principales. El primero, que se muestra en el diagrama de flujo de la [Figura 31,](#page-72-0) consiste en esperar un mensaje en Telegram. En caso de recibir una solicitud, se procede a enviar la fotografía correspondiente.

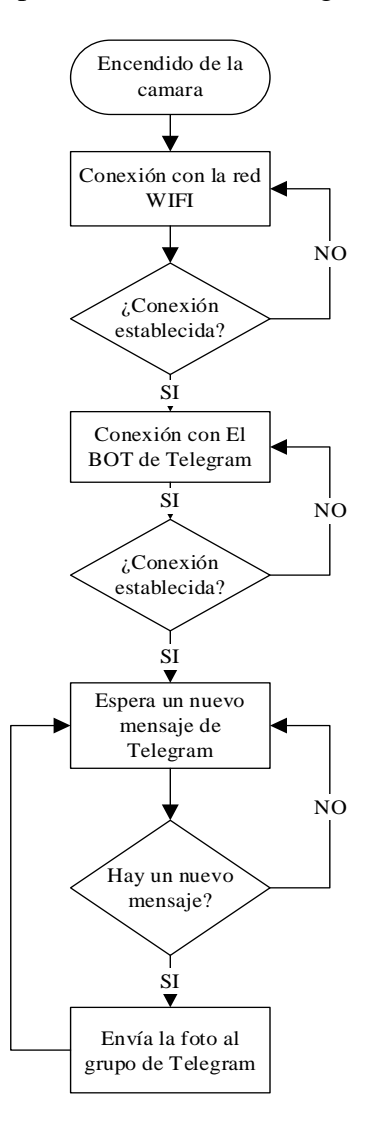

<span id="page-72-0"></span>**Figura 31.** Flujograma del sistema de fotografía de registro con Telegram.

En segundo lugar, el sistema ha sido concebido para supervisar la detección de movimiento mediante el uso de un sensor de movimiento. Cuando esta función es activada, la captura y envío de fotografías se desencadenan automáticamente al detectar movimiento, como se representa en el diagrama de flujo de la [Figura 32.](#page-73-0)

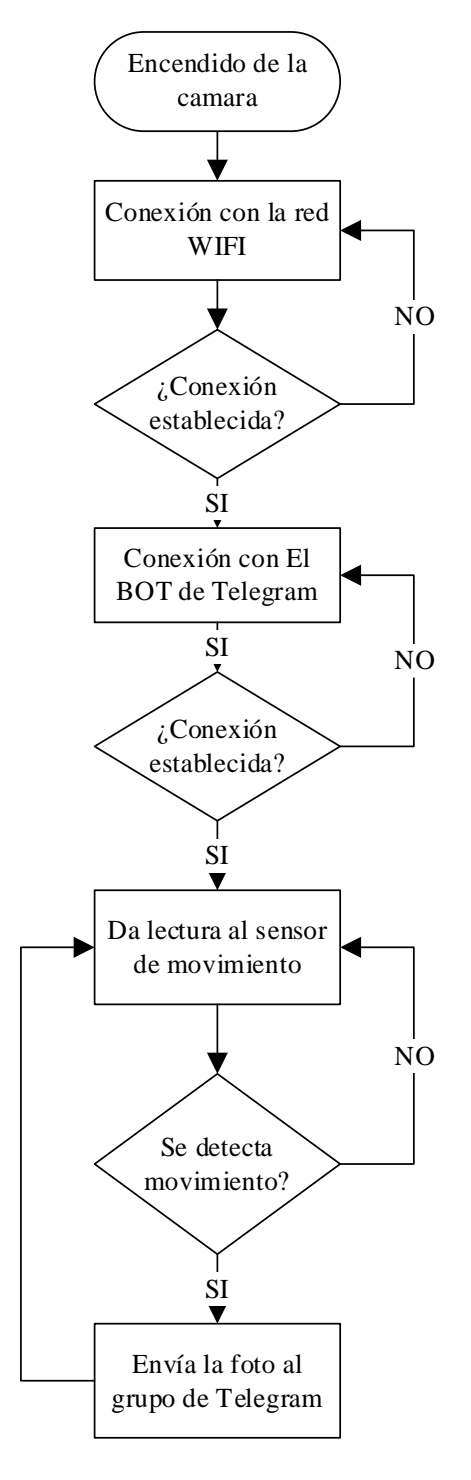

<span id="page-73-0"></span>**Figura 32.** Flujograma del sistema de fotografía de registro con el sensor PIR.

#### **4.2.4.4. Flujograma del sistema de control IoT**

El sistema de control IoT se descompone en tres partes esenciales:

- **Funcionamiento Manual:** Incluye una botonera que habilita la apertura de la puerta y el encendido de las luces tanto internas como externas.
- **Funcionamiento Automático:** Aborda la función de apagado automático de las luminarias tras un período de inactividad.
- **Funcionamiento a través de IoT:** Engloba la habilidad de controlar la puerta, así como activar las luces internas y externas de manera remota por medio de la plataforma de Telegram.

#### **4.2.4.4.1. Flujograma del control manual del sistema de control IoT**

El sistema de control manual se implementará mediante tres pulsadores que habilitarán la apertura de la puerta, así como el encendido y apagado de las luminarias internas y externas, como se muestra en el diagrama de flujo de la [Figura 33.](#page-74-0) Esta funcionalidad ha sido concebida para operar de manera autónoma, sin depender de una conexión a Internet.

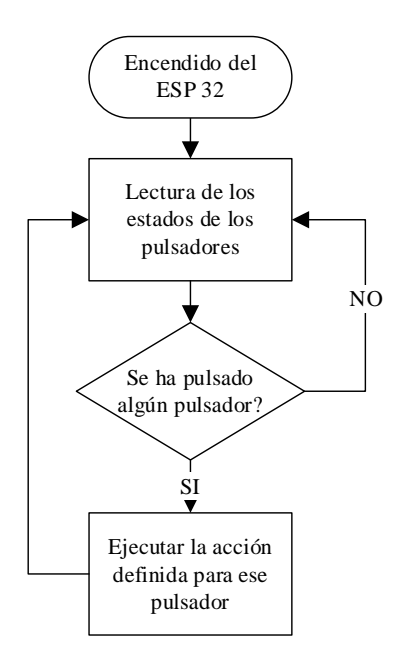

**Figura 33.** Flujograma del control manual del sistema de control IoT.

#### <span id="page-74-0"></span>**4.2.4.4.2. Flujograma del control automático del sistema de control IoT**

El flujograma representado en la [Figura 34](#page-75-0) ilustra el funcionamiento del sistema de control automático. Principalmente, actúa como un temporizador que permite apagar las luces después de un período de inactividad registrado por el sensor. Esto se hace con el propósito de evitar que las luces permanezcan encendidas constantemente, reduciendo así el consumo de electricidad y evitando el desperdicio de energía.

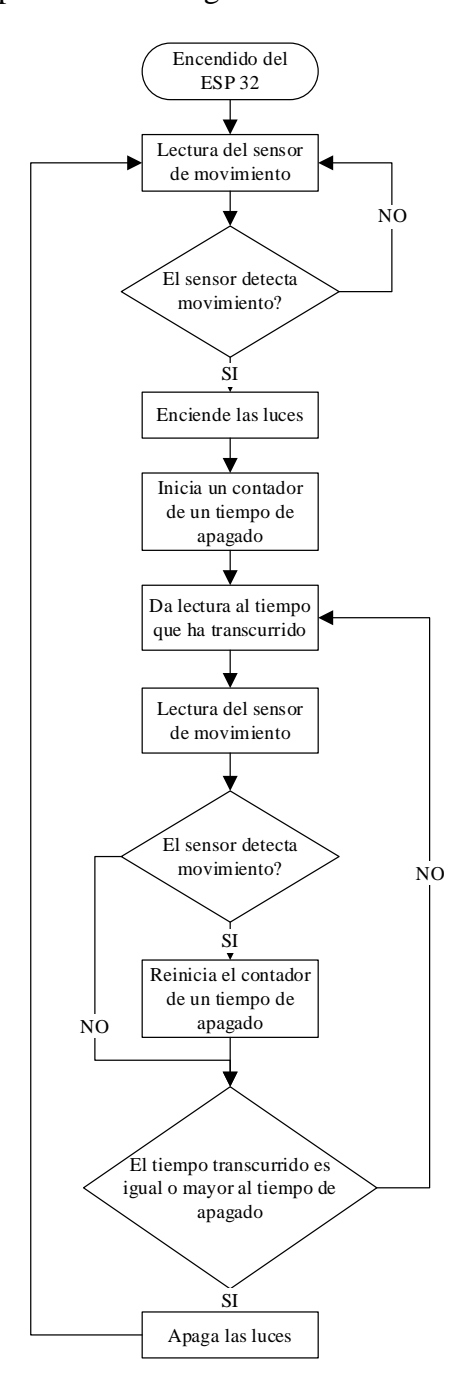

**Figura 34.** Flujograma del control automático del sistema de control IoT.

#### <span id="page-75-0"></span>**4.2.4.4.3. Flujograma del control remoto del sistema de control IoT**

La [Figura 35](#page-76-0) muestra un diagrama de flujo del sistema de control a través de IoT. Este proceso inicia con la conexión a Internet, seguida por la interacción con el Bot de Telegram y, finalmente, la espera de nuevos mensajes para ejecutar las acciones programadas.

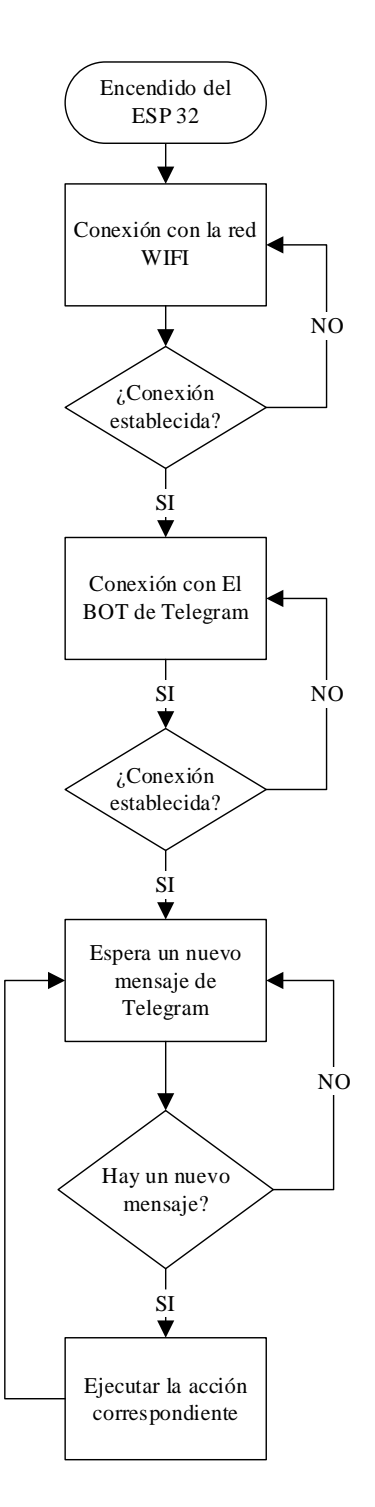

**Figura 35.** Flujograma del control remoto del sistema de control IoT.

#### <span id="page-76-0"></span>**4.2.5. Funcionamiento**

En esta sección, se detalla el propósito y la función de cada uno de los comandos presentes en la interfaz de Telegram, tanto en relación con la cámara de registro fotográfico como en el control de las luminarias, así como en la interfaz del reconocimiento facial.

#### **4.2.5.1. Comandos del sistema de fotografía de registro**

El sistema de registro fotográfico tiene la función de capturar imágenes de las personas que ingresan al laboratorio, lo que posibilita el seguimiento de las entradas y salidas. Para acceder a las opciones del sistema a través del bot, es necesario enviar el comando /config, como se muestra en la [Figura 36.](#page-77-0) Asimismo, se cuentan con comandos específicos en la [Tabla 15](#page-77-1) para activar o desactivar las distintas funciones de la cámara según se requiera.

<span id="page-77-1"></span>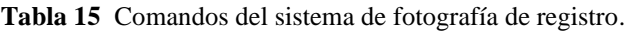

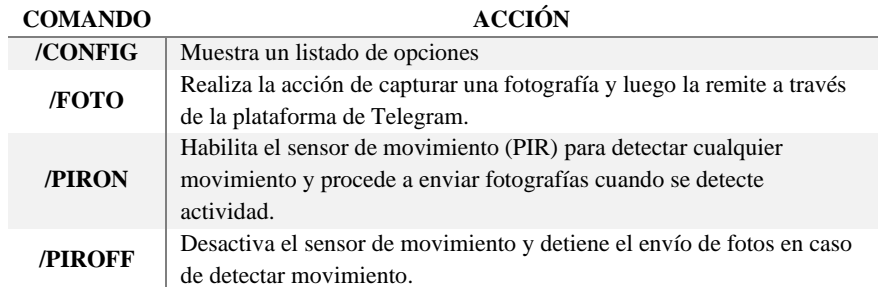

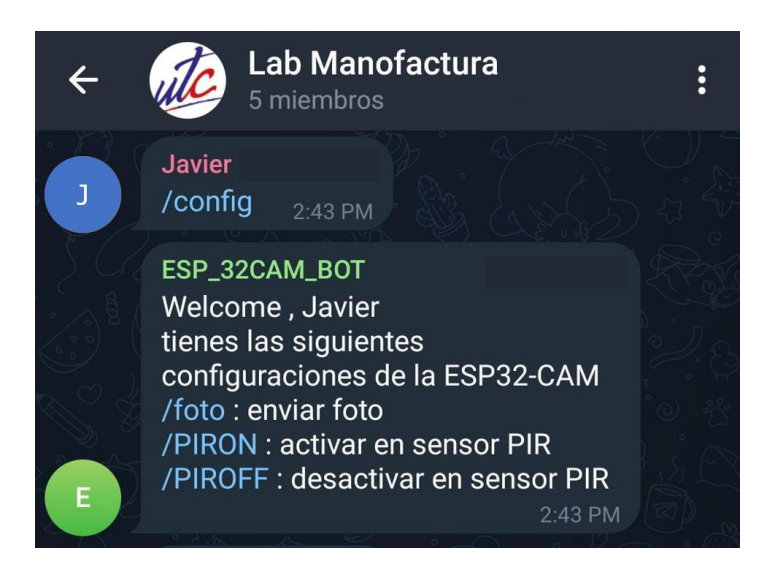

**Figura 36.** Comandos mostrados al enviar el comando "/config".

#### <span id="page-77-0"></span>**4.2.5.2. Comandos para el sistema de control IoT**

El sistema ofrece la posibilidad de controlar las luminarias, los tomacorrientes y la apertura de la puerta a través de un teclado integrado en Telegram. Para acceder a este teclado, simplemente se debe ingresar el comando "opciones", tal como se ilustra en la [Figura 37.](#page-78-0)

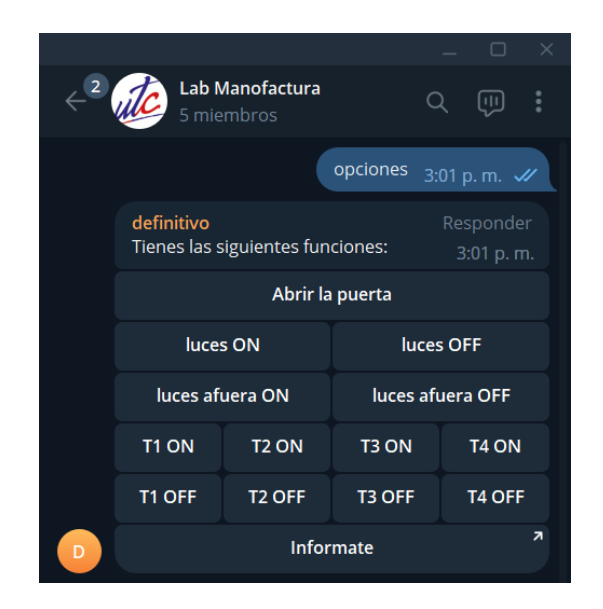

**Figura 37.** Comando "opciones" del sistema IoT.

<span id="page-78-1"></span><span id="page-78-0"></span>Las funciones se detallan en la [Tabla 16 e](#page-78-1)n donde se encuentran cada uno de los elementos.

| <b>BOTON</b>              | <b>ACCIÓN</b>                                                                                  |  |  |  |  |
|---------------------------|------------------------------------------------------------------------------------------------|--|--|--|--|
| <b>Comando "Opciones"</b> | Devuelve la botonera en donde se encuentran las<br>diferentes acciones que se pueden realizar. |  |  |  |  |
| Abrir la puerta           | Permite la apertura de la puerta.                                                              |  |  |  |  |
| <b>LUCES ON</b>           | Enciende las luces internas del laboratorio.                                                   |  |  |  |  |
| <b>LUCES OFF</b>          | Apaga las luces internas del laboratorio.                                                      |  |  |  |  |
| LUCES AFUERA ON           | Enciende las luces exteriores del laboratorio.                                                 |  |  |  |  |
| <b>LUCES AFUERA ON</b>    | Apaga las luces exteriores del laboratorio.                                                    |  |  |  |  |
| T1 ON                     | Activa la alimentación del tomacorriente número uno.                                           |  |  |  |  |
| T1 OFF                    | Desactiva la alimentación del tomacorriente número uno.                                        |  |  |  |  |
| <b>T2 ON</b>              | Activa la alimentación del tomacorriente número dos.                                           |  |  |  |  |
| T2 OFF                    | Desactiva la alimentación del tomacorriente número<br>dos.                                     |  |  |  |  |
| <b>T3 ON</b>              | Activa la alimentación del tomacorriente número tres.                                          |  |  |  |  |
| T3 OFF                    | Desactiva la alimentación del tomacorriente número<br>tres.                                    |  |  |  |  |
| <b>T4 ON</b>              | Activa la alimentación del tomacorriente número cuatro.                                        |  |  |  |  |
| T4 OFF                    | Desactiva la alimentación del tomacorriente número<br>cuatro.                                  |  |  |  |  |
| <b>Infórmate</b>          | Abre un link en donde está el manual de usuario del<br>sistema.                                |  |  |  |  |

**Tabla 16** Funciones del teclado del sistema IoT en Telegram.

# **4.2.5.3. Comandos reconocimiento facial**

El sistema de control de acceso dispone de una interfaz web que puede ser accedida a través de la dirección IP proporcionada por la ESP32-CAM, tal como se detalló previamente en la sección de programación. A continuación, se destacan las funciones asociadas a cada uno de los botones de la interfaz web, la [Tabla 17 d](#page-79-0)etalla la función que cumple cada botón.

<span id="page-79-0"></span>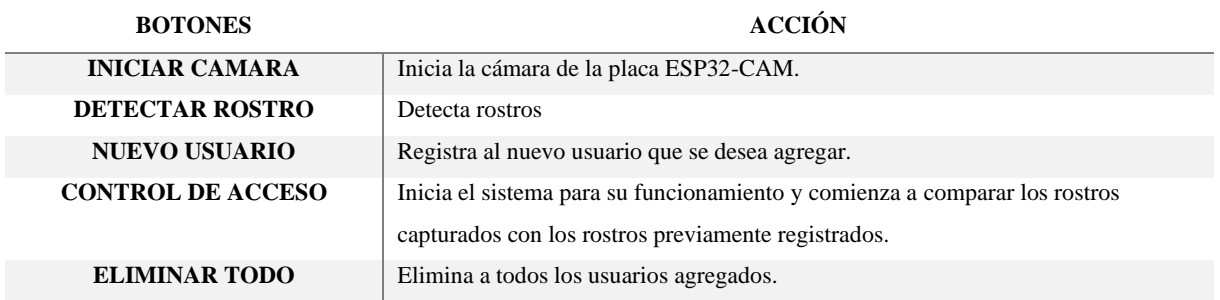

**Tabla 17** Acciones de los botones de la interfaz del reconocimiento facial

En la [Figura 38](#page-79-1) se presenta la interfaz que incluye un campo de texto destinado a ingresar el nombre del nuevo usuario que se desea registrar. Una vez que se ha ingresado el nombre, al presionar el botón "Nuevo Usuario", el sistema procederá a almacenar el rostro del usuario en la sección de "Rostros de Usuarios".

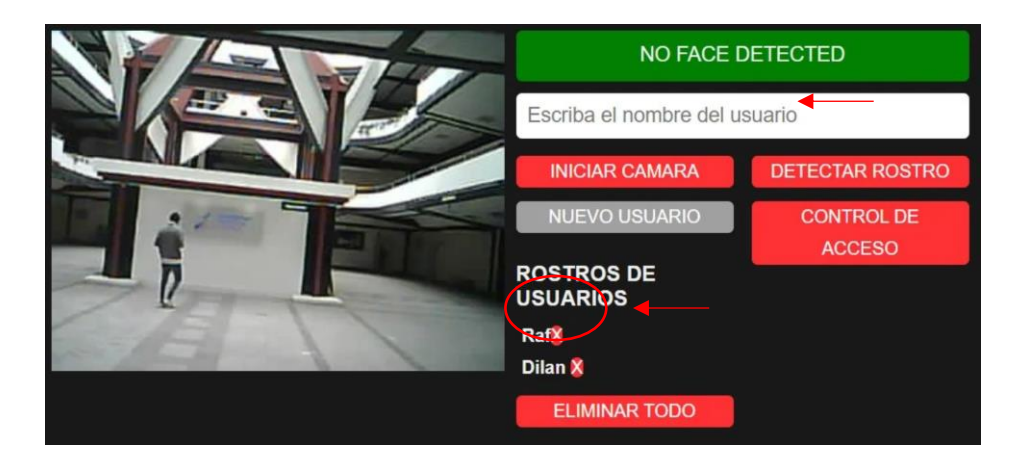

**Figura 38.** Interfaz del reconocimiento facial.

<span id="page-79-1"></span>Una vez que los rostros han sido almacenados, simplemente se debe presionar el botón "Control de Acceso" para poner en funcionamiento el sistema.

#### **4.2.6. Diseño de placas electrónicas**

En esta sección se presenta un análisis detallado del diseño de las placas electrónicas relacionadas con los sistemas de control de acceso, registro fotográfico y IoT. Además, se suministran descripciones de los diagramas esquemáticos asociados con cada uno de estos sistemas.

#### **4.2.6.1. Diseño de la PCB del sistema cámara de fotografía de registro**

La [Figura 39](#page-80-0) muestra el diseño de la placa, ha sido planteado para mantener una estructura compacta de 40x40 mm. Se ha considerado cuidadosamente la disposición de los pines de salida GND, RX y TX, lo que permite programar el módulo sin tener que desconectarlo de la placa.

Además, se ha incorporado el uso de conectores hembra para el sensor PIR y el módulo ESP32CAM, lo que facilita tanto su conexión como su desconexión.

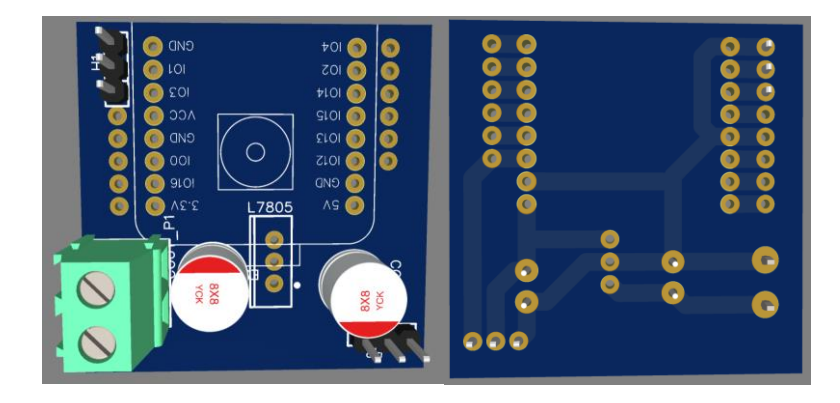

**Figura 39.** PCB del sistema de fotografía de registro.

<span id="page-80-0"></span>El módulo regulador de voltaje incluye condensadores de filtrado con el propósito de mitigar cualquier interferencia proveniente de la fuente de alimentación, tal como se expone en el esquema de la [Figura 40.](#page-80-1) En la placa, únicamente se presentan pines de conexión que están dispuestos en una bornera para suministrar una tensión de 12V al circuito.

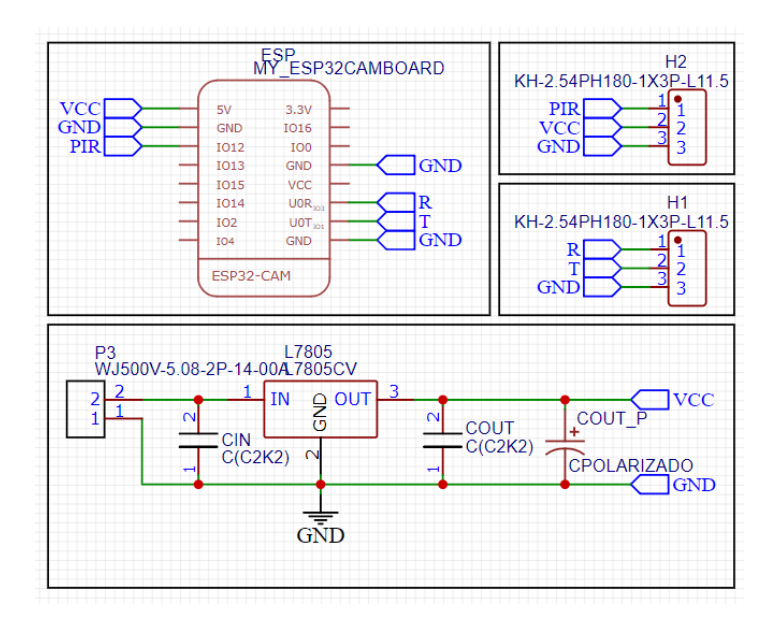

**Figura 40.** Esquemático del sistema de fotografía de registro.

#### <span id="page-80-1"></span>**4.2.6.2. Diseño de la PCB del sistema de control de acceso al laboratorio**

El diseño de la PCB que se presenta en la [Figura 41](#page-81-0) está compuesto por una placa de dimensiones 4x7 centímetros en ancho y largo, respectivamente. En esta placa se encuentran ubicados los componentes electrónicos esenciales para garantizar su funcionamiento adecuado. Entre estos elementos, destacan la ESP32 CAM, los LEDs de indicación visual junto con sus

correspondientes resistencias, además de la fuente de alimentación de la placa y las salidas de control.

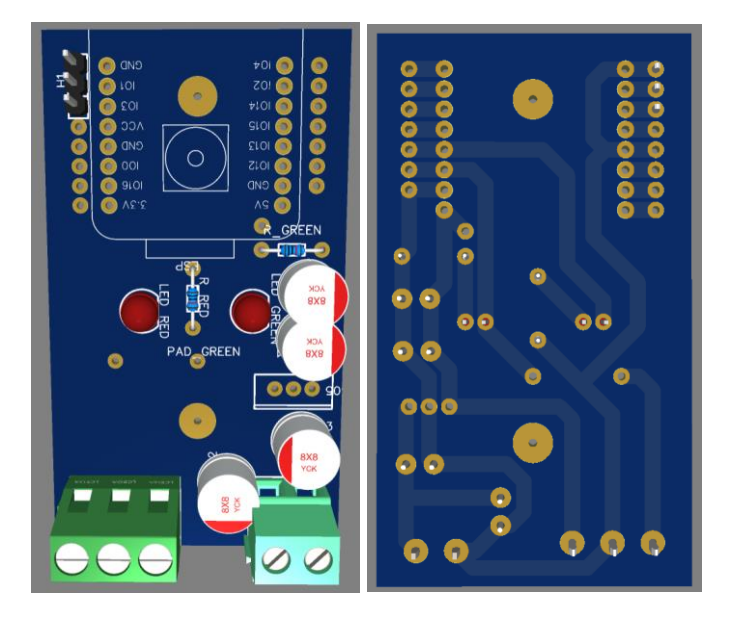

**Figura 41.** PCB del sistema de control de acceso.

<span id="page-81-0"></span>Adicionalmente, esta placa incluye un componente integrado que permite la regulación del voltaje procedente del UPS, que originalmente es de 12V, como se indica en el esquema de la [Figura 42.](#page-81-1) Este componente ajusta la alimentación del sistema a 5V, el voltaje necesario para el funcionamiento adecuado del dispositivo.

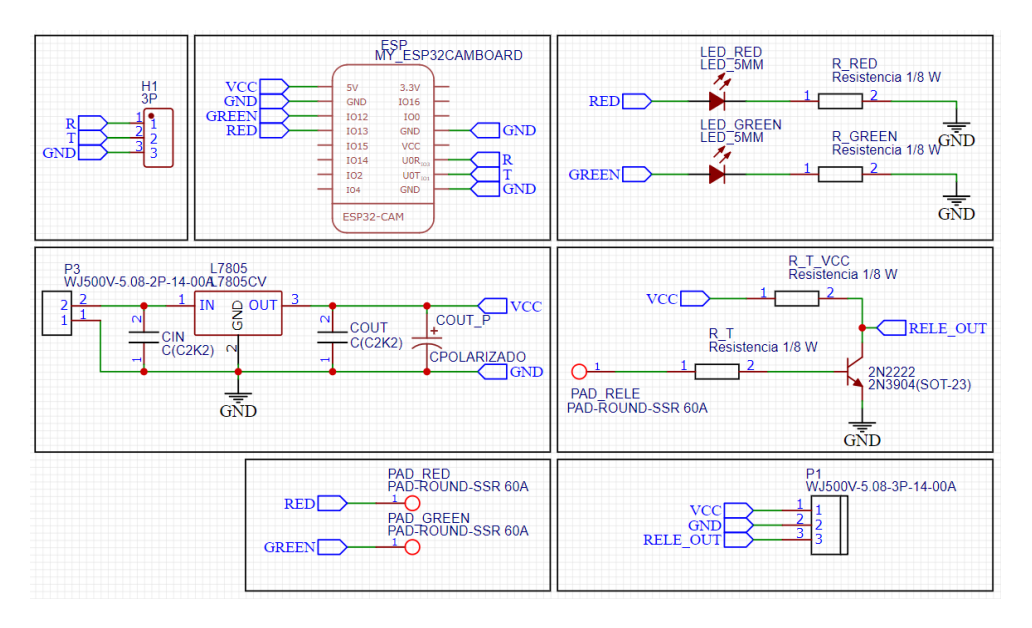

<span id="page-81-1"></span>**Figura 42.** Esquemático sistema de control de acceso.

#### **4.2.6.3. Diseño de la PCB del sistema de control IoT**

En la [Figura 43](#page-82-0) se presenta el diseño de la placa de circuito impreso (PCB), la cual ha sido concebida para simplificar la interconexión de un módulo ESP32 y para permitir una fácil conexión de los pines de control hacia los diversos componentes del sistema, como luminarias, tomas de corriente, sensores y actuadores.

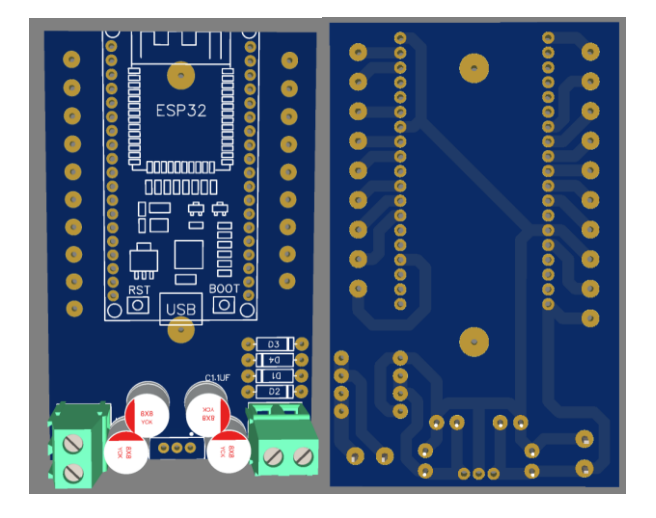

**Figura 43.** PCB del sistema de control IoT.

<span id="page-82-0"></span>Adicionalmente, se ha implementado un sistema de alimentación que garantiza una salida constante de 5V, independientemente de la polaridad del voltaje de entrada. Este sistema de alimentación también provee la energía necesaria para la ESP32, como se ilustra en el esquema de la [Figura 44.](#page-82-1)

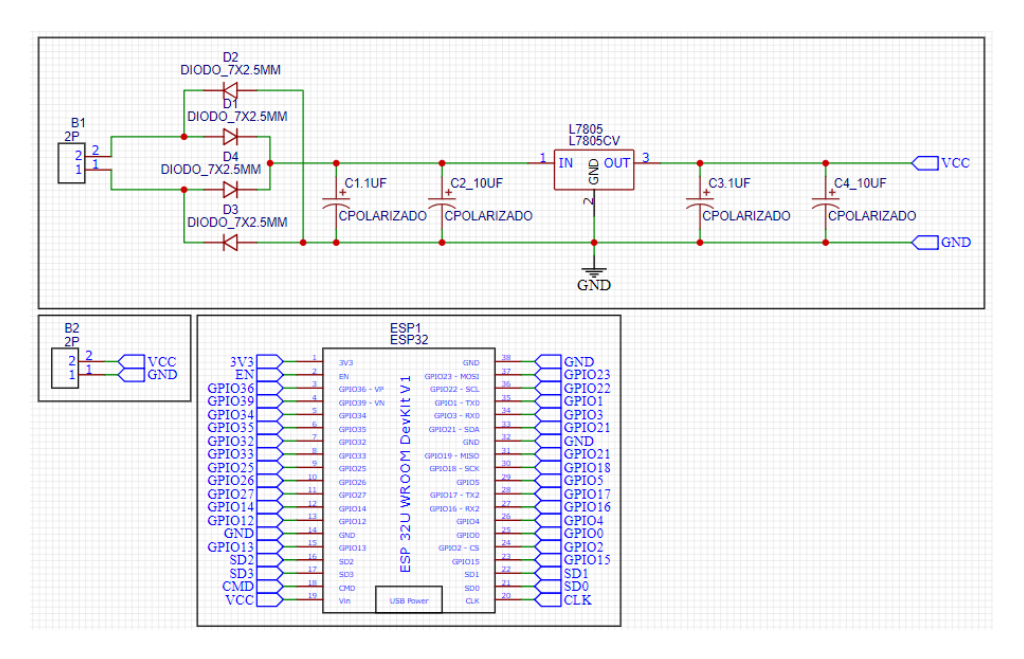

<span id="page-82-1"></span>**Figura 44.** Esquemático del sistema de control IoT.

#### **4.2.7. Diseño 3D**

En esta sección se presentan los diseños en tres dimensiones (3D) que se elaboraron, abarcando elementos tales como el portero eléctrico, el sistema de registro fotográfico y la botonera. Estos diseños se han desarrollado utilizando la herramienta de modelado Fusión 360, conocida por su eficacia en este tipo de proyectos. Para todas las impresiones, se ha empleado el material PLA, que se destaca por su resistencia y capacidad para mantener su estructura sin deformaciones, asegurando de esta manera la durabilidad de los componentes.

#### **4.2.7.1. Diseño 3D del sistema de fotografía de registro**

Dado que la cámara de registro fotográfico se ubicará en el techo, es esencial proporcionarle una carcasa que la mantenga y proteja. Para esta finalidad, se ha desarrollado un diseño tridimensional (3D), como se muestra en la [Figura 45.](#page-83-0) Este diseño dispone de un amplio espacio interno para alojar diversos componentes, como un sensor PIR, la placa de la cámara y el módulo ESP32-CAM. Adicionalmente, se ha implementado un mecanismo de ajuste que permite modificar los ángulos de visión de la cámara y realizar rotaciones según las necesidades. Puedes consultar los planos detallados en el ANEXO H.

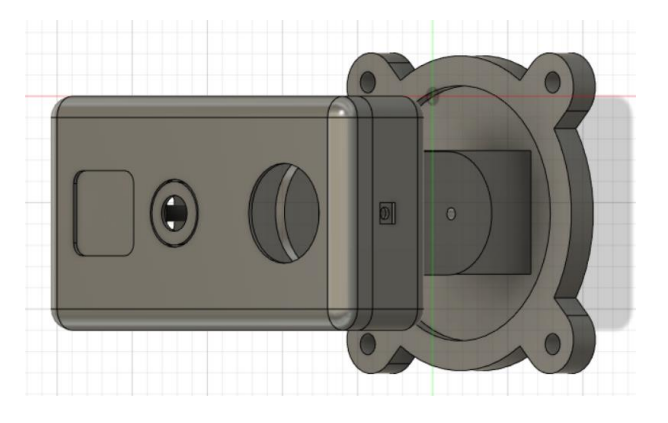

**Figura 45.** Diseño 3D del sistema de fotografía de registro.

#### <span id="page-83-0"></span>**4.2.7.2. Diseño 3D del sistema de control de acceso (Portero electrónico)**

El diseño actual se corresponde con un modelo de portero electrónico, representado en la [Figura](#page-84-0)  [46,](#page-84-0) que incluye áreas designadas para la integración de los componentes de reconocimiento facial y del sistema de Identificación por Radio Frecuencia (RFID). Las medidas del portero electrónico se encuentran especificadas en el ANEXO H para su consulta.

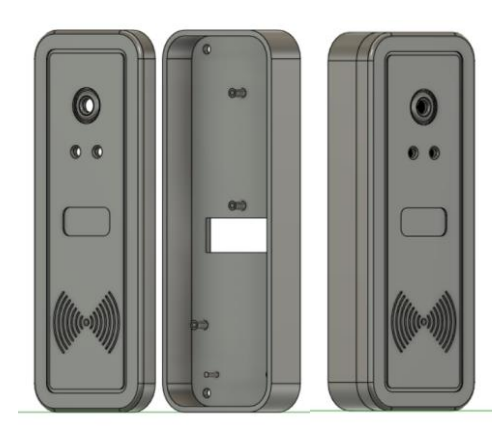

**Figura 46.** Diseño 3D del sistema de control de acceso (Portero electrónico).

#### <span id="page-84-0"></span>**4.2.7.3. Diseño 3D de la botonera**

Dado que se reconoce la importancia de contar con un control manual, se ha tomado en consideración la elaboración de una botonera, cuyo diseño se muestra en la [Figura 47.](#page-84-1) Esta botonera habilita el control de las luces tanto en el interior como en el exterior, además de facilitar la apertura de la puerta. Es relevante señalar que este diseño está posicionado en el interior del laboratorio.

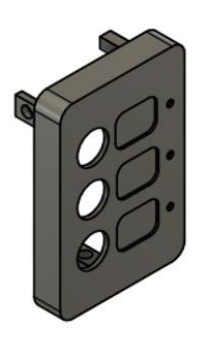

**Figura 47.** Diseño 3D de la Botonera.

#### <span id="page-84-1"></span>**4.2.8. Dimensionamiento sistema de respaldo de energía**

#### **4.2.8.1. Dimensionamiento del UPS para el diseño del sistema**

Para dimensionar adecuadamente el sistema de respaldo de energía, se realizó una evaluación del consumo en vatios de cada componente del diseño. Esta información se multiplicó por la cantidad necesaria de cada elemento que se requiere instalar. Una vez recopilados estos datos, se efectuó la conversión a voltamperios (VA) mediante la multiplicación de los vatios por el factor de potencia correspondiente.

Posteriormente, todos los valores en VA se sumaron para obtener el consumo total del sistema. Una vez que se determinó el consumo total, se aplicó una estrategia de sobredimensionamiento. En la mayoría de los casos, se opta por un sobredimensionamiento del 50%. Esta práctica se adopta con el fin de garantizar una reserva de energía en caso de conectar dispositivos adicionales, además de aquellos propuestos originalmente en el sistema el proceso descrito se puede observar en la [Tabla 18 .](#page-85-0)

<span id="page-85-0"></span>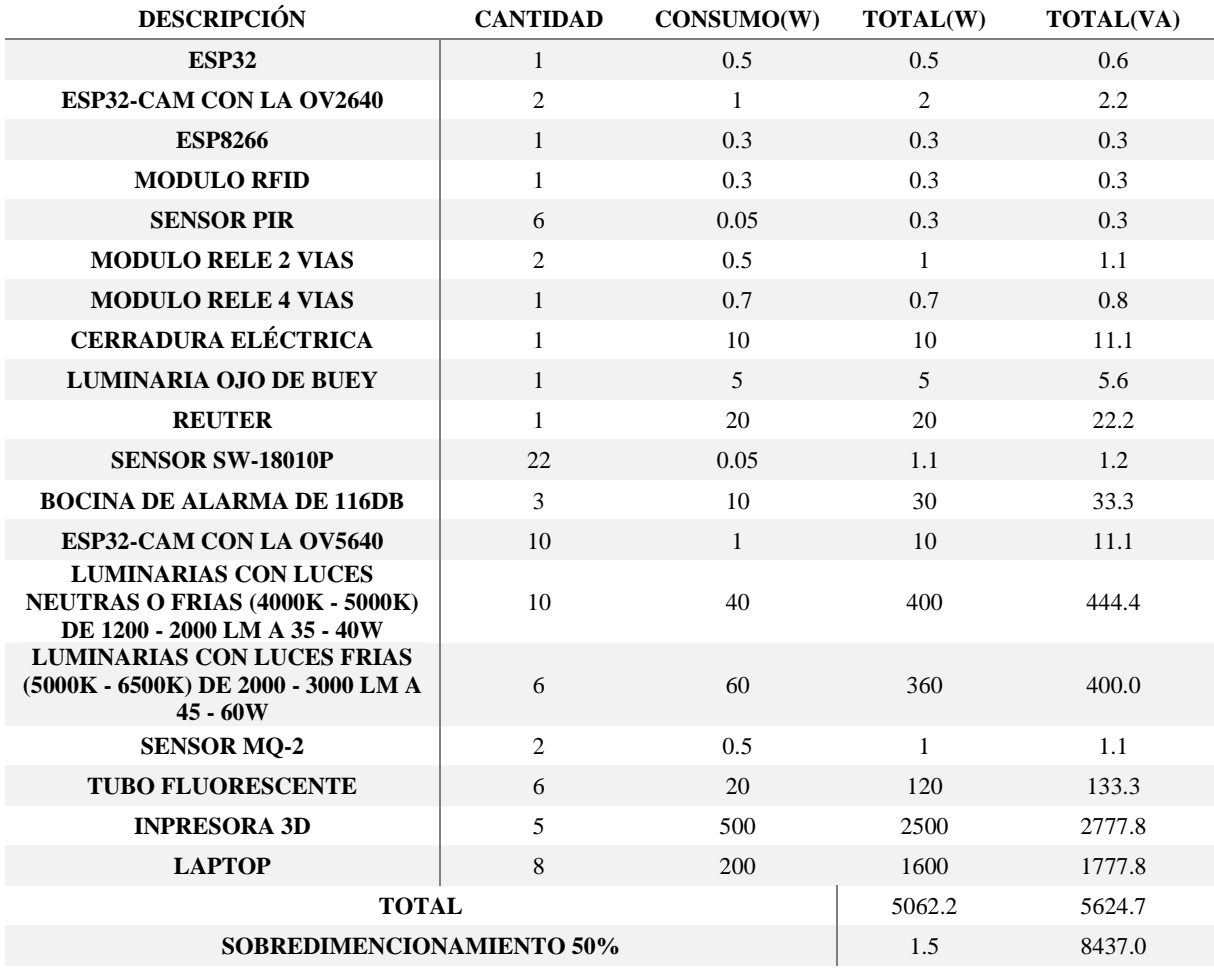

**Tabla 18** Dimensionamiento del UPS para el diseño del sistema.

Tal como se detalla en la [Tabla 18 s](#page-85-0)e identificó la necesidad de adquirir un sistema de alimentación ininterrumpida (UPS) capaz de cubrir la demanda total de 8437 VA. Tras una búsqueda exhaustiva, se seleccionó un UPS comercial que cumple con este requisito: el modelo UPS CDP ON LINE UPO22-10AX.

Este UPS presenta una capacidad de suministro de 9000W, lo que lo hace idóneo para satisfacer el consumo total requerido. Este modelo se encuentra representado en la [Figura 48.](#page-86-0)

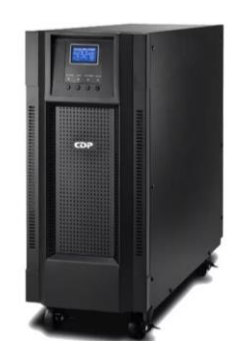

**Figura 48.** UPS CDP ON LINE UPO22-10AX.

<span id="page-86-0"></span>Para determinar la duración del UPS, es crucial obtener los datos precisos de las baterías. Esta información se localiza en el datasheet del propio UPS. Al consultar dicho documento, se estableció que el UPS requiere de 20 baterías de 12V con una capacidad de 9Ah, como se ilustra en la [Figura 49.](#page-86-1)

| <b>Baterías</b>       |                                                    |
|-----------------------|----------------------------------------------------|
| Tipo/cantidad batería | 12V/9Ah x 20                                       |
| Tiempo de recarga     | 4 a 5 horas al 90%                                 |
| Corriente de carga    | 1,0 Ah (opcional 4 Ah)                             |
| Voltaje de carga      | 273VDC +/-1%                                       |
| Tiempo de autonomía   | 5 minutos a plena carga - 10 minutos a media carga |

**Figura 49.** Datos de las baterías del UPS.

<span id="page-86-1"></span>El proceso inicial involucra la multiplicación del voltaje por la capacidad en amperios-hora (Ah). Luego, se multiplica este resultado por el número total de baterías para obtener el total en voltamperios-hora (VAh). Posteriormente, se divide el consumo total sin considerar el sobredimensionamiento por los VAh totales de las baterías. Este cálculo arroja un resultado en horas, que equivale a 0.3840 horas. Si lo convertimos a minutos, obtenemos 23.0413 minutos. No obstante, es crucial ajustar este valor por las pérdidas de descarga funcional para determinar la duración real de la batería, que es de 18.433 minutos, tal como se detalla en la [Tabla 19 .](#page-86-2)

<span id="page-86-2"></span>**Tabla 19** Autonomía del UPS con el consumo total.

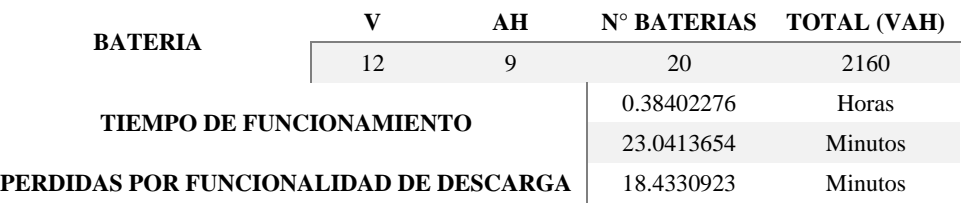

Es relevante destacar que esta duración puede aumentar en caso de que elementos como las impresoras 3D y las laptops mencionadas en la [Tabla 18 n](#page-85-0)o estén conectadas. Al realizar el cálculo pertinente, se observa una autonomía de 96.977 minutos o 1.30 horas, como se aprecia en la [Tabla 20 .](#page-87-0) Esta consideración demuestra cómo el sistema puede adaptarse a diferentes escenarios de consumo para garantizar una óptima duración durante un corte de energía.

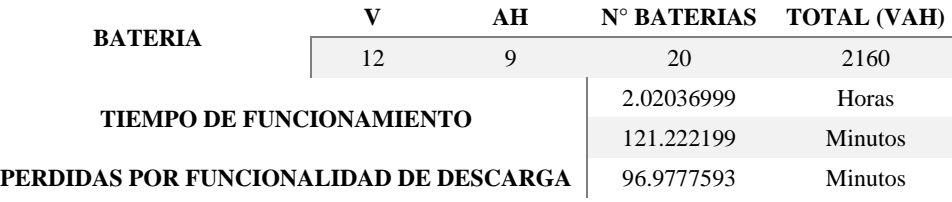

<span id="page-87-0"></span>**Tabla 20** Autonomía del UPS sin impresoras 3D y laptops.

#### **4.2.8.2. Dimensionamiento del UPS para la implementación**

El sistema respaldo de energía debe tener la capacidad de ofrecer una fuente de respaldo en caso de interrupciones en el suministro eléctrico. Esto es crucial ya que el sistema de cierre de la puerta opera con electricidad y necesita un suministro constante de energía. Para elegir la fuente de energía apropiada, varios factores deben ser tomados en cuenta.

En primer lugar, es esencial considerar la tensión necesaria, tal como se presenta en la [Tabla 21](#page-87-1)  para los sistemas instalados, así como para la cerradura magnética utilizada en el mecanismo de cierre de la puerta.

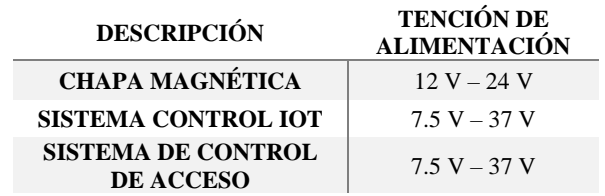

<span id="page-87-1"></span>**Tabla 21** Tenciones de alimentación de los distintos sistemas.

Adicionalmente, es esencial considerar los consumos individuales detallados en la [Tabla 22](#page-87-2)  [Tabla 22 p](#page-87-2)ara cada uno de los componentes presentes en el sistema. Esto permitirá calcular la capacidad necesaria de la fuente de alimentación de respaldo.

<span id="page-87-2"></span>**Tabla 22** Consumo energético de los distintos sistemas.

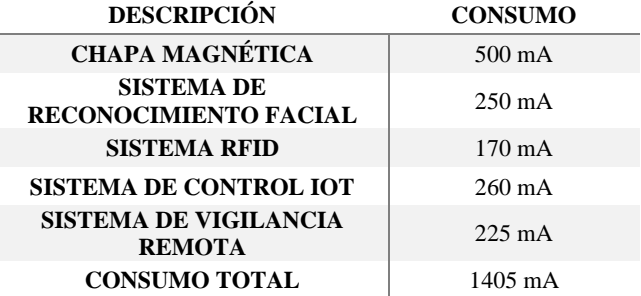

Dentro de los requisitos, se optó por un sistema respaldo de energía ZKTeco de 12V. Esta fuente es de regulación lineal, lo que evita la generación de ruido en contraste con las fuentes conmutadas. Además, se acompaña de una batería de 12V y 7A. A continuación, procederemos a realizar el cálculo correspondiente para determinar la duración de la batería.

Para hallar el tiempo en horas de autonomía se considera la ecuación 1.

$$
h = \frac{W_B}{W_C} \tag{1}
$$

En donde  $W_b$  es la potencia de la batería y  $W_c$  la potencia de la carga ambas en [Wh], para determinar la potencia se utiliza la ecuación 2.

$$
W = V \cdot I \tag{2}
$$

Sustituyendo los valores de la capacidad de la batería y la carga total en la ecuación:

$$
h = \frac{12 \cdot 7}{12 \cdot 1.405} = 4.98
$$

La estimación proporciona una duración aproximada de 5 horas para la autonomía del sistema. Esto asegura la capacidad del sistema respaldo de energía que la fuente de alimentación pueda mantener la operación del sistema de cierre de la puerta y otros componentes críticos en situaciones de cortes de energía.

#### **4.3. DIAGRAMA DE CONEXIÓN GENERAL DEL SISTEMA DESARROLLADO**

La [Figura 50](#page-89-0) ilustra la interconexión de los sistemas denominados control IoT, reconocimiento facial, RFID y de vigilancia. En este diagrama, se presenta cómo el sistema RFID tiene la función de controlar la apertura de la puerta, activado por medio de la identificación de tarjetas, llaveros, el sistema de reconocimiento facial o el sistema de control IoT. Además, los sistemas de control IoT y de registro fotográfico se ocupan de establecer la conexión con Telegram.

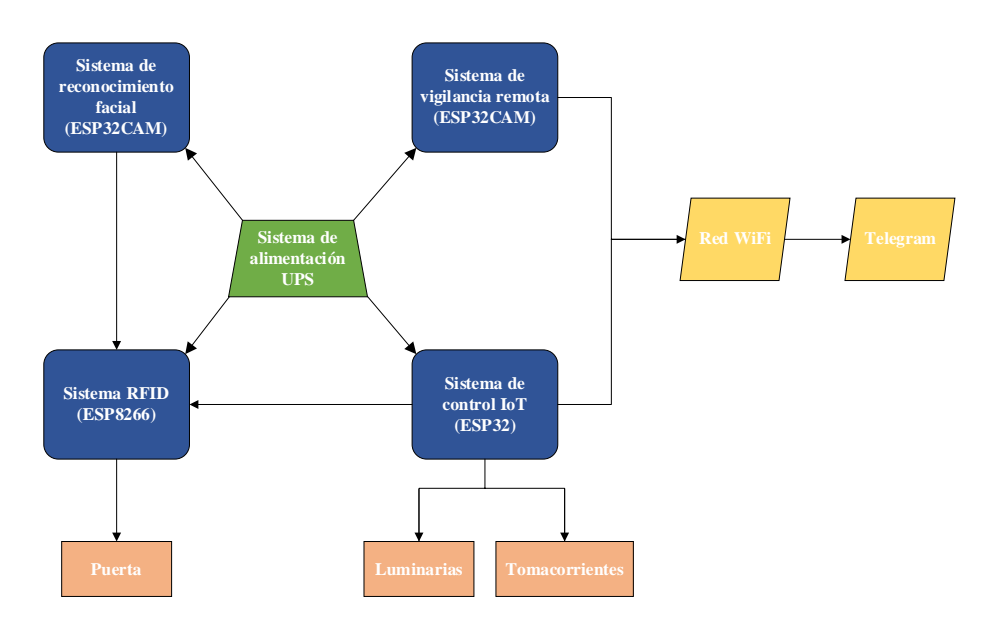

**Figura 50.** Diagrama de conexión general del sistema.

<span id="page-89-0"></span>Es importante destacar que todos estos sistemas están alimentados mediante una fuente de energía de 12V respaldada por una UPS, asegurando un suministro continuo e ininterrumpido de electricidad para todos los componentes, incluyendo la alimentación de la cerradura de la puerta.

# **4.4. IMPLEMENTACIÓN DEL SISTEMA EN EL LABORATORIO DE MANUFACTURA ADITIVA Y SUSTRACTIVA DE LA FACULTAD DE CIYA**

En relación a la implementación, se abordó la gestión de accesos de manera integral. Esto incluyó la integración de reconocimiento facial, lectura de tarjetas RFID y apertura mediante IoT a través de Telegram. Adicionalmente, se llevó a cabo la instalación y configuración del sistema de control de iluminación y enchufes.

### **4.4.1. Adecuación del sistema eléctrico**

En el Laboratorio de Manufactura Aditiva y Sustractiva, inicialmente solo se contaba con la infraestructura eléctrica destinada al sistema de iluminación, como se ilustra en la [Figura 51.](#page-90-0) Sin embargo, con la intención de incorporar impresoras 3D y acomodar las necesidades de los estudiantes en el laboratorio, se llevó a cabo una expansión eléctrica que involucró la instalación de tomacorrientes, como se observa en la [Figura 52.](#page-90-1)

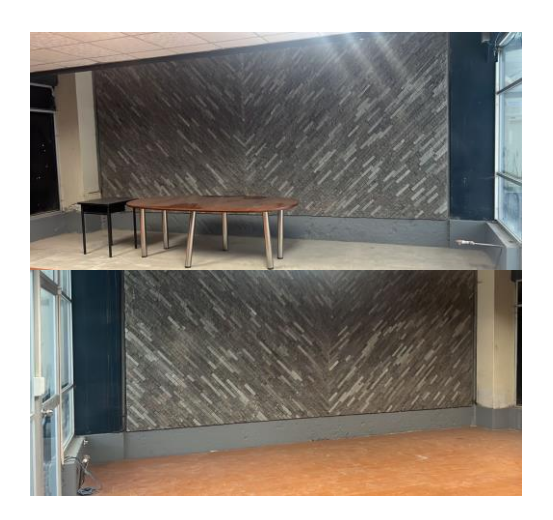

**Figura 51.** Estado inicial del Laboratorio de Manufactura Aditiva y Sustractiva de la Facultad de CIYA.

<span id="page-90-0"></span>Esta ampliación fue indispensable para atender los requerimientos energéticos tanto de las impresoras 3D como de las actividades de los alumnos. Para lograrlo, se emplearon elementos como canaletas, tomacorrientes, cables calibre 10 AWG, así como consumibles y herramientas específicas.

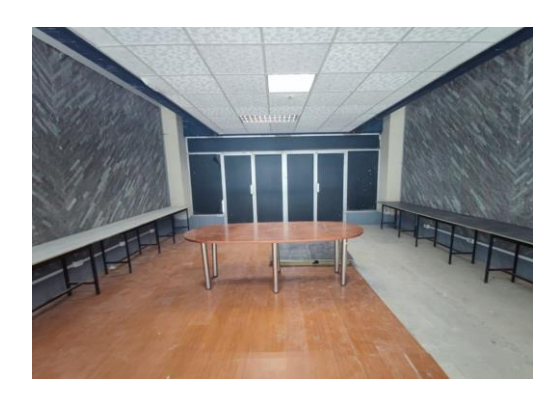

**Figura 52.** Estado actual del Laboratorio de Manufactura Aditiva y Sustractiva de la Facultad de CIYA. La implementación de esta infraestructura eléctrica adicional no solo permitió un funcionamiento adecuado de las impresoras 3D, sino que también garantizó que los estudiantes tuvieran acceso a los recursos eléctricos necesarios para sus proyectos y actividades en el laboratorio.

#### <span id="page-90-1"></span>**4.4.2. Ubicación de los elementos**

En esta sección se muestra la ubicación de los elementos que componen el sistema implementado.

#### **4.4.2.1. Ubicación del sistema de control de acceso**

Para la instalación del portero electrónico, es esencial considerar su accesibilidad para todas las personas. Por lo tanto, se recomienda ubicarlo a una altura de entre 1.2 y 1.7 metros sobre el nivel del suelo, como se ilustra en la [Figura 53.](#page-91-0)

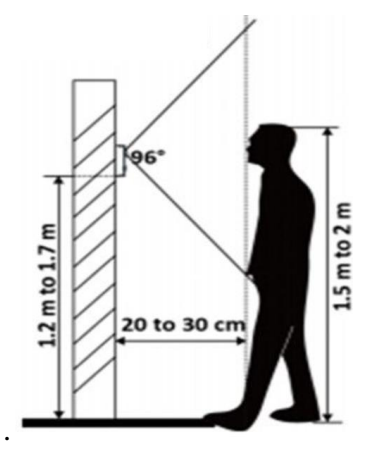

**Figura 53.** Altura para colocación del portero.

<span id="page-91-0"></span>Además de lo mencionado anteriormente, existen pautas clave a considerar para la ubicación del sistema de control de acceso:

- **Accesibilidad:** Coloca el sistema de control de acceso en un lugar de fácil acceso para los usuarios autorizados. Debe estar en una ubicación conveniente y visible para que las personas puedan acceder y utilizar el sistema sin dificultad.
- **Cercanía a la Entrada:** Instala el sistema cerca de la entrada principal del área o edificio que deseas proteger. Esto facilita el proceso de acceso y evita que las personas tengan que recorrer largas distancias para llegar al sistema.
- **Visibilidad:** Asegúrate de que el sistema sea claramente visible para las personas que se acerquen. Esto puede disuadir a posibles intrusos y transmitir una sensación de seguridad a los usuarios.
- **Protección contra las Inclemencias del Tiempo:** Si el sistema se encuentra en el exterior, asegúrate de que esté protegido de las condiciones climáticas adversas, como la lluvia directa o la luz solar intensa. Utiliza carcasas o cubiertas protectoras para mantener el sistema en buen estado.
- **Evitar Obstáculos:** Coloca el sistema en un lugar donde no haya obstáculos que bloqueen su acceso o visibilidad. Asegúrate de que no haya puertas, muebles u otros elementos que dificulten el uso del sistema.

Siguiendo las pautas anteriores, se ha decidido instalar el sistema a una altura de 1.7 metros sobre el nivel del suelo como se muestra en la [Figura 54,](#page-92-0) en el marco de aluminio de la puerta de ingreso al laboratorio. Esta ubicación fue elegida debido a su proximidad a la entrada, lo que proporciona un acceso conveniente para los usuarios, y además ofrece una visibilidad óptima.

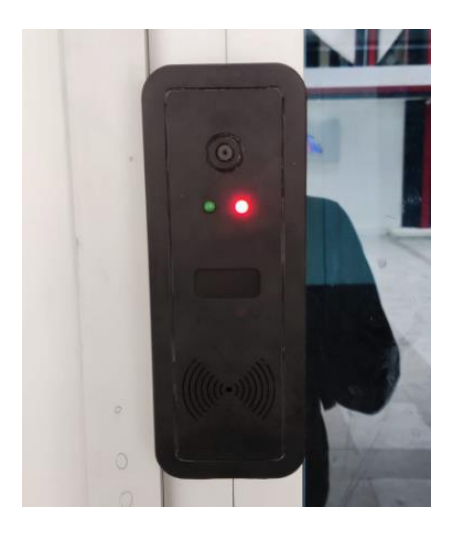

**Figura 54.** Ubicación del portero.

#### <span id="page-92-0"></span>**4.4.2.2. Ubicación del sistema de fotografía de registro**

La ubicación del sistema de fotografía de registro se ha elegido estratégicamente cerca de la puerta de entrada. Esta decisión se basa en diversas consideraciones que garantizan su efectividad y rendimiento óptimos. Al estar colocado cerca de la puerta de entrada, el sistema tiene la capacidad de capturar imágenes de las personas que ingresan al laboratorio. Además, esta ubicación aprovecha la iluminación natural que entra por la entrada, lo que asegura una buena iluminación para las fotografías.

Esta elección de ubicación se basa en pautas importantes:

- **Proximidad a la Entrada:** La ubicación cercana a la puerta permite que el sistema capture las imágenes en el momento exacto en que las personas entran al laboratorio, maximizando así la exactitud y utilidad de las fotos tomadas.
- **Buena Iluminación:** Al estar cerca de la puerta, el sistema se beneficia de la luz natural que entra al espacio, lo que garantiza que las fotografías tengan una iluminación adecuada y nítida.
- **Facilidad de Uso:** Al colocar el sistema cerca de la entrada, se simplifica el proceso para las personas que ingresan, ya que no deben desviarse de su ruta habitual para ser capturadas por la cámara.

• **Visibilidad y Disuasión:** Al ser visible para quienes ingresan, el sistema puede tener un efecto disuasorio sobre cualquier comportamiento inapropiado, ya que las personas son conscientes de que están siendo registradas visualmente.

# **4.4.2.3. Ubicación del sistema control IoT**

El sistema control IoT ha sido situado en la viga ubicada en la esquina derecha del laboratorio, justo encima del sistema de respaldo de energía. La decisión de colocar el sistema en esta viga específica refleja la consideración de varios factores:

- **Accesibilidad y Comodidad:** La ubicación facilita que el sistema de control IoT esté accesible tanto para el personal como para los usuarios del laboratorio. Esta ubicación de fácil acceso en caso de ser necesario.
- **Distribución de Dispositivos:** La elección de la viga como ubicación central permite una ubicación cercana a los dispositivos como sensores y controladores etc.
- **Futuras Expansiones:** La ubicación en la esquina derecha permite una distribución correcta de dispositivos, la disposición facilita futuras expansiones del sistema, ya que se ha considerado espacio adicional para incorporar nuevos dispositivos según las necesidades cambiantes del laboratorio.

La ubicación se muestra en la [Figura 55.](#page-93-0)

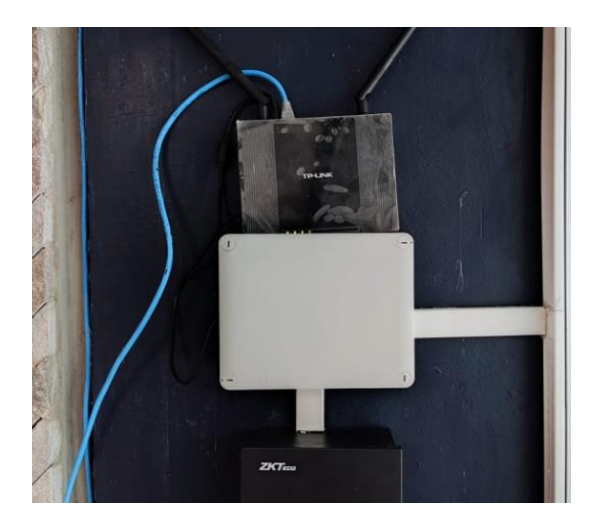

**Figura 55.** Ubicación del control IoT.

# <span id="page-93-0"></span>**4.4.2.4. Ubicación del sistema de respaldo de energía**

Se ha tomado en cuenta la biga en la esquina derecha del laboratorio para ubicar el sistema de respaldo de energía, considerando los criterios relevantes de la norma NFPA 110: Standard for Emergency and Standby Power Systems [22]. Este lugar del laboratorio ha sido elegido, siguiendo los criterios esenciales que garantizan su funcionamiento y protección adecuada. Los criterios aplicados son los siguientes:

- **Ubicación del sistema de respaldo:** La biga ubicada en la esquina derecha del laboratorio proporciona un espacio que se encuentra antes de las impresoras 3D.
- **Distancias y separación:** En esta ubicación, se asegura una apropiada separación de otras zonas, incluyendo la destinada a los estudiantes.
- **Combustibles y líquidos inflamables:** Dado que la ubicación seleccionada no involucra la presencia de combustibles ni líquidos inflamables cercanos, no existe riesgo de propagación de incendios u otros peligros relacionados con sustancias inflamables.
- **Resistencia al impacto y vandalismo:** Al estar dentro del laboratorio en una ubicación relativamente protegida, el sistema de respaldo se encuentra fuera del alcance directo y es menos susceptible a impactos accidentales o actos de vandalismo.
- **Requisitos eléctricos y conexiones:** En esa ubicación del laboratorio permite un acceso conveniente a las conexiones eléctricas necesarias para el sistema de respaldo.

El resto de criterios como Condiciones ambientales, Ruido y vibración etc. no aplican por ende no se consideran. En resumen, la ubicación del sistema de respaldo de energía en la biga ubicada en la esquina derecha del laboratorio cumple con los criterios esenciales para su funcionamiento la ubicación se muestra en la [Figura 56.](#page-94-0)

<span id="page-94-0"></span>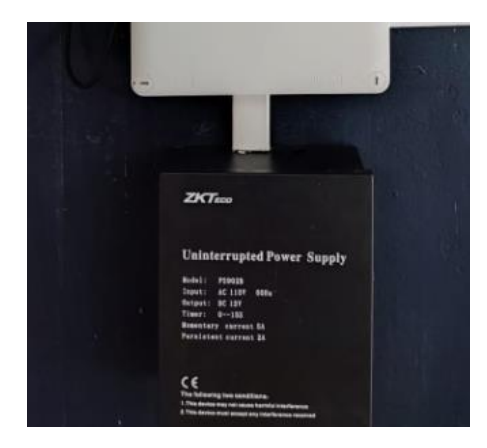

**Figura 56.** Ubicación del sistema de respaldo de energía.

#### **4.4.3. Conexión del sistema respaldo de energía**

Dentro del esquema de conexión se ubica el sistema de suministro de 110V, el cual alimenta a los sistemas de respaldo de energía. Estos sistemas de respaldo, a su vez, suministran energía en forma de corriente continua de 12V a los componentes del sistema de control de acceso, el sistema IoT y el sistema de fotografía de registro, tal como se ilustra en la [Figura 57.](#page-95-0)

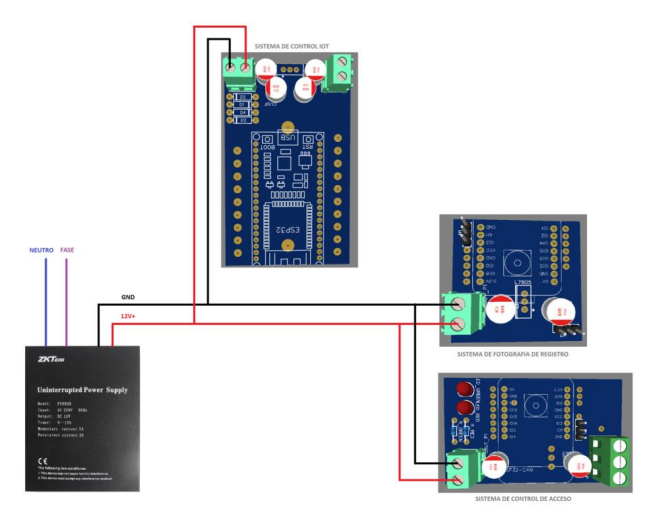

**Figura 57.** Diagrama de conexión del sistema de respaldo de energía.

<span id="page-95-0"></span>El resto de conexiones realizadas se detallan en el ANEXO I, ya que se dividen en varias partes.

#### **4.4.4. Diagramas del sistema implementado**

La [Figura 58](#page-95-1) presenta el diagrama implementado en el Laboratorio de Manufactura Aditiva y Sustractiva de la Facultad de CIYA. Se trata de un esquema unifilar que visualiza todos los elementos involucrados.

<span id="page-95-1"></span>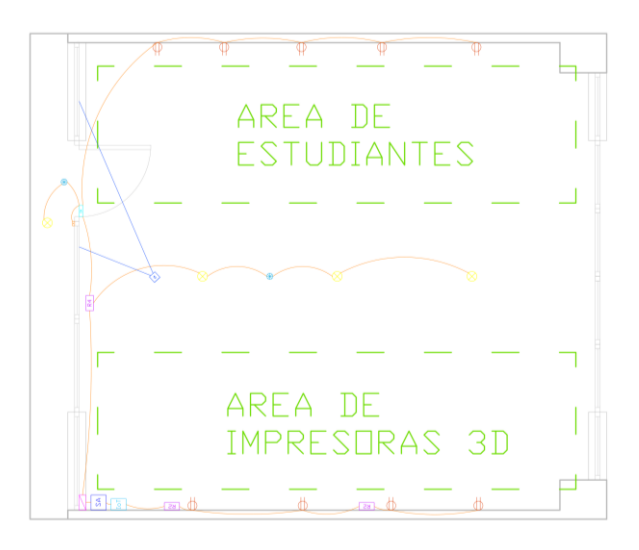

**Figura 58.** Plano actual del Laboratorio de Manufactura Aditiva y Sustractiva de la Facultad de CIYA.

La [Figura 59](#page-96-0) proporciona una descripción detallada de cada uno de los elementos presentes en el diagrama. Además, para una visualización completa de los planos, se encuentran disponibles en el ANEXO I.

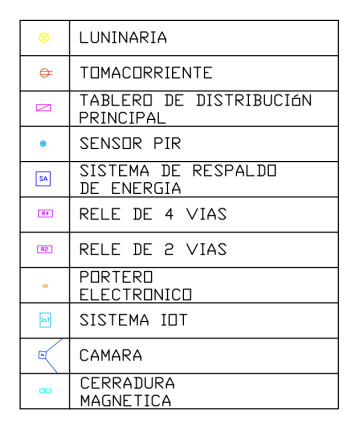

**Figura 59.** Nomenclatura del sistema implementado.

# <span id="page-96-0"></span>**5. ANÁLISIS DE RESULTADOS**

Esta sección engloba las pruebas de operatividad del sistema, las cuales comprenden evaluaciones de la conectividad Wi-Fi, el funcionamiento del reconocimiento facial, el sistema RFID y el control a través de IoT, entre otros aspectos a evaluar.

# **5.1. PRUEBAS DE FUNCIONAMIENTO DEL SISTEMA**

# **5.1.1. Conectividad Wi-Fi**

Para evaluar la conectividad, se analiza el tiempo necesario para que los módulos se conecten al Wi-Fi. En la [Tabla 23 s](#page-96-1)e presenta el promedio de tiempo requerido para que las dos ESP32- CAM y la ESP32 se conecten exitosamente a la red WiFi.

<span id="page-96-1"></span>**Tabla 23** Tiempo de conexión Wifi de los módulos.

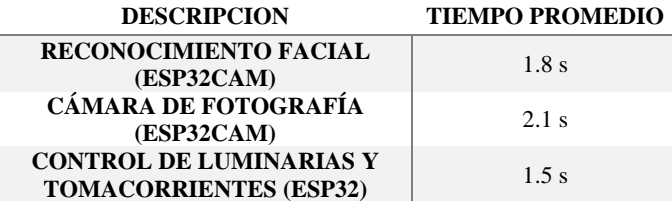

# **5.1.2. Pruebas del sistema de control IoT**

El sistema de control opera en tres modos diferentes: manual, automático y a través de IoT (Telegram). Con el fin de llevar a cabo la evaluación, se realizaron 100 pruebas de encendido y apagado para cada uno de estos modos, lo que suma un total de 300 pruebas. Estas pruebas incluyen el encendido de las luces tanto en el exterior como en el interior del laboratorio, así como la apertura de la puerta. Para ejercer el control a través de Telegram, es necesario enviar el comando "opciones", tal y como se muestra en la [Figura 60.](#page-97-0)

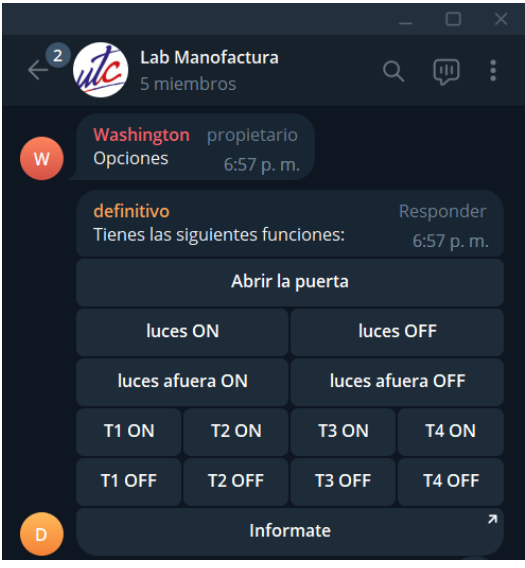

**Figura 60.** Comando "opciones" de Telegram.

<span id="page-97-1"></span><span id="page-97-0"></span>La [Tabla 24 p](#page-97-1)resenta el recuento de éxitos y fallos en cada uno.

**Tabla 24** Pruebas del sistema de control IoT.

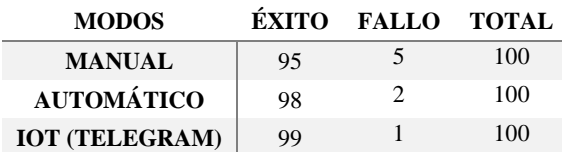

Al realizar una evaluación integral del sistema, en la [Tabla 25 s](#page-97-2)e muestran los índices de tasa de éxito.

<span id="page-97-2"></span>**Tabla 25** Porcentaje de tasa de éxito del sistema de control IoT.

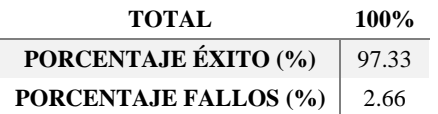

La [Figura 61](#page-98-0) muestra un gráfico circular que representa el porcentaje de aciertos y errores. De las 300 pruebas efectuadas, el sistema alcanzó un total de 292 aciertos y tuvo 8 fallos, lo que equivale a un índice de aciertos del 97.33% y un índice de fallos del 2.66%.

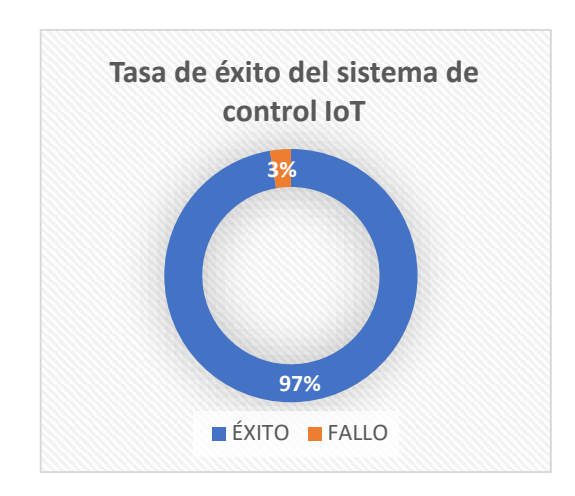

**Figura 61.** Porcentaje de la tasa de éxito del sistema de control IoT.

<span id="page-98-0"></span>Dado que el microcontrolador opera a través de IoT y se enlaza con Telegram, es crucial considerar el tiempo de respuesta. Tanto en los modos manual como automático, la respuesta es prácticamente instantánea. Sin embargo, en la [Tabla 26 s](#page-98-1)e especifica el tiempo de respuesta a través de IoT.

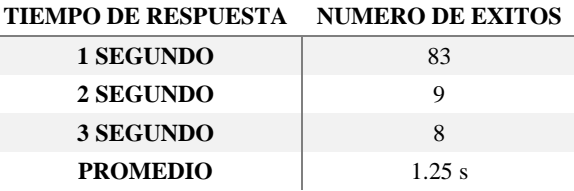

<span id="page-98-1"></span>**Tabla 26** Tiempo de acción del sistema de control IoT.

El sistema demuestra un tiempo de respuesta con un promedio de funcionamiento de 1.25 segundos a partir del instante en que el mensaje se envía a través de Telegram. Este resultado puede verse influenciado por la calidad de la conexión a Internet, tanto por parte del usuario como del sistema IoT.

#### **5.1.3. Pruebas de envió de fotografías**

Antes de llevar a cabo el ensayo, es importante asegurarse de que el sensor PIR de la cámara esté activado, tal como se ilustra en la [Figura 62.](#page-99-0) El sistema de captura de fotografías para el registro funciona en dos modos diferentes. El primero se basa en el uso del sensor de movimiento, que, al detectar actividad, envía una fotografía mediante Telegram. El segundo modo se activa cuando se solicita una fotografía a través de Telegram.

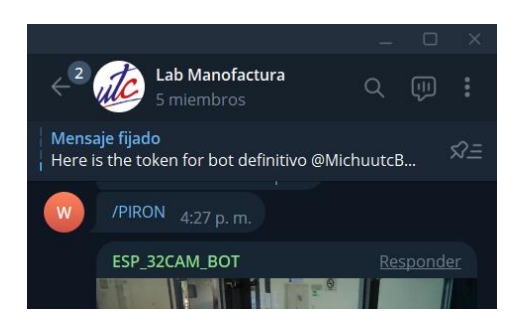

**Figura 62.** Activación del sensor PIR de la cámara.

<span id="page-99-0"></span>Con el objetivo de realizar este evaluación, se ejecutaron en total 50 pruebas de acceso al laboratorio, tal como se ilustra en la [Figura 63.](#page-99-1) En cada una de estas pruebas, se tomó una fotografía de la persona que ingresaba y posteriormente se envió dicha imagen a través de Telegram.

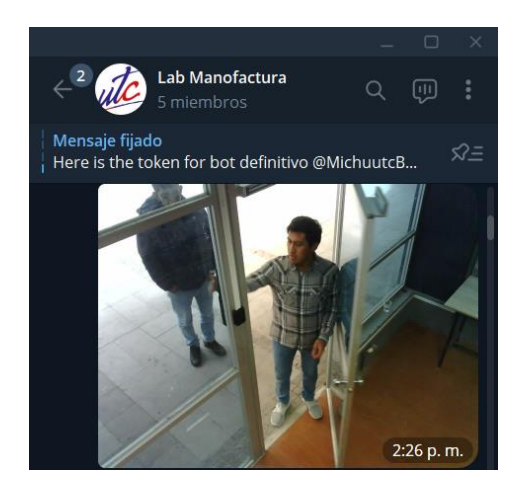

**Figura 63.** Prueba de acceso del laboratorio con el sensor PIR.

<span id="page-99-2"></span><span id="page-99-1"></span>Para el pedido de fotografías se debe ingresar el comando "/foto" como se muestra en la [Figura](#page-99-2)  [64.](#page-99-2)

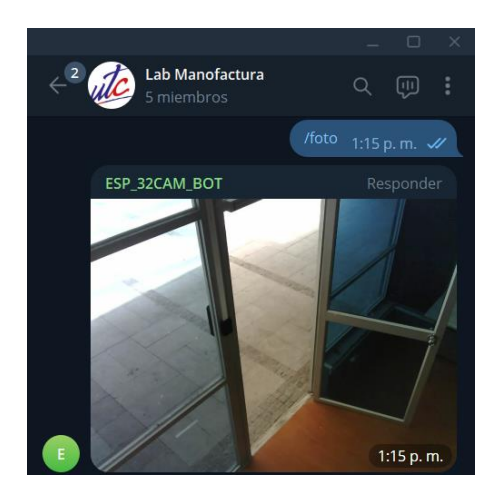

**Figura 64.** Pedido de fotografía de la cámara.

Los resultados de las 25 pruebas realizadas están documentados en la [Tabla 27 ,](#page-100-0) proporcionando un desglose tanto de la cantidad de fallos como de los éxitos alcanzados.

<span id="page-100-0"></span>**Tabla 27** Pruebas de toma de fotografías.

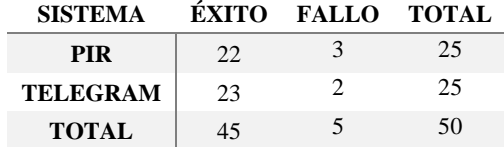

<span id="page-100-1"></span>El porcentaje de éxito se muestra en la [Tabla 28 a](#page-100-1)sí como la tasa de fallos.

**Tabla 28** Porcentaje de tasa de éxito en la toma de fotografías.

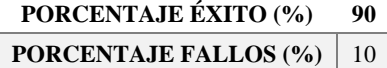

De las 50 pruebas que se llevaron a cabo, el sistema obtuvo un total de 45 éxitos y experimentó cinco fallos, como se describen en la [Tabla 28 .](#page-100-1) Esto se traduce en un índice de éxito del 90% y un índice de fallos del 10%.

Otro factor de importancia consiste en la evaluación del tiempo de respuesta de Telegram. La [Tabla 29 d](#page-100-2)etalla el intervalo necesario para enviar la fotografía a través de Telegram, tanto cuando el sensor de movimiento lo activa como cuando se solicita la imagen desde Telegram. Estas pruebas derivan del punto anterior, representando las mismas 50 pruebas para cada uno de los casos.

<span id="page-100-2"></span>**Tabla 29** Promedio del tiempo de acción en la toma de fotografías.

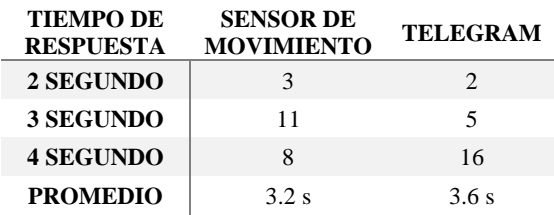

El uso del sensor de movimiento permite que el sistema opere a una velocidad más rápida, dado que no requiere establecer una comunicación previa con Telegram antes de enviar la fotografía. Esto se evidencia en un promedio de 2.2 segundos. En contraposición, al solicitar imágenes mediante Telegram, el procedimiento implica que el mensaje debe ser procesado por la ESP32CAM, lo que resulta en un aumento del tiempo de respuesta a 3.6 segundos. Es importante señalar que la velocidad de conexión a internet también desempeña un papel en este aspecto.

#### **5.1.4. Pruebas del reconocimiento facial y RFID**

El sistema de control de acceso está compuesto por tres componentes principales: el reconocimiento facial, la lectura de tarjetas RFID y la apertura remota. La operación de apertura remota es controlada por el mismo sistema encargado de gestionar las luces y tomacorrientes que ya han sido evaluados previamente. En consecuencia, se procedió a evaluar los otros dos sistemas restantes, realizando un total de 100 pruebas individuales para cada uno, lo que suma un total de 200 pruebas. La [Tabla 30 m](#page-101-0)uestra el registro de tasas de éxito y fallos de ambos sistemas durante estas evaluaciones.

<span id="page-101-0"></span>**Tabla 30** Pruebas del sistema de control de acceso.

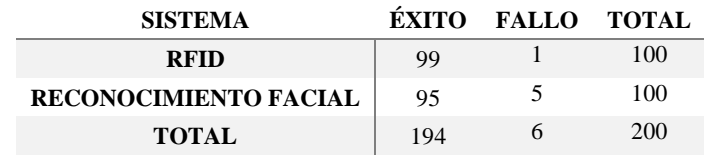

Al realizar una evaluación control de acceso, en la [Tabla 31 s](#page-101-1)e muestran los índices de la tasa de éxito en porcentaje.

<span id="page-101-1"></span>**Tabla 31** Porcentaje de tasa de éxito del sistema de control de acceso.

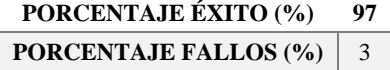

La [Figura 65](#page-101-2) muestra un gráfico circular que representa el porcentaje de aciertos y errores en el sistema de control de acceso. De las 200 pruebas efectuadas, el sistema obtuvo un total de 194 aciertos y enfrentó 6 fallos, lo que se traduce en una tasa de aciertos del 97% y una tasa de fallos del 3%.

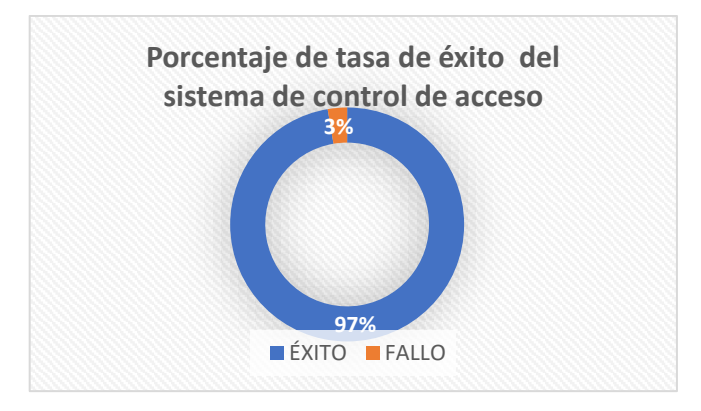

<span id="page-101-2"></span>**Figura 65.** Porcentaje de tasa de éxito del sistema de control de acceso.

Otra faceta esencial de la evaluación involucra el tiempo de reacción de los sistemas. La identificación mediante tarjetas RFID demuestra una respuesta inmediata. En lo que respecta al reconocimiento facial, la velocidad de respuesta está especificada en la [Tabla 32 e](#page-102-0)xponiendo la rapidez con la cual el sistema de detección facial se activa.

<span id="page-102-0"></span>**Tabla 32** Promedio del tiempo de acción del reconocimiento facial.

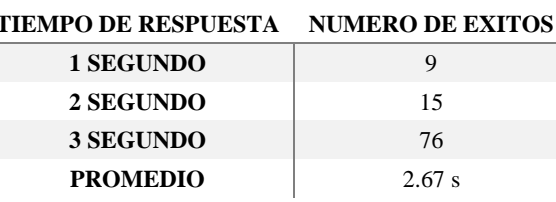

El rendimiento promedio del sistema es de aproximadamente 2.67 segundos en términos de tiempo de respuesta desde que una persona se coloca frente al sistema de detección facial.

#### **5.1.5. Prueba de autonomía del sistema**

La autonomía desempeña un rol esencial en el sistema, ya que establece la duración operativa en caso de un corte en el suministro eléctrico. Para evaluar este aspecto, se realizaron 10 pruebas donde se desconectó el suministro eléctrico y se registró el tiempo en el cual el sistema estuvo antes de quedarse sin energía. En la [Tabla 33 s](#page-102-1)e presentan los resultados de estas pruebas.

<span id="page-102-1"></span>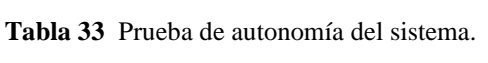

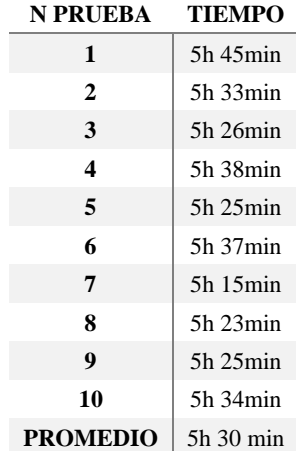

Los resultados de la autonomía evidencian que el sistema posee una duración operativa aproximadamente 30 minutos más extensa. Este cálculo se basa en la utilización de la ecuación 1 y la estimación de la corriente:

$$
I_{de\,carga} = \frac{7A}{5.5h} = 1.27Ah
$$

A partir de las horas de autonomía obtenidas, es posible concluir que la corriente de carga del sistema se sitúa en 1.27 Ah, lo cual muestra una disminución de 0.135 Ah en comparación con la corriente previamente calculada.

### **5.2. COSTO DEL PROYECTO**

#### **5.2.1. Costos del diseño**

La [Tabla 34](#page-103-0) presenta un desglose de las cantidades, costos unitarios y el total estimado para la implementación del sistema de seguridad y control mediante IoT.

<span id="page-103-0"></span>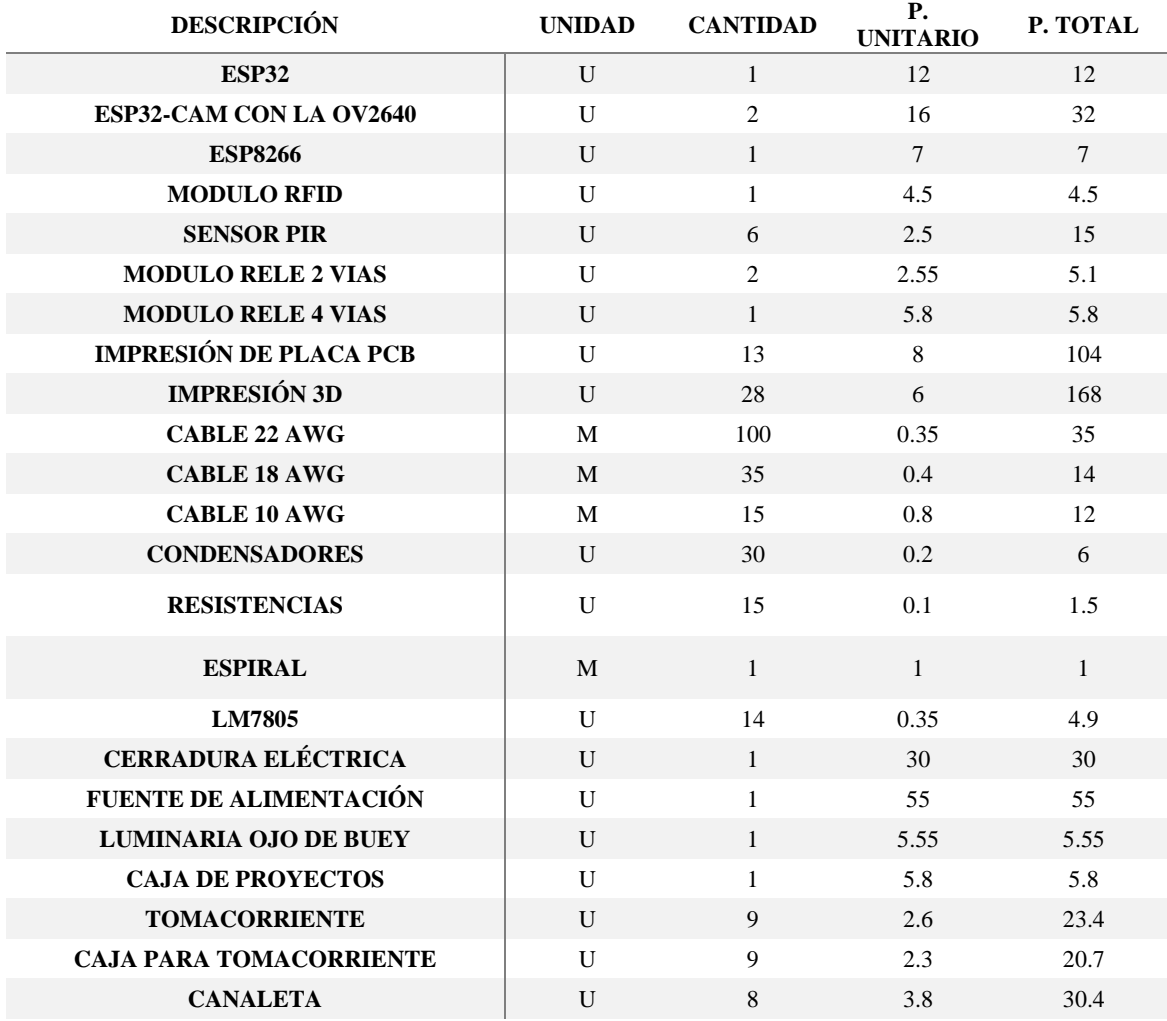

**Tabla 34** Costos estimados del diseño completo

#### UNIVERSIDAD TÉCNICA DE COTOPAXI – CARRERA DE ELECTRICIDAD

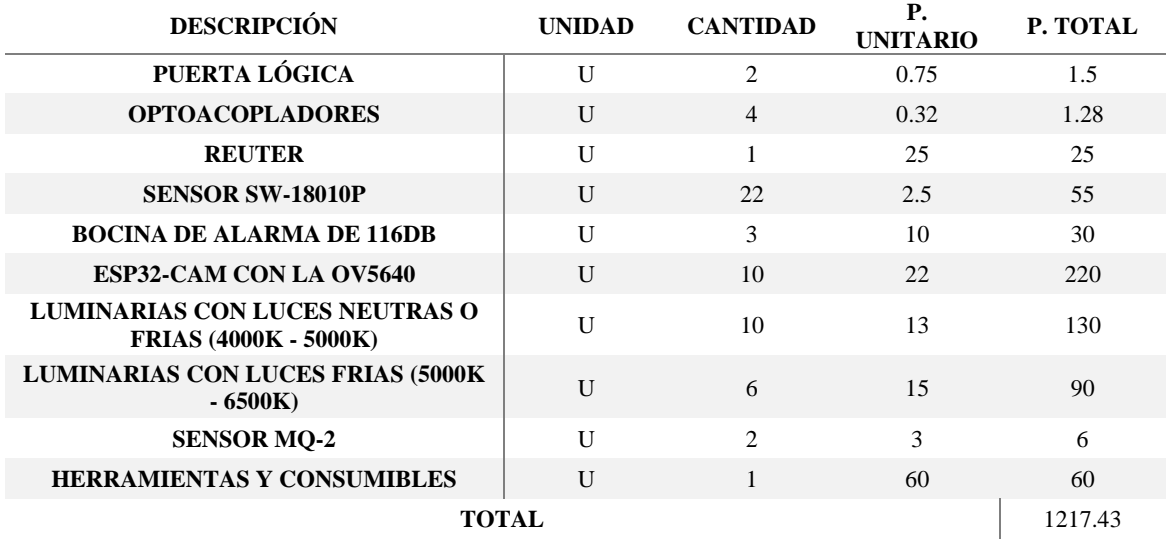

# **5.2.2. Costos de implementación**

La [Tabla 35 p](#page-104-0)resenta una lista de los materiales empleados en el proyecto, además de aquellos necesarios para la adecuación del sistema eléctrico del laboratorio. Cabe señalar que no se han incluido el acceso a internet, ya que este servicio es suministrado por la propia Universidad.

| <b>DESCRIPCIÓN</b>            | <b>UNIDAD</b> | <b>CANTIDAD</b> | <b>P.</b><br><b>UNITARIO</b> | P. TOTAL       |
|-------------------------------|---------------|-----------------|------------------------------|----------------|
| <b>ESP32</b>                  | U             | 1               | 12                           | 12             |
| ESP32CAM                      | U             | $\overline{2}$  | 16                           | 32             |
| <b>ESP8266</b>                | $\mathbf{U}$  | $\mathbf{1}$    | $\tau$                       | $\overline{7}$ |
| <b>MODULO RFID</b>            | $\mathbf{U}$  | $\mathbf{1}$    | 4.5                          | 4.5            |
| <b>SENSOR PIR</b>             | $\mathbf{U}$  | 3               | 2.5                          | 7.5            |
| <b>MODULO RELE 2 VIAS</b>     | U             | $\mathcal{L}$   | 2.55                         | 5.1            |
| <b>MODULO RELE 4 VIAS</b>     | $\mathbf{U}$  | $\mathbf{1}$    | 5.8                          | 5.8            |
| <b>IMPRESIÓN DE PLACA PCB</b> | $\mathbf{U}$  | 3               | 8                            | 24             |
| <b>IMPRESIÓN 3D</b>           | $\mathbf{U}$  | 8               | 8                            | 64             |
| <b>CABLE 22 AWG</b>           | M             | 40              | 0.35                         | 14             |
| <b>CABLE 18 AWG</b>           | M             | 17              | 0.4                          | 6.8            |
| <b>CABLE 10 AWG</b>           | M             | 15              | 0.8                          | 12             |
| <b>CONDENSADORES</b>          | $\mathbf{U}$  | 10              | 0.2                          | $\overline{c}$ |
| <b>RESISTENCIAS</b>           | U             | 15              | 0.1                          | 1.5            |
| <b>ESPIRAL</b>                | M             | $\mathbf{1}$    | $\mathbf{1}$                 | $\mathbf{1}$   |
| LM7805                        | $\mathbf{U}$  | $\overline{4}$  | 0.35                         | 1.4            |
| <b>CERRADURA ELÉCTRICA</b>    | $\mathbf{U}$  | $\mathbf{1}$    | 30                           | 30             |
| <b>FUENTE DE ALIMENTACIÓN</b> | $\mathbf{U}$  | 1               | 55                           | 55             |
| <b>LUMINARIA OJO DE BUEY</b>  | $\mathbf{U}$  | $\mathbf{1}$    | 5.55                         | 5.55           |
| <b>CAJA DE PROYECTOS</b>      | U             | 1               | 5.8                          | 5.8            |
| <b>TOMACORRIENTE</b>          | $\mathbf{U}$  | 9               | 2.6                          | 23.4           |

<span id="page-104-0"></span>**Tabla 35** Costos del sistema de control de acceso y tomacorrientes.

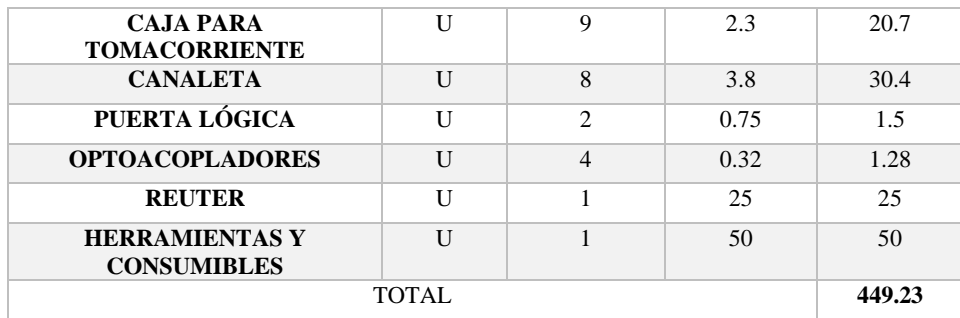

#### **5.3. COMBATIVA CON OTROS SISTEMAS COMERCIALES**

En el panorama actual del mercado, se pueden encontrar múltiples alternativas que ofrecen funcionalidades similares a las del sistema que se ha desarrollado en la [Tabla 36 p](#page-105-0)roporciona los diversos sistemas comerciales, sus características y costos asociados.

**Tabla 36** Comparación con sistemas comerciales.

<span id="page-105-0"></span>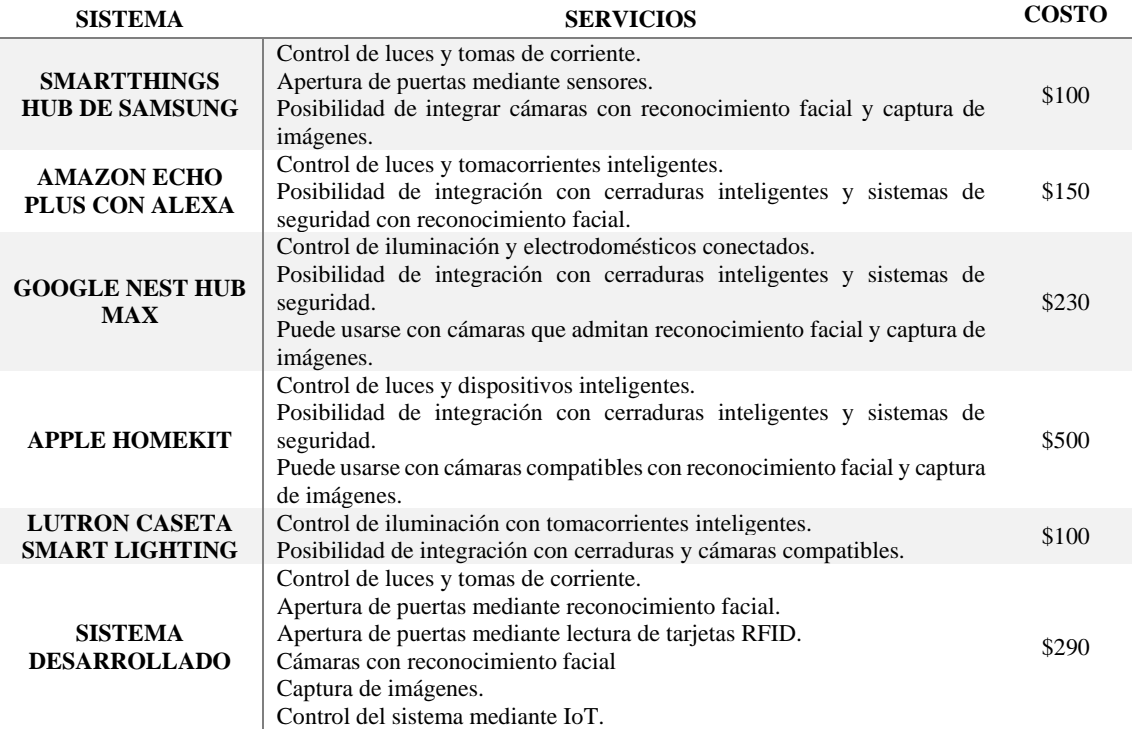

A pesar de que el costo total del proyecto, mostrado en la [Tabla 36](#page-105-0) incluye la adecuación de las instalaciones eléctricas del laboratorio, es importante considerar que si excluimos este aspecto y asumimos que las instalaciones y el acceso a internet ya están disponibles, el costo se reduce a 290 \$.

Aunque ciertas soluciones comerciales ofrezcan funciones como reconocimiento facial y sistemas RFID etc., sus precios no consideran estos aspectos. En contraposición, el sistema desarrollado combina todas estas funciones. Además, destaca por su potencial de evolución y mejoras futuras, ya que el proyecto cuenta con microcontroladores programables.

# **6. CONCLUSIONES Y RECOMENDACIONES**

# **6.1. CONCLUSIONES**

- Tras realizar la revisión del estado del arte en sistemas de control de acceso a espacios, se identificaron tecnologías pertinentes que proporcionaron una base para el diseño y desarrollo del sistema integral en el Laboratorio de Manufactura Aditiva y Sustractiva. Esta revisión preliminar permitió destacar el suso de microcontroladores programables de la familia ESP y que la plataforma de programación Arduino ya que proveer una serie de herramientas como librerías y controladores para diversas placas etc.
- En el diseño se consideraron, diferentes métodos de control de acceso como el reconocimiento facial, la lectura de tarjetas RFID y la conectividad con IoT. De manera agilice y facilite el proceso de entrada al laboratorio, a la vez que se estableció una base para la automatización de la iluminación y control de los tomacorrientes.
- La implementación del sistema en el Laboratorio de Manufactura Aditiva y Sustractiva resultó exitosa logrando la colocación de los sistemas diseñados y considerando la ubicación de los elementos, cumpliendo con las normativas y criterios de emplazamiento.
- Las pruebas realizadas muestran una mayor facilidad de ingreso, confirmando su adecuado funcionamiento en situaciones prácticas. Estos ensayos también han arrojado resultados que demuestran una tasa de éxito superior al 95% en el manejo del control de acceso, iluminación y tomacorrientes, además de tiempos de espera menores a cuatro segundos en el control a través de IoT.

# **6.2. RECOMENDACIONES**

- Para futuras mejoras en la seguridad del Laboratorio, se sugiere la implementación de sistemas de vigilancia planteado que abarca la totalidad del espacio, posibilitando la detección de cualquier sustracción de elementos por parte de personas no autorizadas.
- Se aconseja la implementación de un sistema de alarmas tanto local como remoto para salvaguardar las instalaciones en caso de intrusiones que puedan causar daños, permitiendo así alertar de manera efectiva a los responsables del laboratorio.

• Se recomienda utilizar los módulos montados en las PCB diseñadas para proyectos similares, ya que ofrecen una mayor flexibilidad en términos de programación, alimentación y manejo de los pines de salida de las placas ESP, estas PCB permiten una mejor integración de los módulos ESP y facilitan la conexión y configuración de los pines de salida según los requisitos específicos del proyecto.

### **7. REFERENCIAS**

- [1] Gobierno del Ecuador, "Entrega de la Estrategia Nacional de Seguridad Ciudadana y Prevención del Delito," vol. 4, no. 1, pp. 88–100, 2023.
- [2] Nanotec, "La evolución del control de accesos," 2016.
- [3] A. De La Cruz and R. Ayala, "Propuesta de un manual de prácticas para el desarrollo de la plataforma Arduino y NodeMcu en un prototipo simulado y práctico para diferentes áreas del departamento de ingeniería y arquitectura de la facultad multidisciplinaria de occidente de la Universi," *Angew. Chemie Int. Ed. 6(11), 951–952.*, pp. 2013–2015, 2020.
- [4] Z. Vargas, "Sistema de Control de Acceso y Monitoreo con la Tecnología RFID para el Departamento de Sistemas de la Universidad Politécnica Salesiana Sede Guayaquil," 2013.
- [5] J. La Cruz and A. A. Otazú, "Diseño e implementación de un sistema domótico utilizando plataformas de desarrollo como controlador," *Univ. Lima*, p. 147, 2018, [Online]. Available: http://repositorio.ulima.edu.pe/bitstream/handle/ulima/8026/La\_Cruz\_Chacón\_Jonatán ?sequence=3&isAllowed=y
- [6] N. Hema and J. Yadav, "Secure Home Entry Using Raspberry Pi with Notification via Telegram," *2020 6th Int. Conf. Signal Process. Commun. ICSC 2020*, pp. 211–215, 2020, doi: 10.1109/ICSC48311.2020.9182778.
- [7] F. I. Rukmana, Akmaliyah, E. Mulyana, A. Kusnawan, L. Kamelia, and W. Darmalaksana, "All-in-one application for smart home system base on telegram controlled," *Proc. - 2020 6th Int. Conf. Wirel. Telemat. ICWT 2020*, pp. 30–33, 2020, doi: 10.1109/ICWT50448.2020.9243631.
- [8] P. A. Lascano Endara, Neptaly Alexander y Pico Benitez and Departamento, "Desarrollo
de sistema de identificación de personas basado en aprendizaje automático y gafas inteligentes para aplicaciones de seguridad Lascano," *Front. Neurosci.*, vol. 14, no. 1, pp. 1–13, 2021.

- [9] J. López, "Desarrollo de un sistema de seguridad inalámbrico mediante el uso de una aplicación móvil y módulos ESP32," 2022.
- [10] J. D. T. López, "Desarrollo de un sistema de seguridad inalámbrico mediante el uso de una aplicación móvil y módulos esp32," 2022.
- [11] Romel Daniel Castro Arias, "Sistema de control de acceso al personal de la lavadora de jeans fashion mediante reconocimiento facial," Universidad Técnica De Ambato, 2016. [Online]. Available: https://repositorio.uta.edu.ec/bitstream/123456789/20347/1/Tesis\_t1107ec.pdf
- [12] C. T. Borja and Á. G. Bueno, "Sistemas Biométricos." p. 39, 2006.
- [13] P. W. P. Angamarca, "Diseño de un sistema de control de acceso utilizando la tecnología de identificación RFID para la empresa soluciones g cuatro del ecuador CIA. Ltda," 2009.
- [14] W. Cruz, "Diseño del sistema de seguridad y de control de iluminación para el conjunto cerrado el portal del bosque en la ciudad de Tunja," 2018, [Online]. Available: http://dx.doi.org/10.1186/s13662-017-1121-6%0Ahttps://doi.org/10.1007/s41980-018- 0101- 2%0Ahttps://doi.org/10.1016/j.cnsns.2018.04.019%0Ahttps://doi.org/10.1016/j.cam.20 17.10.014%0Ahttp://dx.doi.org/10.1016/j.apm.2011.07.041%0Ahttp://arxiv.org/abs/15 02.020
- [15] M. Barrera Durango, N. Londoño Ospina, J. Carvajal, and A. Fonseca, "Analysis and design of a low cost home automation prototype system," *Rev. Fac. Ing.*, no. 63, pp. 117– 128, 2012.
- [16] J. E. Guarella, J. P. Heredia, L. Rodríguez, and I. Bagatto, "Sensores y actuadores en motores." p. 27, 2011.
- [17] M. Domínguez, "¿Qué es la domótica? ▷▷ Cómo funciona una casa inteligente," *Caloryfrio.com portal sectorial de las instalaciones*. https://www.caloryfrio.com/calefaccion/herramientas-y-regulacion/que-es-la-domotica-

y-como-funciona-una-casa-domotica.html

- [18] C. Valencia, "Hacking etico al IoT mediante SDR." p. 144, 2018. [Online]. Available: https://repositorio.uta.edu.ec/bitstream/123456789/28812/1/Tesis\_ t1489ec.pdf
- [19] Jorge Jarne Brun, "Smart Home usando IoT y Chatbots," Universidad Complutense de Madrid, 2018. [Online]. Available: https://eprints.ucm.es/id/eprint/49433/1/Memoria\_Jorge\_Jarne.pdf
- [20] J. J. Segura Garrido, "Control y monitorización de una vivienda mediante Arduino y Telegram," 2016.
- [21] R. Loachamín, "Análisis de una red inalámbrica mallada autoconfigurable, utilizando el módulo NodeMcu ESP32 con el estándar 802," Escuela Politécnica Nacional, 2020.
- [22] NFPA, "NFPA 110 Standard for Emergency and Standby Power Systems," 2022.

### 8. ANEXOS

 $\mathcal{E}^{\prime}_{1}$ 

# ANEXO 1. INFORME ANTIPLAGIO PROYECTO DE TITULACIÓN

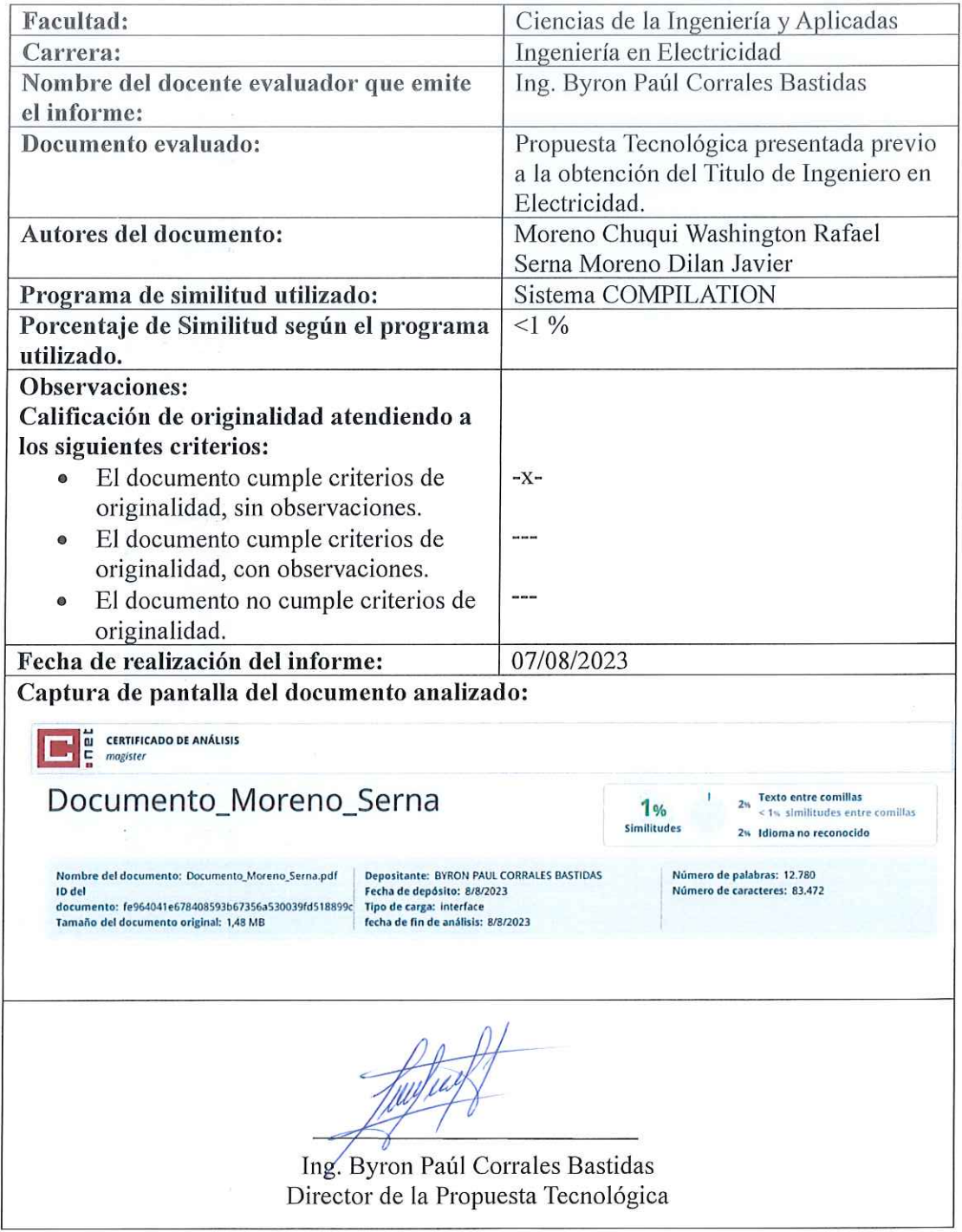

## **ANEXO B** CREACIÓN DE UN BOT EN TELEGRAM

Para iniciar el proceso de creación del bot, la persona debe buscar "BotFather" en el buscador de Telegram Figura 1. Una vez que aparezcan varias opciones relacionadas, debe seleccionar la que cuenta con el sello de verificación, ya que esto garantiza su autenticidad y ayuda a evitar posibles problemas futuros. Con BotFather como punto de partida, se puede comenzar la personalización del bot para que se adapte perfectamente a las necesidades y preferencias del usuario.

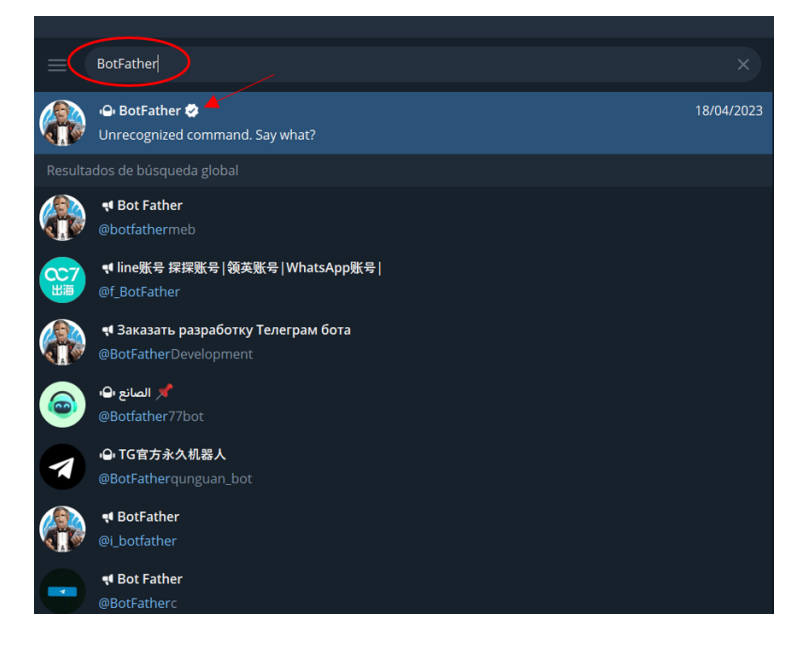

Fig. 1. BotFather en el buscador de Telegram.

Una vez que se ha localizado a BotFather en la plataforma, se inicia una conversación con el bot y luego se procede a hacer clic en el botón "Iniciar" o "Start". Al realizar esta acción, se presentará una lista completa de todos los comandos que BotFather tiene la capacidad de entender y responder Figura 2. Esto brinda la oportunidad de explorar y utilizar las funcionalidades de manera efectiva. De esta manera, a través de esta sencilla interacción, la persona estará preparada para aprovechar todas las capacidades y oportunidades que BotFather ofrece en términos de creación y control de bots personalizados en Telegram.

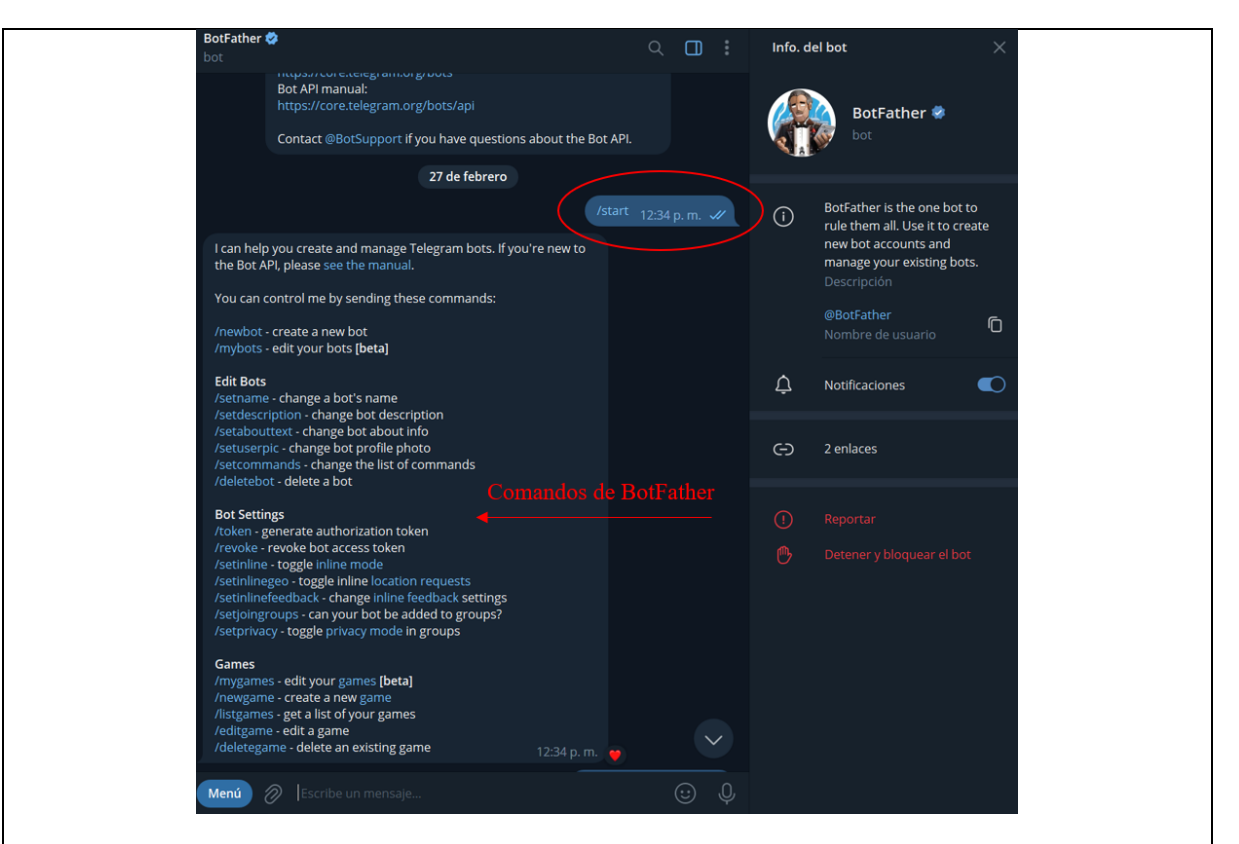

Fig. 2. Lista de todos los comandos que ofrece BotFather.

Dentro de la lista de comandos, se localiza la opción "crear un nuevo bot", la cual se selecciona. Inmediatamente, se recibe un mensaje que solicita proporcionar un nombre para el nuevo bot. Una vez que se ha asignado un nombre, se recibe otro mensaje que pide ingresar un nombre de usuario para el bot, este último debe concluir con la palabra "bot". Es importante tener en consideración que el nombre del bot y el nombre de usuario son dos elementos distintos y necesitan ser diferentes entre sí para lograr una configuración adecuada.

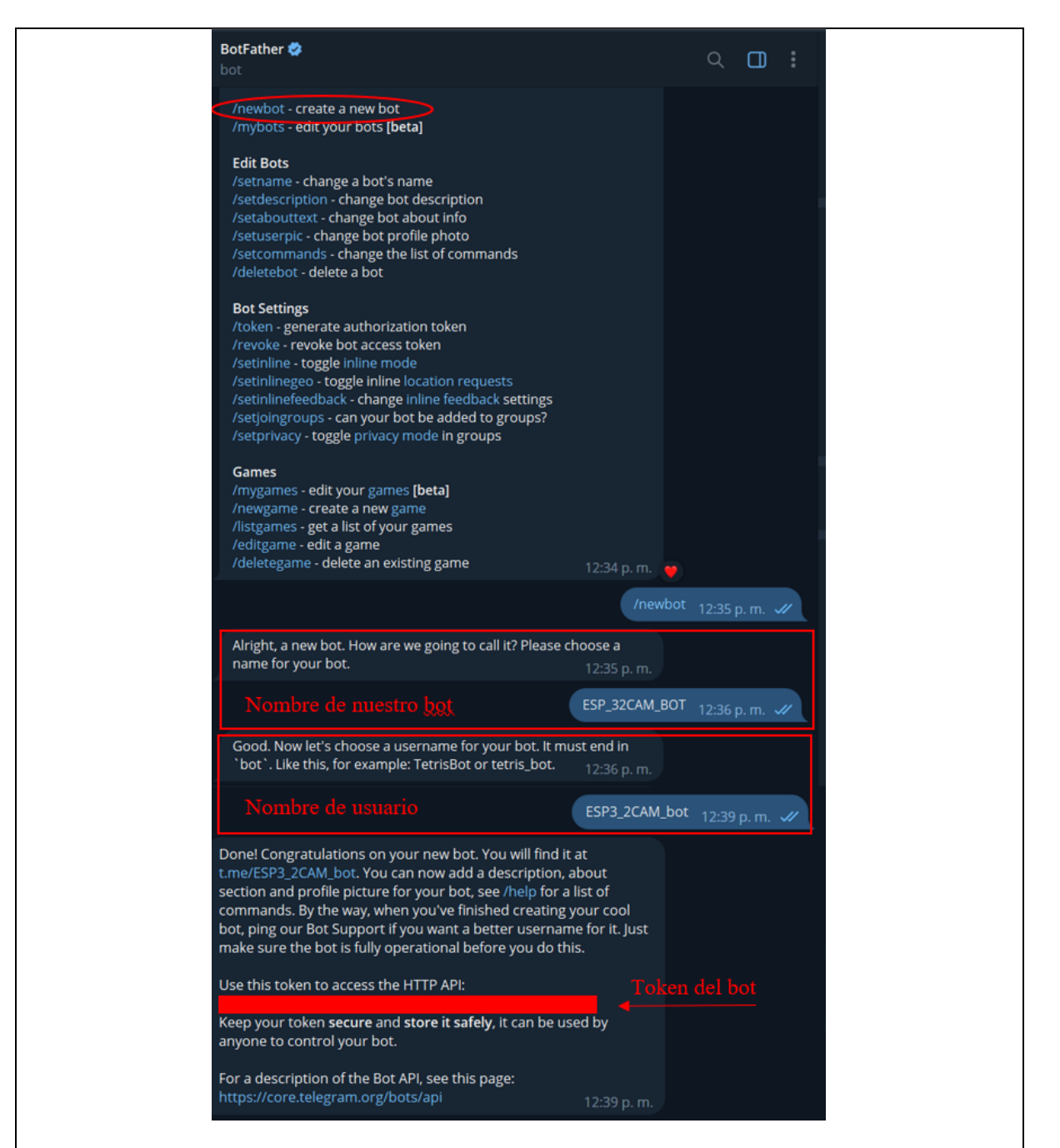

Fig. 3. Creación de un bot en Telegram y obtención del Token.

Al finalizar el procedimiento, se recibe un mensaje de confirmación que notifica la exitosa creación del bot y, además, suministra un token exclusivo Figura 3. Dicho token será de considerable utilidad en tareas de control, particularmente en el contexto del sistema IoT (Internet de las cosas). Gracias a este token, se adquiere la capacidad de administrar y operar el bot de manera eficaz, lo que posibilita aprovechar plenamente todas las funcionalidades para automatizar y controlar el sistema.

#### **ANEXO C**

# INSTALACIÓN DE LOS DRIVER DE LAS PLACAS ESP32-CAM, ESP32 Y ESP8266

Para utilizar las placas ESP32-CAM, ESP32 y ESP8266 en el entorno de desarrollo Arduino IDE, es necesario llevar a cabo la instalación correspondiente.

Para iniciar este proceso, primero debemos abrir el entorno de desarrollo Arduino IDE en nuestra computadora. Una vez que esté abierto, dirigimos nuestra atención a la pestaña "Archivos" y posteriormente seleccionamos "Preferencias" Figura 4.

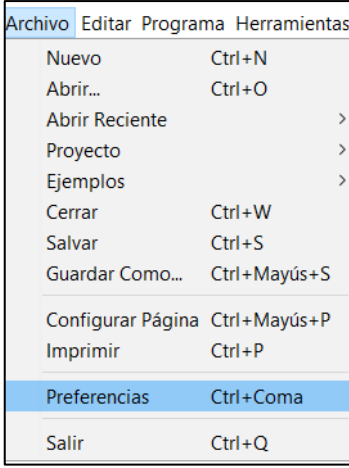

Fig. 4. Pasos para abrir la ventana de preferencias.

En la ventana emergente, pegamos la URL correspondiente en el campo denominado "Gestor de URLs adicionales de Tarjetas" y luego presionamos el botón "Ok" Figura 5.

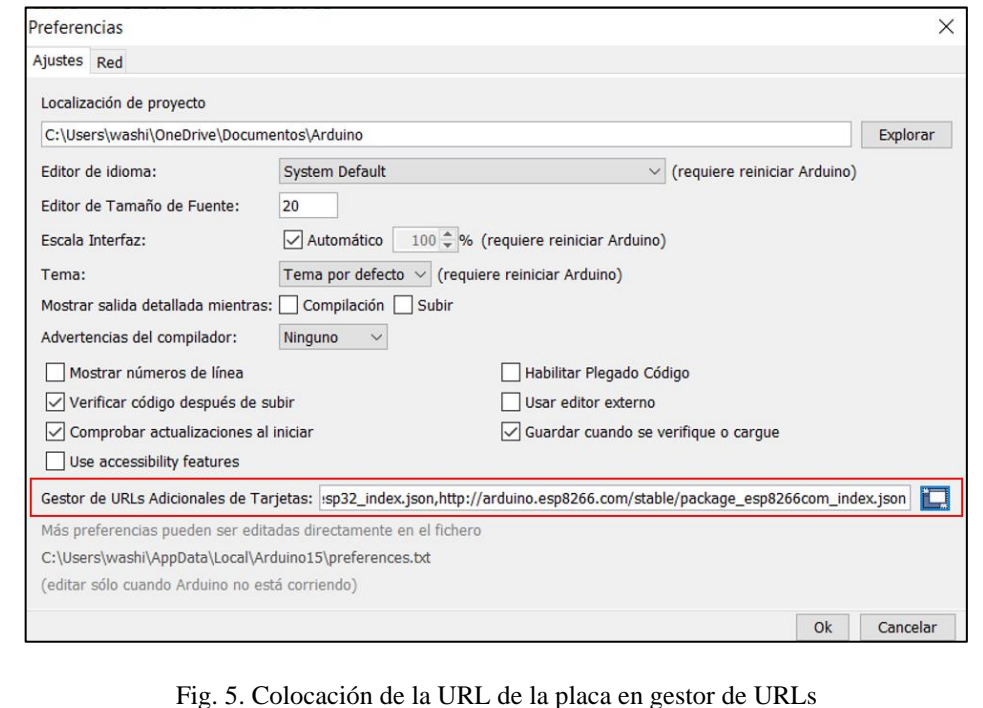

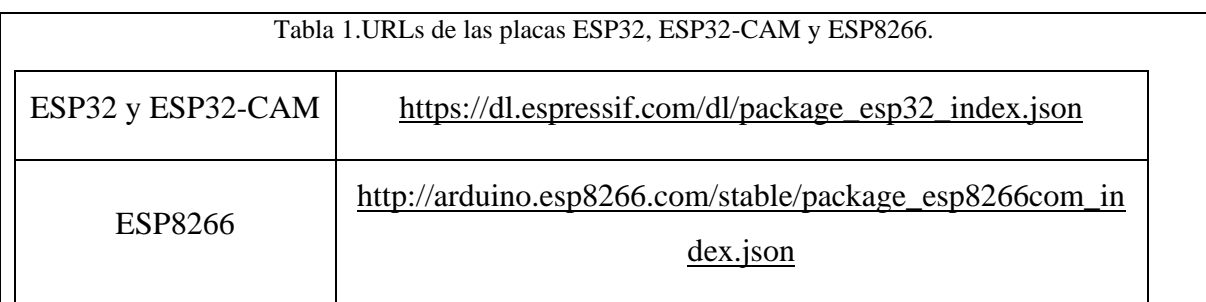

A continuación, se debe dirigir al menú denominado "Herramientas" y optar por la alternativa denominada "Placa". Dentro de esta sección, se localiza la entrada etiquetada como "Gestor de Tarjetas" Figura 6. Al hacer clic en esta opción, se habilitará el avance en el proceso.

| FaceDoorEntryESP32Cam Arduino 1.8.19                             |                                                                                                    |                                                            |                                                                             |  |
|------------------------------------------------------------------|----------------------------------------------------------------------------------------------------|------------------------------------------------------------|-----------------------------------------------------------------------------|--|
| Archivo Editar Programa Herramientas Ayuda                       |                                                                                                    |                                                            |                                                                             |  |
| <b>be</b><br>FaceDoorEntryESP32C<br>#include "fd<br>#include "fi | Auto Formato<br>Archivo de programa.<br>Reparar codificación & Recargar.<br>Administrar Bibliotecas<br><b>Monitor Serie</b><br><b>Serial Plotter</b> | $Ctrl + T$<br>Ctrl+Mayús+I<br>Ctrl+Mayús+M<br>Ctrl+Mayús+L |                                                                             |  |
| #include "fi                                                     | WiFi101 / WiFiNINA Firmware Updater                                                                                                    |                                                            |                                                                             |  |
|                                                                  | Placa: "Al Thinker ESP32-CAM"                                                                                                    |                                                            | Gestor de tarjetas                                                          |  |
| const char*<br>const char*                                       | CPU Frequency: "240MHz (WiFi/BT)"<br>Flash Frequency: "80MHz"<br>Flash Mode: "QIO"                                                                   |                                                            | <b>Arduino AVR Boards</b><br><b>ESP32 Arduino</b><br>ESP8266 Boards (2.5.0) |  |
| //POCO F3                                                        | Puerto                                                                                                    |                                                            |                                                                             |  |
| //rata1234                                                       | Obtén información de la placa                                                                                                    |                                                            |                                                                             |  |
| #define ENRO                                                     | Programador<br>Quemar Bootloader                                                                                                    |                                                            |                                                                             |  |
| FACE<br>#define                                                  | SAVE NUMBER                                                                                                    |                                                            |                                                                             |  |

Fig. 6. Pasos para entrar en la ventana gestor de tarjetas.

Dentro de la ventana del Gestor de Tarjetas, se debera ingresar el término "ESP32". Luego, se elige la opción adecuada en los resultados obtenidos y se presiona el botón "Instalar" para dar continuidad al proceso Figura 7.

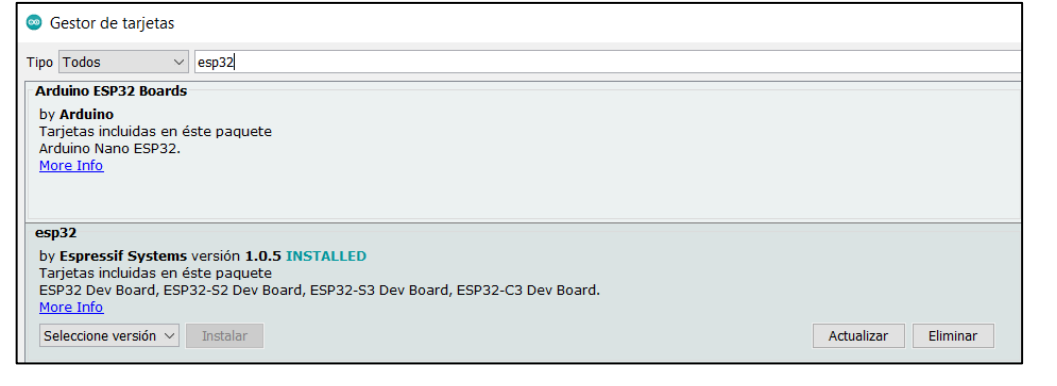

Fig. 7. Ventana de gestor de tarjetas.

Una vez que el procedimiento se ha completado, es momento de dirigirse al menú "Herramientas > Placa". En este punto, se observará que se han habilitado diversas alternativas de placas basadas en la plataforma ESP32 Figura 8. Esto también incluirá la opción de seleccionar una placa específica, la cual dependerá de la URL que se haya empleado previamente.

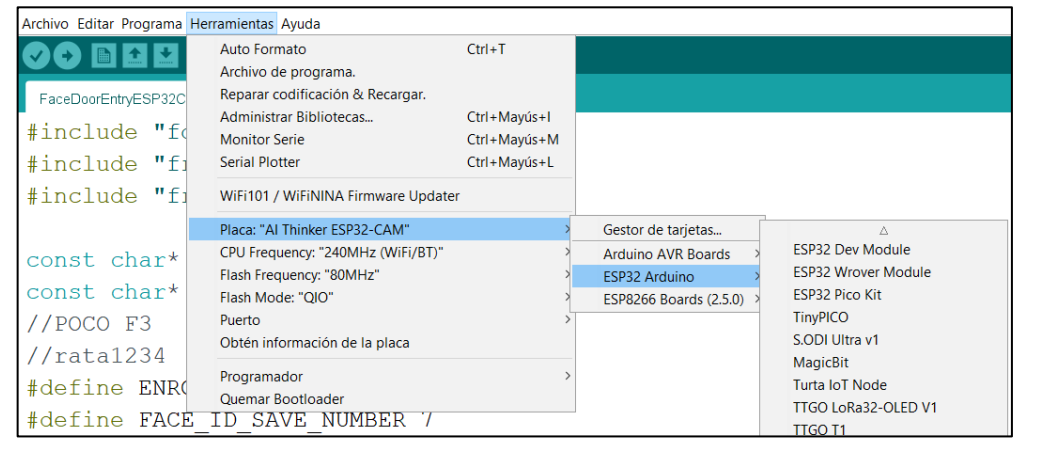

Fig. 8. Placas disponibles para la ESP32-CAM

# INSTALACIÓN DE LIBRERÍAS EN EL ID DE ARDUINO

**ANEXO D**

En el entorno de desarrollo Arduino IDE, se emplea una variedad de bibliotecas que ofrecen comandos específicos para distintas funciones. Para adquirir estas bibliotecas y agregarlas al Arduino IDE, se deben seguir los pasos que se detallan a continuación:

En un primer paso, se procede a iniciar el Arduino IDE en la computadora. A continuación, se dirige a la pestaña denominada "Herramientas" y se selecciona la opción titulada "Administrador de bibliotecas " como muestra la figura 9.

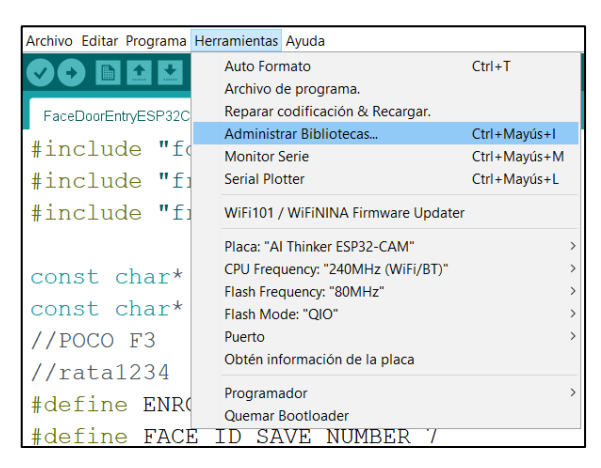

Fig. 9. Pasos para entrar en la ventana administrador de bibliotecas.

Dentro de la ventana emergente, se inicia la búsqueda de la biblioteca necesaria a través del campo de búsqueda proporcionado. Al localizar la biblioteca requerida, se elige la versión deseada y se procede a realizar la descarga. Esto habilita la posibilidad de utilizar la biblioteca seleccionada en el proyecto, como se muestra en la figura 10.

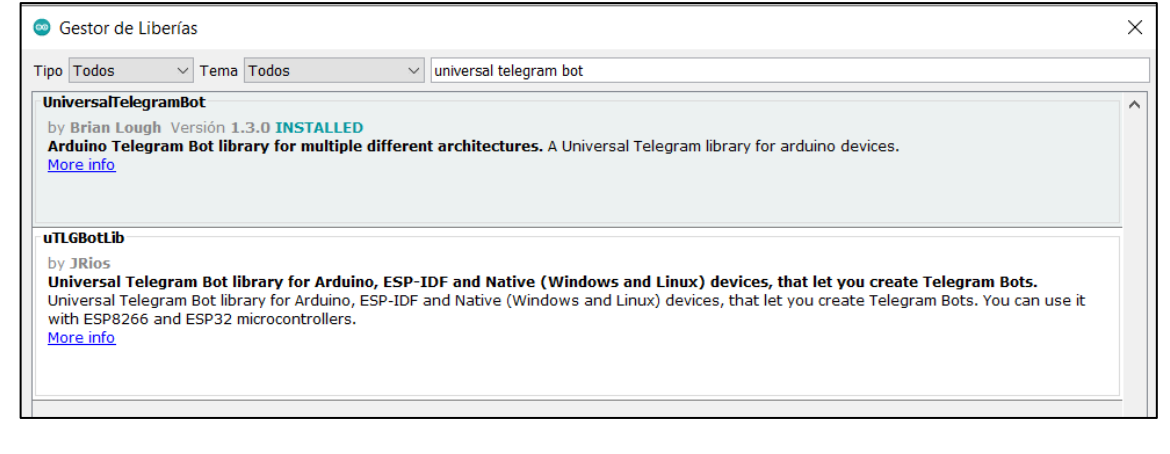

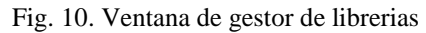

En caso de no lograr ubicar la biblioteca necesaria en el administrador de bibliotecas, se recomienda llevar a cabo una búsqueda empleando el navegador de su elección. Simplemente se debe introducir el nombre de la biblioteca seguido por "Arduino library" para localizarla. En situaciones como estas, se aconseja obtener y descargar estas bibliotecas directamente desde la plataforma GitHub como muestre la figura 11.

| Product > Solutions > Open Source > Pricing                                   |                                                                                                    | Q Search or jump to  | Sign up<br>$\vert$ / $\vert$<br>Sign in                                            |
|-------------------------------------------------------------------------------|----------------------------------------------------------------------------------------------------|----------------------|------------------------------------------------------------------------------------|
| Pespressif / esp-idf Public                                                   |                                                                                                    | $\Box$ Notifications | $\frac{6.6}{2}$ Fork 6.6k<br>☆ Star 11k                                            |
| SISSUES 1.4k<br><> Code                                                       | 11 Pull requests 121 ⊙ Actions <b>E Projects</b> ① Security 1   △ Insights                                                                                                    |                      |                                                                                    |
| 団<br>Code                                                                     | esp-idf / components / esp_timer / include / esp_timer.h $\Box$                                                                                                    |                      | $\cdots$                                                                           |
| $\begin{array}{c} \n\text{Q} \n\end{array}$<br>$\mathcal{V}$ master<br>$\sim$ | KonstantinKondrashov esp_timer: Adds AFFINITY options for task and ISR                                                                                                    |                      | Raw file content<br>Download<br>$ctr1$ shift s                                     |
| Q Go to file                                                                  | <b>Blame</b> 337 lines (308 loc) - 11.7 KB<br>Code                                                                                                    |                      |                                                                                    |
| $\angle$ <b>lesp</b> _ringbuf<br>$\angle$ <b>lesp</b> rom                     | $/$ *                                                                                                    |                      | Jump to line                                                                       |
| $\angle$ <b>lesp_system</b>                                                   | * SPDX-FileCopyrightText: 2017-2022 Espressif Systems (Shanghai) CO LTD<br>٠                                                                                                    |                      | Copy path<br>$[\text{ctrl}][\text{shift}][.$<br>Copy permalink<br>$ctr1$ $shift$ . |
| $\vee$ $\blacksquare$ esp_timer<br>$\vee$ $\blacksquare$ include              | * SPDX-License-Identifier: Apache-2.0<br>$\Delta$<br>$*$                                                                                                    |                      | View options                                                                       |
| $\angle$ <b>lesp</b> private                                                  | #pragma once                                                                                                    |                      | $\vee$ Show code folding buttons                                                   |
| esp_timer.h                                                                   | $7 + 1$<br>$\overline{9}$<br>10<br>* @file esp_timer.h                                                                                                    |                      | <b>Wrap lines</b><br>Center content                                                |
| private_include<br>$\angle$ <b>III</b> src                                    | 11<br>* @brief microsecond-precision 64-bit timer API, replacement for ets_timer<br>12<br>$\mathbf{r}$                                                                                                    |                      | $\vee$ Open symbols on click                                                       |
| $\angle$ <b>lest_apps</b>                                                     | * esp timer APIs allow components to receive callbacks when a hardware timer<br>13<br>* reaches certain value. The timer provides microsecond accuracy and<br>14<br>15.<br>* up to 64 bit range. Note that while the timer itself provides microsecond |                      |                                                                                    |

Fig. 11. Librerías de Arduino en GitHub

Tras haber descargado la biblioteca, es necesario localizar la carpeta de Arduino en la computadora. Al acceder a esta carpeta, se identifica la subcarpeta denominada "libraries", la cual aloja todas las bibliotecas que han sido descargadas. En este contexto, se lleva a cabo la acción de pegar la biblioteca que ha sido previamente descargada en esta ubicación, lo cual habilita su uso en los proyectos en curso como muestre la figura 12.

|          | Este equipo ><br>Documentos > Arduino ><br>libraries |               | Ubicación de la carpeta de Ardı |                     |        |
|----------|------------------------------------------------------|---------------|---------------------------------|---------------------|--------|
|          | Print $\blacktriangleright$ $\heartsuit$ Photo Print |               |                                 |                     |        |
|          | Nombre                                               | Estado        | Fecha de modificación           | Tipo                | Tamaño |
| do       | <b>AceWire</b>                                       |               | 22/07/2023 03:57 p.m.           | Carpeta de archivos |        |
| Personal | Adafruit_MFRC630_RFID                                | ◙             | 22/07/2023 03:56 p.m.           | Carpeta de archivos |        |
|          | Adafruit_Unified_Sensor                              | ◎             | 05/05/2023 08:30 a.m.           | Carpeta de archivos |        |
|          | Arduinolson                                          | ◙             | 04/05/2023 10:03 p.m.           | Carpeta de archivos |        |
|          | ArduinoWebsockets                                    | $\circ$       | 29/07/2023 08:57 a.m.           | Carpeta de archivos |        |
| tos      | DHT_sensor_library                                   | ◎             | 05/05/2023 08:30 a.m.           | Carpeta de archivos |        |
|          | DHTesp-master                                        | ◙             | 13/04/2023 11:14 p.m.           | Carpeta de archivos |        |
|          | Easy_MFRC522                                         | Ø             | 22/07/2023 04:49 p.m.           | Carpeta de archivos |        |
|          | ESP_DoubleResetDetector                              | Ø             | 04/05/2023 10:25 p.m.           | Carpeta de archivos |        |
|          | ESP_WiFiManager                                      | တ             | 04/05/2023 10:25 p.m.           | Carpeta de archivos |        |
|          | Esp32WifiManager                                     | ⊗             | 04/05/2023 10:31 p.m.           | Carpeta de archivos |        |
| (C)      | MFRC522                                              | ø             | 22/07/2023 04:52 p.m.           | Carpeta de archivos |        |
| (D)      | RC522 RFID-master                                    | ۰             | 22/07/2023 04:16 p.m.           | Carpeta de archivos |        |
|          | SparkFun_AS3935_Lightning_Detector_Ar                | ø             | 29/05/2023 06:15 p.m.           | Carpeta de archivos |        |
|          | SparkFun_BME280_Arduino_Library-master               | $\bullet$     | 09/05/2022 09:15 a.m.           | Carpeta de archivos |        |
|          | ThingSpeak                                           | $\bm{\omega}$ | 29/05/2023 06:16 p.m.           | Carpeta de archivos |        |
|          | <b>UniversalTelegramBot</b>                          |               | 04/05/2023 10:03 p.m.           | Carpeta de archivos |        |
|          | WiFiManager                                          |               | 04/05/2023 10:31 p.m.           | Carpeta de archivos |        |
|          |                                                      |               |                                 |                     |        |

Fig. 12. Inserción de librería descargada en la carpeta de librerías de Arduino

**ANEXO E**

# DESCRIPCIÓN DE LAS LIBRERÍAS UTILIZADAS EN LA PROGRAMACIÓN

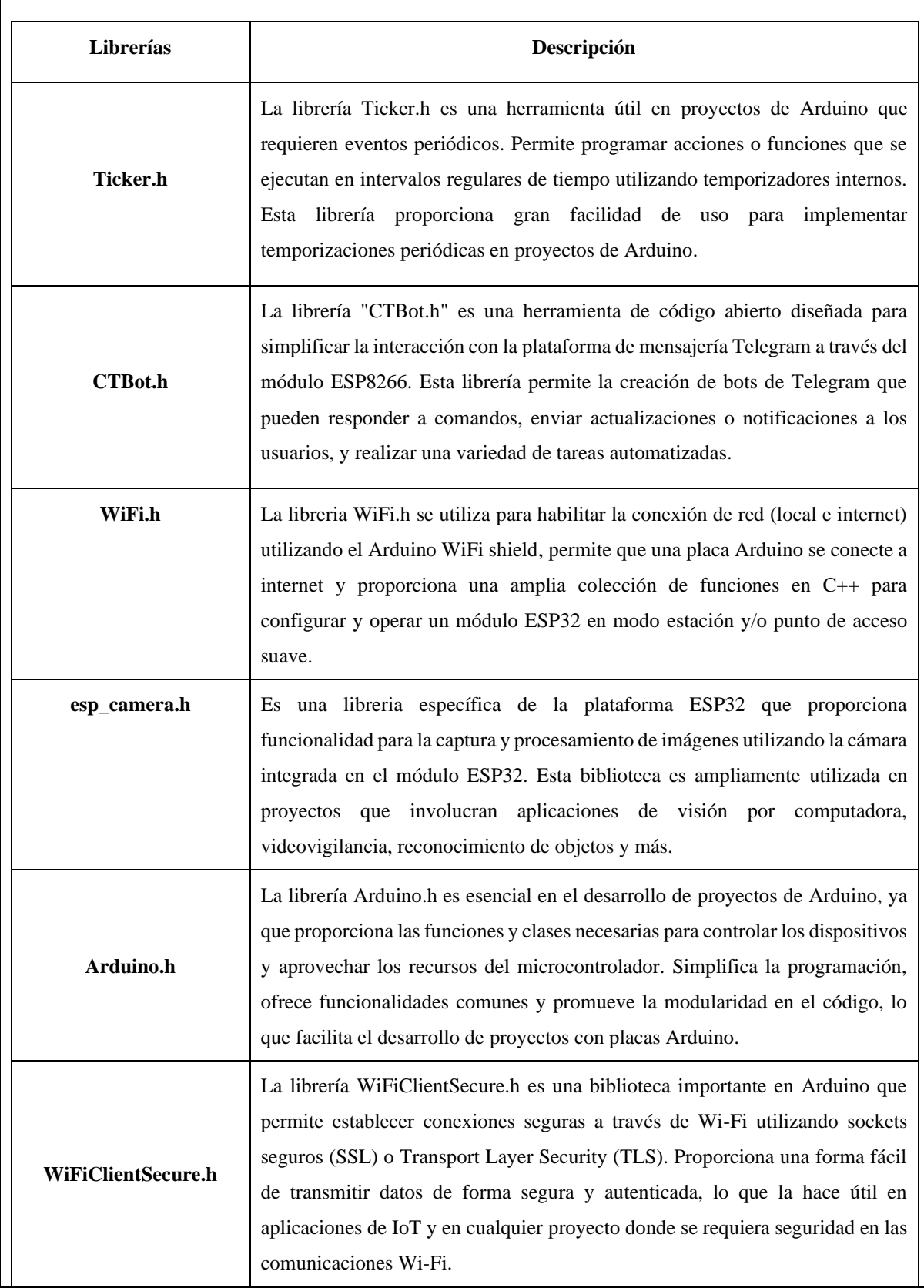

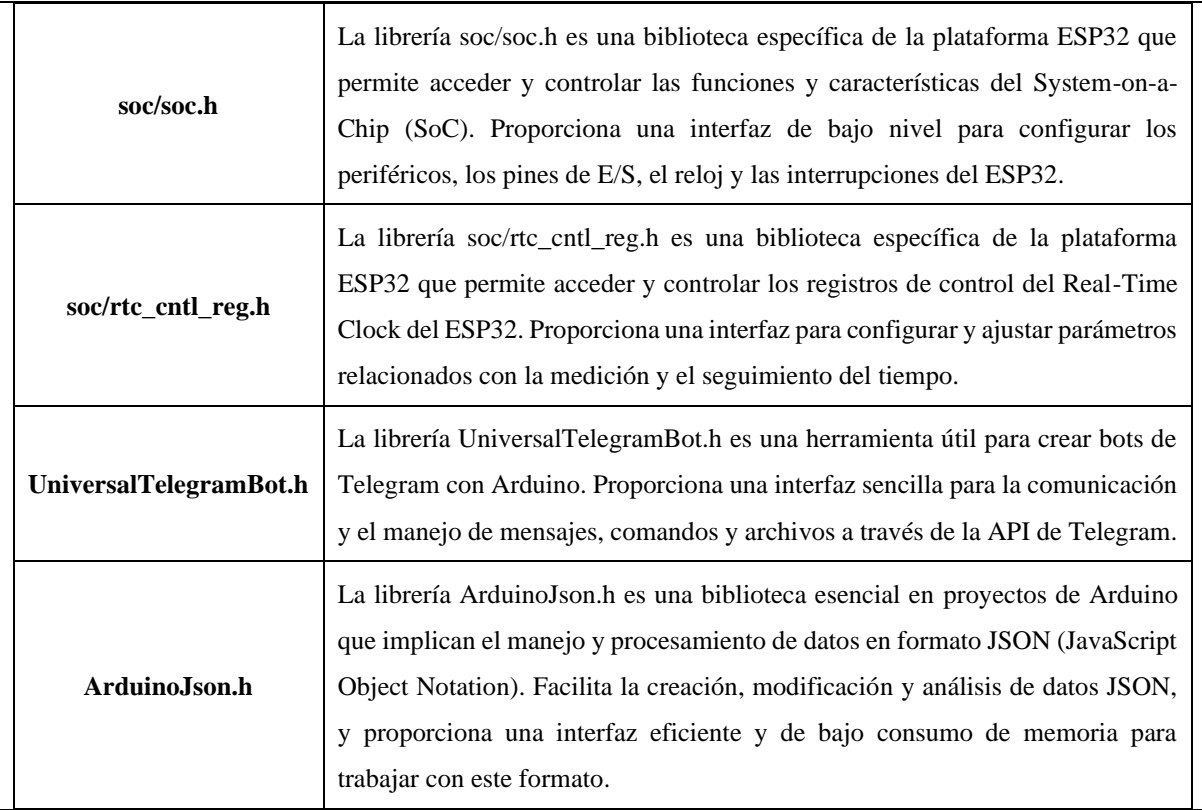

# **ANEXO F**

# DESENCRIPTAR Y ENCRIPTAR CÓDIGO HEXADECIMAL

La ESP32-CAM cuenta con una interfaz web integrada en el código, la cual está encriptada en formato hexadecimal, esto limita la capacidad de realizar modificaciones directas en la programación. Para revertir esta encriptación y acceder al código original, se utiliza la herramienta en línea CyberChef. El proceso implica los siguientes pasos:

1. Accede al sitio web de CyberChef a través del siguiente enlace.

[https://gchq.github.io/CyberChef/#recipe=From\\_Hex\('Auto'\)Gunzip\(\)](https://gchq.github.io/CyberChef/#recipe=From_Hex()

2. Una vez en la página, copia el código hexadecimal de la programación de Arduino. Este código debe pegarse en la sección "Input" de la herramienta.

3. Luego, presiona el botón "Bake" en la página, lo que generará el código original en la sección "Output". Este código original se podrá modificar según sea necesario para su posterior incorporación en la programación como se muestra en la figura 13.

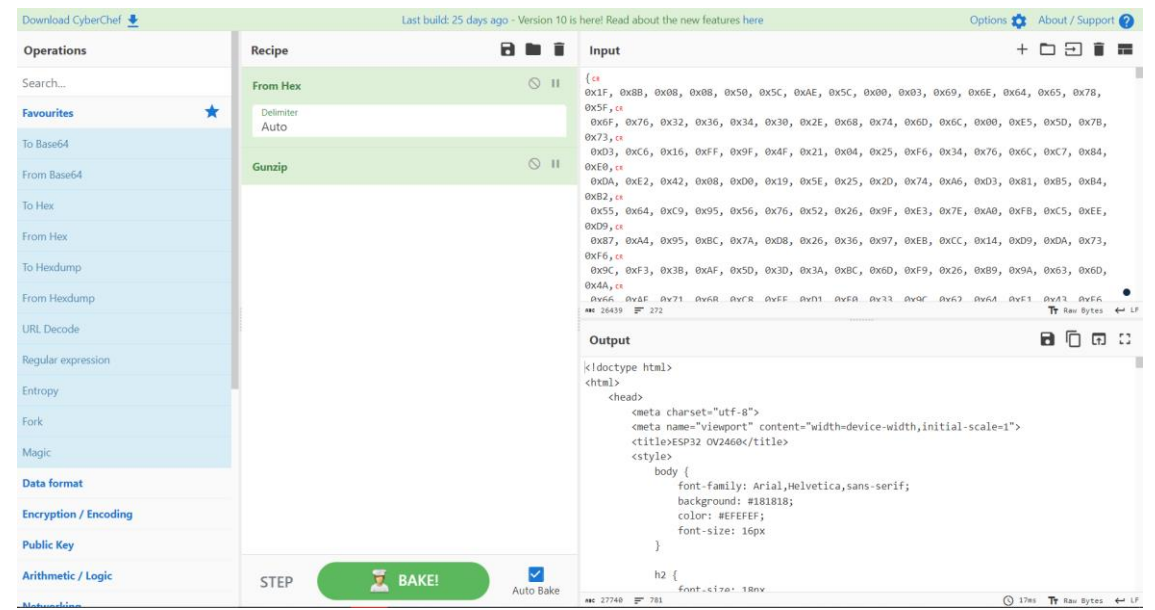

Fig. 13. Página web CyberChef para descifrar código hexadecimal.

4. Si es necesario encriptar el código modificado, se deben seguir los mismos pasos mencionados anteriormente, pero utilizando el siguiente enlace como se muestra en la figura 14.

[https://gchq.github.io/CyberChef/#recipe=Gzip\('Dynamic%20Huffman%20Coding','index.](https://gchq.github.io/CyberChef/#recipe=Gzip() html.gz',",false)To  $Hex('0x',0)Split('0x','.%200x')$ 

| Download CyberChef + |                                        |                                      | Last build: 25 days ago - Version 10 is here! Read about the new features here                                             |  | Options to About / Support |  |
|----------------------|----------------------------------------|--------------------------------------|----------------------------------------------------------------------------------------------------|--|----------------------------|--|
| <b>Operations</b>    | Recipe                                 | am m                                 | Input                                                                                                    |  | $+$ $    -$                |  |
| Search               | Gzip                                   | $\circ$ $\pi$                        | <ldoctype html="">ck</ldoctype>                                                                                            |  |                            |  |
| <b>Favourites</b>    | ÷<br>Compression type<br>Dynamic Huffm | Filename (optional)<br>index.html.gz | $\left\langle \frac{h}{m} \right\rangle$<br><head>cs</head>                                                                |  |                            |  |
| To Base64            |                                        |                                      | <meta_charset="utf-8">cm<br/><meta content="width=device-width,initial-scale=1" name="viewport"/>ca</meta_charset="utf-8"> |  |                            |  |
| From Base64          | Comment (optional)                     | Include file checksum                | <title>ESP32 0V2460</title> cm<br><style></style>                                                                          |  |                            |  |

Fig. 14. Página web CyberChef para encriptar código a hexadecimal.

Esta serie de pasos permitirá desencriptar y encriptar el código hexadecimal de la interfaz web de la ESP32-CAM, lo que facilitará la modificación y personalización de la programación según los requisitos específicos del usuario.

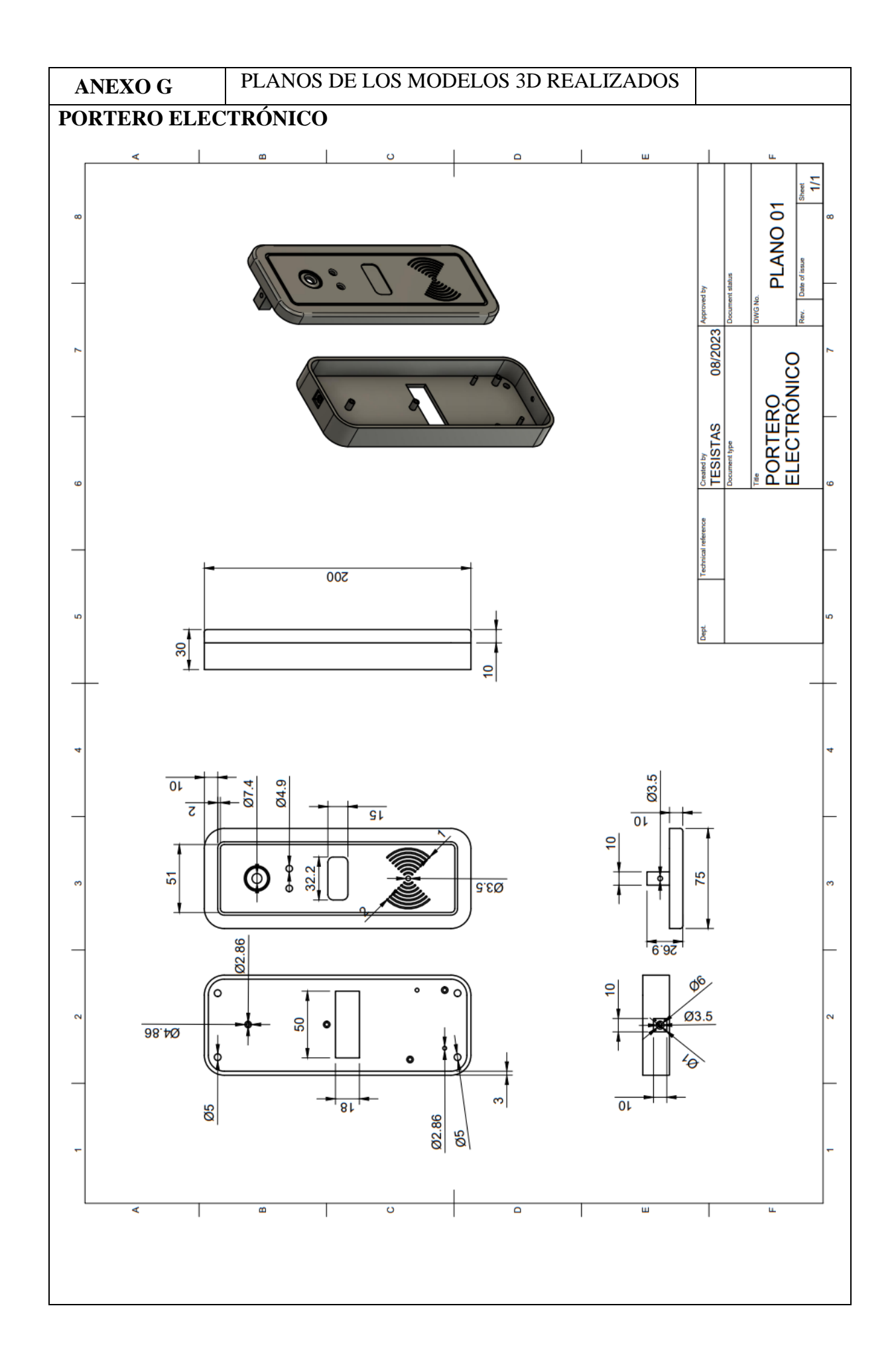

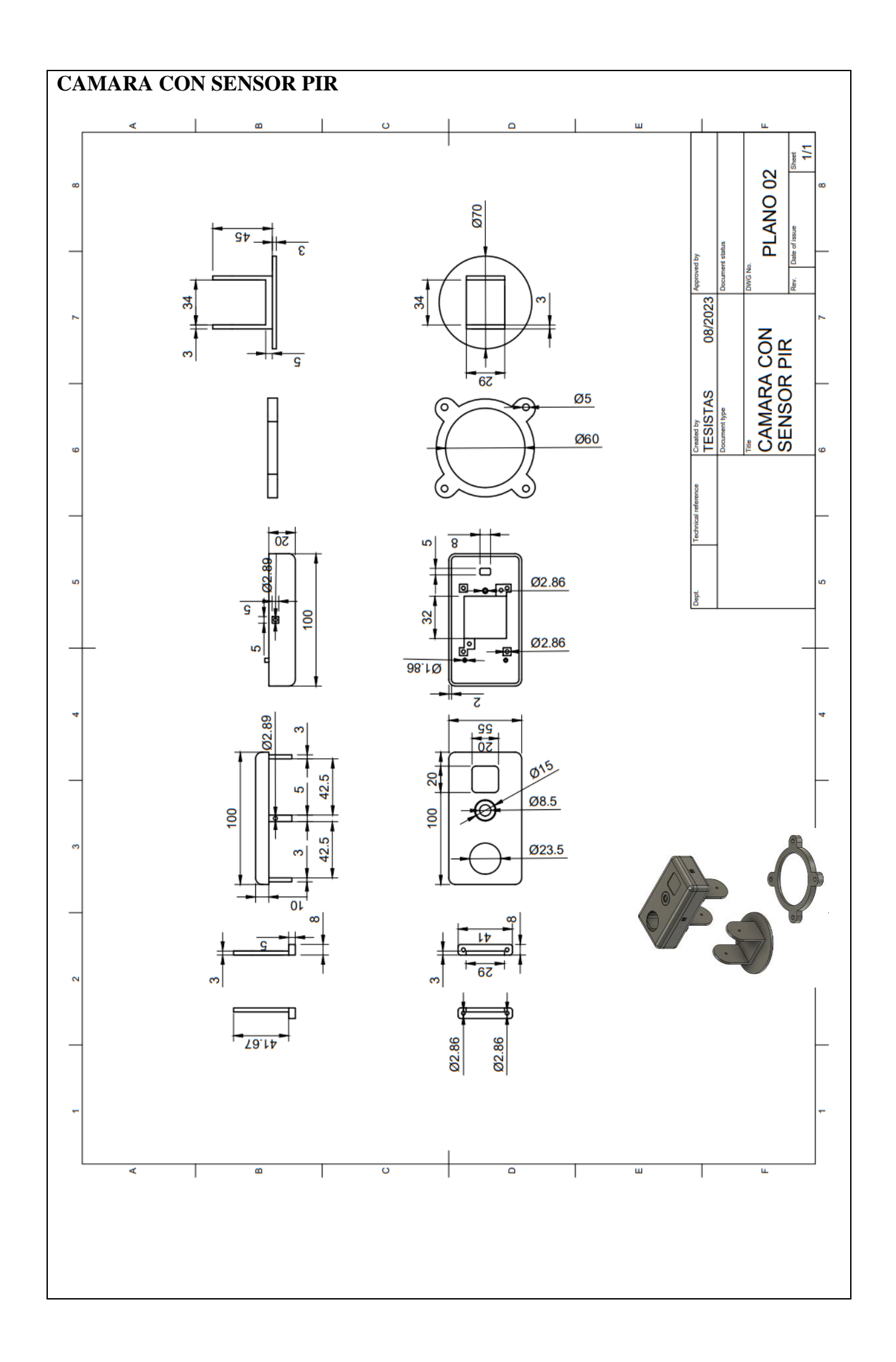

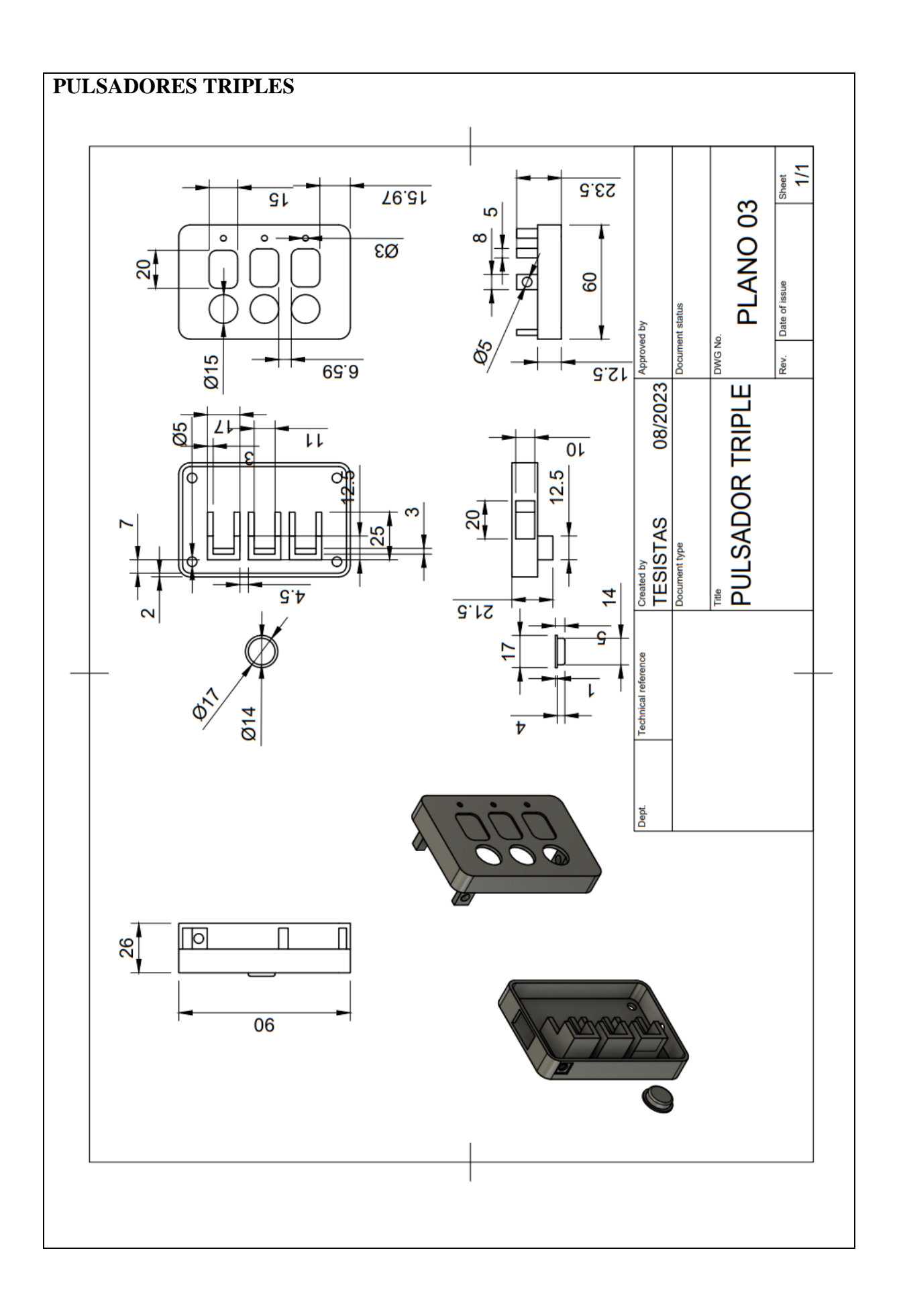

## **ANEXO H**

# MANUAL DE MANTENIMIENTO Y ACTUALIZACIÓN DEL SISTEMA

**Introducción** El presente manual tiene como objetivo proporcionar las instrucciones necesarias para el mantenimiento adecuado del sistema domótico propuesto. Este sistema está diseñado para gestionar la seguridad del control de acceso al Laboratorio de Manufactura Aditiva y Sustractiva de la Facultad de CIYA utilizando IoT.

**Mantenimiento Preventivo** El mantenimiento preventivo es fundamental para garantizar el correcto funcionamiento del sistema a largo plazo. A continuación, se detallan las tareas de mantenimiento preventivo recomendadas:

- 1. Verificación de conexiones: Regularmente, se debe revisar y asegurar que todas las conexiones eléctricas y de comunicación estén firmes y sin signos de deterioro.
- 2. Limpieza: Es importante mantener limpios los componentes del sistema, como los sensores, actuadores y microcontroladores. Se recomienda utilizar un paño suave y seco para limpiar suavemente las superficies.
- 3. Revisión de baterías: En caso de contar con baterías en el sistema, se debe verificar periódicamente su estado de carga y reemplazarlas si es necesario.

**Mantenimiento Correctivo** En caso de presentarse alguna falla o avería en el sistema, se deben seguir los siguientes pasos:

- 1. Identificación del problema: Es necesario identificar el componente o área del sistema que está presentando la falla. Para ello, se pueden utilizar herramientas de diagnóstico y pruebas.
- 2. Reparación o reemplazo: Una vez identificado el problema, se debe proceder a reparar o reemplazar el componente defectuoso. Se recomienda contar con repuestos y herramientas adecuadas para llevar a cabo estas tareas.
- 3. Pruebas de funcionamiento: Después de realizar la reparación o reemplazo, se deben realizar pruebas para asegurarse de que el sistema esté funcionando correctamente.

**Actualizaciones y Mejoras** Es importante estar al tanto de las actualizaciones y mejoras disponibles para el sistema domótico propuesto. Esto garantizará que el sistema esté

actualizado con las últimas funcionalidades y mejoras de rendimiento. A continuación, se detallan las recomendaciones para las actualizaciones y mejoras del sistema:

- 1. Actualizaciones de firmware: Se recomienda verificar regularmente si hay actualizaciones de firmware disponibles para los componentes del sistema, como los microcontroladores y los dispositivos de comunicación. Estas actualizaciones pueden mejorar la estabilidad, la seguridad y el rendimiento del sistema.
- 2. Actualizaciones de software: Además de las actualizaciones de firmware, es importante estar al tanto de las actualizaciones de software para las aplicaciones y plataformas utilizadas en el sistema domótico. Estas actualizaciones pueden agregar nuevas funcionalidades y corregir posibles errores o vulnerabilidades de seguridad.
- 3. Mejoras de hardware: A medida que avanza la tecnología, pueden surgir nuevos componentes o dispositivos que mejoren el rendimiento o la eficiencia del sistema domótico. Se recomienda estar informado sobre las últimas tendencias y avances en hardware y considerar la posibilidad de realizar mejoras en el sistema.
- 4. Evaluación de nuevas funcionalidades: A medida que se desarrollan nuevas funcionalidades y tecnologías en el campo de la domótica, es importante evaluar si estas pueden ser beneficiosas para el sistema domótico propuesto. Se recomienda investigar y analizar las nuevas funcionalidades disponibles y determinar si pueden ser implementadas en el sistema existente.
- 5. Pruebas y validación: Antes de implementar cualquier actualización o mejora en el sistema domótico, es importante realizar pruebas para asegurarse de que no afecten negativamente el funcionamiento del sistema. Se recomienda realizar pruebas en un entorno controlado y validar el correcto funcionamiento antes de implementar los cambios en el sistema.

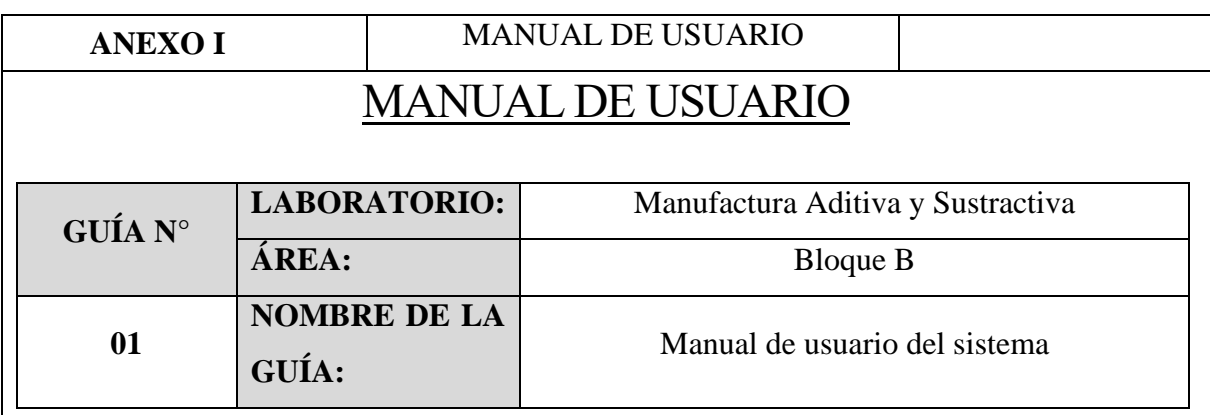

#### **DESARROLLO**

#### **1. OBJETIVO**

• Desarrollar un manual que explique cómo operar el sistema implementado en el laboratorio de Manufactura Aditiva y sustractiva de la facultad de CIYA.

#### **2. INTRODUCCIÓN**

El sistema de control de accesos implementado tiene como finalidad mejorar el proceso de ingreso al laboratorio al eliminar la dependencia de un responsable para abrir la puerta. Se emplean tres métodos de acceso: el primero se basa en tarjetas electromagnéticas RFID, permitiendo la apertura al acercarlas al sensor correspondiente. El segundo método, mediante reconocimiento facial, utiliza una cámara exterior para identificar a personas registradas. Ambos métodos se integran en una unidad de control tipo portero eléctrico. El tercer método emplea Telegram como interfaz remota para gestionar la apertura de la puerta. Además del acceso, el proyecto incluye una cámara interna que captura fotos de usuarios que ingresan al laboratorio y las envía a Telegram.

Al automatizar la iluminación para ahorrar energía, las luces se activan al detectar ingresos y se apagan tras la inactividad. También, es posible controlar las luces a distancia mediante Telegram. Otro aspecto es el control IoT de tomas de corriente, permitiendo el encendido/apagado remoto de dispositivos conectados.

#### **INSTRUCCIONES**

#### **PORTERO ELECTRÓNICO**

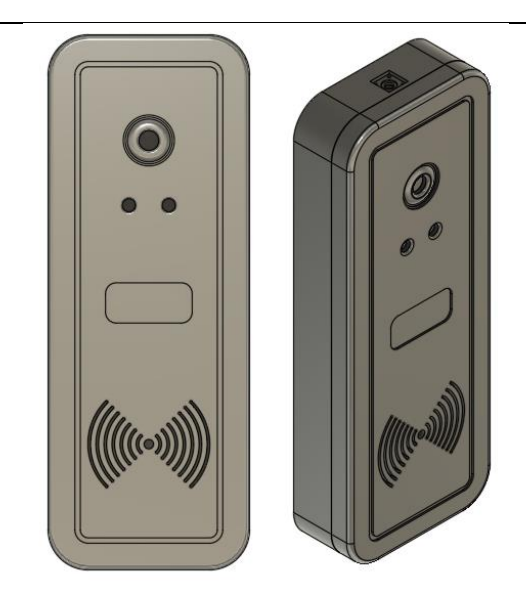

Fig. 15. Portero Electrónico.

# **CONEXIONES**

El diagrama de conexión del portero se encuentra detallado en la Figura 16.

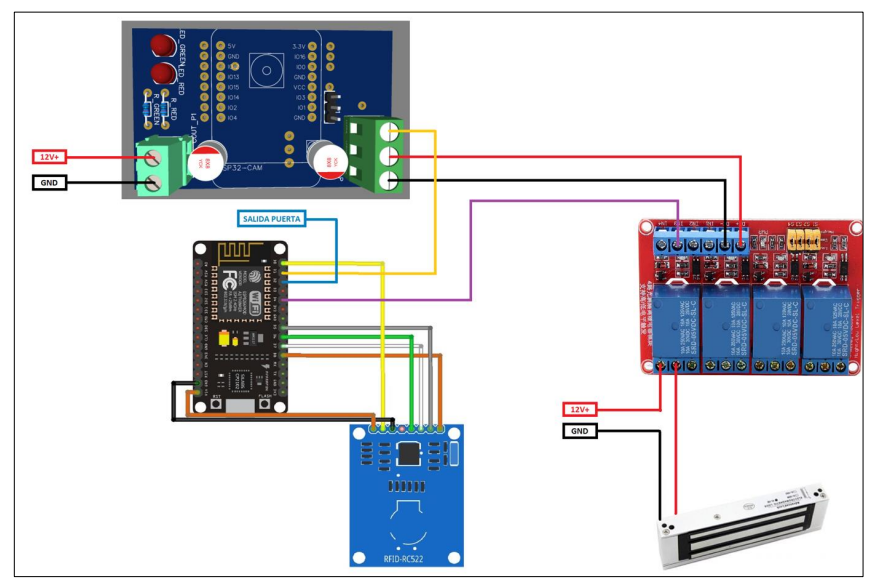

Fig. 16. Conexión del portero.

# **COMO USARLO**

A continuación, se detallará el proceso para agregar un nuevo usuario al sistema de reconocimiento facial. Asegúrese de seguir cada paso cuidadosamente para garantizar un registro exitoso.

**Paso 1: Obtención de la Dirección IP de la Página Web**

1. Conecte la ESP32-CAM a su computadora mediante el programador correspondiente figura 17.

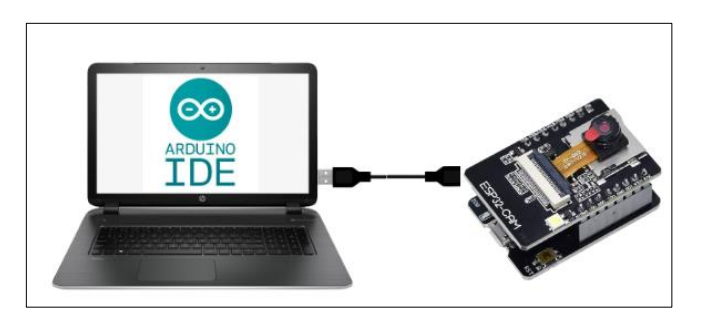

Fig. 17. Conexión de la ESP32-CAM con el computador

- 2. Abra el "Monitor Serial" en el entorno de desarrollo de Arduino.
- 3. Realice un reinicio del módulo ESP32-CAM.
- 4. En el "Monitor Serial", se mostrará la dirección IP de la página web. Anote esta dirección, ya que la necesitará para acceder a la interfaz de usuario figura 18.

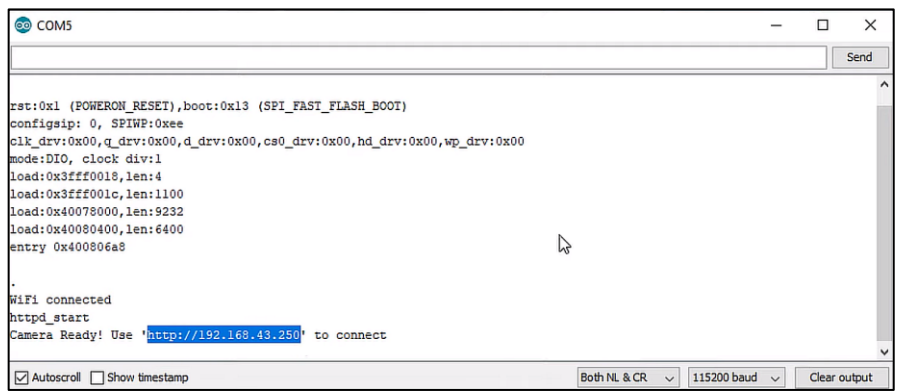

Fig. 18. Monitor serial del IDE de Arduino

Nota: Este proceso se debe realizar solo una vez o cuando cambie las credenciales de usuario y contraseña de la red Wi-Fi. La dirección IP de la página web solo cambiará si se modifica la red Wi-Fi a la que está conectada la ESP32-CAM.

#### **Paso 2: Acceso a la Página Web e Ingreso del Nuevo Usuario**

- 1. Abra un navegador web en su computadora.
- 2. Ingrese la dirección IP obtenida en el paso anterior en la barra de direcciones del navegador y presione "Enter" figura 19.

| ## Acceso Rápido | $x +$                                                                                                    | $Q = B$                                                      |
|------------------|----------------------------------------------------------------------------------------------------|--------------------------------------------------------------|
| c.               | ● 192.168.0.104                                                                                           | 2 <sub>0</sub><br>$\bullet$ $\circ$ $\perp$ $\equiv$ $\land$ |
|                  | $\odot$<br><b>SUGERENCIAS</b>                                                                             |                                                              |
|                  | C ESP32 OV2460 192.168.0.104/                                                                             | Registrate<br>GX.mm                                          |
|                  | Q. 192.168.0.104 - Google Search                                                                          | 15 °C<br>Oslo                                                |
|                  | <b>Comment</b>                                                                                            |                                                              |
|                  | ebay<br>twitch<br><b>D</b> Discord<br><b>O</b> YouTube<br>Booking.com<br>Free games<br><b>START START</b> | $-11 - 1$                                                    |
|                  |                                                                                                    | fine 1<br>you a<br>$1 - w$                                   |
|                  | $\frac{d}{dt}$ eneba<br>GE<br>Humble<br>AliExpress<br>amazon                                              | <b>CONTRACTOR</b>                                            |
|                  | Sugerencias                                                                                               |                                                              |
|                  |                                                                                                    |                                                              |
|                  | Canva<br>Windows Live<br>duplichecker.com<br>canalpic.blogsp ><br>moodle.utc.edu                          |                                                              |
|                  | <b>STATISTICS</b><br>_________________________________                                                    |                                                              |

Fig. 19. Colacacion de la IP en el navegador

3. Se abrirá la interfaz de usuario del sistema de reconocimiento facial.

#### **Paso 3: Registro del Nuevo Usuario**

- 1. En la interfaz de usuario, localice el cuadro de texto etiquetado como "Nuevo Usuario".
- 2. Escriba el nombre del nuevo usuario en el cuadro de texto.
- 3. Posicione al nuevo usuario frente a la cámara de la ESP32-CAM.

#### **Paso 4: Inicio del Proceso de Registro**

- 1. Presione el botón etiquetado como "Nuevo Usuario" en la interfaz de usuario Figura 6.
- 2. El sistema comenzará a capturar y guardar el patrón facial del nuevo usuario en la sección correspondiente como muestre la figura 20.

|                                      | <b>STREAMING</b>         | <b>NO FACE DETECTED</b>                |                        |  |  |
|--------------------------------------|--------------------------|----------------------------------------|------------------------|--|--|
| Dilan                                | Nombre del nuevo usuario | Escriba el nombre del usuario          |                        |  |  |
|                                      |                          | <b>INICIAR CAMARA</b>                  | <b>DETECTAR ROSTRO</b> |  |  |
| <b>INICIAR CAMARA</b>                | <b>DETECTAR ROSTRO</b>   | <b>NUEVO USUARIO</b>                   | <b>CONTROL DE</b>      |  |  |
| <b>NUEVO USUARIO</b>                 | <b>CONTROL DE</b>        | <b>ROSTROS DE</b>                      | <b>ACCESO</b>          |  |  |
|                                      | <b>ACCESO</b>            | <b>USUARIOS</b>                        |                        |  |  |
| <b>ROSTROS DE</b><br><b>USUARIOS</b> |                          | RafX<br>$-$ Usuarios<br><b>Dilan X</b> |                        |  |  |
| <b>ELIMINAR TODO</b>                 |                          | <b>ELIMINAR TODO</b>                   |                        |  |  |

Fig. 20. Ingreso de nuevos usuarios

Nota: Asegúrese de permanecer quieto frente a la cámara hasta que el proceso de registro se complete por completo.

#### **Paso 5: Activación del Sistema de Reconocimiento Facial**

- 1. Una vez finalizado el registro, vuelva a la interfaz de usuario.
- 2. Localice y presione el botón etiquetado como "Control de Acceso" muestre la figura 21.

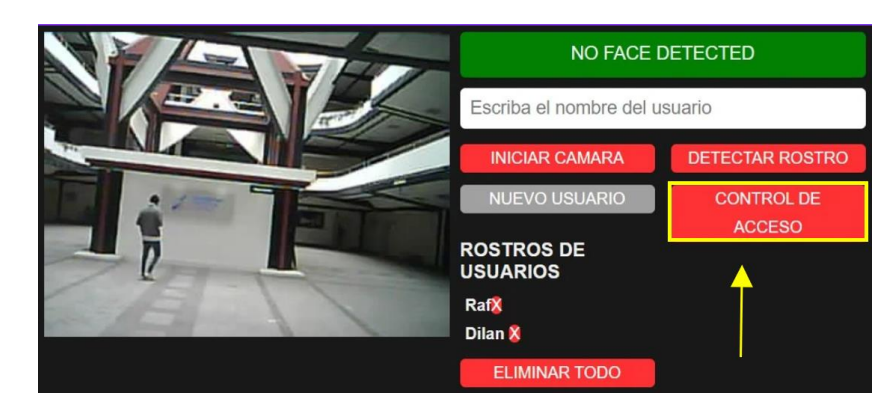

Fig. 21. Activación del sistema de reconocimiento facial

#### **Paso 6: Detección de Rostros y Reconocimiento**

- 1. El sistema se activará y comenzará a detectar rostros en tiempo real.
- 2. Si el nuevo usuario está presente en el área de detección, el sistema lo reconocerá y permitirá el acceso.

¡Enhorabuena! Ha agregado exitosamente un nuevo usuario al sistema de reconocimiento facial. Ahora, el nuevo usuario podrá acceder al área protegida mediante su patrón facial registrado. Recuerde que este proceso garantiza la seguridad y eficacia del sistema. Si tiene alguna pregunta o necesita asistencia adicional, consulte la sección de soporte en el manual del usuario.

#### **SISTEMA DE LECTURA DE TARJETAS RFID**

Agregar Nuevos Usuarios al Sistema

#### **Paso 1: Preparación de Hardware y Software**

Asegúrate de tener el hardware necesario en funcionamiento:

- Arduino (modelo y versión específicos)
- Módulo lector RFID (por ejemplo, MFRC522)
- Tarjetas o etiquetas RFID en blanco
- Computadora con el IDE de Arduino instalado

Abre el IDE de Arduino en tu computadora y asegúrate de que el entorno esté configurado correctamente para el modelo de Arduino y el módulo lector RFID que estás utilizando.

#### **Paso 2: Código y Configuración**

- Abre el archivo de código fuente de tu proyecto en el IDE de Arduino.
- Localiza la sección del código que maneja la lectura de las tarjetas RFID y la identificación de usuarios. Esta sección podría estar en una función llamada setup().
- Para agregar nuevos usuarios, busca la parte del código donde se gestionan las comparaciones de identificación de tarjetas. Deberías ver algo similar a esto :

byte Usuario1[4]= {0x45, 0x7D, 0x08, 0x6D} ; //código del usuario 1 byte Usuario2[4]= {0xCC, 0xD7, 0x3A, 0x45} ; //código del usuario 2

Agrega una nueva sección similar para cada nuevo usuario que desees agregar. Asegúrate de definir los UID únicos para cada tarjeta RFID en blanco.

#### **Paso 3: Agregar Usuarios**

- Abre el archivo de código fuente de tu proyecto en el IDE de Arduino.
- Identifica la sección donde se agregan usuarios nuevos. Esto podría estar al comienzo del código o en una sección designada.
- Agrega un nuevo conjunto de definiciones de UID para el nuevo usuario, utilizando el formato similar al siguiente:

```
byte Usuario3[4]= {0x99, 0x29, 0x22, 0xA3} ; //código del usuario 3
```
Agrega la lógica necesaria para identificar al nuevo usuario en la sección de comparaciones del paso 2. Por ejemplo:

```
else if(compareArray(ActualUID,Usuario3)){
        Serial.println("Acceso concedido...");
        Apertura Puerta();
      }
```
• Carga el nuevo código en tu Arduino y prueba el sistema con la nueva tarjeta RFID.

#### **Paso 4: Pruebas y Verificación**

• Carga el nuevo código en el Arduino y realiza pruebas para asegurarte de que el nuevo usuario sea identificado correctamente y se realicen las acciones apropiadas.

• Verifica que todas las tarjetas RFID que desees agregar como nuevos usuarios estén configuradas correctamente en el código.

Realiza pruebas para garantizar que el sistema funcione según lo esperado y que los nuevos usuarios sean identificados y tratados de manera adecuada muestre la figura 22.

### **CAMARA DE FOTOGRAFIA DE REGISTRO**

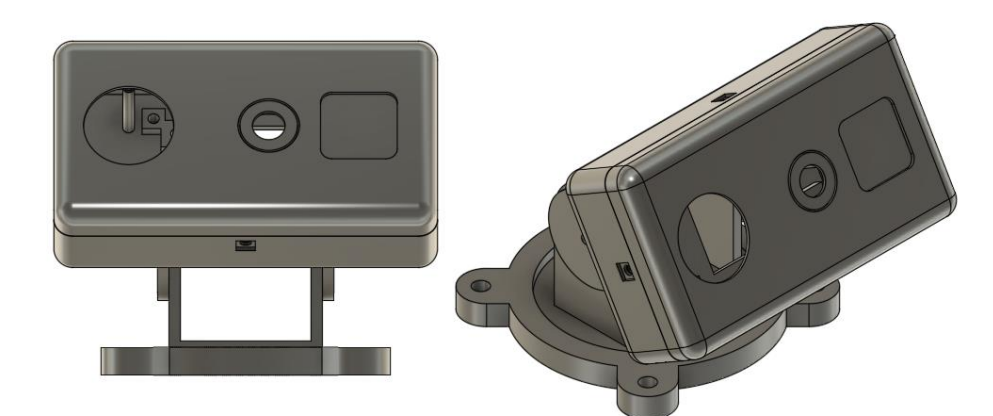

Fig. 22. Cámara de fotografía de registro

#### **CONEXIONES**

El diagrama de conexión de la cámara se encuentra detallado en la Figura 23.

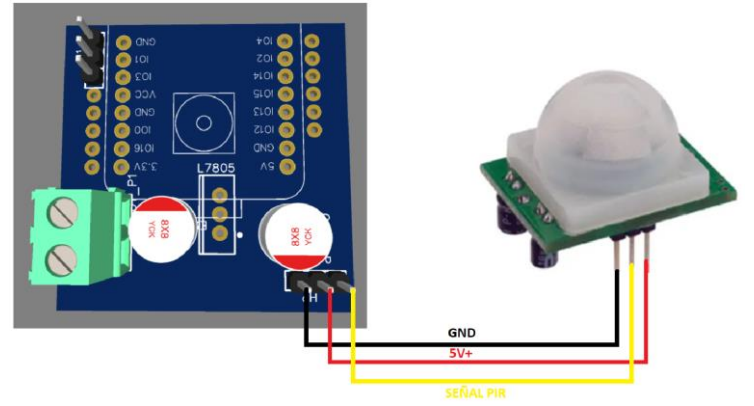

Fig. 23. Conexión de la cámara de registro

## **COMO USARLO**

El sistema de registro fotográfico proporciona una manera eficaz de capturar imágenes de las personas que ingresan y salen del laboratorio, permitiendo llevar un seguimiento de las actividades. Este manual detalla cómo utilizar el sistema paso a paso.

#### **Paso 1: Acceso a las Opciones del Sistema**

• Abra la aplicación de mensajería Telegram en su dispositivo Figura 24.

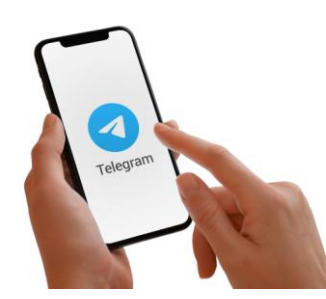

Fig. 24. Telegram en un dispositivo móvil.

• Para acceder a las opciones del sistema, envíe el comando /config en el chat Figura 25.

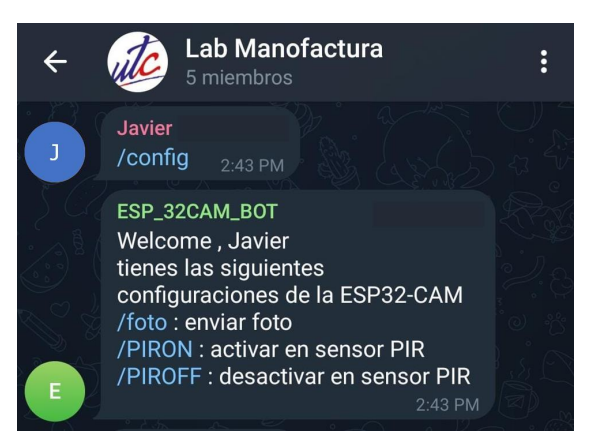

Fig. 25.Comando "/config" en el chad.

#### **Paso 2: Captura y Envío de Fotografía**

- Una vez en el menú de opciones (/config), seleccione la opción /foto.
- El sistema capturará automáticamente una fotografía utilizando la cámara Figura 26.

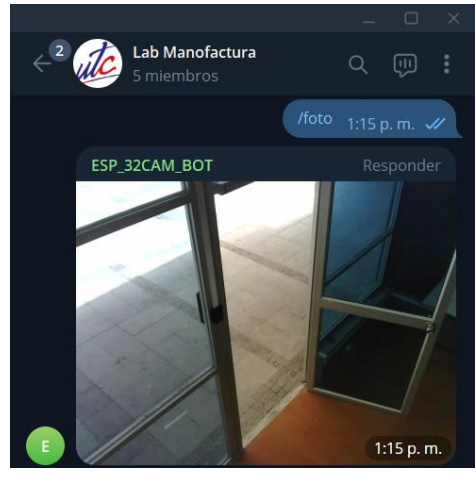

Fig. 26. Comando /foto

La fotografía capturada se enviará a través de Telegram al grupo correspondiente.

### **Paso 3: Activación del Sensor de Movimiento**

Si desea habilitar el sensor de movimiento (PIR) para detectar actividad, utilice el comando /PIRON muestre la figura 27.

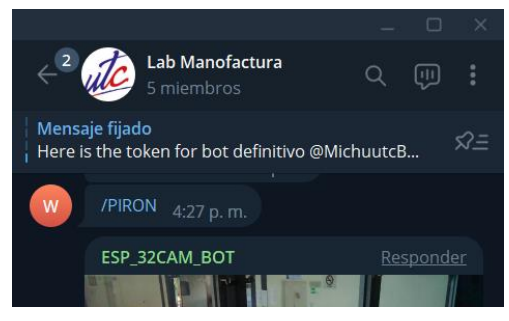

Fig. 27. Comando "/PIRON"

Una vez activado, el sistema enviará fotografías cuando se detecte movimiento en la zona.

### **Paso 4: Desactivación del Sensor de Movimiento**

Si desea desactivar el sensor de movimiento, utilice el comando /PIROFF muestre la figura 28.

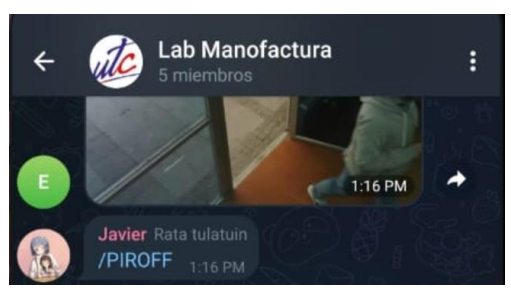

Fig. 28.Comando "/PIROFF"

La detección de movimiento se desactivará y se dejará de enviar fotografías en caso de actividad.

#### **Nota Importante:**

Asegúrese de que el laboratorio tenga una adecuada iluminación para obtener imágenes de calidad.

Mantenga el entorno del sensor de movimiento despejado para una detección precisa.

¡Listo! Ahora está familiarizado con las funciones básicas del sistema de registro fotográfico.

Utilice los comandos mencionados para capturar imágenes y controlar el envío de fotos a través de Telegram.

## **SISTEMA DEL CONTROL IOT**

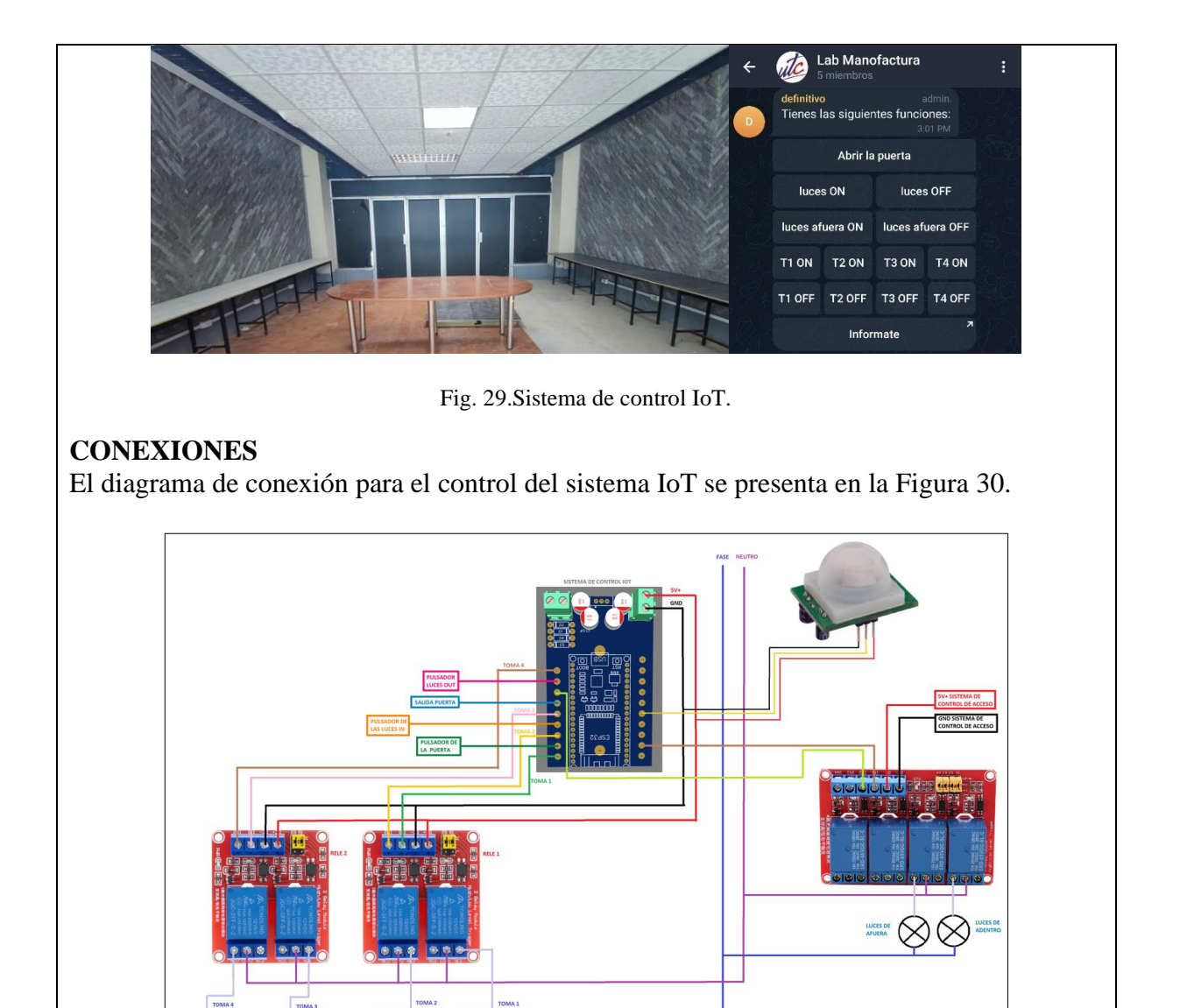

Fig. 30. Conexión del sistema IoT.

 $\mathbb{D}^2\subset\mathbb{D}^2$ 

 $\mathbb{D}^2 \subset \mathbb{D}^2$ 

 $1 - 1$ 

# **COMO USARLO**

 $2 - 2$ 

El sistema ofrece una manera conveniente de gestionar las luminarias, tomacorrientes y la apertura de la puerta mediante un teclado integrado en Telegram. Para acceder a este teclado, sigue los pasos a continuación:

**Paso 1**: Abre la aplicación Telegram en tu dispositivo móvil o de escritorio muestre la figura 31.

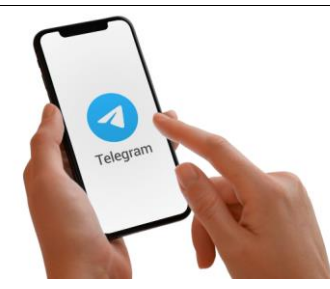

Fig. 31.Telegram en un dispositivo móvil.

**Paso 2**: En el campo de mensajes, ingresa el comando "opciones" y presiona "Enviar". **Paso 3**: El sistema responderá mostrando un teclado con varias opciones de control, como se muestra en la Figura 32.

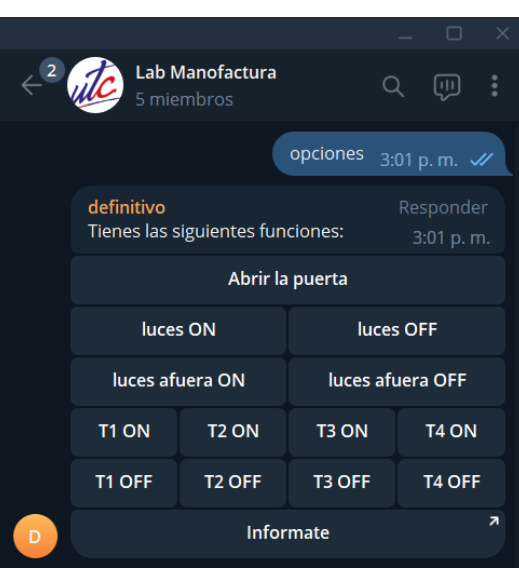

Fig. 32. Comando "opciones" enviado por Telegram.

Paso 4: Selecciona una de las opciones disponibles en el teclado para realizar la acción correspondiente. A continuación, se detallan las funciones de cada botón en la Tabla 2.

Tabla 2. Funciones del teclado del sistema IoT en Telegram

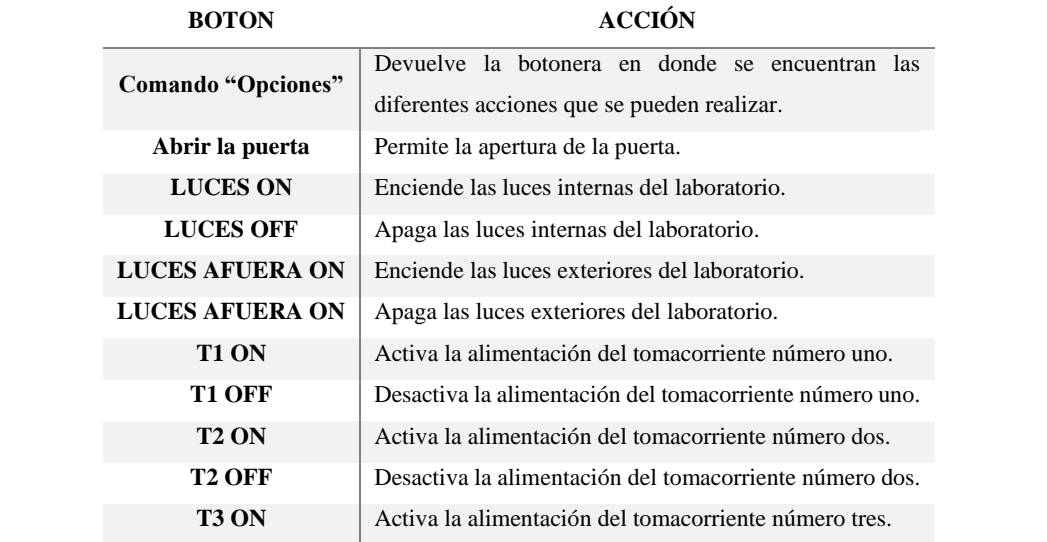

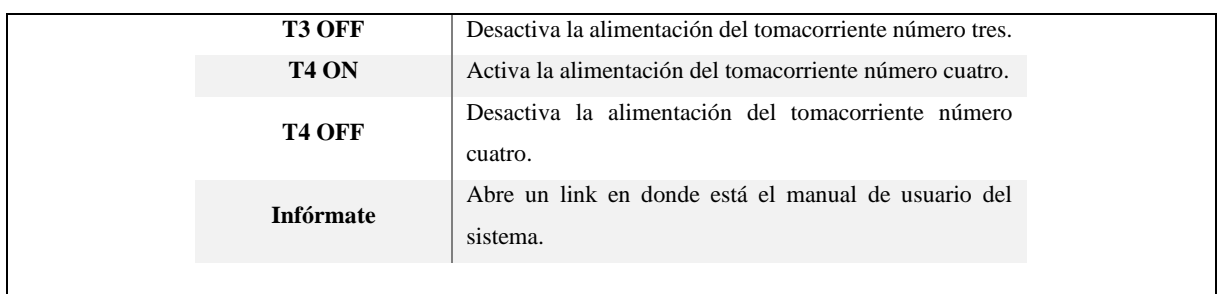

Con estos sencillos pasos, podrás controlar las funciones del sistema IoT de manera conveniente a través de Telegram.

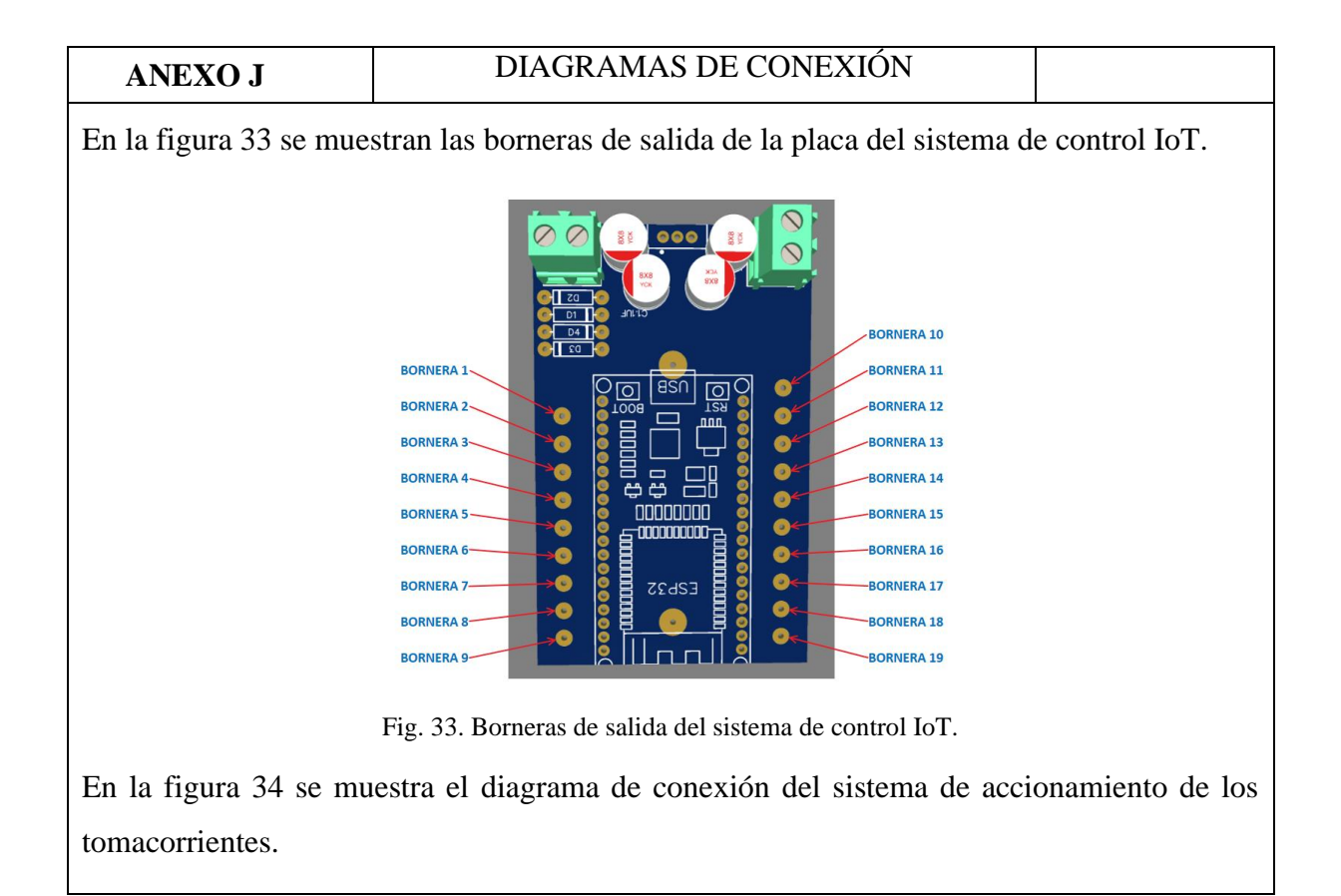

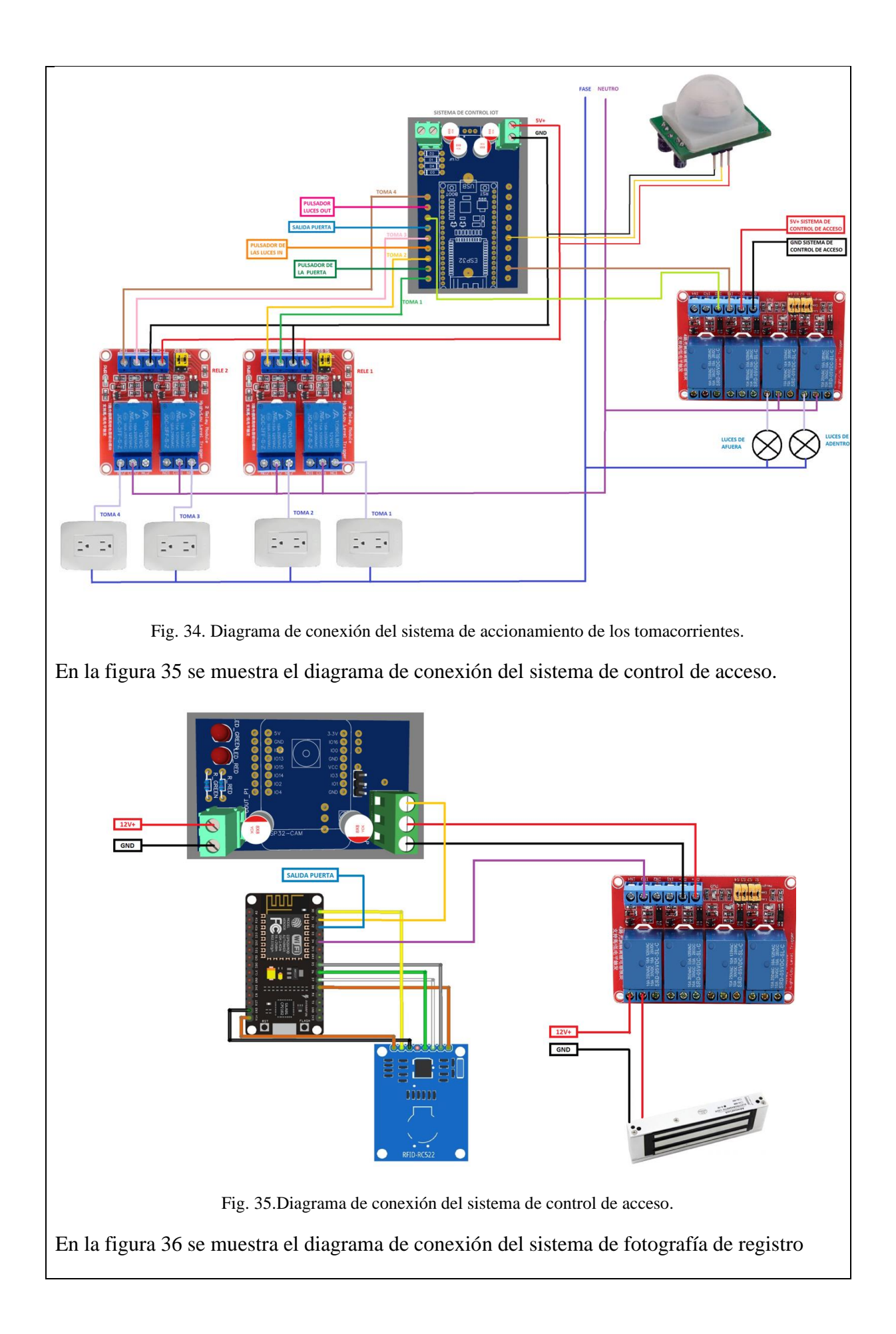

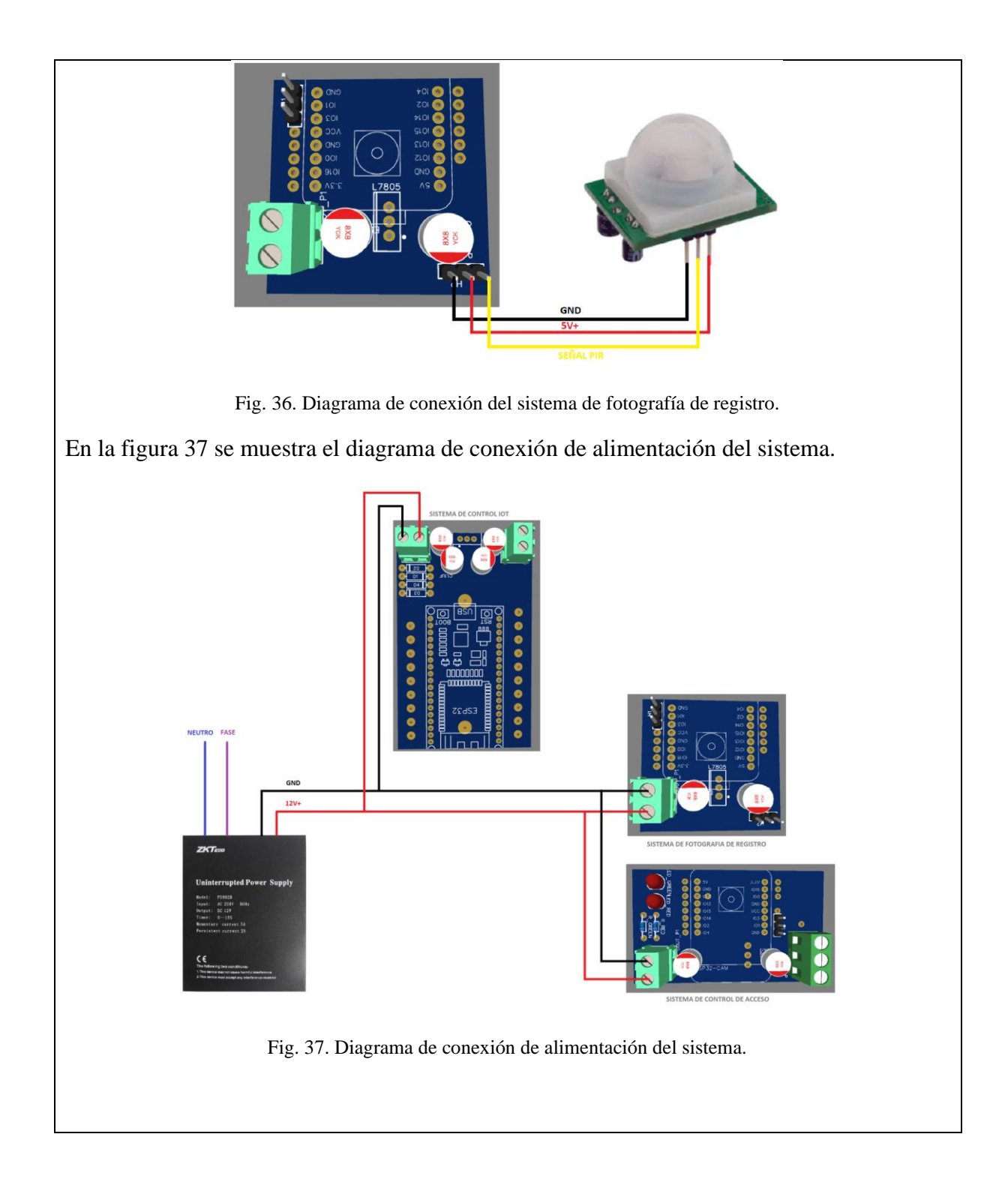

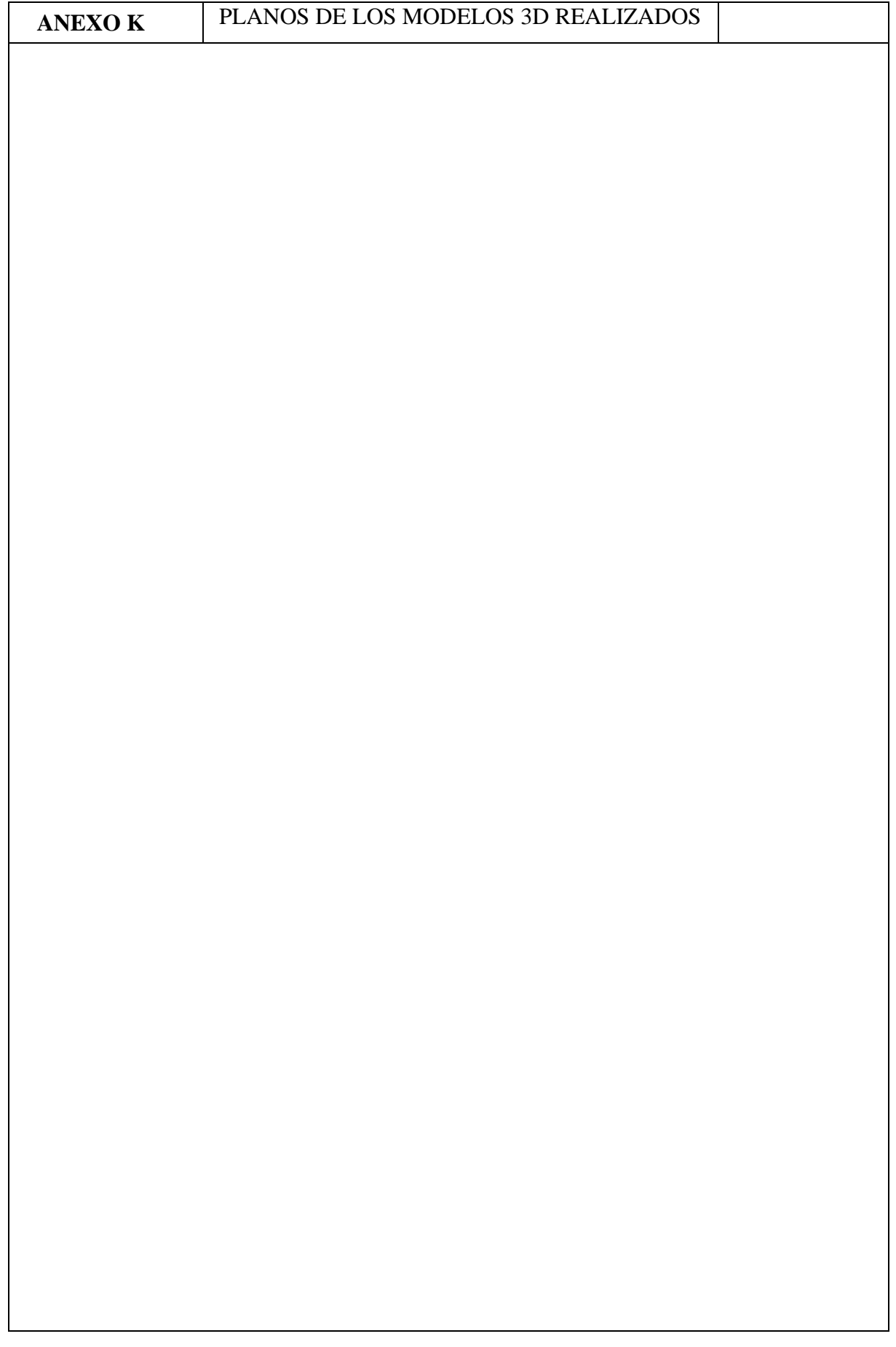

# **ANEXO L** COMPONENTES EMPLEADOS EN EL DISEÑO

#### **PARTE ELECTRICA**

#### **Conductores**

Especificaciones técnicas de los conductores.

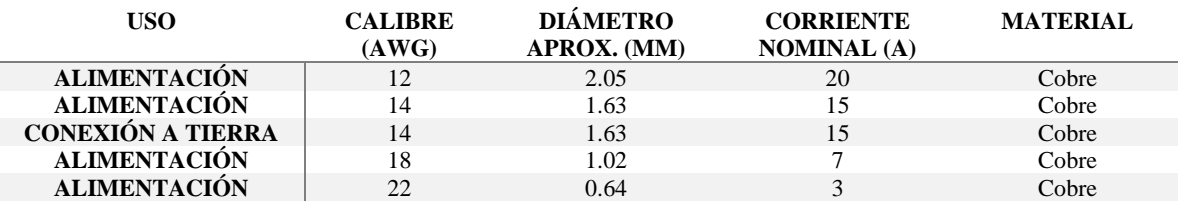

#### **Protecciones**

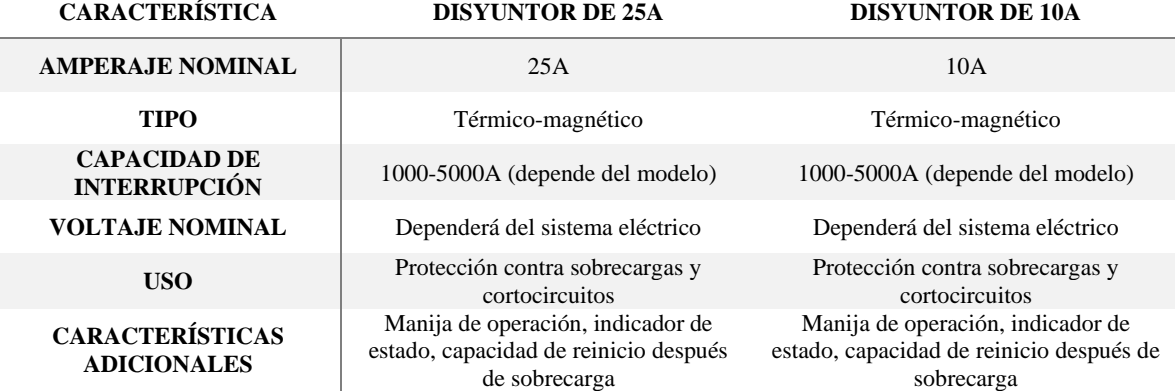

#### **Luminarias**

Especificaciones técnicas de las luminarias leds.

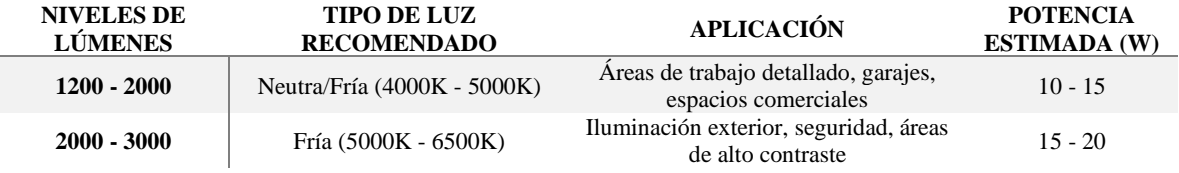

#### **UPS del sistema**

Consumo de los elementos que debe abastecer el UPS

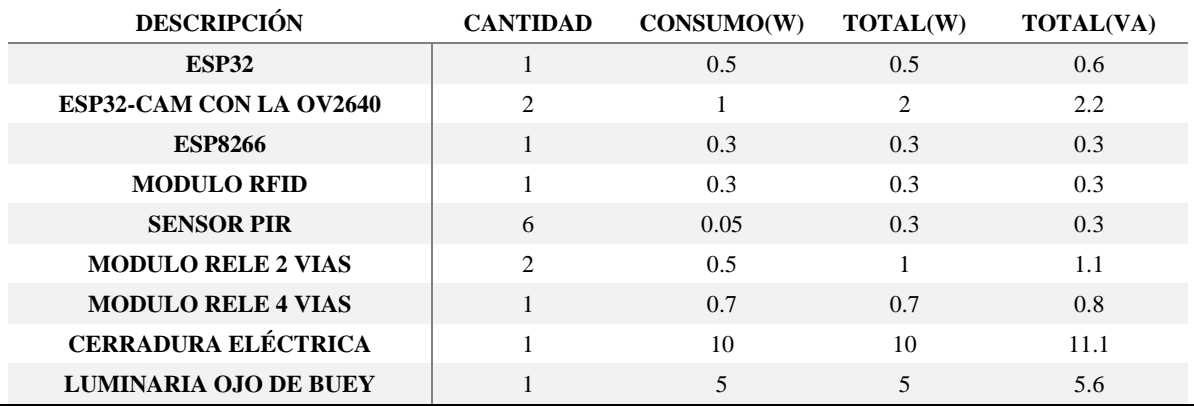
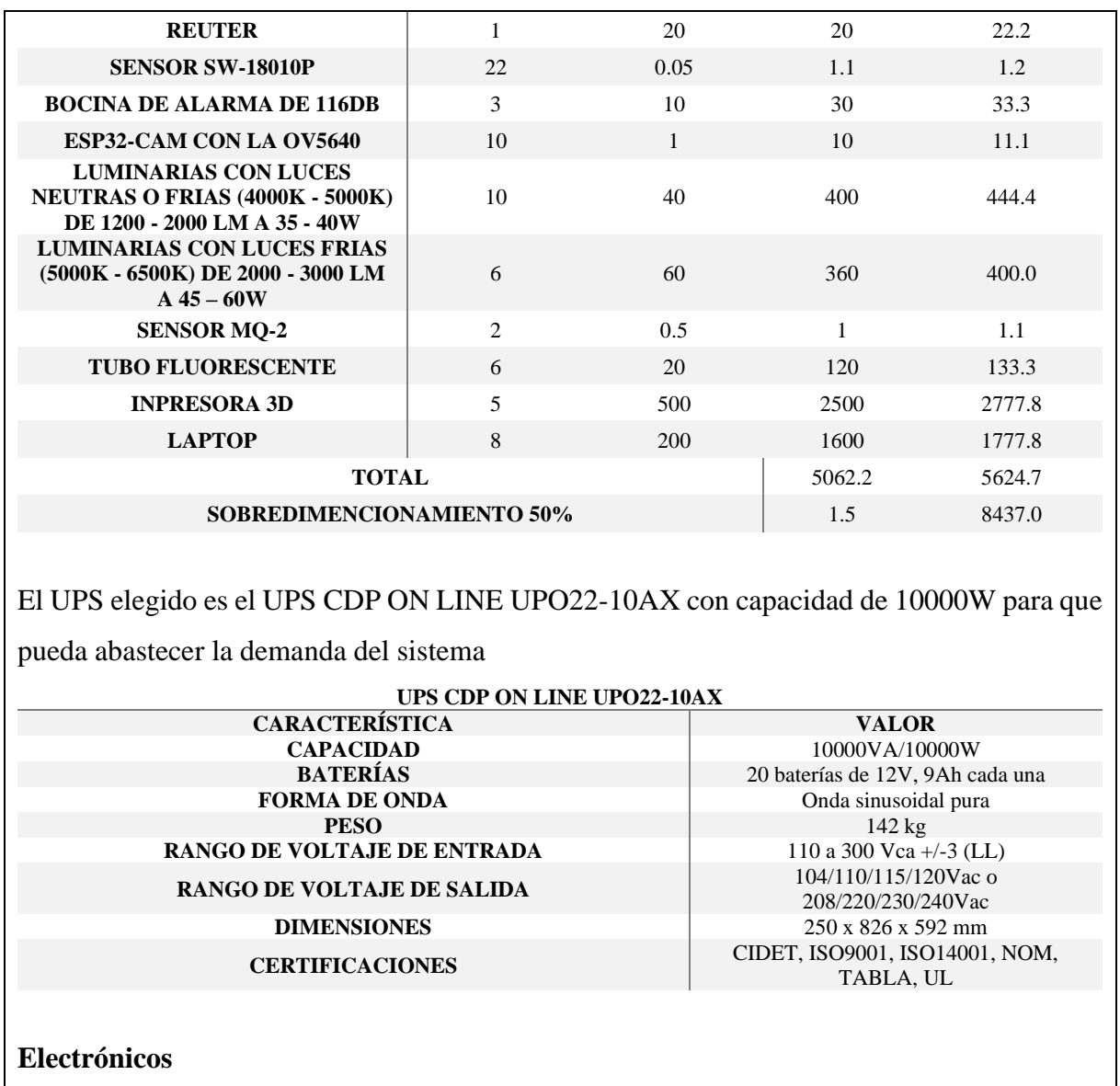

## **Alarma**

Especificaciones técnicas de las alarmas lo que se toma en cuenta para esta elección son los decibelios.

#### **ALARMA - SIRENA ELECTRÓNICA 116DB**

## **ESPECIFICACIONES TÉCNICAS**

### **VOLTAJE: 12-24VCC**

**TONOS: 32 SELECCIONABLES**

**PESO: 1 KG**

**NIVEL DE SONIDO: 116 DB**

**DIMENSIONES: AMA**

# **Cámara**

Especificaciones técnicas de la carama ESP32-CAM con el módulo de cámara OV5640.

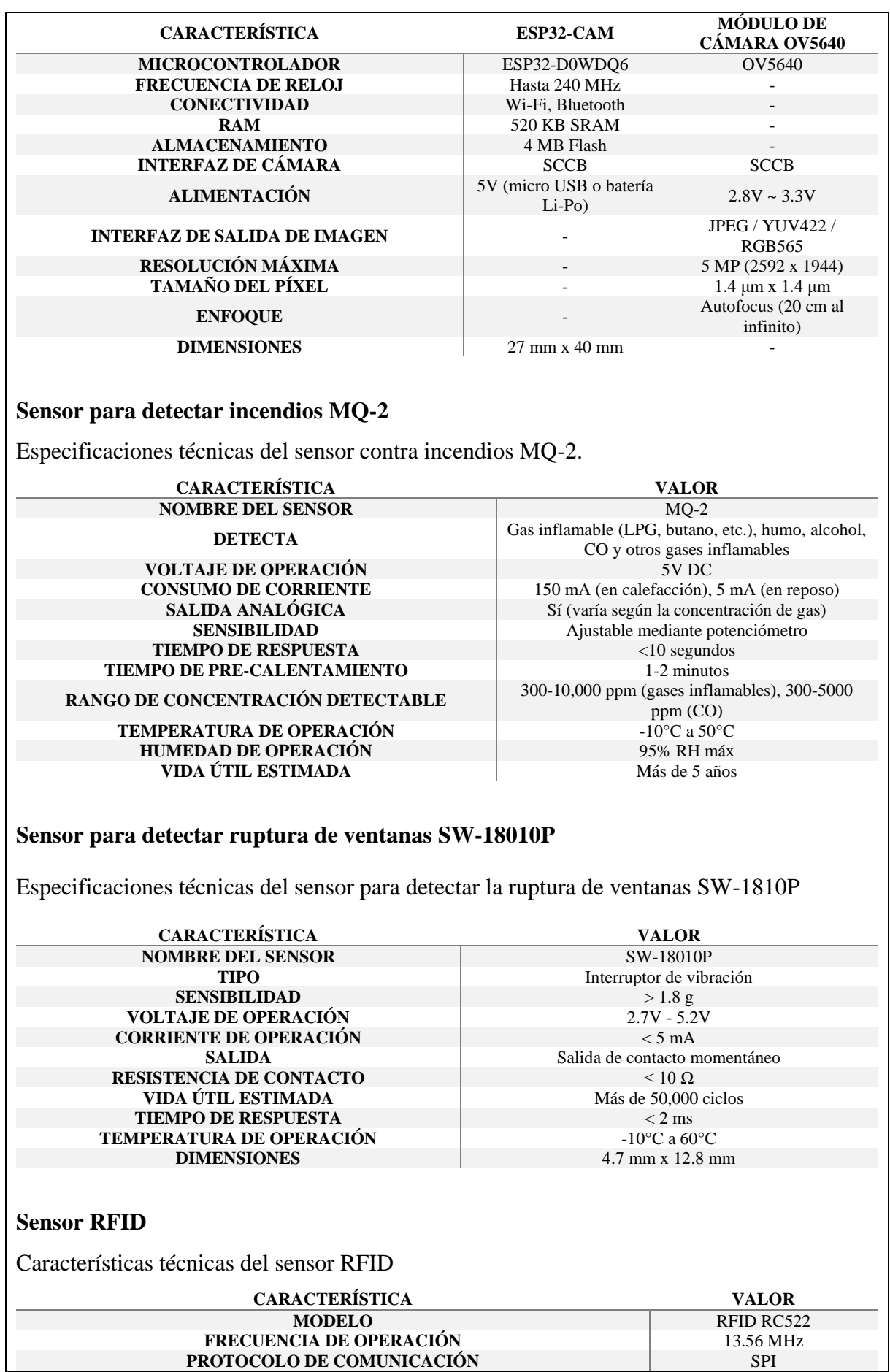

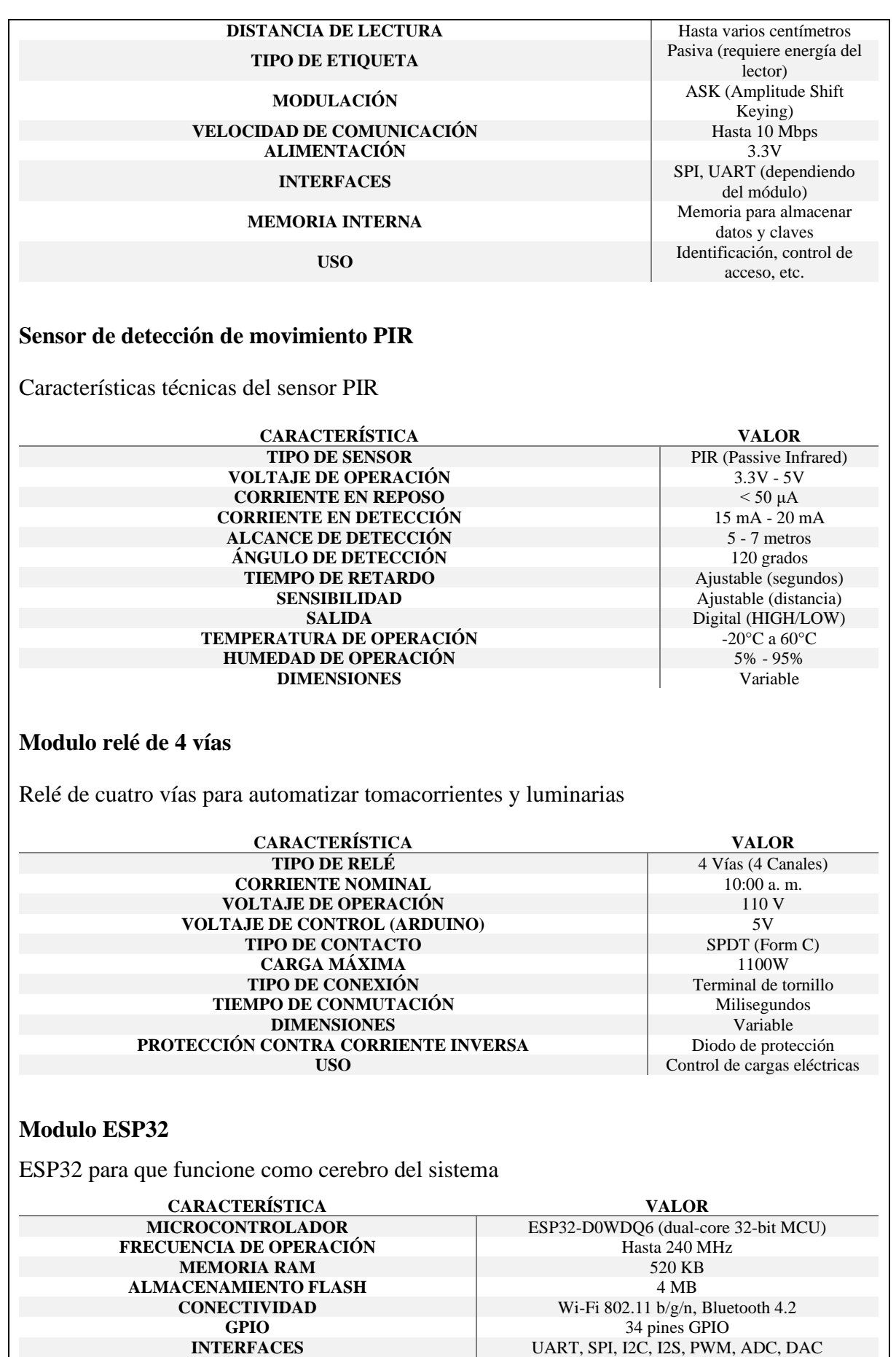

**VOLTAJE DE OPERACIÓN** 2.2V - 3.6V

# **CONSUMO DE CORRIENTE** Depende de la actividad DIMENSIONES Varias dimensiones y format **SISTEMA OPERATIVO** FreeRTOS<br>**PERIFÉRICOS ADICIONALES** RMT, LEDC, SDMMC, 0

Varias dimensiones y formatos RMT, LEDC, SDMMC, CAN, IR, etc.

## **Modulo ESP8266**

Características técnicas del módulo ESP8266

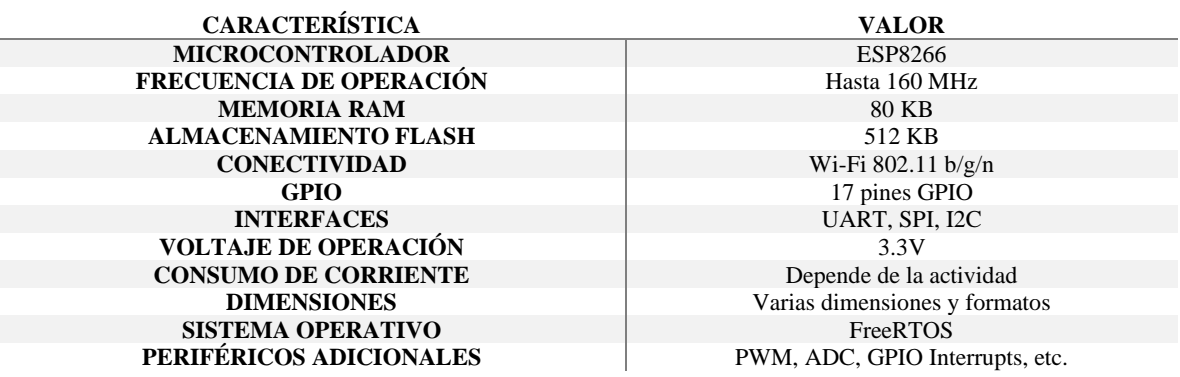

# **Costos de los elementos descritos**

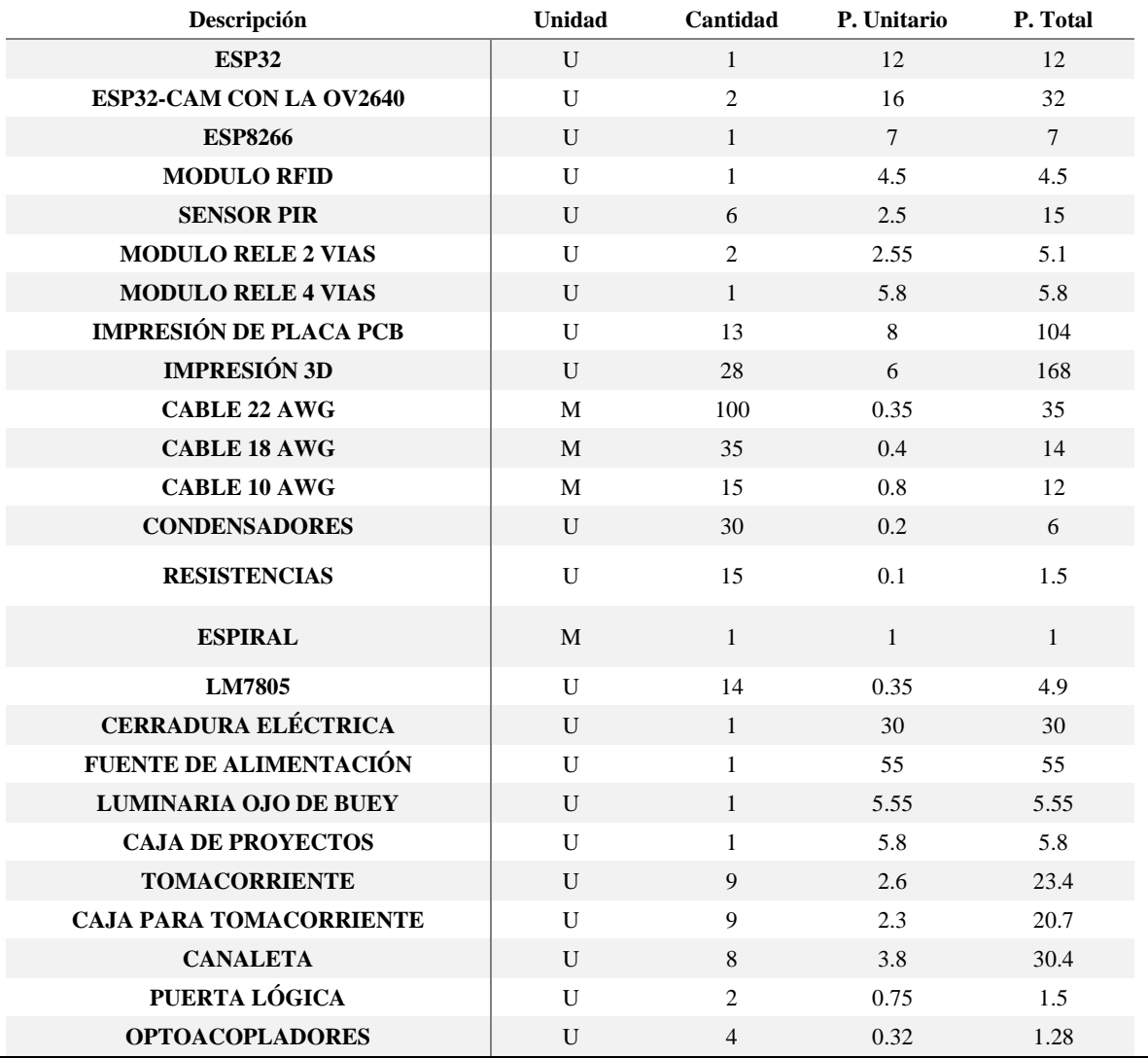

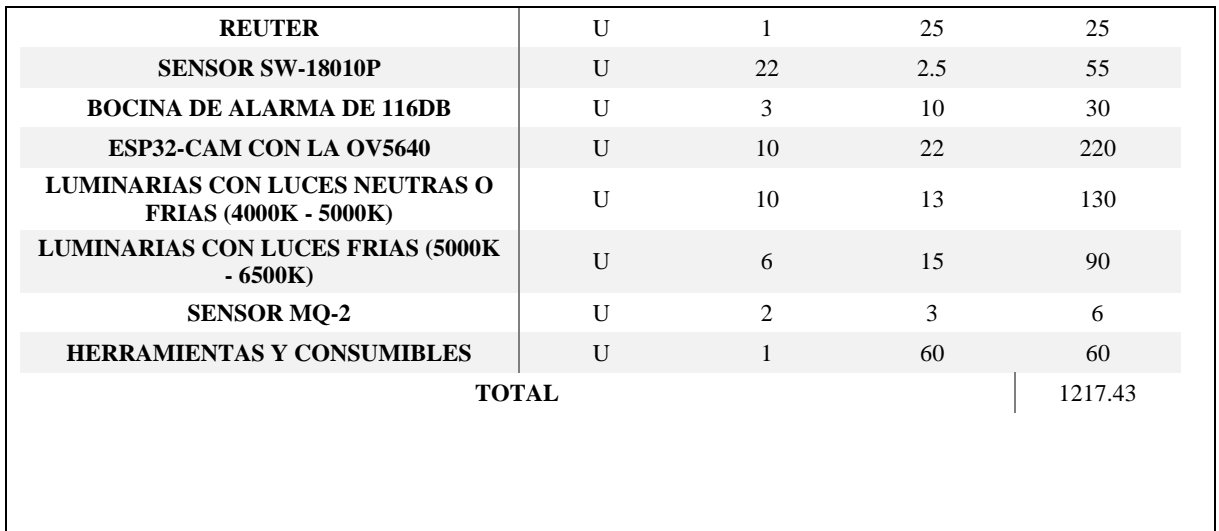